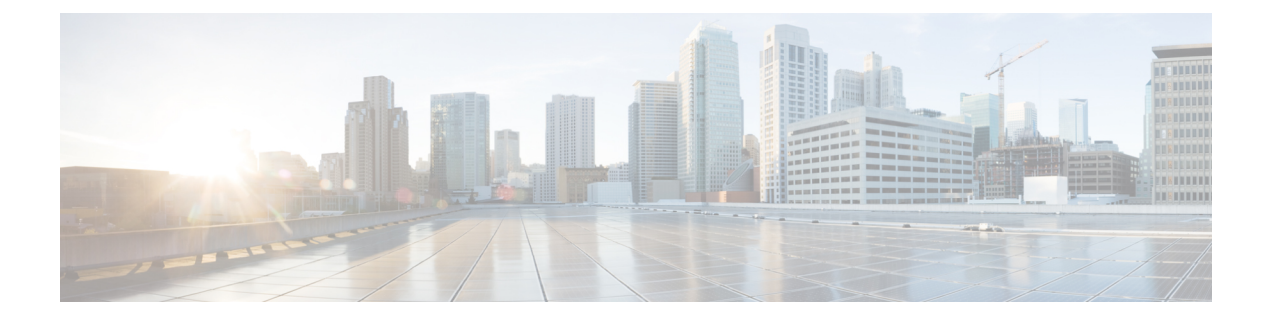

# **pac key through port-misuse**

- pac key, on [page](#page-2-0) 3
- [parameter,](#page-4-0) on page 5
- [parameter-map](#page-6-0) type, on page 7
- [parameter-map](#page-9-0) type content-scan global, on page 10
- [parameter-map](#page-10-0) type cws global, on page 11
- [parameter-map](#page-11-0) type inspect, on page 12
- [parameter-map](#page-14-0) type inspect-global, on page 15
- [parameter-map](#page-16-0) type inspect-vrf, on page 17
- [parameter-map](#page-17-0) type inspect-zone, on page 18
- [parameter-map](#page-18-0) type mitigation, on page 19
- [parameter-map](#page-21-0) type ooo global, on page 22
- [parameter-map](#page-22-0) type protocol-info, on page 23
- [parameter-map](#page-25-0) type regex, on page 26
- [parameter-map](#page-29-0) type trend-global, on page 30
- [parameter-map](#page-31-0) type urlfilter, on page 32
- [parameter-map](#page-33-0) type urlfpolicy, on page 34
- [parameter-map](#page-38-0) type urlf-glob, on page 39
- [parameter](#page-40-0) map type webauth, on page 41
- [parser](#page-41-0) view, on page 42
- parser view [superview,](#page-43-0) on page 44
- [pass,](#page-45-0) on page 46
- [passive,](#page-46-0) on page 47
- passwd [encryption,](#page-47-0) on page 48
- [passwd](#page-49-0) key, on page 50
- password [\(ca-trustpoint\),](#page-51-0) on page 52
- password [\(config-filter\),](#page-52-0) on page 53
- password (dot1x [credentials\),](#page-53-0) on page 54
- password (line [configuration\),](#page-54-0) on page 55
- [password](#page-55-0) 5, on page 56
- password [encryption](#page-57-0) aes, on page 58
- [password](#page-59-0) logging, on page 60
- [passthrou-domain-list](#page-60-0) name, on page 61
- pattern [\(parameter-map\),](#page-61-0) on page 62
- [peer,](#page-64-0) on page 65
- peer [address](#page-66-0) ipv4, on page 67
- peer (IKEv2 [keyring\),](#page-67-0) on page 68
- peer [reactivate,](#page-69-0) on page 70
- per-box [aggressive-aging,](#page-70-0) on page 71
- per-box [max-incomplete,](#page-72-0) on page 73
- per-box max-incomplete [aggressive-aging,](#page-74-0) on page 75
- per-box tcp [syn-flood](#page-76-0) limit, on page 77
- [permit,](#page-77-0) on page 78
- permit (Catalyst 6500 series [switches\),](#page-84-0) on page 85
- [permit](#page-91-0) (IP), on page 92
- permit [\(IPv6\),](#page-104-0) on page 105
- permit [\(MAC](#page-114-0) ACL), on page 115
- permit [\(reflexive\),](#page-117-0) on page 118
- permit [\(webvpn](#page-121-0) acl), on page 122
- pfs, on [page](#page-124-0) 125
- [pki-server,](#page-125-0) on page 126
- pki [trustpoint,](#page-126-0) on page 127
- platform ipsec [control-plane,](#page-128-0) on page 129
- platform macsec logging [replay-protection,](#page-130-0) on page 131
- police (zone [policy\),](#page-131-0) on page 132
- [policy,](#page-133-0) on page 134
- policy [dynamic](#page-135-0) identity, on page 136
- policy [group,](#page-137-0) on page 138
- [policy](#page-139-0) static sgt, on page 140
- [policy-map](#page-141-0) type control mitigation, on page 142
- [policy-map](#page-144-0) type control tms, on page 145
- [policy-map](#page-147-0) type inspect, on page 148
- [policy-map](#page-150-0) type inspect urlfilter, on page 151
- pool [\(isakmp-group\),](#page-153-0) on page 154
- port, on [page](#page-155-0) 156
- port (IKEv2 [cluster\),](#page-156-0) on page 157
- port [\(TACACS+\),](#page-157-0) on page 158
- [port-forward,](#page-158-0) on page 159
- [port-forward](#page-160-0) (policy group), on page 161
- [port-misuse,](#page-162-0) on page 163

### <span id="page-2-0"></span>**pac key**

 $\overline{\phantom{a}}$ 

To specify the Protected Access Credential (PAC) encryption key, use the **pac key** command in RADIUS server configuration mode. To delete the PAC key, use the **no** form of this command.

**pac key** *encryption-key* **no pac key** *encryption-key*

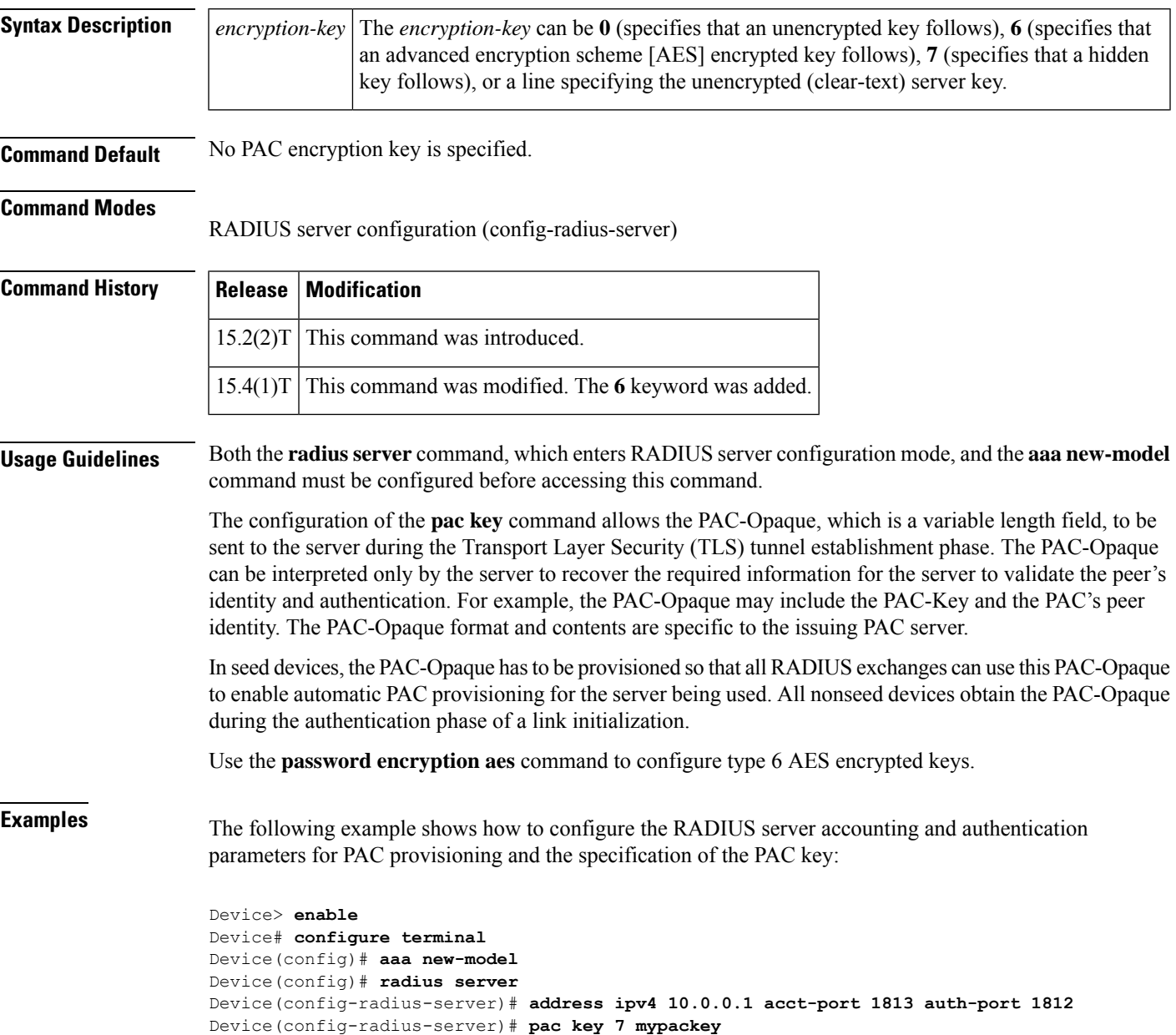

I

### **Related Commands**

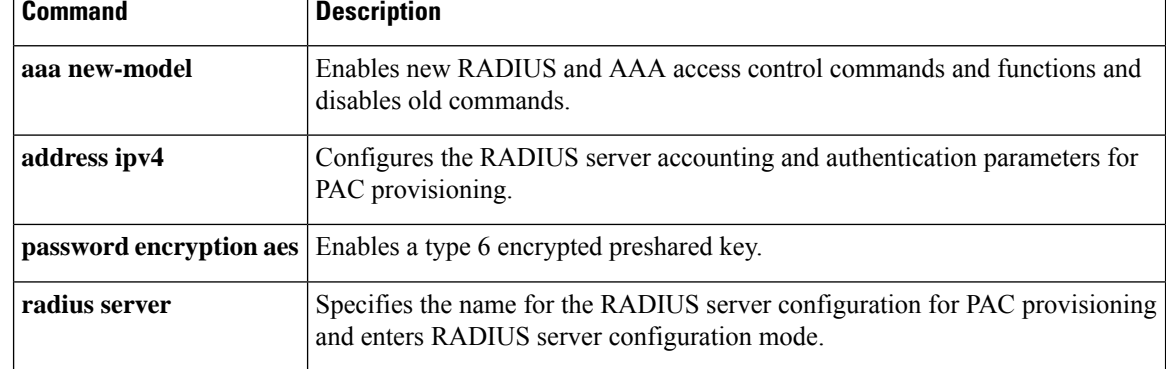

### <span id="page-4-0"></span>**parameter**

To specify parameters for an enrollment profile, use the **parameter** command in ca-profile-enroll configuration mode. To disable specified parameters, use the **no** form of this command.

**parameter** *number* {**value** *value* | **prompt** *string*} **no parameter** *number* {**value** *value* | **prompt** *string*}

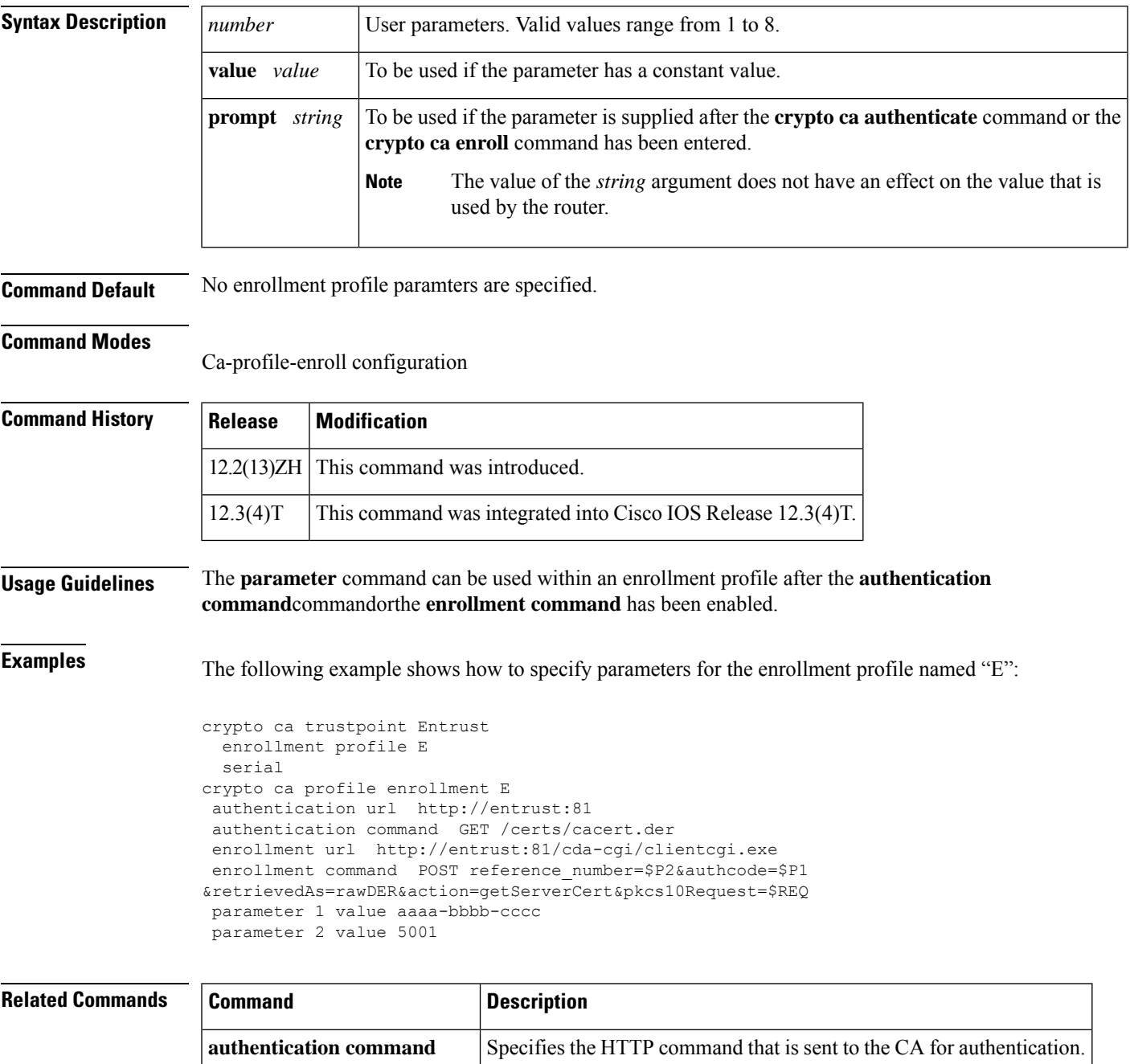

 $\mathbf I$ 

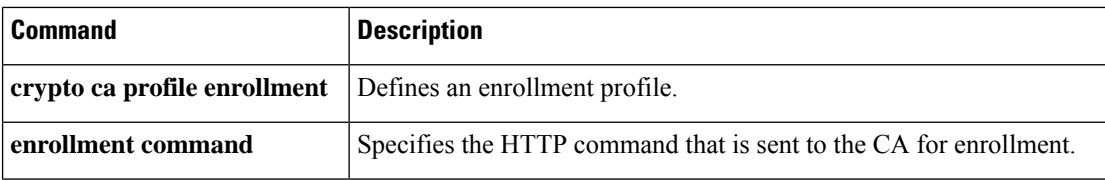

### <span id="page-6-0"></span>**parameter-map type**

To create or modify a parameter map, use the **parameter-map type**command in global configuration mode. To delete a parameter map from the configuration, use the **no** form of this command.

**parameter-map type** {**inspect** | **urlfilter** | **protocol-info** | **consent**} *parameter-map-name* **no parameter-map type** {**inspect** | **urlfilter** | **protocol-info** | **consent**} *parameter-map-name*

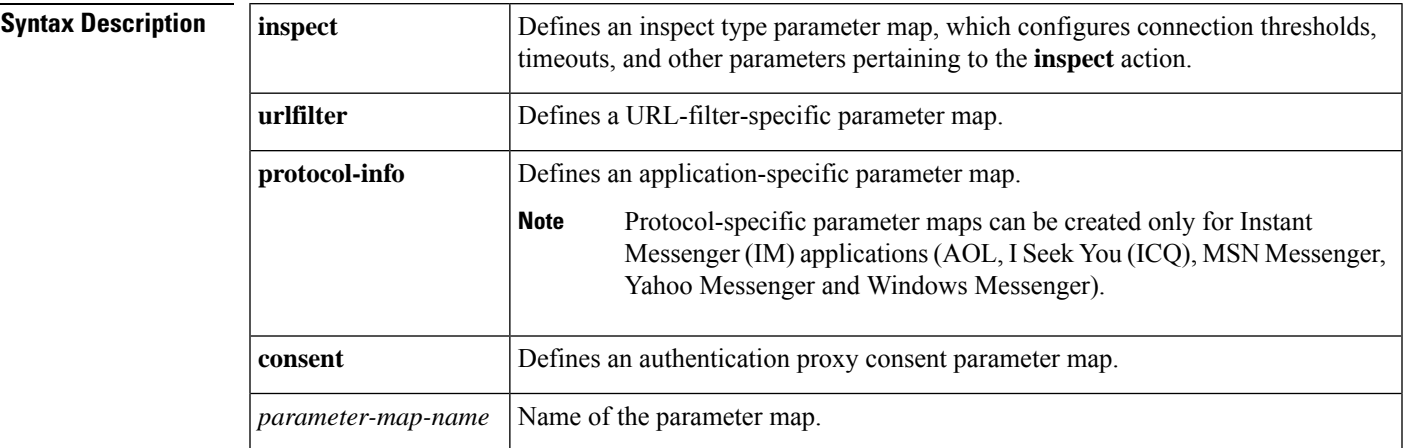

### **Command Default** None

#### **Command Modes**

Global configuration (config)#

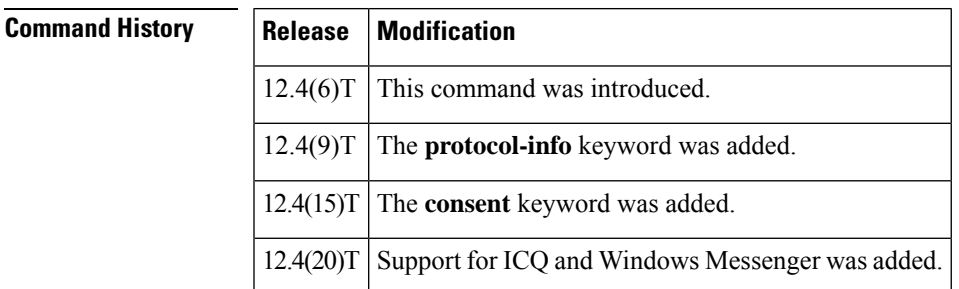

**Usage Guidelines** A parameter map allows you to specify parameters that control the behavior of actions and match criteria specified under a policy map and a class map, respectively.

There are currently four types of parameter maps:

• Inspect parameter map

An inspect parameter map is optional. If you do not configure a parameter map, the software uses default parameters. Parameters associated with the inspect action apply to all nested actions (if any). If parameters are specified in both the top and lower levels, those in the lower levels override those in the top levels.

• URL filter parameter map

A parameter map is required for URL filtering (via the URL filter action in a Layer 3 or Layer 4 policy map and the URL filter parameter map).

• Protocol-specific parameter map

A parameter map is required for an IM application (Layer 7) policy map.

• Authentication proxy consent-specific parameter map.

**Examples** The following example shows how to configure an IM-based firewall policy. In this example, all Yahoo Messenger and ICQ traffic is allowed to pass through, while all MSN Messenger, AOL and Windows Messenger traffic is blocked. Also, parameter maps are defined to control all Yahoo Messenger and ICQ traffic on a more granular level.

```
!
!
parameter-map type protocol-info ymsgr-servers
server name messenger.yahoo.akadns.net
server name .*.yahoo.com snoop
server ip 192.0.2.100
server ip range 192.0.2.115 192.0.2.180
parameter-map type protocol-info icq-servers
server name login.oscar.aol.com
server name .*.aol.com snoop
server ip 192.0.2.200
server ip range 192.0.2.215 192.0.2.230
!
!
class-map type inspect match-all l4-cmap-ymsgr
match protocol ymsgr ymsgr-servers
class-map type inspect ymsgr match-any l7-cmap-ymsgr
match service text-chat
class-map type inspect match-all l4-cmap-icq
match protocol icq icq-servers
class-map type inspect icq match-any l7-cmap-icq
match service text-chat
match service any
!
!
policy-map type inspect im l7-pmap-ymsgr
class type inspect ymsgr l7-cmap-ymsgr
 allow
 log
policy-map type inspect im l7-pmap-icq
class type inspect icq l7-cmap-icq
 allow
 log
policy-map type inspect to_internet
class type inspect l4-cmap-ymsgr
 inspect
  service-policy im l7-pmap-ymsgr
class type inspect l4-cmap-icq
 inspect
 service-policy im l7-pmap-icq
class class-default
  drop
!
!
```
The following example shows a typical URL filter parameter map configuration:

```
parameter-map type urlfilter eng-filter-profile
server vendor n2h2 172.16.1.2 port 3128 outside log timeout 10 retrans 6
max-request 80
max-resp-pak 200
cache 200
 exclusive-domain permit cisco.com
exclusive-domain deny gaming.com
```
The following example shows a sample inspect type parameter map configuration:

```
parameter-map type inspect eng network profile
audit-trail on
alert off
max-incomplete low 2000
max-incomplete high 3000
one-minute low 5000
one-minute high 8000
udp idle-time 75
 dns-timeout 25
tcp idle-time 90
 tcp finwait-time 20
 tcp synwait-time 10
 tcp block-non-session
tcp max-incomplete host 2000 block-time 120
```
The following example shows how to define the consent-specific parameter map "consent\_parameter\_map" and a default consent parameter map:

```
parameter-map type consent consent parameter map
 copy tftp://192.168.104.136/consent_page.html flash:consent_page.html
 authorize accept identity consent_identity_policy
timeout file download 35791
file flash:consent_page.html
logging enabled
exit
!
parameter-map type consent default
copy tftp://192.168.104.136/consent_page.html flash:consent_page.html
authorize accept identity test_identity_policy
 timeout file download 35791
 file flash:consent_page.html
logging enabled
exit
```
!

### <span id="page-9-0"></span>**parameter-map type content-scan global**

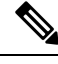

Effective with Cisco IOS Release 15.4(2)T, the **parameter-map type content-scan global** command is replaced by the **parameter-map type cws global** command. See the **parameter-map type cws global** command for more information. **Note**

To configure a global content-scan parameter map and enter parameter-map type inspect configuration mode, use the**parameter-maptype content-scanglobal** command in global configuration mode. To delete a global content-scan parameter map, use the **no** form of this command.

**parameter-map type content-scan global no parameter-map type content-scan global**

**Syntax Description** This command has no arguments or keywords.

**Command Default** A global content-scan parameter map is not configured.

**Command Modes** Global configuration (config)

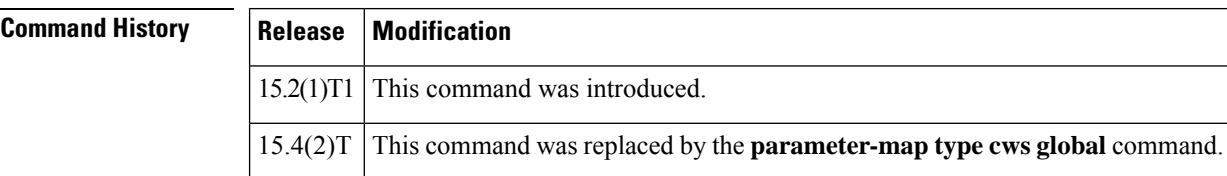

**Usage Guidelines** When you configure the **content-scan out** command on an interface, the global content-scan parameter map is also applied to that interface.

**Examples** The following example shows how to configure a global content-scan parameter map:

Device(config)# **parameter-map type content-scan global** Device(config-profile)#

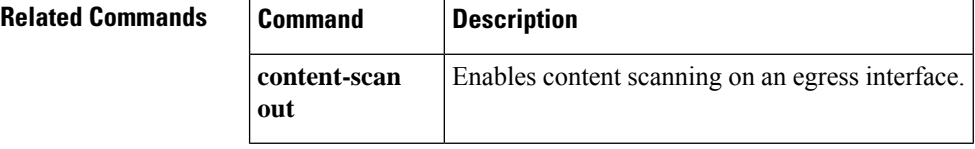

## <span id="page-10-0"></span>**parameter-map type cws global**

To configure a global Cloud Web Security parameter map and enter parameter-map type inspect configuration mode, use the **parameter-map type cws global** command in global configuration mode. To delete a global Cloud Web Security parameter map, use the **no** form of this command.

**parameter-map type cws global no parameter-map type cws global**

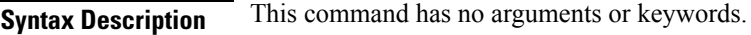

**Command Default** A global content-scan parameter map is not configured.

**Command Modes** Global configuration (config)

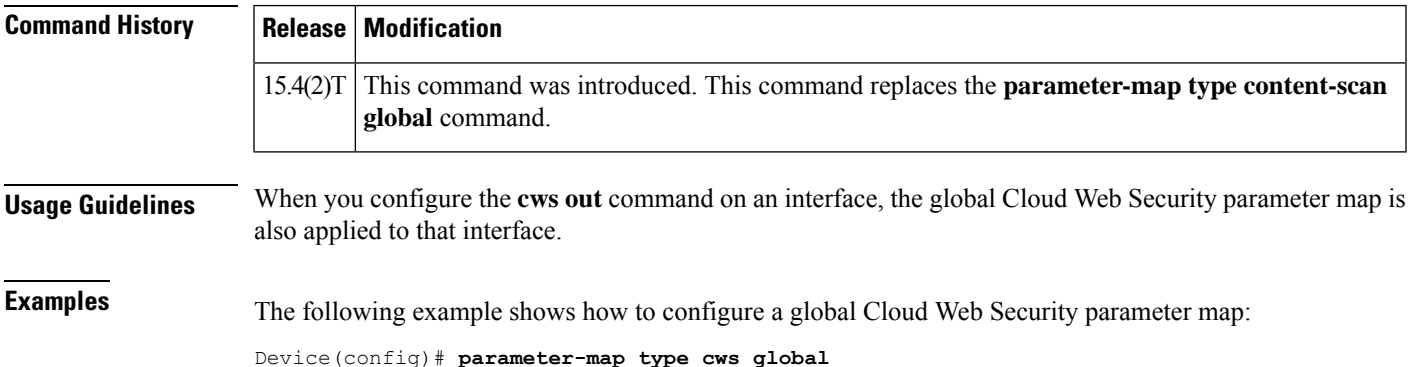

Device(config-profile)#

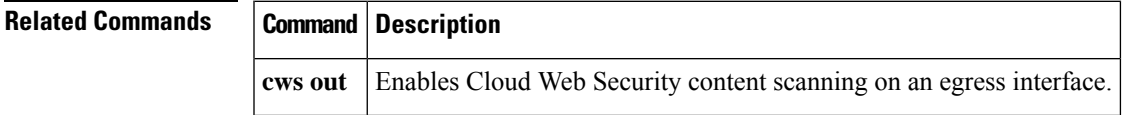

### <span id="page-11-0"></span>**parameter-map type inspect**

To configure an inspect-type parameter map for connecting thresholds, timeouts, and other parameters pertaining to the **inspect** action, use the **parameter-map type inspect** command in global configuration mode. To delete an inspect-type parameter map, use the **no** form of this command.

**parameter-map type inspect** {*parameter-map-name* | **global** | **default**} **no parameter-map type inspect** {*parameter-map-name* | **global** | **default**}

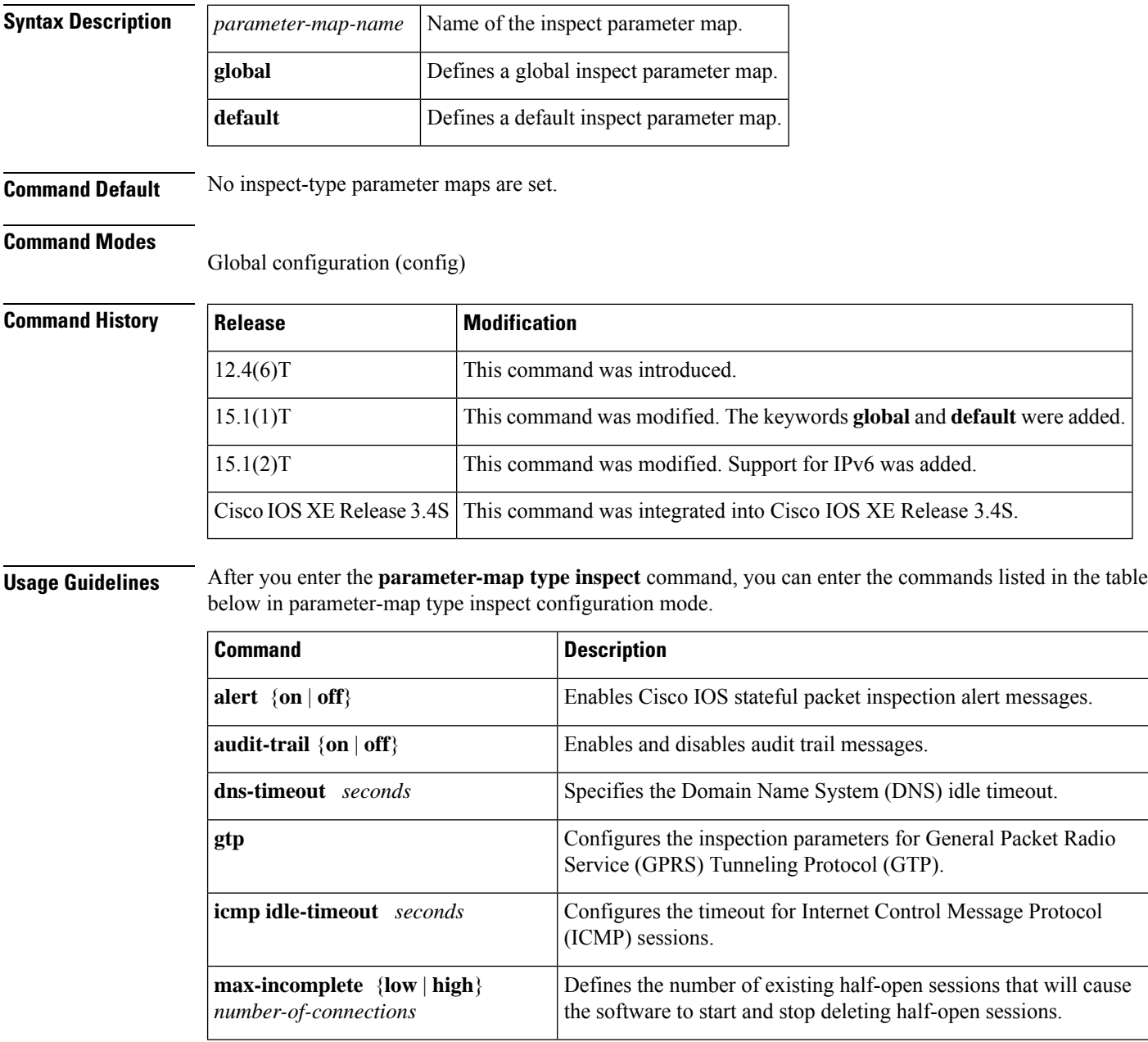

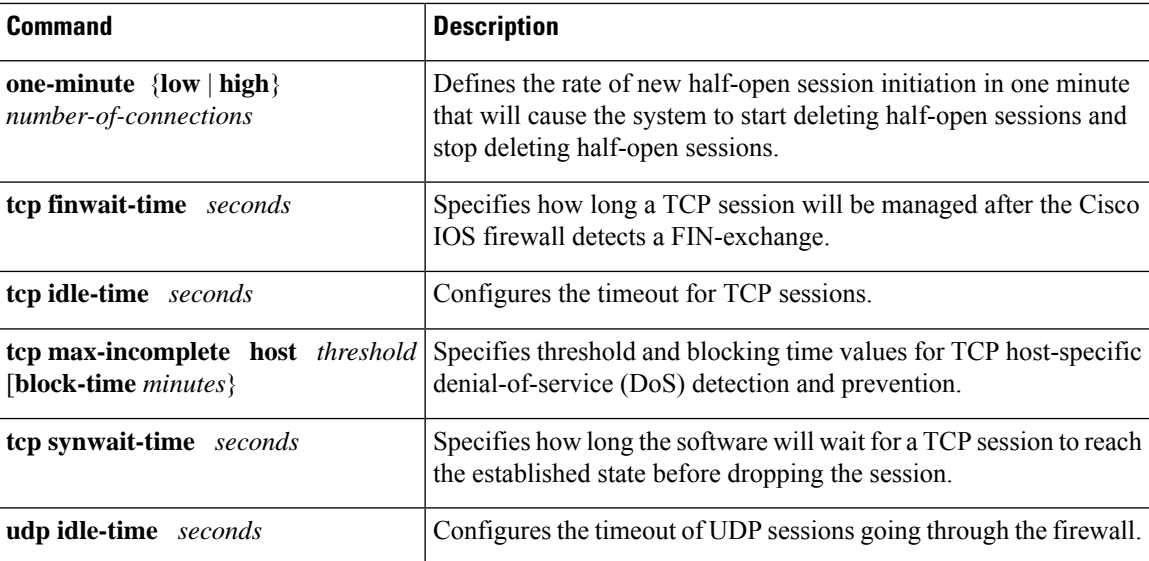

For more detailed information about these commands, see their individual command descriptions.

**Examples** The following example shows a sample inspect parameter map with the Cisco IOS stateful packet inspection alert messages enabled:

```
parameter-map type inspect eng-network-profile
alert on
```
The following example shows a sample inspect type parameter map configuration:

```
parameter-map type inspect eng_network_profile
audit-trail on
alert on
max-incomplete low unlimited
max-incomplete high unlimited
one-minute low unlimited
one-minute high unlimited
udp idle-time 30
 icmp idle-time 10
dns-timeout 5
tcp idle-time 3600
 tcp finwait-time 5
 tcp synwait-time 30
 tcp block-non-session
 tcp max-incomplete host 1-2147483647 block-time unlimited
 sessions maximum:2147483647
```
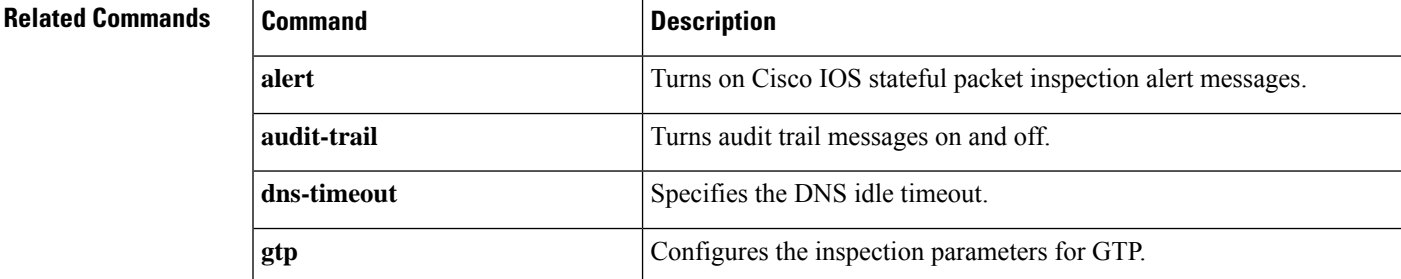

I

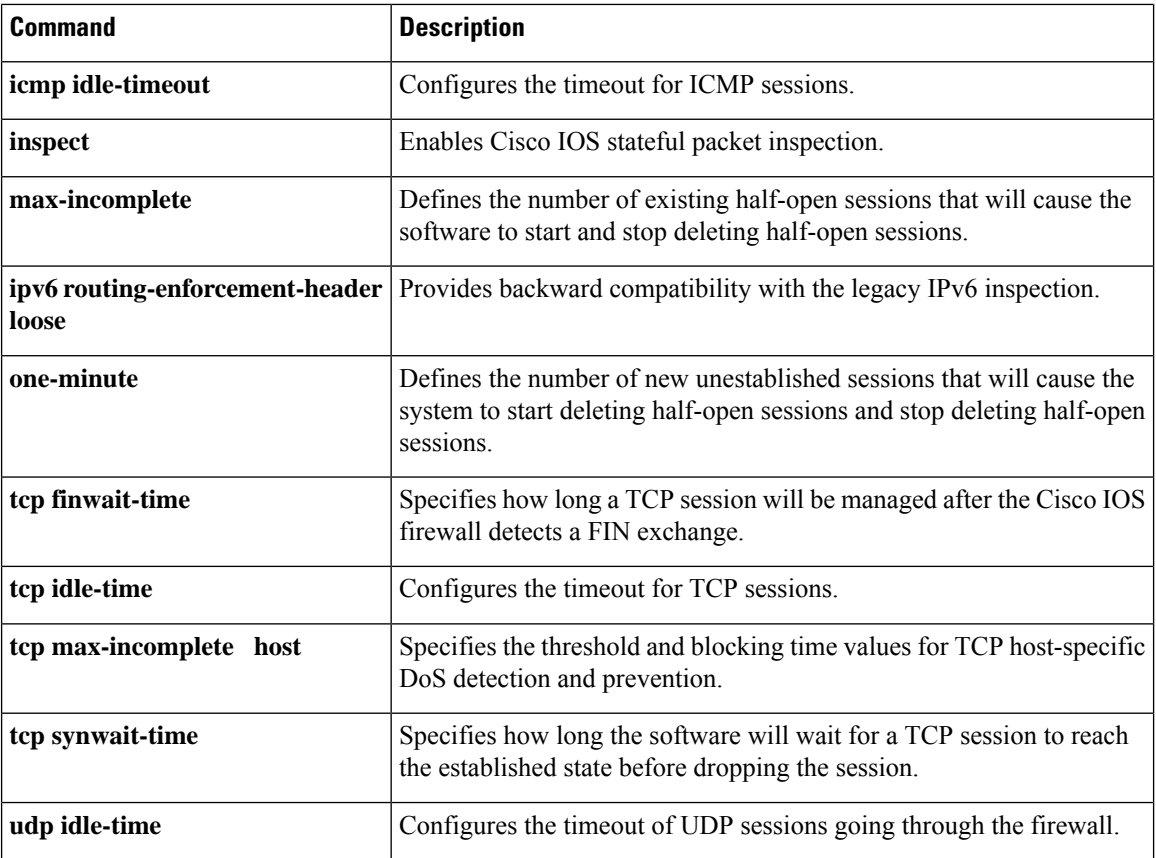

### <span id="page-14-0"></span>**parameter-map type inspect-global**

To configure a global parameter map and enter parameter-map type inspect configuration mode, use the **parameter-map type inspect-global** command in global configuration mode. To delete a global parameter map, use the **no** form of this command.

**parameter-map type inspect-global** [{**gtp**}] **no parameter-map type inspect-global** [{**gtp**}]

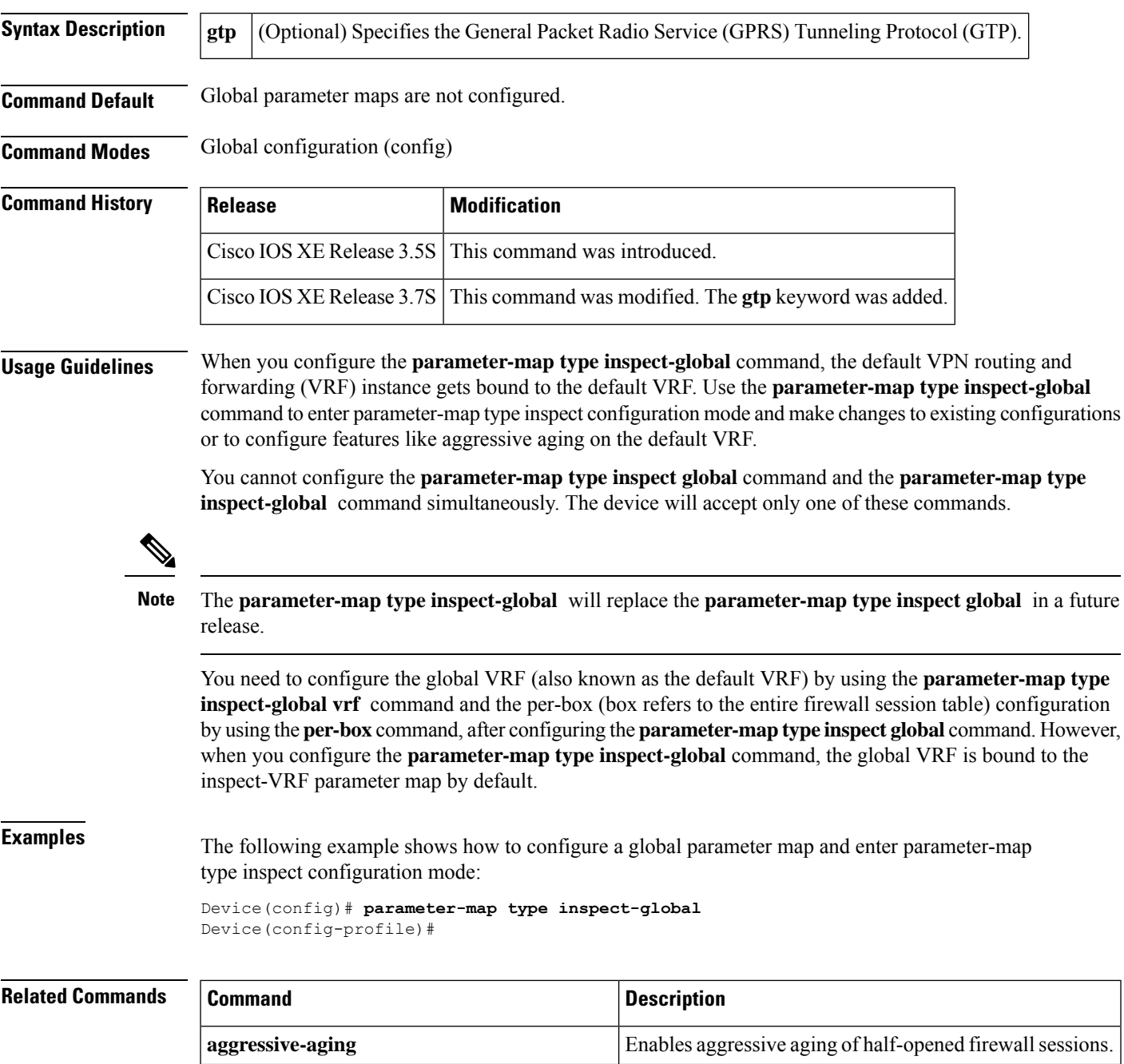

I

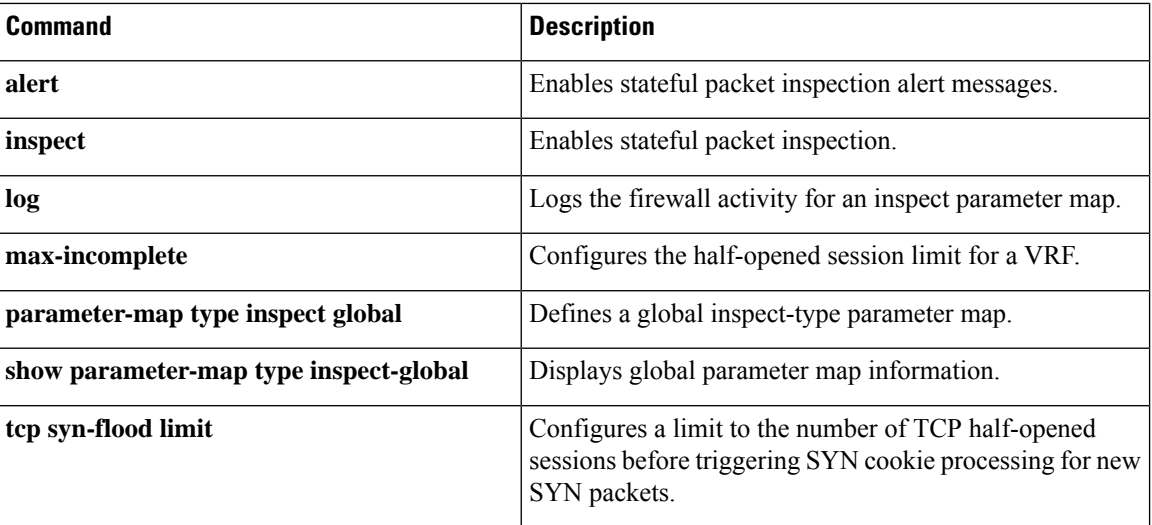

### <span id="page-16-0"></span>**parameter-map type inspect-vrf**

To configure an inspect VPN Routing and Forwarding (VRF)-type parameter map, use the **parameter-map type inspect-vrf** command in global configuration mode. To delete an inspect VRF type parameter map, use the **no** form of this command.

parameter maps.

**parameter-map type inspect-vrf** *vrf-pmap-name* **no parameter-map type inspect-vrf** *vrf-pmap-name*

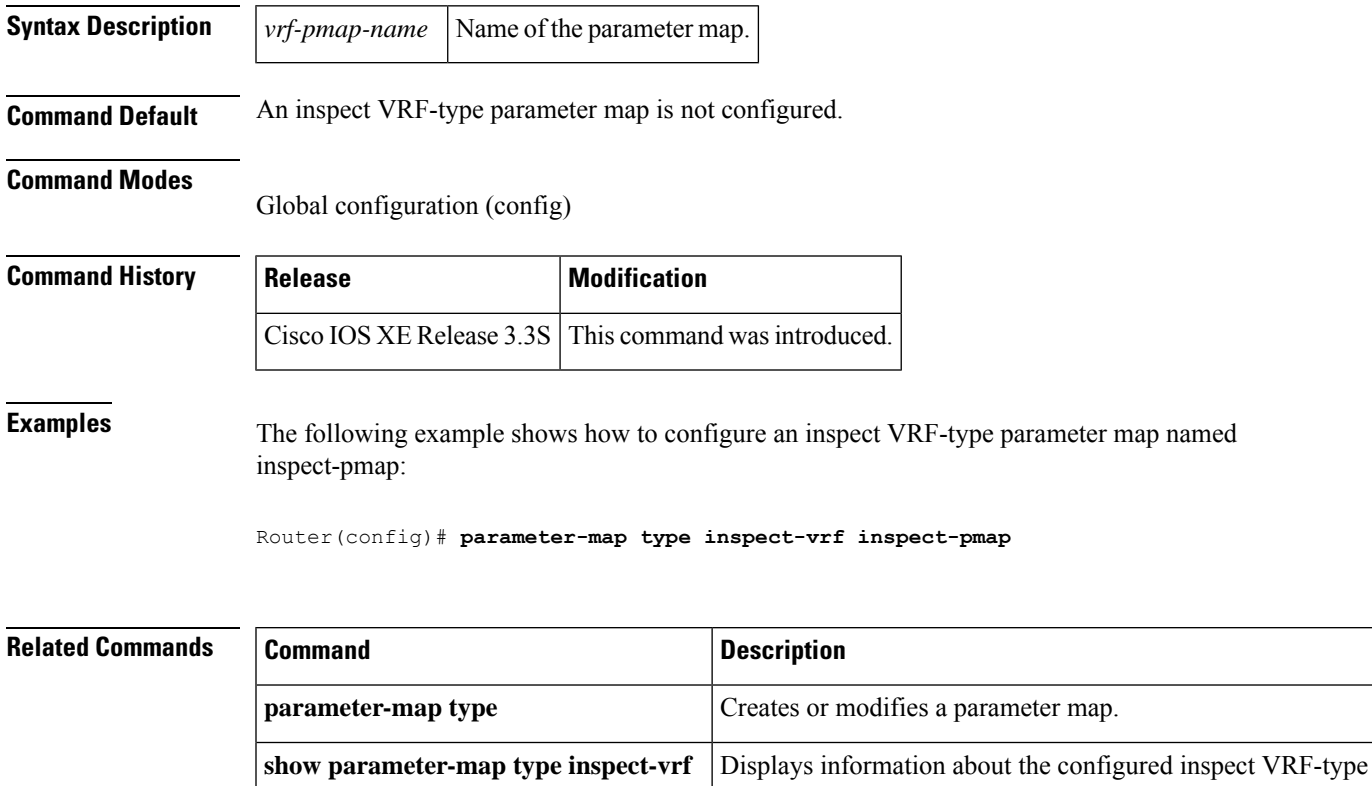

### <span id="page-17-0"></span>**parameter-map type inspect-zone**

To configure an inspect zone-type parameter map, use the **parameter-map type inspect-zone** command in global configuration mode. To remove an inspect zone type parameter map, use the**no** form of this command.

**parameter-map type inspect-zone** *zone-pmap-name* **no parameter-map type inspect-zone** *zone-pmap-name*

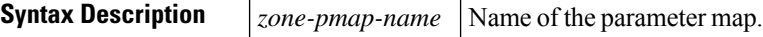

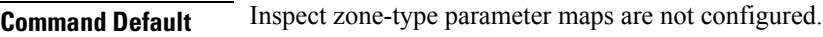

#### **Command Modes**

Global configuration (config)

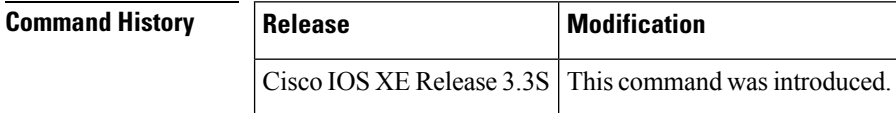

**Examples** The following example shows how to create an inspect zone-type parameter map named zone-pmap:

Router(config)# **parameter-map type inspect-zone zone-pmap**

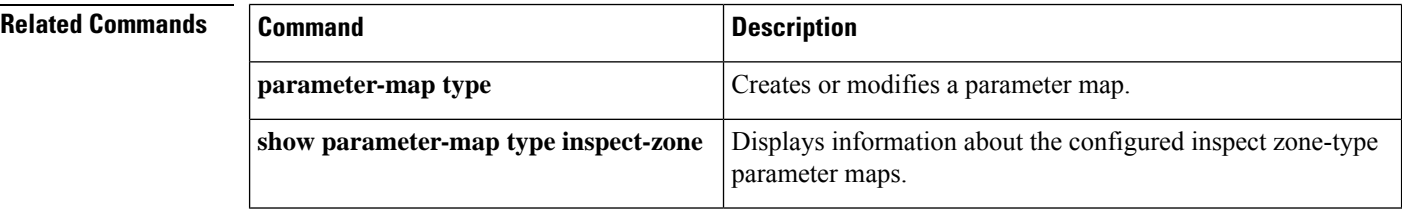

### <span id="page-18-0"></span>**parameter-map type mitigation**

To configure a mitigation type parameter map for Transitory Messaging Services (TMS), use the **parameter-map** command in global configuration mode. To remove the parameter map from the router configuration file, use the **no** form of this command.

 $\mathscr{D}$ 

Effective with Cisco IOS Release 12.4(20)T, the **parameter-map** command is not available in Cisco IOS software. **Note**

**parameter-map type mitigation** *name* **no parameter-map type mitigation** *name*

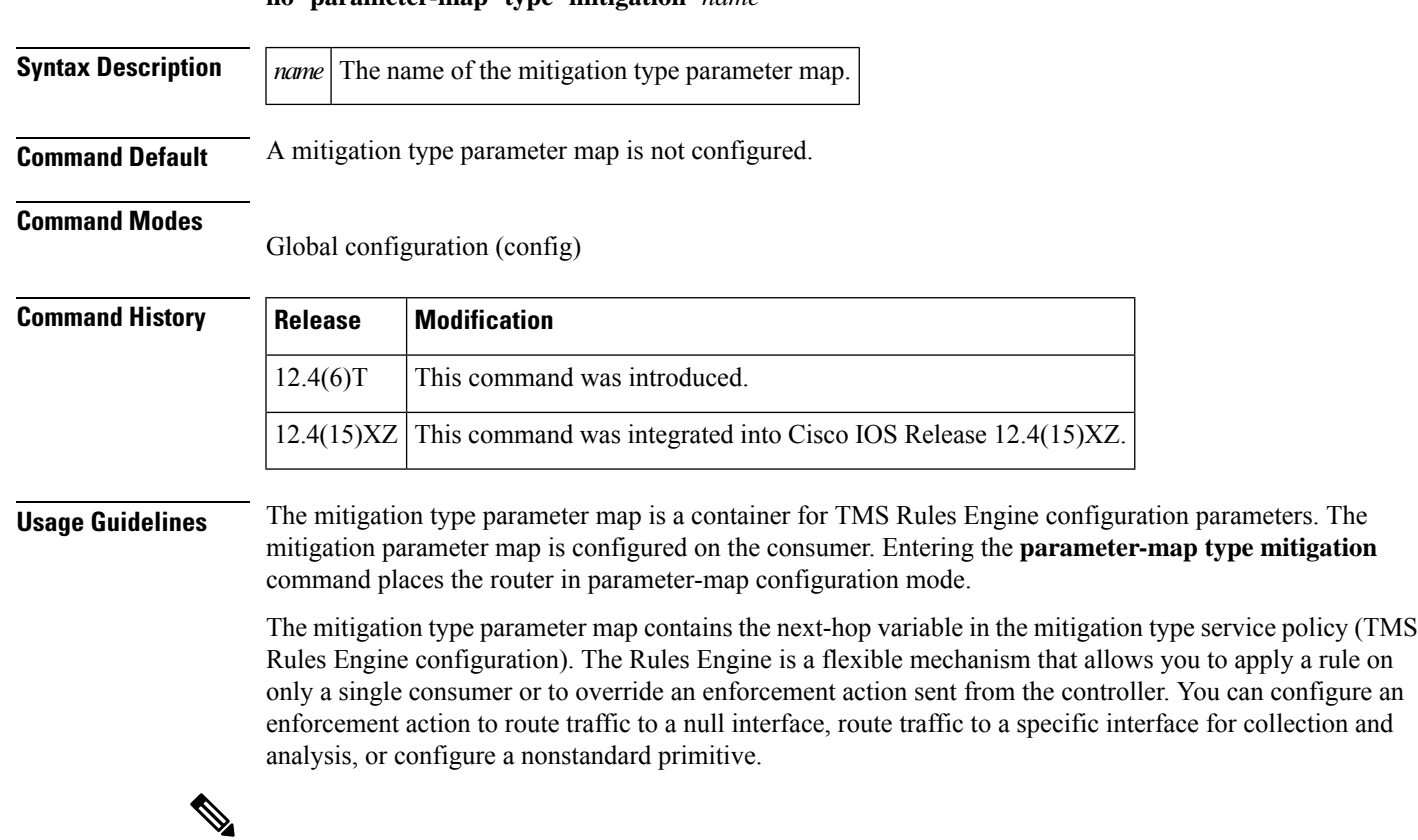

**Note** Nonstandard primitives are predefined in the threat definition file that is loaded on the controller.

#### **Configuring a Mitigation Type Service Policy (TMS Rules Engine Configuration)**

A mitigation type service policy is created by configuring and linking mitigation type parameter and class maps to a mitigation type policy map. The mitigation type class map is configured to define threat primitive and priority traffic matching conditions. The mitigation type parameter map is configured to apply a next-hop variable to the class of traffic. The class and parameter maps are attached to a mitigation type policy map. The mitigation type service policy is activated by attaching the mitigation type policy map to a TMS type policy map, which is attached to the global consumer process.

#### **Examples**

#### **Collection Rule Example**

The following example configures the TMS Rules Engine to set the next hop variable to 192.168.1.1 for traffic that matches the mitigation class (priority 1 traffic and any primitive):

```
Router(config)# class-map type control mitigation match-all MIT_CLASS_1
Router(config-cmap)# match primitive any
Router(config-cmap)# match priority 1
Router(config-cmap)# exit
Router(config)#
parameter-map type mitigation MIT_PAR_1
Router(config-profile)# variable COLLECTION ipv4 192.168.1.1
Router(config-profile)# exit
Router(config)# policy-map type control mitigation MIT_POL_1
Router(config-pmap)# class MIT_CLASS_1
Router(config-pmap-c)# source parameter MIT_PAR_1
Router(config-pmap-c)# end
```
#### **Null Router Rule Example**

The following example configures the TMS Rules Engine to send priority 5 redirect threat mitigation traffic to a null interface:

```
Router(config)# parameter-map type mitigation MIT_PAR_2
Router(config-profile)# variable RTBH NULL0
Router(config-profile)# exit
Router(config)# class-map type control mitigation match-all MIT_CLASS_2
Router(config-cmap)# match priority 5
Router(config-cmap)# match primitive redirect
Router(config-cmap)# exit
Router(config)# policy-map type control mitigation MIT_POL_2
Router(config-pmap)# class MIT_CLASS_2
Router(config-pmap-c)# source parameter MIT_PAR_2
Router(config-pmap-c)# redirect route $RTBH
Router(config-pmap-c)# end
```
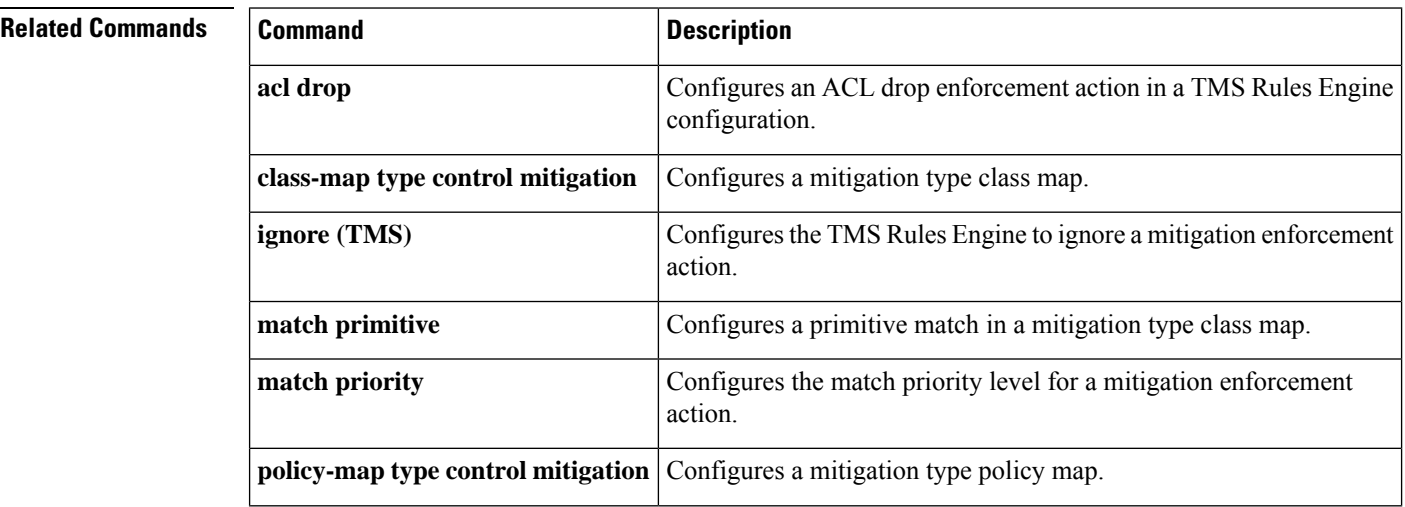

I

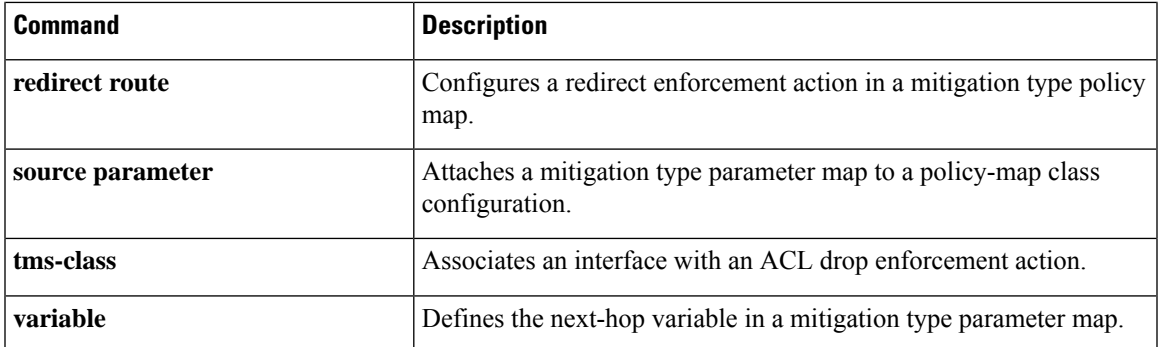

### <span id="page-21-0"></span>**parameter-map type ooo global**

To configure an Out-of-Order (OoO) global parameter map for all firewall policies, use the **parameter-map type ooo global** command in global configuration mode. To remove an OoO global parameter map, use the **no** form of this command.

**parameter-map type ooo global no parameter-map type ooo global**

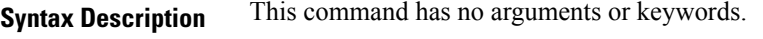

**Command Default** OoO global parameter maps are not configured for firewall policies.

**Command Modes** Global configuration (config)

- **Command History Release Modification**
	- 15.0(1)M This command was introduced.

### **Usage Guidelines** OoO packet-processing support for the Common Classification Engine (CCE) firewall application and CCE adoptions of the Cisco Intrusion Prevention System (IPS) allows packets that arrive out of order to be copied and reassembled in the correct order. OoO packet processing reduces the need to retransmit dropped packets and reduces the bandwidth needed for the transmission of traffic on a network.

OoO packets are dropped when Cisco IPS and the zone-based policy firewall with Layer 4 inspection are enabled.

### **Examples** The following example shows how to configure an OoO global parameter map:

Device# **configure terminal** Device(config)# **parameter-map type ooo global** Device(config-profile)#

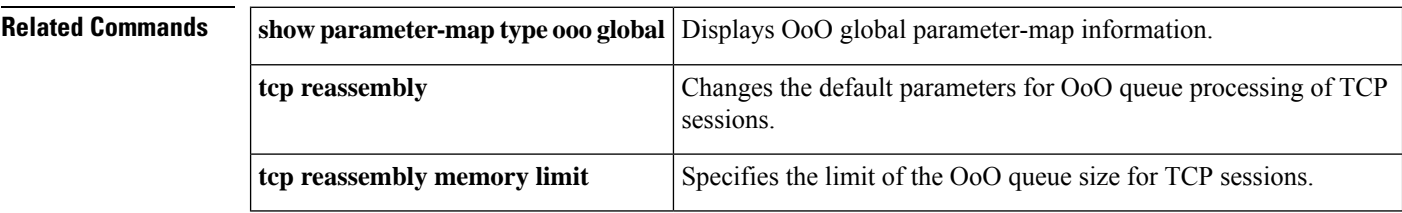

# <span id="page-22-0"></span>**parameter-map type protocol-info**

To create or modify a protocol-specific parameter map and enter parameter-map type configuration mode, use the **parameter-map type protocol-info**command in global configuration mode. To delete a protocol-specific parameter map from the configuration, use the **no** form of this command.

**parameter-map type protocol-info** [{**msrpc** | **sip** | **stun-ice**}] *parameter-map-name* **no parameter-map type protocol-info** [{**msrpc** | **sip** | **stun-ice**}] *parameter-map-name*

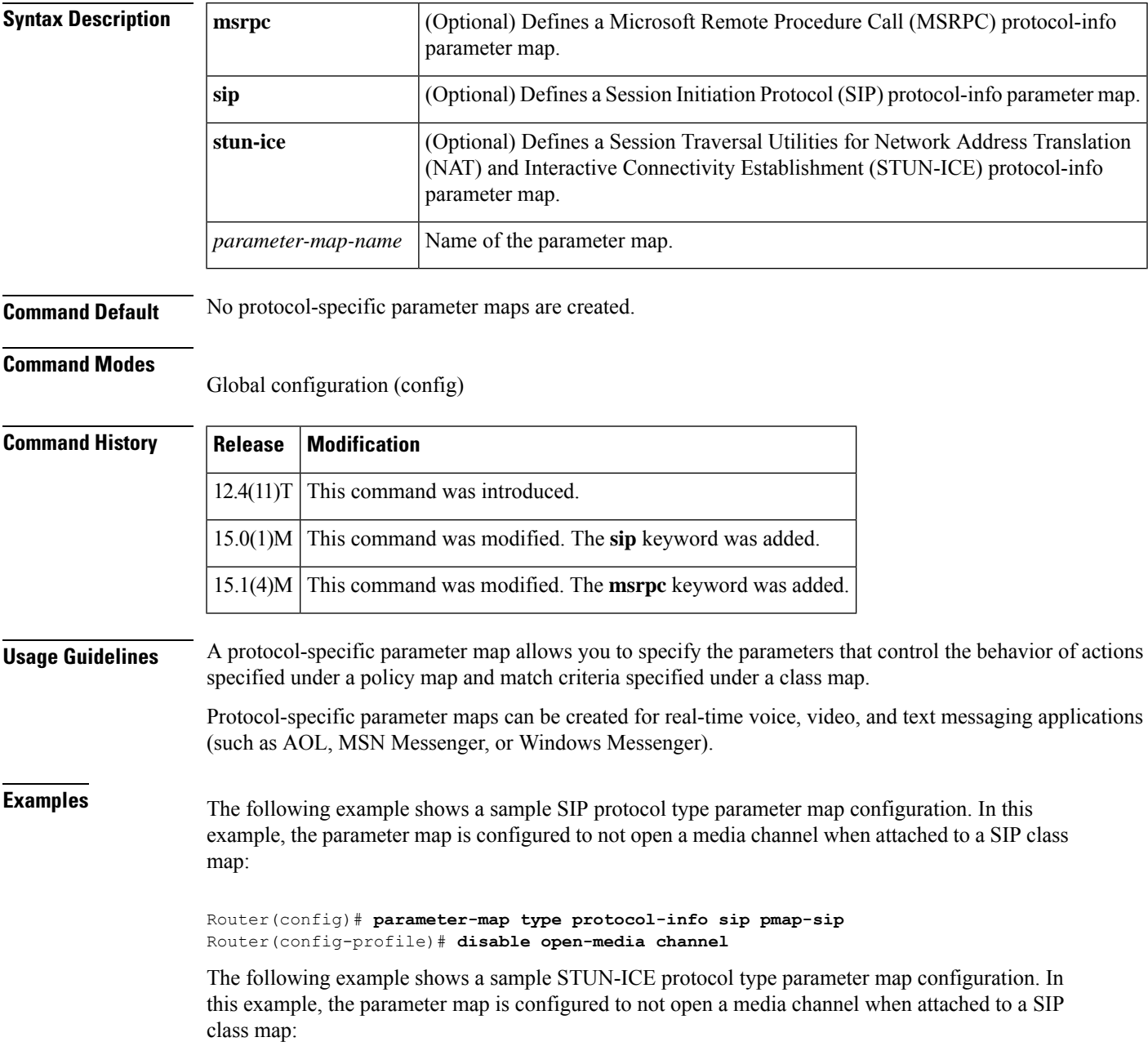

```
Router(config)# parameter-map type protocol-info stun-ice
Router(config-profile)# disable open-media channel
Router(config-profile)# authorization agent-id 20 shared-secret 12345flower12345
cat-window 15
```
The following example shows how to configure an Instant Messaging-based firewall policy. In this example, all Yahoo Messenger and I Seek You (ICQ) traffic is allowed to pass through, while all MSN Messenger, AOL, and Windows Messenger traffic is blocked. Also, parameter maps are defined to control all Yahoo Messenger and ICQ traffic on a more granular level.

```
Router(config)# parameter-map type protocol-info ymsgr-servers
Router(config-profile)# server name messenger.yahoo.akadns.net
Router(config-profile)# server name .*.yahoo.com snoop
Router(config-profile)# server ip 192.0.2.100
Router(config-profile)# server ip range 192.0.2.115 192.0.2.180
Router(config-profile)# exit
Router(config)# parameter-map type protocol-info icq-servers
Router(config-profile)# server name login.oscar.aol.com
Router(config-profile)# server name .*.aol.com snoop
Router(config-profile)# server ip 192.0.2.200
Router(config-profile)# server ip range 192.0.2.215 192.0.2.230
Router(config-profile)# exit
Router(config)# class-map type inspect match-all l4-cmap-ymsgr
Router(config-cmap)# match protocol ymsgr ymsgr-servers
Router(config-cmap)# exit
Router(config)# class-map type inspect ymsgr match-any l7-cmap-ymsgr
Router(config-cmap)# match service text-chat
Router(config-cmap)# exit
Router(config)# class-map type inspect match-all l4-cmap-icq
Router(config-cmap)# match protocol icq icq-servers
Router(config-cmap)# exit
Router(config)# class-map type inspect icq match-any l7-cmap-icq
Router(config-cmap)# match service text-chat
Router(config-cmap)# match service any
Router(config-cmap)# exit
Router(config)# policy-map type inspect im l7-pmap-ymsgr
Router(config-pmap)# class type inspect ymsgr l7-cmap-ymsgr
Router(config-pmap-c)# allow
Router(config-pmap-c)# log
Router(config-pmap-c)# exit
Router(config)# policy-map type inspect im l7-pmap-icq
Router(config-pmap)#class type inspect icq l7-cmap-icq
Router(config-pmap-c)# allow
Router(config-pmap-c)# log
Router(config-pmap-c)# exit
Router(config)# policy-map type inspect to_internet
Router(config-pmap)# class type inspect l4-cmap-ymsgr
Router(config-pmap-c)# inspect
Router(config-pmap-c)# service-policy im l7-pmap-ymsgr
Router(config-pmap-c)# exit
Router(config-pmap)# class type inspect l4-cmap-icq
Router(config-pmap-c)# inspect
Router(config-pmap-c)# service-policy im l7-pmap-icq
Router(config-pmap-c)# exit
Router(config-pmap)# class class-default
Router(config-pmap-c)# drop
```
### **Related Commands**

 $\overline{\phantom{a}}$ 

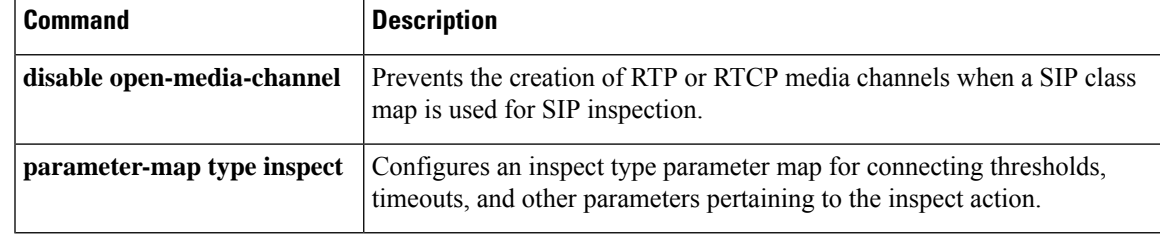

### <span id="page-25-0"></span>**parameter-map type regex**

To configure a parameter-map type to match a specific traffic pattern, use the **parameter-map type regex** command in global configuration mode. To delete a parameter-map type with a regular expression (regex), use the **no** form of this command.

**parameter-map type regex** *parameter-map-name* **no parameter-map type regex**

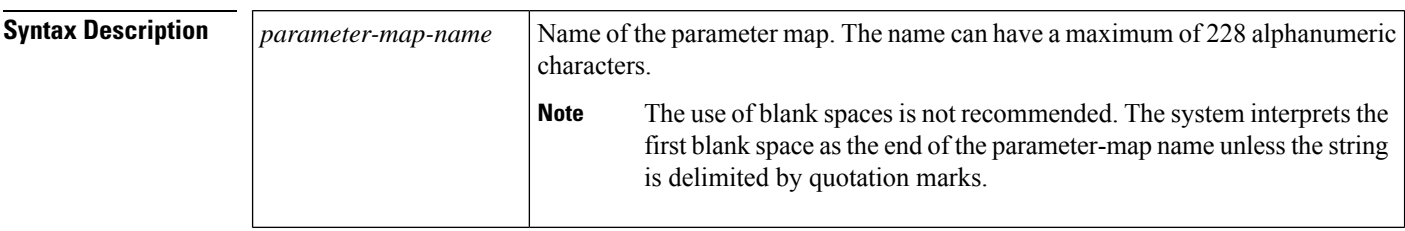

**Command Default** A regex parameter map is not configured.

#### **Command Modes**

Global configuration (config)

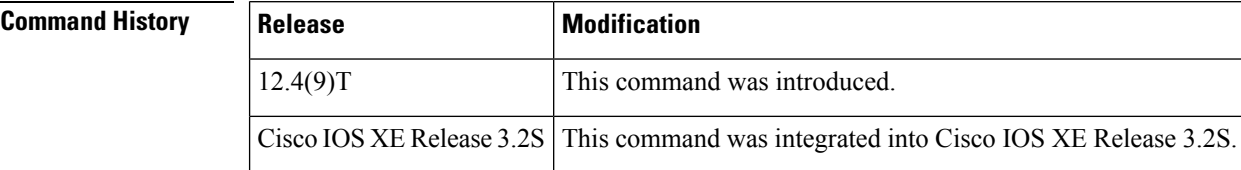

**Usage Guidelines** You can enter a regex to match text strings either literally as an exact string or by using metacharacters to match multiple variants of a text string. You can use a regex to match the content of certain application traffic; for example, you can match a uniform resource identifier (URI) string inside an HTTP packet using the **match request regex** command under an HTTP inspection class map.

> Use Ctrl-V to ignore all of the special characters in the CLI, such as a question mark (?) or a tab. For example, type **d**[**Ctrl-V**]**g** to enter **d?g** in the configuration.

The table below lists the metacharacters that have special meanings.

#### **Table 1: regex Metacharacters**

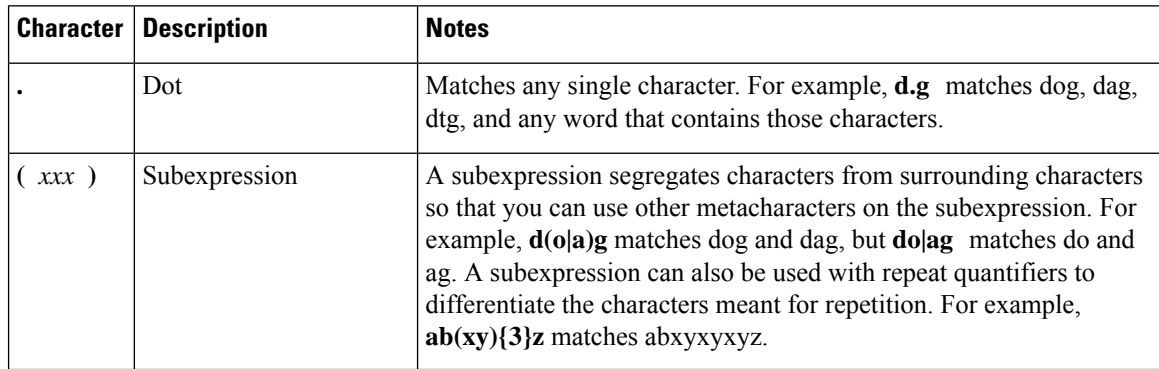

 $\mathbf l$ 

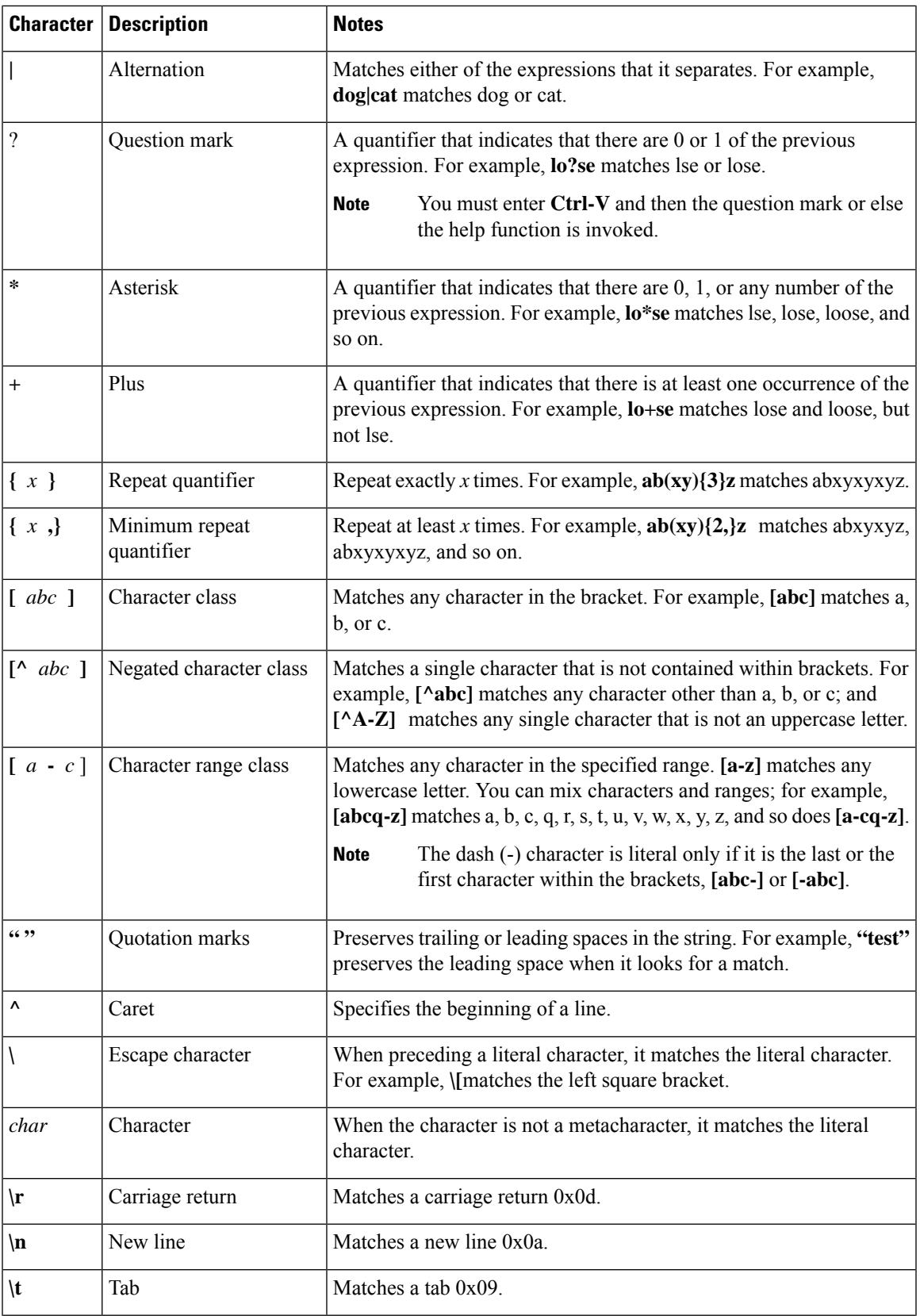

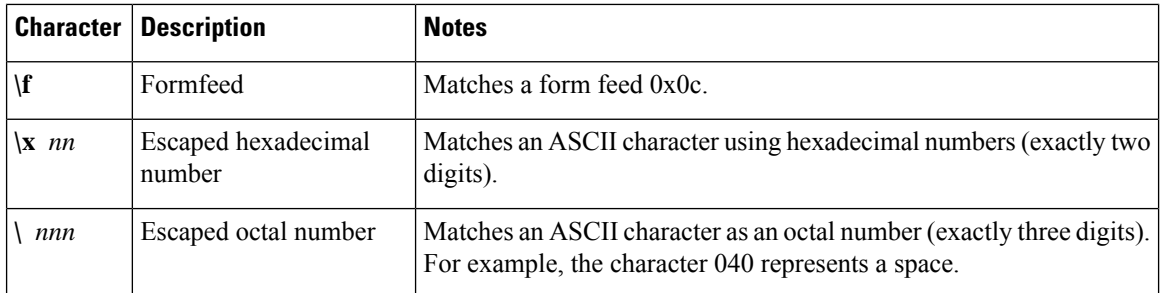

**Examples** The following example shows how to configure and apply a regex parameter map to an HTTP application firewall parameter-map type whose URI matches any of the following regular expressions:

- ".\*cmd.exe"
- ".\*money"
- ".\*shopping"

```
Router# configure terminal
Router(config)# parameter-map type regex uri-regex-cm
Router(config-profile)# pattern ".*cmd.exe"
Router(config-profile)# pattern ".*money"
Router(config-profile)# pattern ".*shopping"
Router(config-profile)# exit
Router(config)# class-map type inspect http uri-check-cm
Router(config-cmap)# match request uri regex uri-regex-cm
Router(config-cmap)# exit
Router(config)# policy-map type inspect http uri-check-pm
Router(config-pmap)# class type inspect http uri-check-cm
Router(config-pmap-c)# reset
```
The following example shows how to configure a regex parameter map whose case-insensitive pattern matches multiple variants of the string "hello":

```
Router# configure terminal
Router(config)# parameter-map type regex body_regex
Router(config-profile)# pattern ".*[Hh][Ee][Ll][Ll][Oo]"
Router(config-profile)# end
```
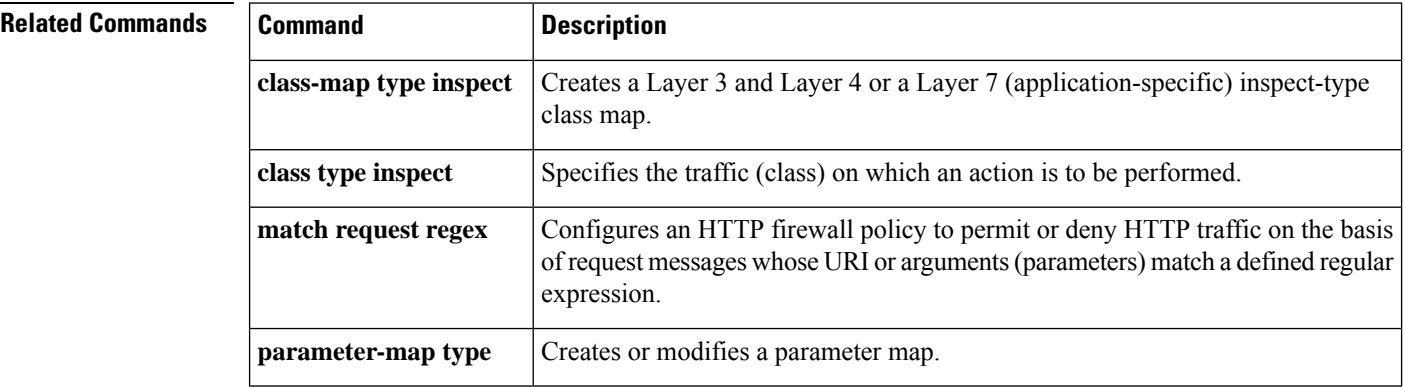

 $\mathbf l$ 

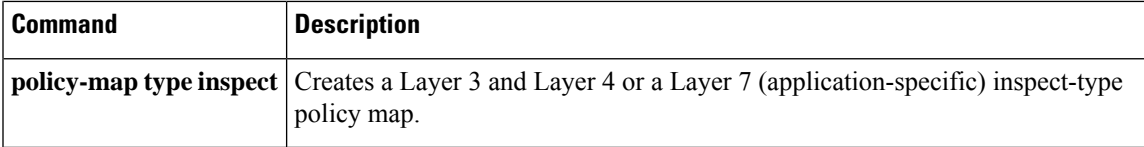

## <span id="page-29-0"></span>**parameter-map type trend-global**

To create or modify the parameter map for global parameters associated with a Trend Router Provisioning Server (TRPS) and to place the system in parameter map configuration mode, use the **parameter-map type trend-global** command in global configuration mode. To delete the global parameters associated with a TRPS from the configuration, use the **no** form of this command.

**parameter-map type trend-global** *parameter-map-name* **no parameter-map type trend-global** *parameter-map-name*

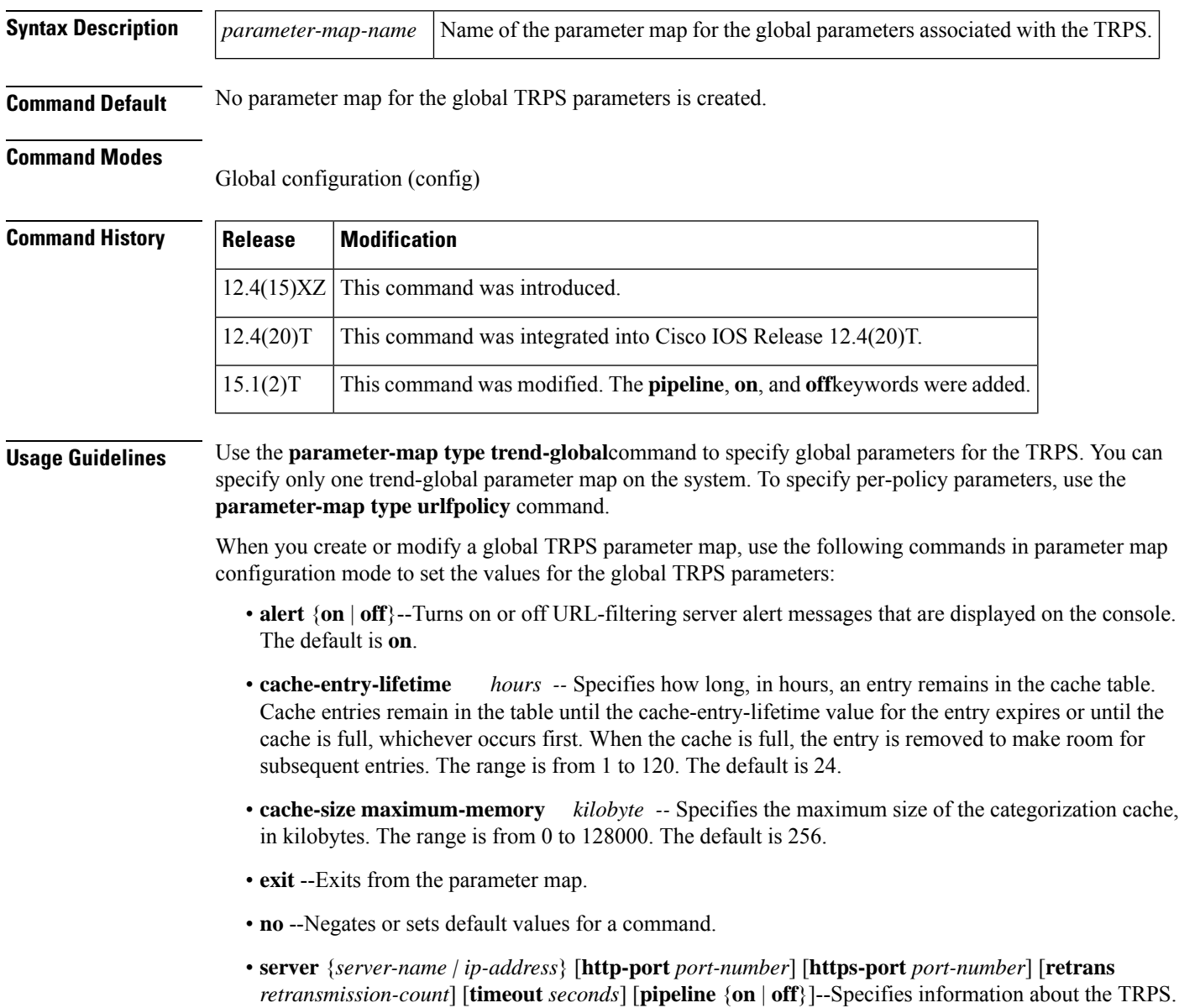

Use the server command in profile configuration mode.

- **http-port** *port-number*--Specifies the HTTP port that is listening for requests. The range is from 1 to 65535. The default is 80.
- **https-port** *port-number--*Specifies the HTTPS port that is listening for secure HTTP requests. The range is from 1 to 65535. The default is 443.
- **pipeline** {**on** | **off**}*--*Turns on or off the TRPS pipeline requests. The default is **on**.
- **retrans** *retransmission-count--*Specifies the number of times the router retransmits the lookup request when a response is not received from the TRPS. The range is from 1 to 5. The default is 3.
- **server** {*server-name* | *ip-address*}--Specifies the domain name or the IP address of the server. The default is trps.trendmicro.com.
- **timeout** *seconds--*Specifies the number of seconds that the router waits for a response from the TRPS. The range is from 1 to 300. The default is 60.

**Examples** The following shows an example of how to specify global TRPS parameters in a parameter map named global-parameter-map:

```
parameter-map type trend-global global-parameter-map
server server.example.com retrans 5 timeout 200
 cache-size maximum-memory 128000
 cache-entry-lifetime 1
```
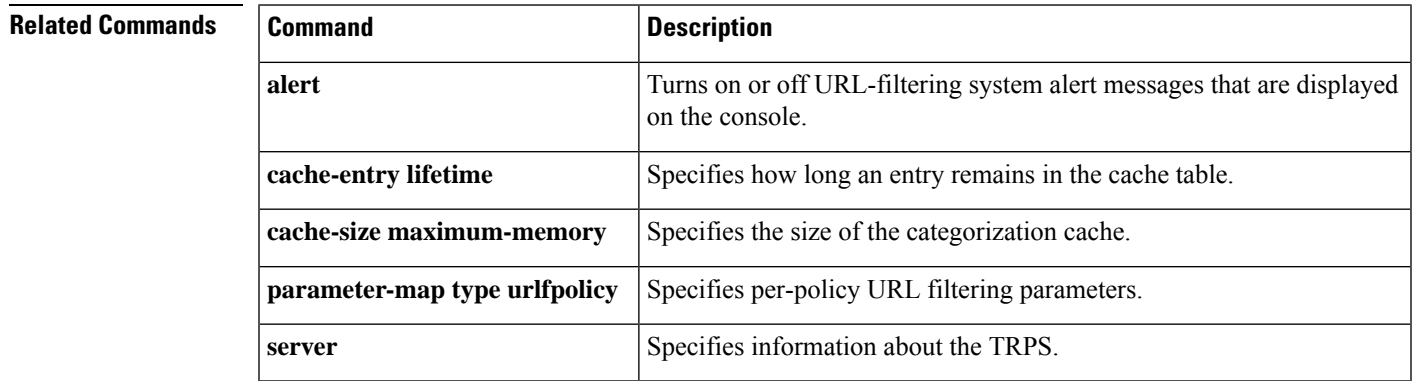

### <span id="page-31-0"></span>**parameter-map type urlfilter**

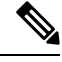

This command is hidden in releases later than Cisco IOS Release 12.4(20)T, but it continues to work. The **parameter-map type urlfpolicy** command can also be used. This command is used to create URL filtering parameters for local, trend, Websense Internet filtering, and the N2H2 Internet blocking program. We recommend the use of the URL filter policy rather than the URL filter action for Cisco IOS Release 12.4(20)T. All the use-cases supported by URL filter as an action are also supported by URL filter policy. **Note**

To create or modify a parameter map for URL filtering parameters, use the **parameter-map type urlfilter** command in global configuration mode. To delete a URL filter parameter map, use the **no** form of this command.

**parameter-map type urlfilter** *parameter-map-name* **no parameter-map type urlfilter** *parameter-map-name*

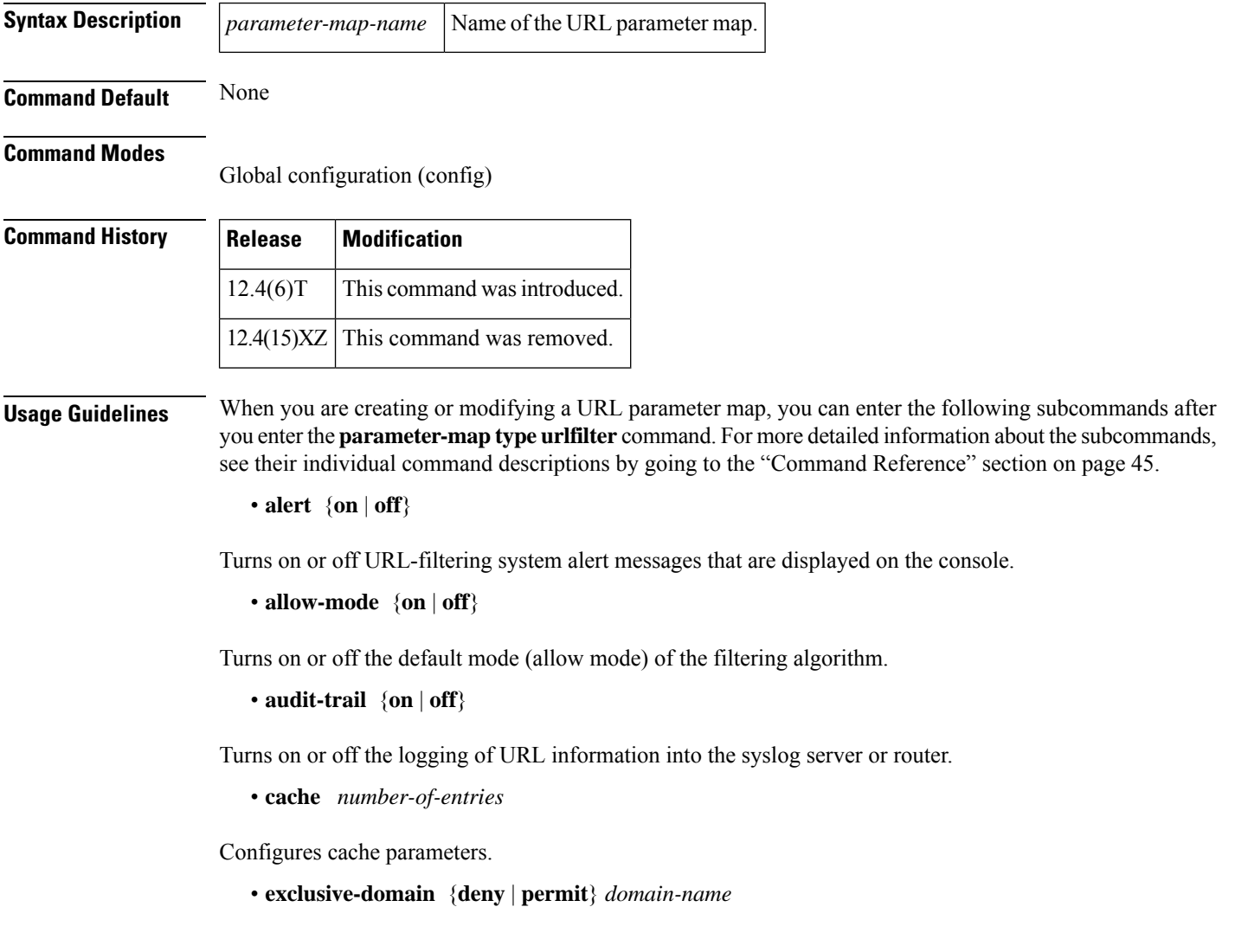

Adds or removes a domain name to or from the exclusive domain list so that the Cisco IOS firewall does not have to send lookup requests to the vendor server.

• **max-request** *number-of-requests*

Specifies the maximum number of outstanding requests that can exist at any given time.

• **max-resp-pak** *number-of-responses*

Specifies the maximum number of HTTP responses that the Cisco IOS firewall can keep in its packet buffer.

• **server vendor** {**n2h2** | **websense**} {*ip-address* | *hostname* [**port** *port-number*]} [**outside**] [**log**] [**retrans** *retransmission-count*] [**timeout** *seconds*]

Specifies a vendor server for URL filtering.

• **source-interface** *interface-name*

Specifies the interface whose IP address will be used as the source IP address while making a TCP connection to the URL filter server (websense or N2h2).

**Examples** The following example shows a sample URL parameter map:

```
parameter-map type urlfilter eng-network-profile
 server vendor n2h2 10.64.64.22 port 4128 outside retrans 4 timeout 8
```
The following example shows a typical URL filter configuration:

```
parameter-map type urlfilter eng-network-profile
 server vendor n2h2 10.64.65.22 port 3128 outside log retrans 6 timeout 10
max-request 80
max-resp-pak 200
 cache 200
 exclusive-domain permit cisco.com
 exclusive-domain deny gaming.com
```
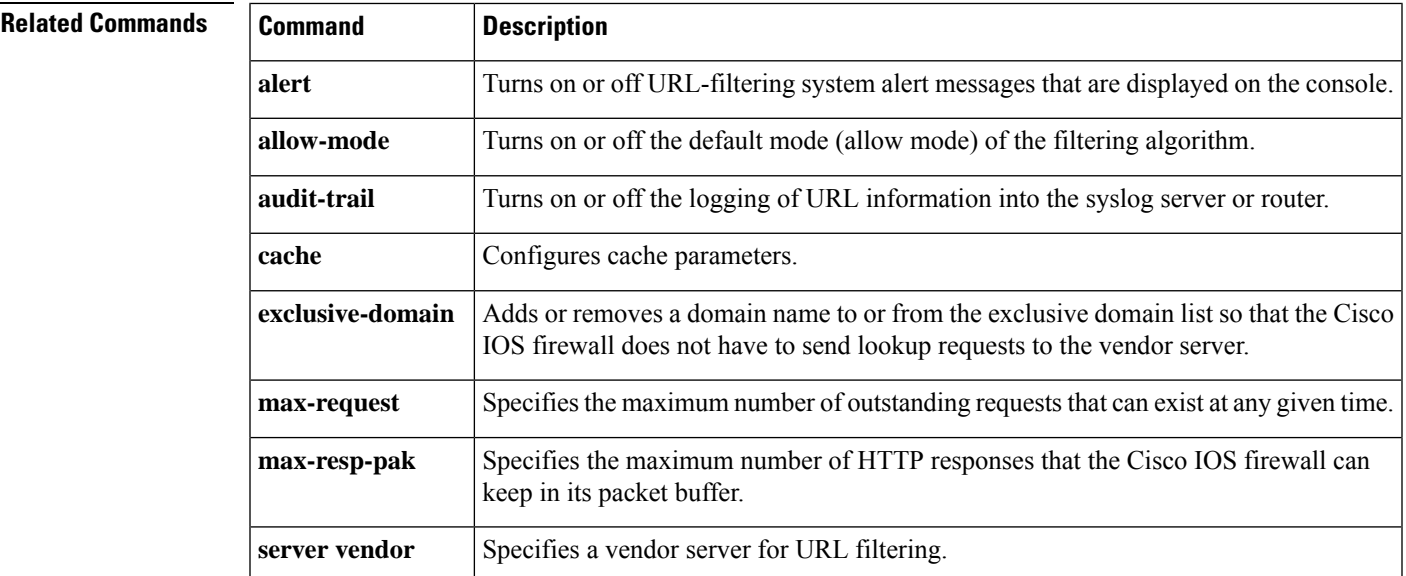

# <span id="page-33-0"></span>**parameter-map type urlfpolicy**

To create or modify a parameter map for a URL filtering policy and to place the system in parameter map configuration mode, use the **parameter-map type urlfpolicy**command in global configuration mode. To delete the parameter map for a URL filtering policy from the configuration, use the**no** form of this command.

**parameter-map type urlfpolicy** {**local** | **trend** | **n2h2** | **websense**} *parameter-map-name* **no parameter-map type urlfpolicy** {**local** | **trend** | **n2h2** | **websense**} *parameter-map-name*

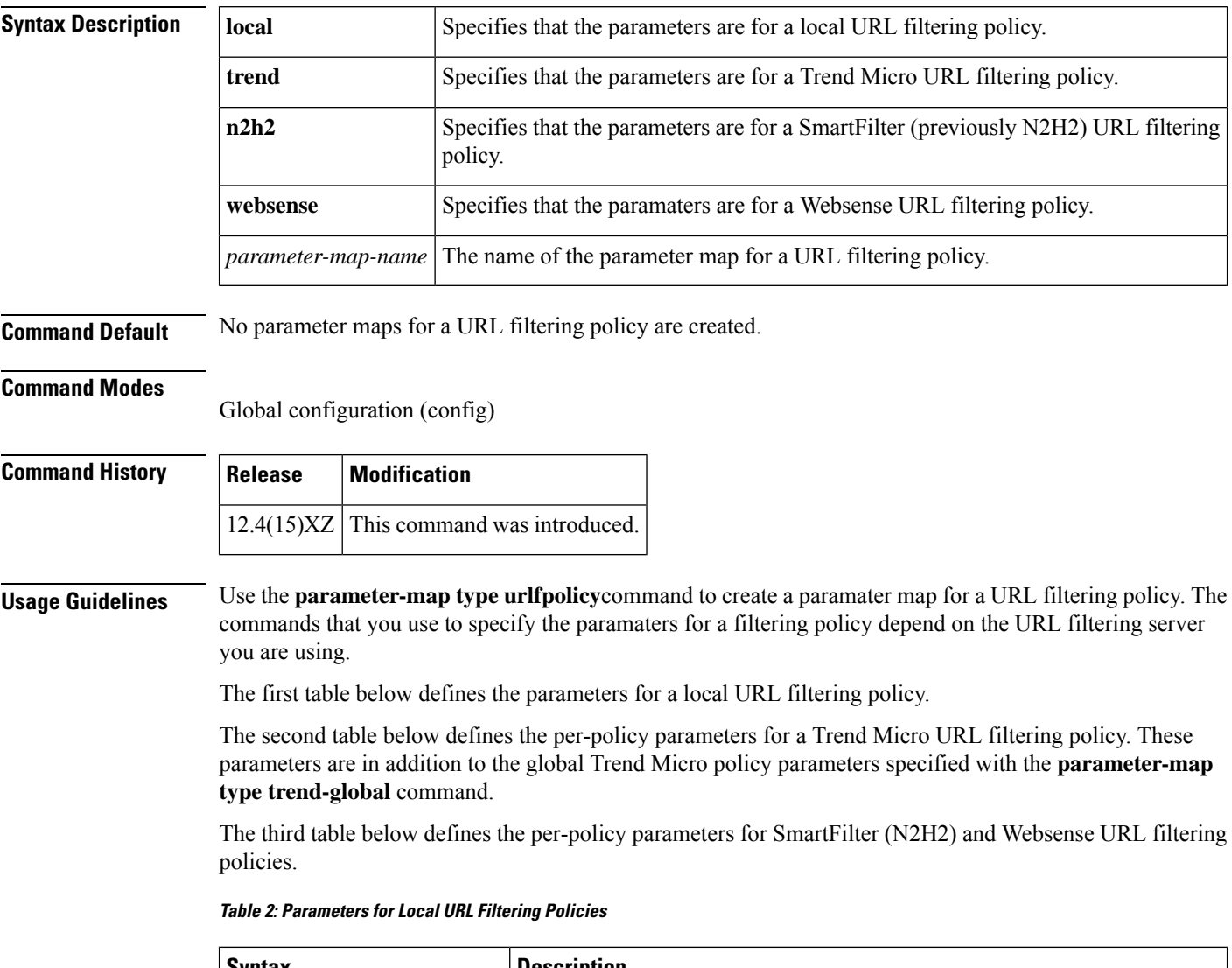

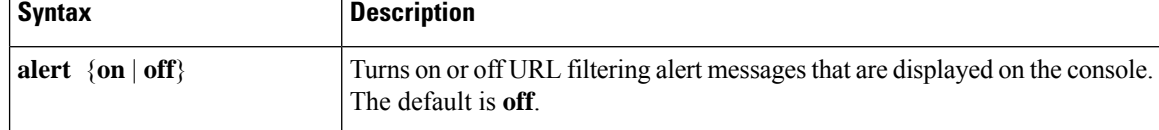

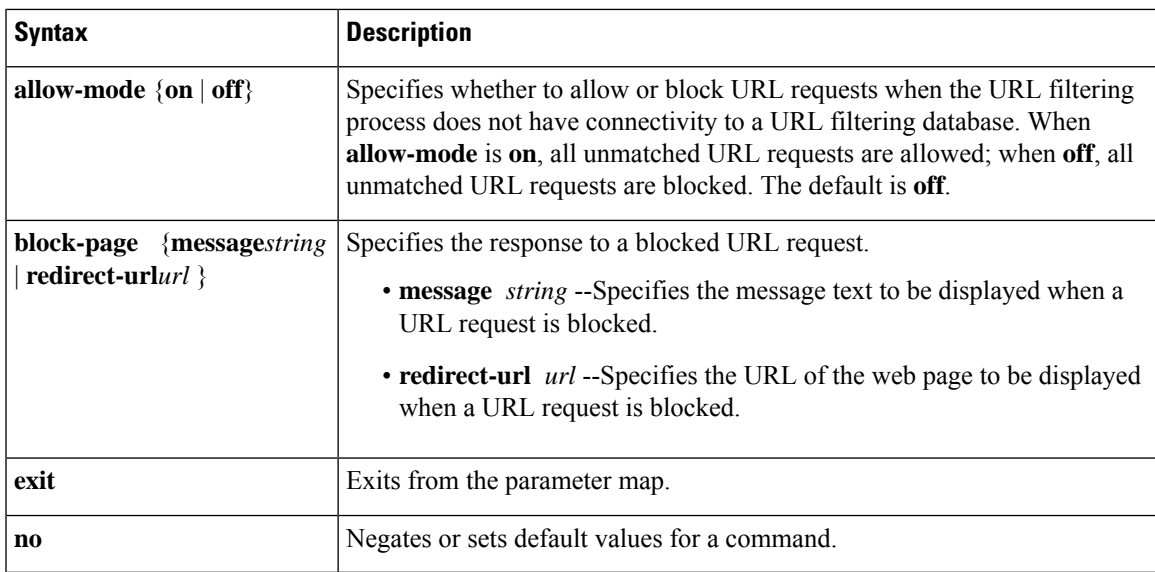

#### **Table 3: Parameters for Trend Micro URL Filtering Policies**

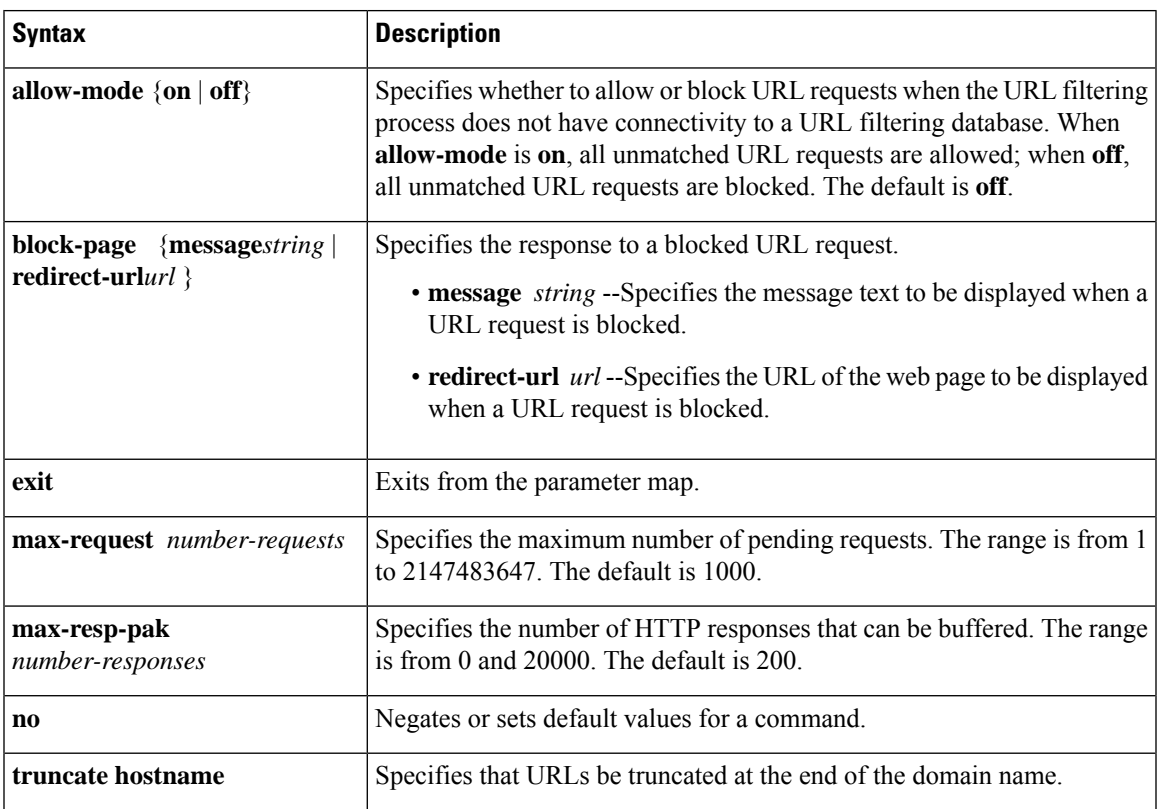

#### **Table 4: Parameters for SmartFilter and Websense URL Filtering Policies**

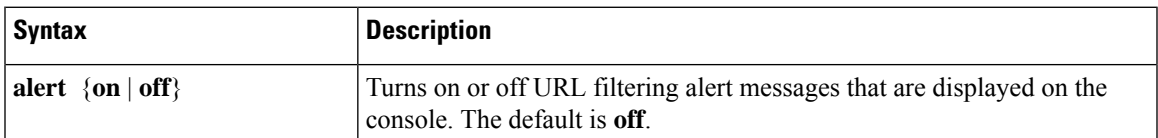

I

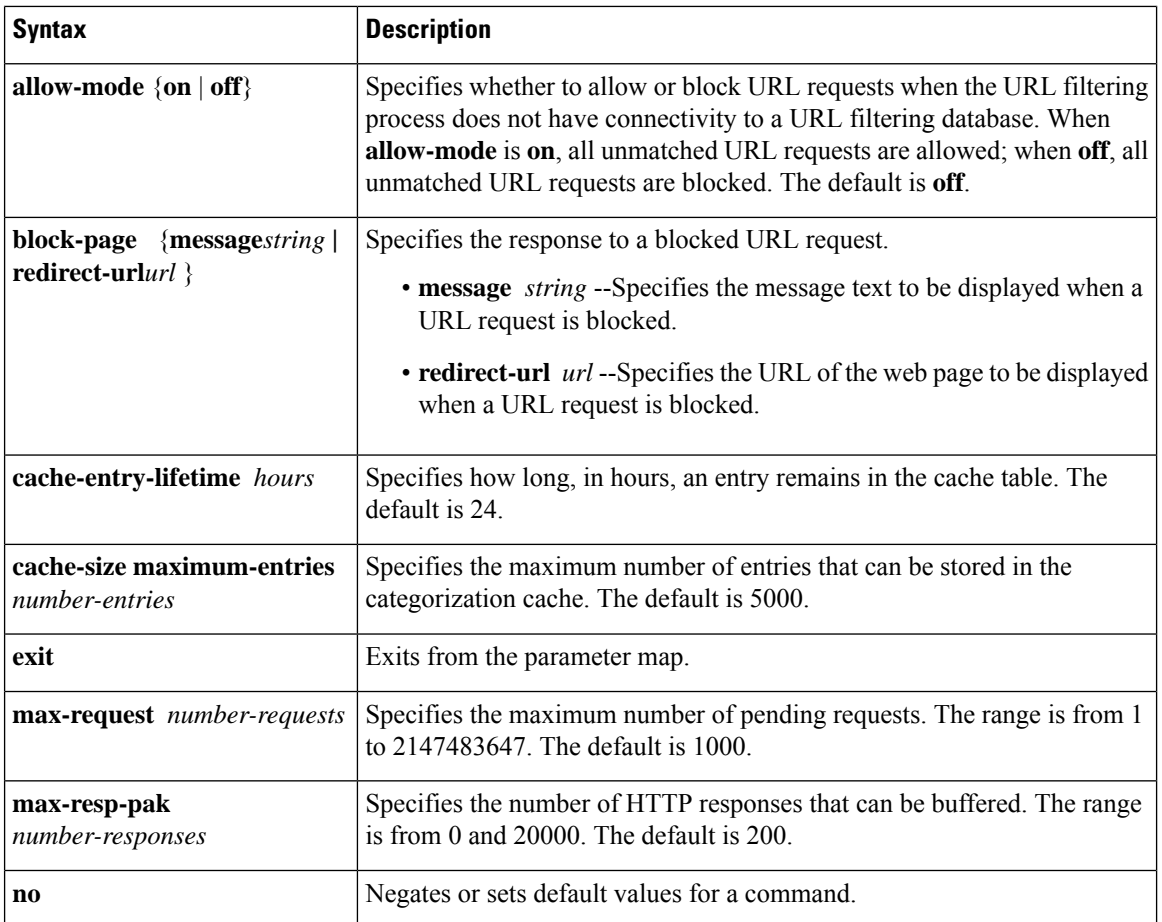
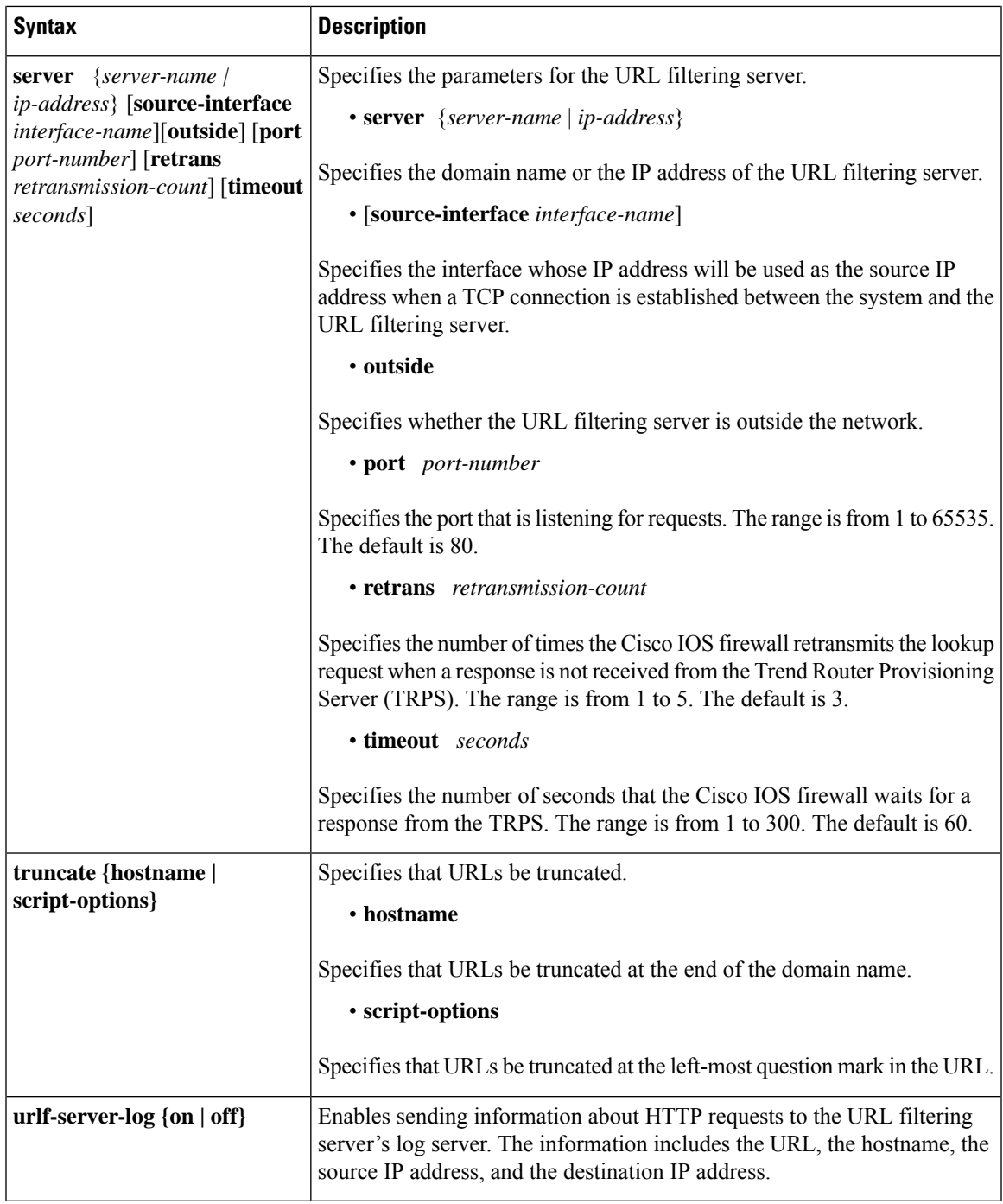

**Examples** The following example shows a parameter map for a local URL filtering policy that does not send alert messages and displays the message "URL is blocked by local filters" when a URL is blocked:

```
parameter-map type urlfpolicy local local-param-map
alert off
block-page message "URL is blocked by local-filters"
```
The following example shows a configuration for global parameters and per-policy parameters for a Trend Micro URL filtering policy:

```
parameter-map type trend-global global-param-map
server mytrps.trendmicro.com retrans 5 timeout 200
cache-size maximum-memory 128000
cache-entry-lifetime 1
parameter-map type urlfpolicy trend trend-param-map
max-request 2147483647
max-resp-pak 20000
truncate hostname
block-page message "group2 is blocked by trend"
```
The following example shows the configuration for per-policy parameters for a SmartFilter URL filtering policy:

```
parameter-map type urlfpolicy n2h2 n2h2-param-map
server n2h2Server timeout 30
max-request 2000
max-resp-pak 2000
source-interface Loopback0
truncate script-parameters
cache-size maximum-entries 100
cache-entry-lifetime 1
block-page redirect-url http://www.example.com
```
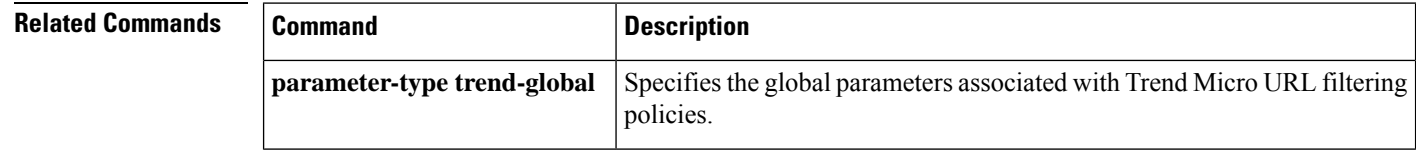

## **parameter-map type urlf-glob**

To create or modify a parameter map used to specify a list of domains, URL keywords, or URL metacharacters that should be allowed or blocked by local URL filtering, use the parameter-map type urlf-glob command in global configuration mode. To delete the parameter map, use the no form of this command.

**parameter-map type urlf-glob** *parameter-map-name* **no parameter-map type urlf-glob** *parameter-map-name*

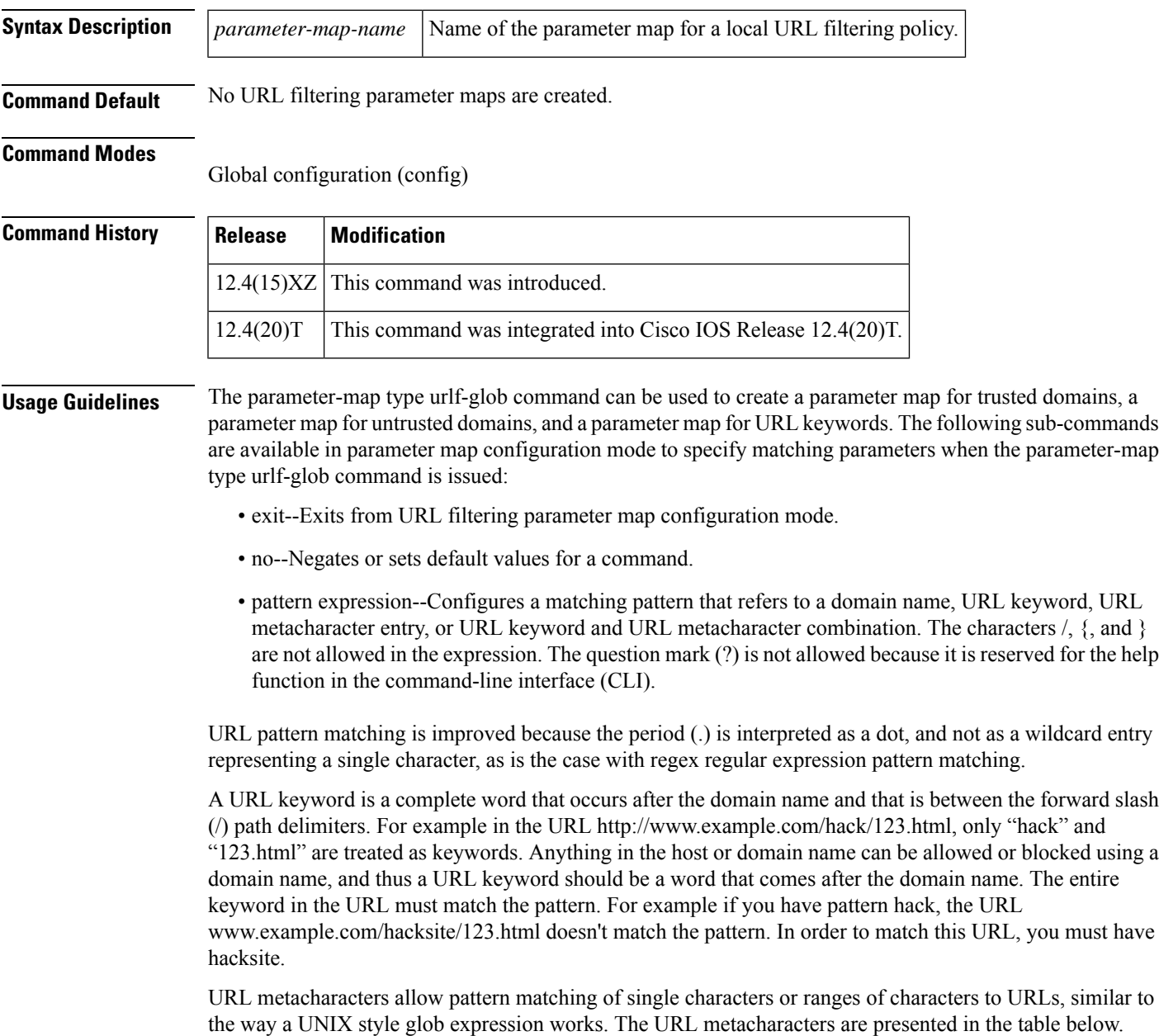

#### **Table 5: URL Metacharacters for URL Pattern Matching**

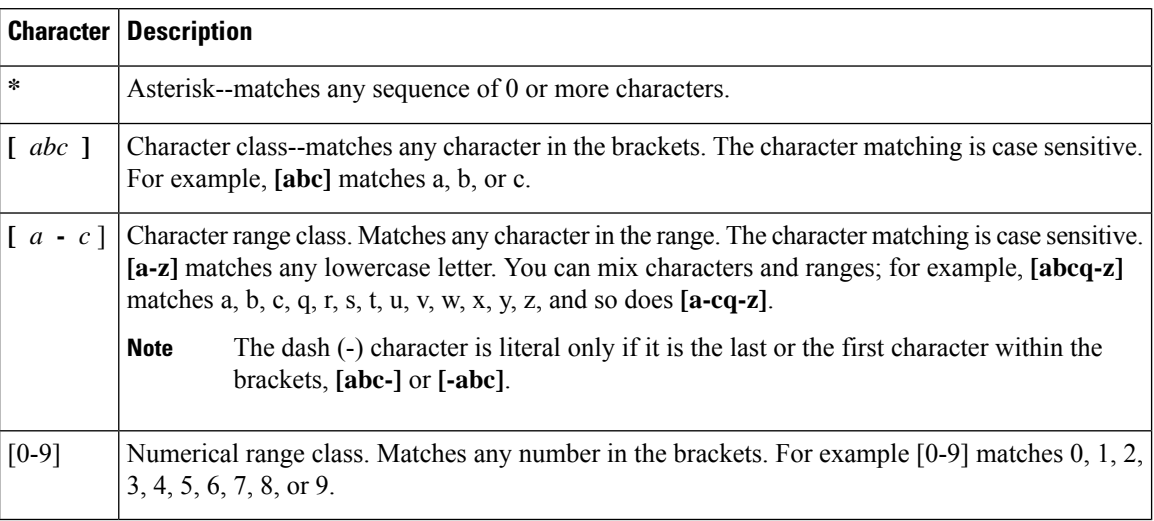

URL metacharacters are combined with domain names and URL keywords for pattern matching. For example, pattern \*.example.com will match the domain name www.example.com and pattern www.[ey]xample.com can be used to block both www.example.com and www.yxample.com. Also, pattern www.example[0-9][0-9].com can be used to block www.example01.com, www.example33.com, and www.example99.com. An example of combining a keyword and metacharacter for pattern matching is using pattern hack\* to block www.example.com/hacksite/123.html.

**Examples** The following shows an example of specifying the parameter map for trusted domains:

Router(config)# parameter-map type urlf-glob trusted-domain-param Router(config-profile)# pattern www.example.com Router(config-profile)# pattern \*.example2.com

The following shows an example of a parameter map specifying keywords to be blocked:

Router(config)# parameter-map type urlf-glob keyword-param Router(config-profile)# pattern example1 Router(config-profile)# pattern example3

The following shows an example of a parameter map specifying URL metacharacters to be blocked:

Router(config)# parameter-map type urlf-glob metacharacter-param

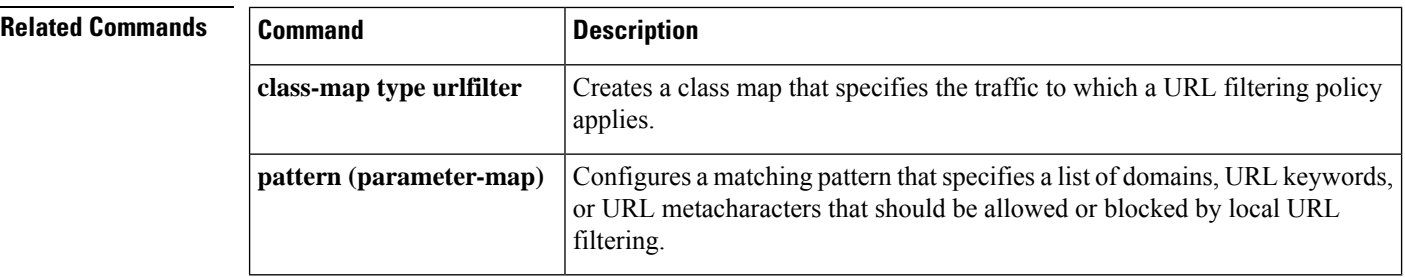

## **parameter map type webauth**

To define a parameter map for web authentication, use the**parameter-maptype webauth**command in global configuration mode. To delete a parameter map, use the **no** form of this command.

**parameter map type webauth** { *parameter-map-name* | **global**} **no parameter map type webauth** { *parameter-map-name* | **global**}

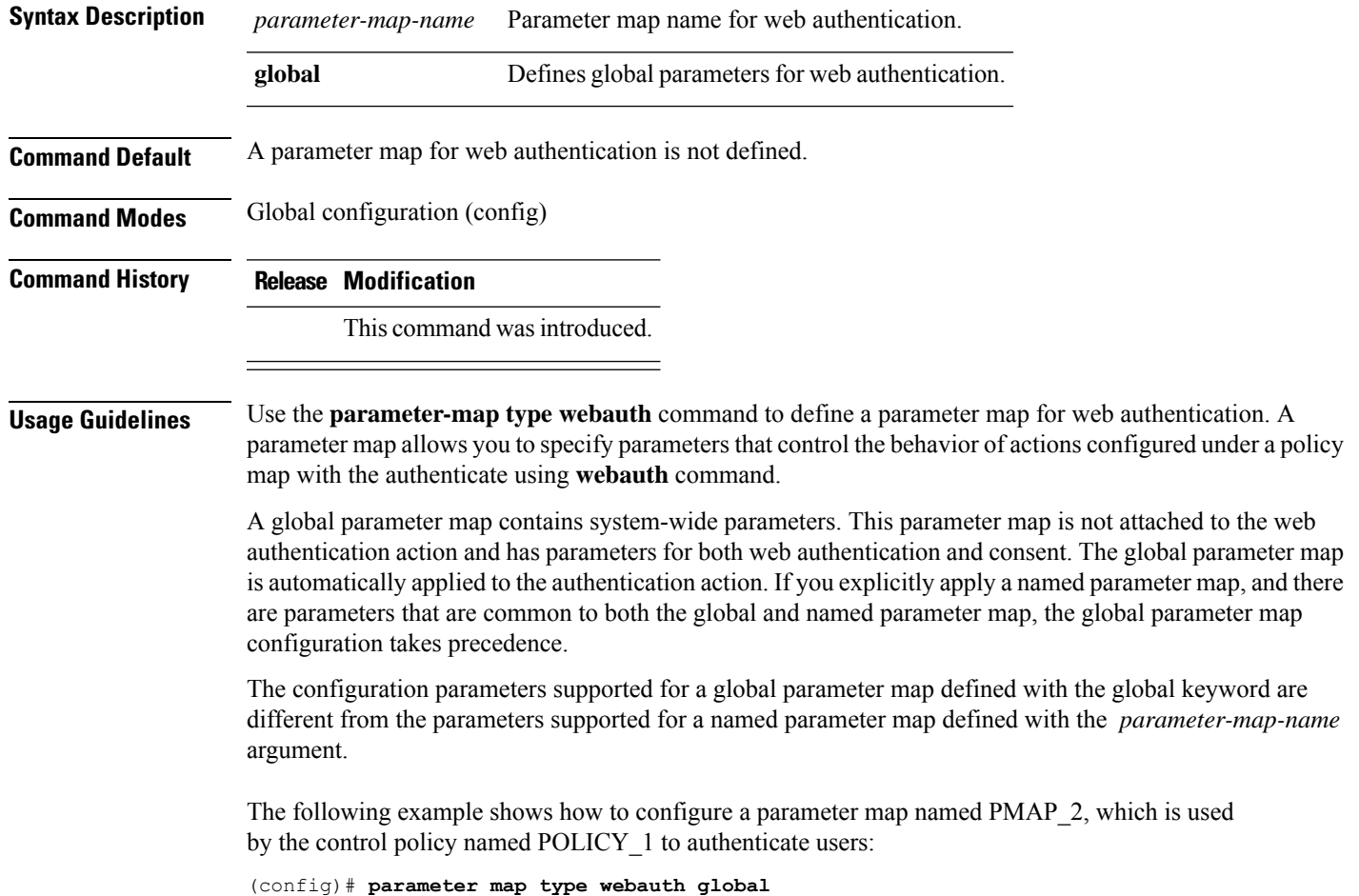

# **parser view**

To create or change a command-line interface (CLI) view and enter view configuration mode, use the **parser view** command in global configuration mode. To delete a view, use the **no** form of this command.

**parser view** *view-name* **[inclusive] no parser view** *view-name* **[inclusive]**

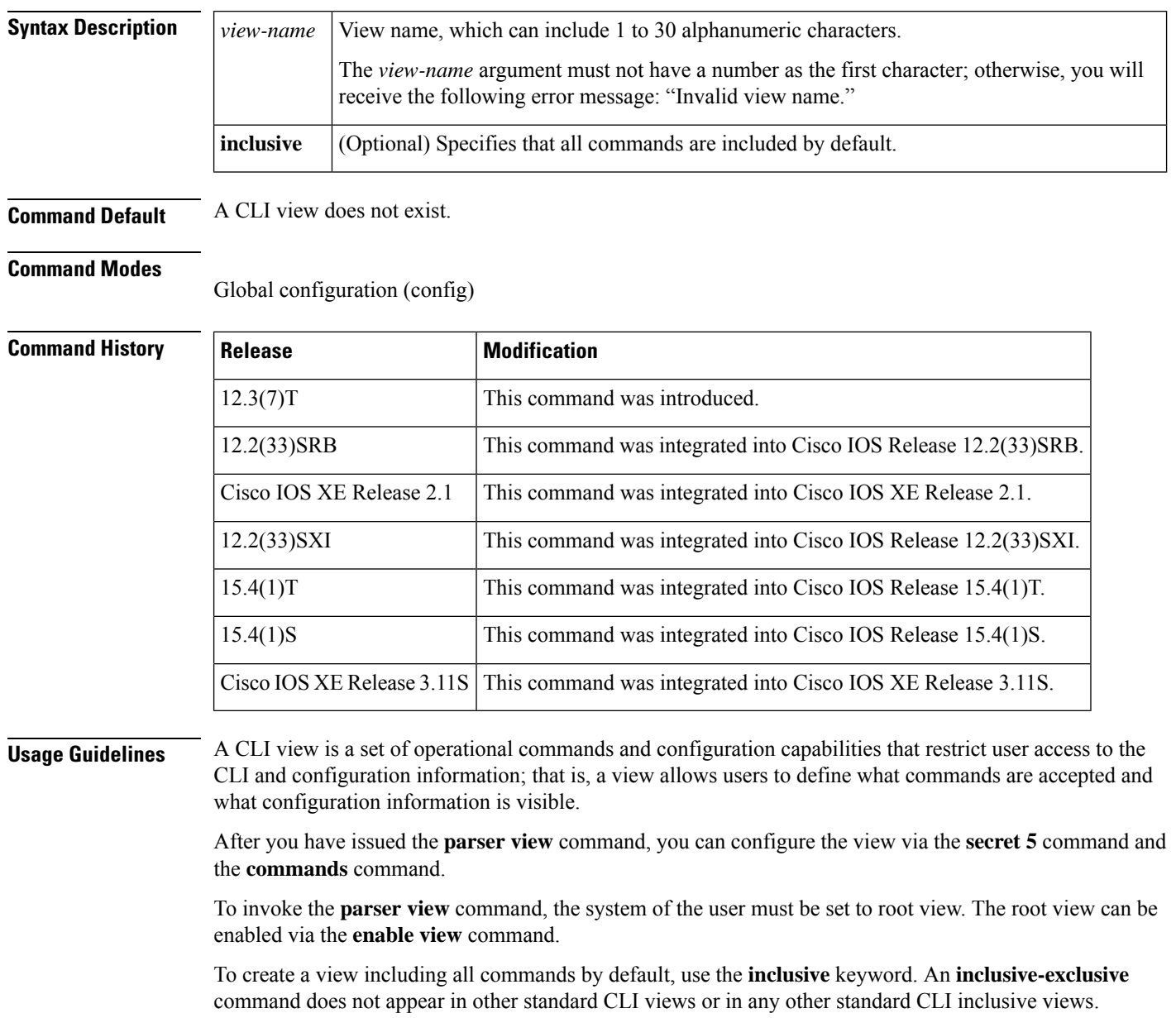

٠

 $\mathbf{l}$ 

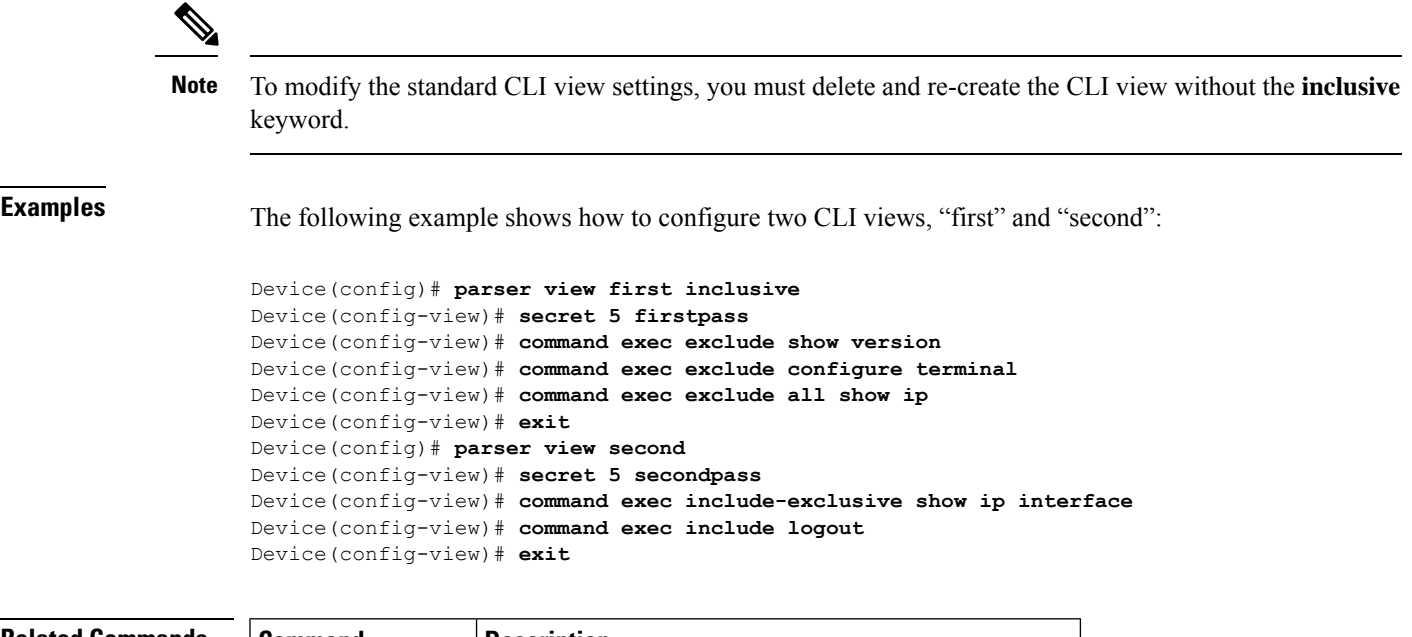

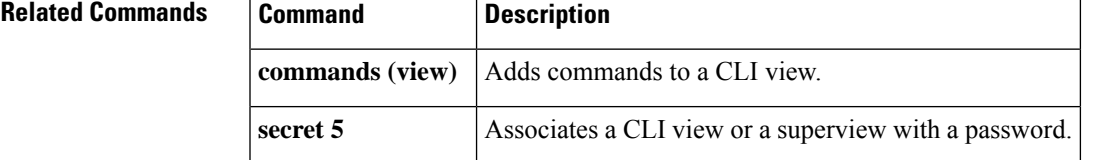

### **parser view superview**

To create a superview and enter view configuration mode, use the**parser view superview** command in global configuration mode. To delete a superview, use the **no** form of this command.

**parser view** *superview-name* **superview no parser view** *superview-name* **superview**

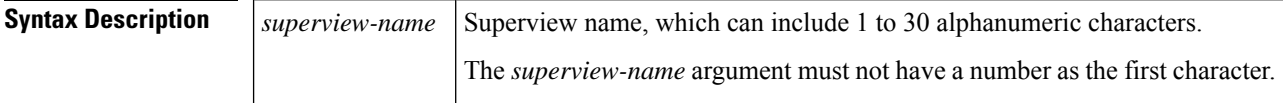

#### **Command Default** A superview does not exist.

#### **Command Modes**

Global configuration (config)

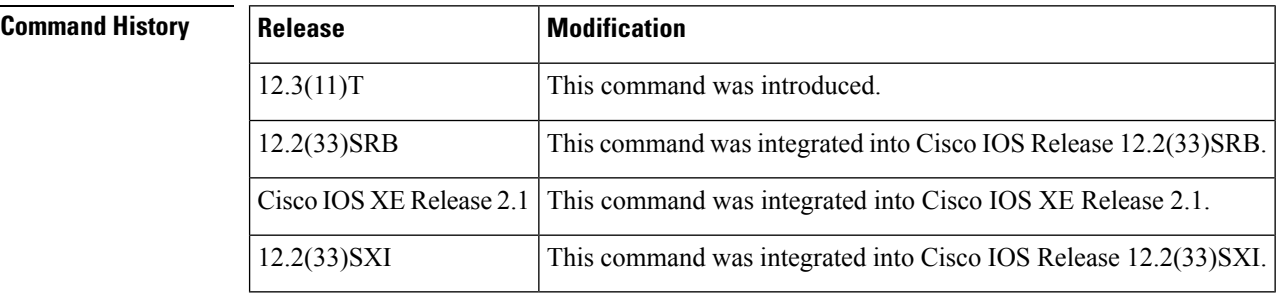

**Usage Guidelines** A superview consists of one or more command-line interface (CLI) views, which allow users to define what commands are accepted and what configuration information is visible. Superviews allow a network administrator to easily assign all users within configured CLI views to a superview instead of having to assign multiple CLI views to a group of users.

Superviews contain the following characteristics:

- A CLI view can be shared among multiple superviews.
- Commands cannot be configured for a superview; that is, you must add commands to the CLI view and add that CLI view to the superview.
- Users who are logged in to a superview can access all of the commands that are configured for any of the CLI views that are part of the superview.
- Each superview has a password that is used to switch between superviews or from a CLI view to a superview.

#### **Adding CLI Views to a Superview**

You can add a view to a superview only after a password has been configured for the superview (via the **secret 5** command). Thereafter, issue the **view** command in view configuration mode to add at least one CLI view to the superview.

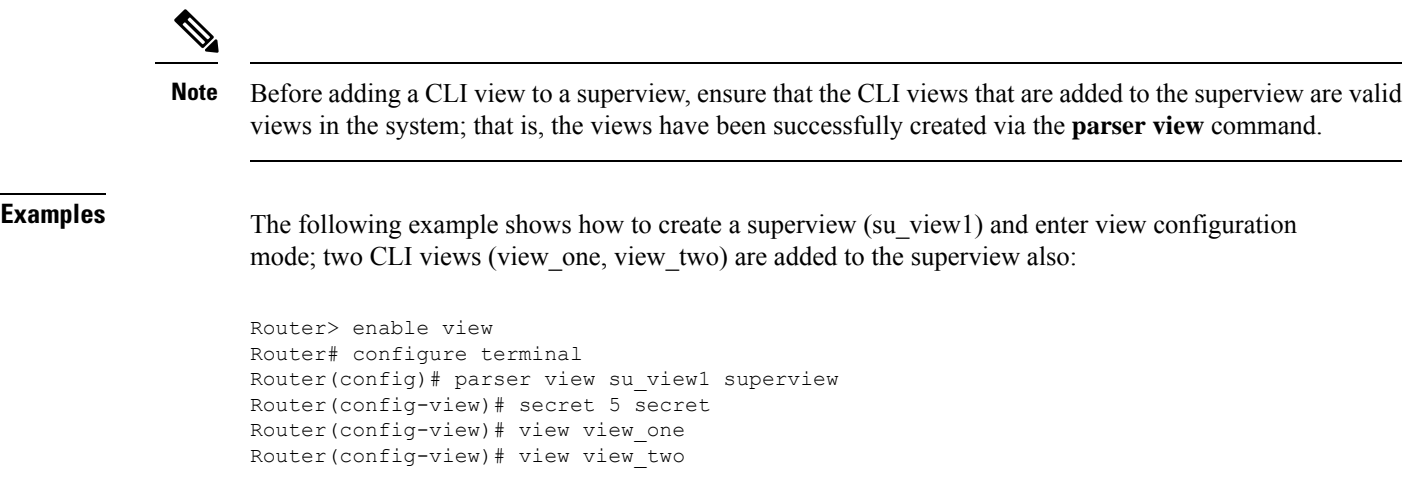

 $\mathbf{l}$ 

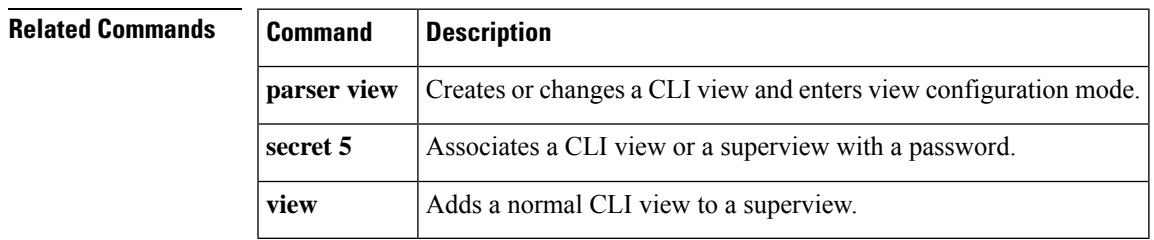

I

## **pass**

To allow packets to be sent to the router without being inspected, use the **pass** command in policy-map-class configuration mode.

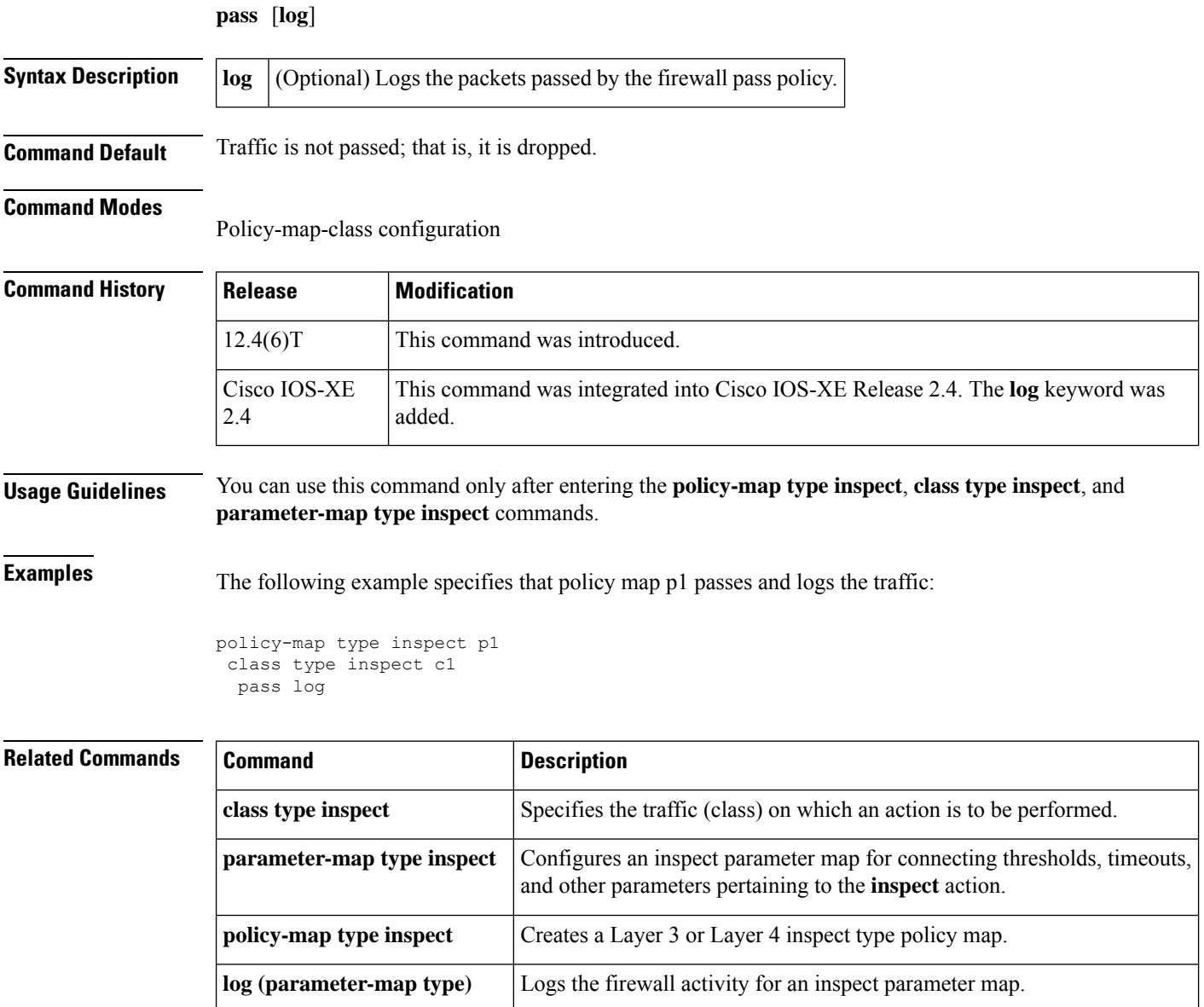

### **passive**

To move a group member directly into passive mode, use the **passive** command in crypto gdoi group configuration mode. To disable the passive mode setting, use the **no** form of this command.

**passive no passive**

**Syntax Description** This command has no arguments or keywords.

**Command Default** The group member is in full crypto send and receive mode.

**Command Modes**

Crypto gdoi group configuration (crypto-gdoi-group)

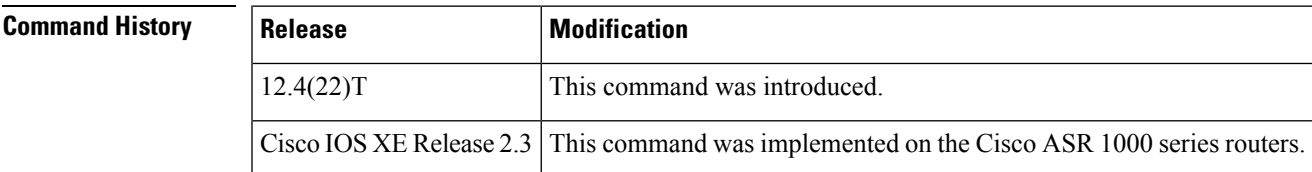

**Usage Guidelines** By using the **passive** command, you avoid having to use the **crypto gdoi gm ipsec direction inbound optional**privileged EXEC command, which is not persistent after a router reload and can be overriden by key server configuration from a rekey.

**Examples** The following example shows that the group member group1 is being moved to passive mode:

crypto gdoi group group1 identity 2345 passive server address ipv4 10.34.255.57

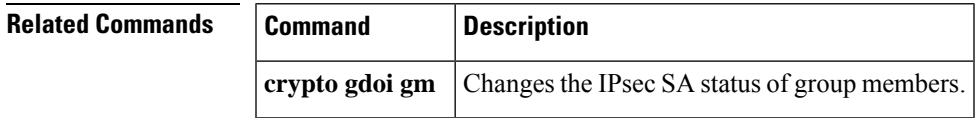

### **passwd encryption**

To enable or disable global AES encryption, use the **passwd encryption** command in global configuration mode. To disable password encryption, use the **no** form of this command.

**passwd encryption** {**on** | **off**}

**no passwd encryption**

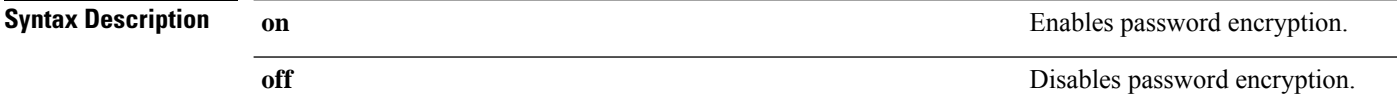

**Command Default** Password keys are encrypted.

#### **Command Modes**

Global configuration (config)

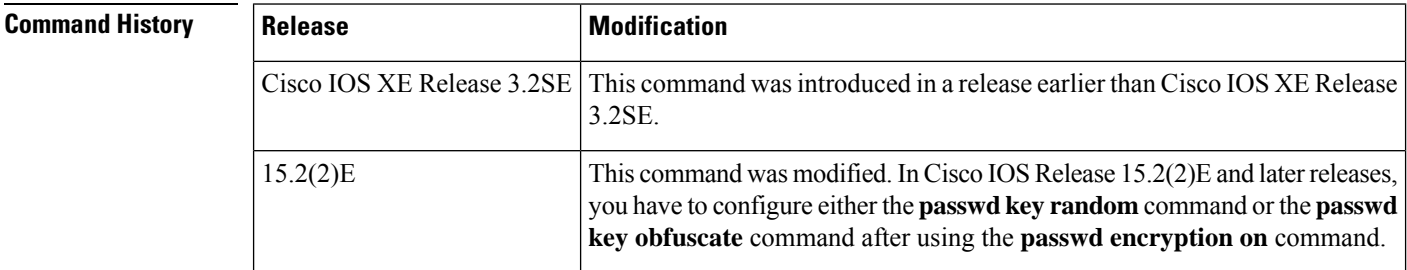

### **Usage Guidelines** The AES algorithm supports reversible encryption. Once the encryption is on, you must configure a method of encryption. Use the **passwd key** command to generate a password. The password module supports three types of keys - user-defined key, randomly generated key and static key.

In releases earlier than Cisco IOS Release 15.2(2)E, the **passwd encryption on** command generates an obfuscated password.

In Cisco IOS Release 15.2(2)E and later releases, ensure that you configure either the **passwd key random** command or the **passwd key obfuscate** command after using the **passwd encryption on** command.

#### **Example**

The following example shows that an encrypted key has been enabled:

```
Device> enable
Device# configure terminal
Device(config)# passwd encryption on
Device(config)# passwd key random
Device(config)# end
```
 $\mathbf{l}$ 

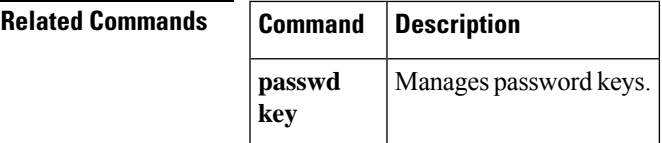

# **passwd key**

To manage password keys, use the **passwd key** command in global configuration mode. To disable password generation, use the **passwd key zeroize** command.

**passwd key** {**ascii** | **export** | **import** | **obfuscate** | **random** | **zeroize**}

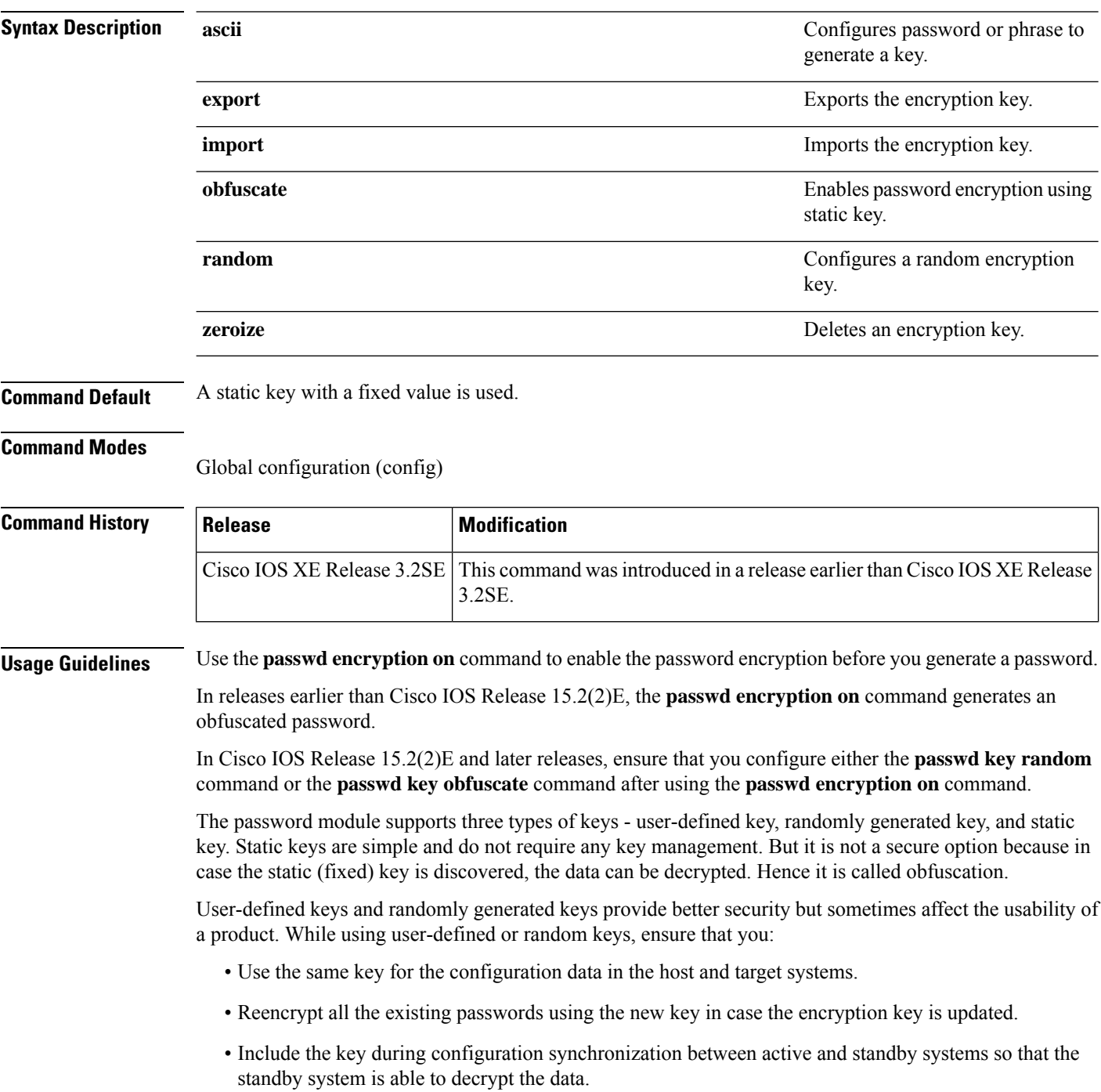

Use the **zeroize** keyword to delete the key in case the key is not secure due to leakage of encryption key or to prevent disclosure of the key. Once the key is deleted, the data encrypted by using the deleted encryption key cannot be decrypted.

### **Example**

The following example shows that an encrypted key has been enabled for an obfuscated password:

```
Device> enable
Device# configure terminal
Device(config)# passwd encryption on
Device(config)# passwd key obfuscate
Device(config)# end
```
### **Related Commands**

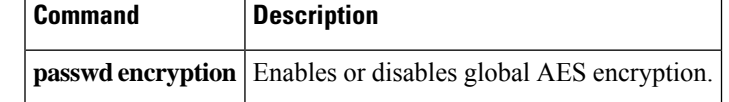

### **password (ca-trustpoint)**

To specify the revocation password for the certificate, use the**password**command in ca-trustpoint configuration mode. To erase any stored passwords, use the **no** form of this command.

**password** *string* **no password**

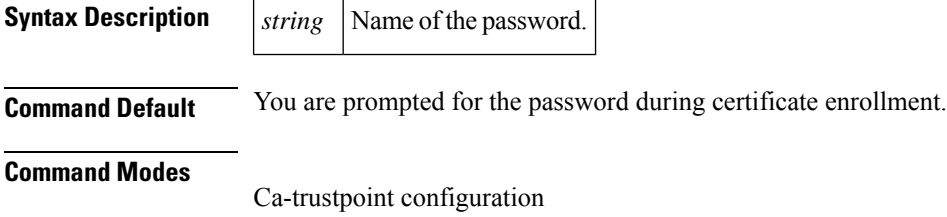

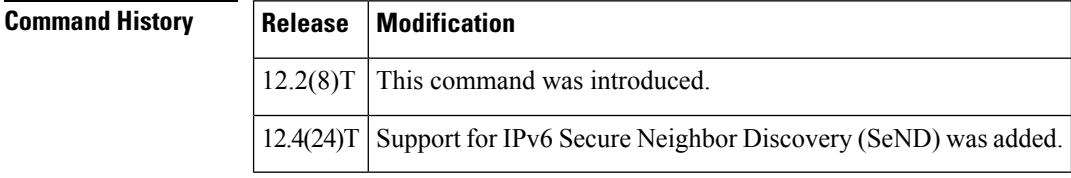

#### **Usage Guidelines** Before you can issue the password command, you must enable the **crypto ca trustpoint**command, which declares the certification authority (CA) that your router should use and enters ca-trustpoint configuration mode.

This command allows you to specify the revocation password for the certificate before actual certificate enrollment begins. The specified password is encrypted when the updated configuration is written to NVRAM by the router.

If this command is enabled, you will not be prompted for a password during certificate enrollment.

**Examples** The following example shows how to specify the password "revokeme" for the certificate request:

```
crypto ca trustpoint trustpoint1
 enrollment url http://trustpoint1.example.com/
 subject-name OU=Spiral Dept., O=example1.com
ip-address ethernet-0
 auto-enroll regenerate
password revokeme
```
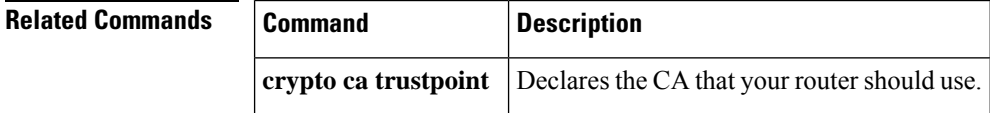

# **password (config-filter)**

To specify the password for an authentication, authorization, and accounting (AAA) cache filter server profile, use the **password** command in AAA cache filter server configuration mode. To remove the password, use the **no** form of this command.

**password** [{**0** | **6** | **7**}] *password* **no password**

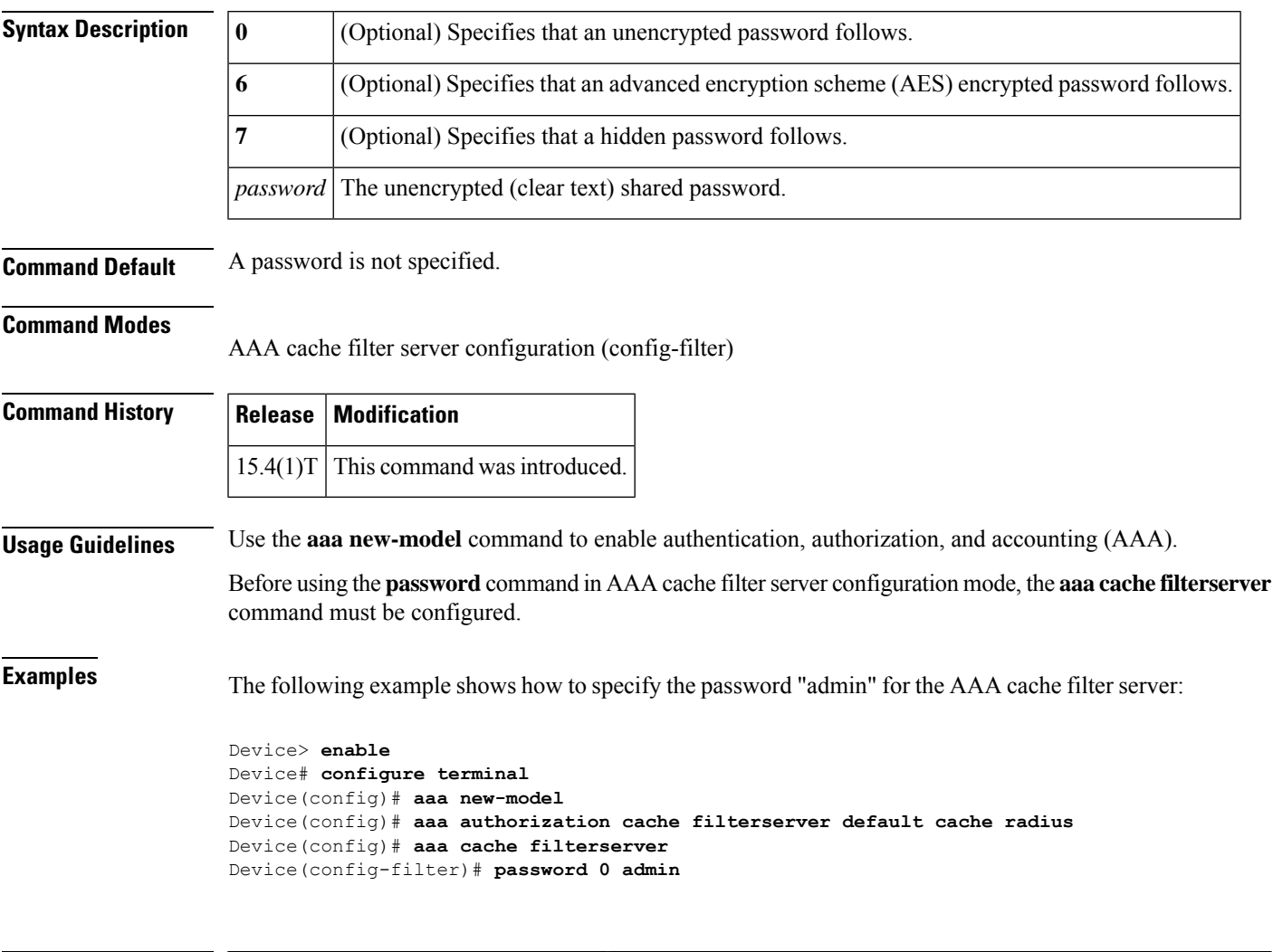

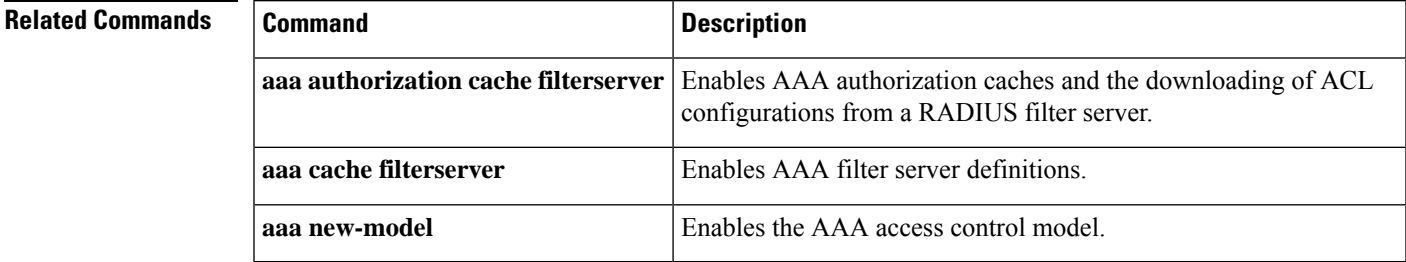

# **password (dot1x credentials)**

To specify the password for an 802.1X credentials profile, use the **password** command in dot1x credentials configuration mode. To remove the password, use the **no** form of this command.

**password** [{**0** | **7**}] *password* **no password**

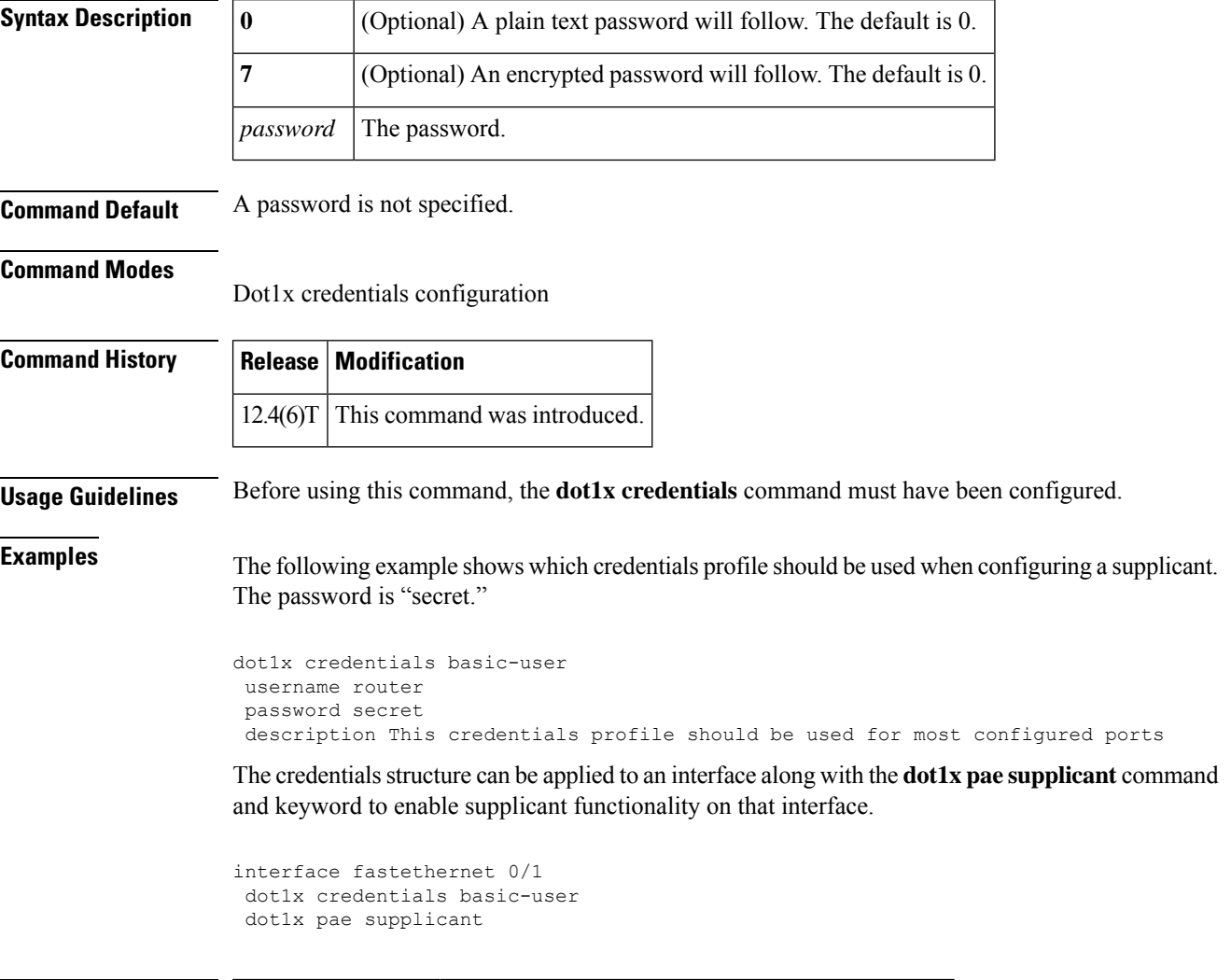

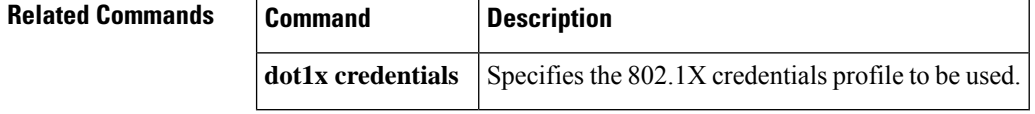

٠

# **password (line configuration)**

To specify a password on a line, use the **password** command in line configuration mode. To remove the password, use the **no** form of this command.

**password** *password* **no password**

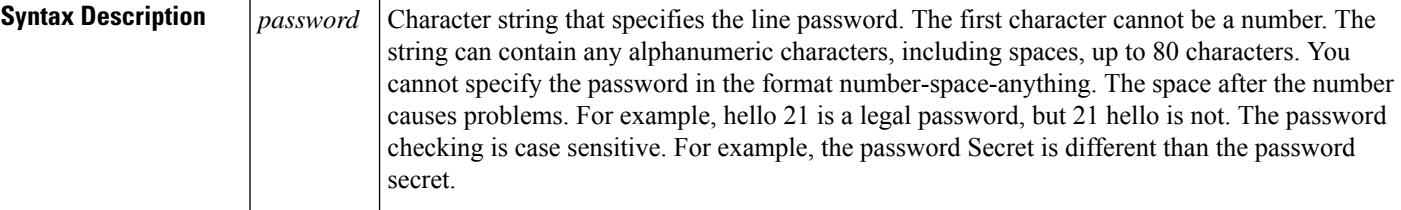

**Command Default** No password is specified.

### **Command Modes**

Line configuration

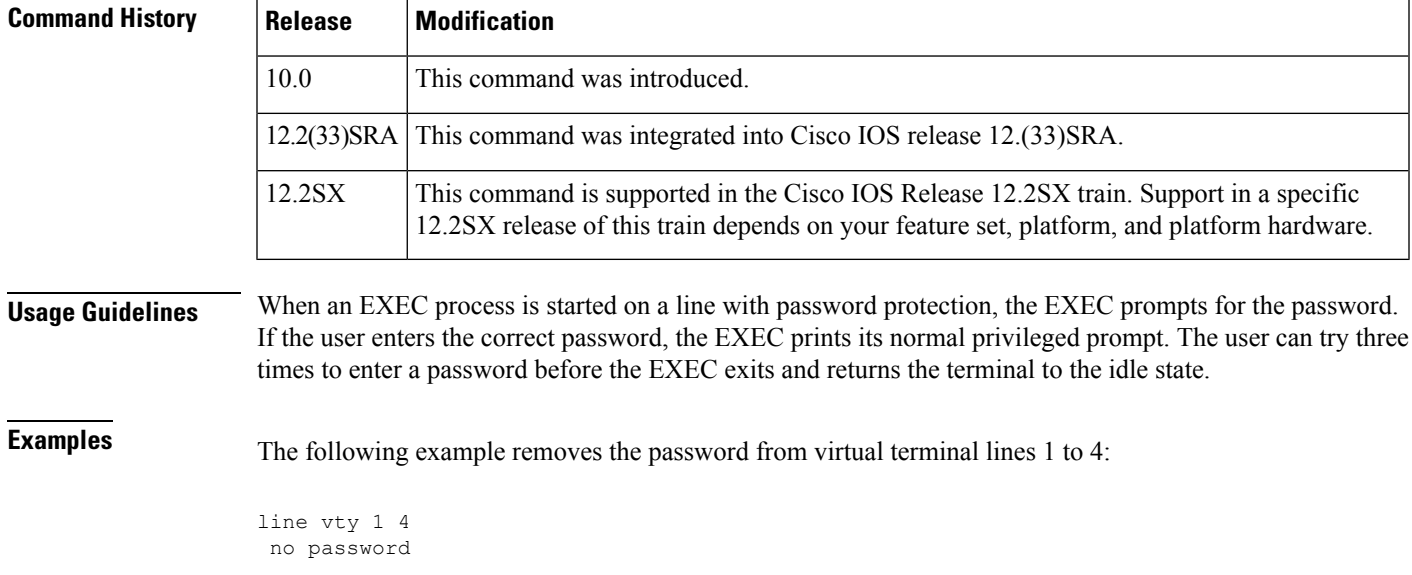

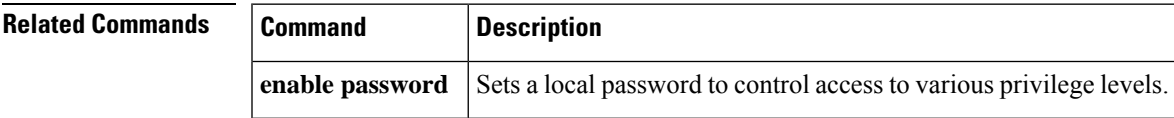

 $\mathbf I$ 

Ш

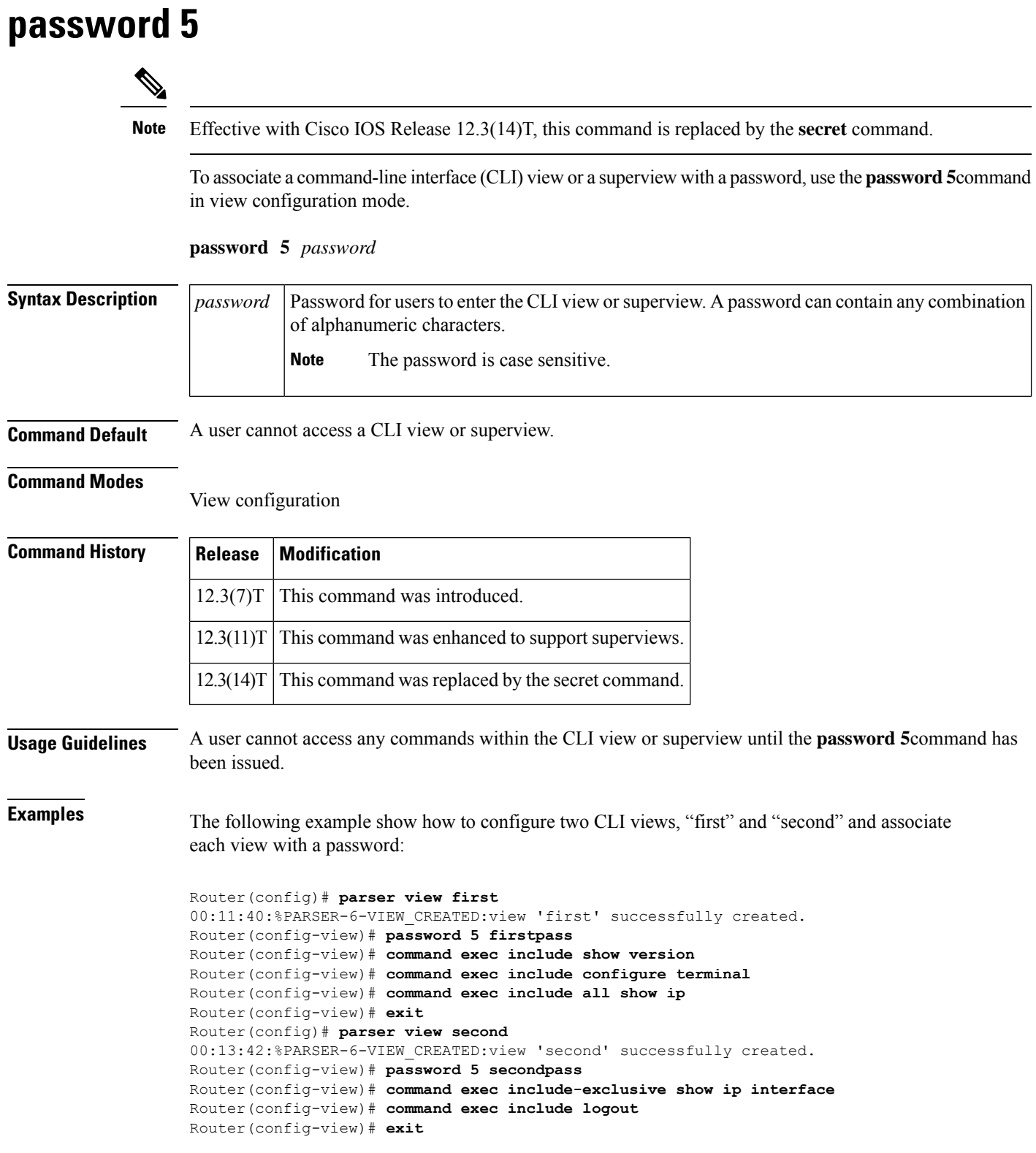

 $\mathbf{l}$ 

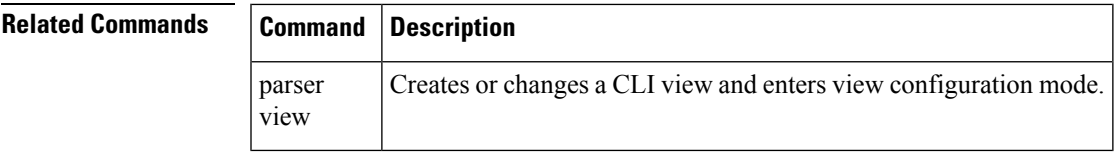

### **password encryption aes**

To enable a type 6 encrypted preshared key, use the**passwordencryptionaes**command in global configuration mode. To disable password encryption, use the **no** form of this command.

**password encryption aes no password encryption aes**

**Syntax Description** This command has no arguments or keywords.

**Command Default** Preshared keys are not encrypted.

#### **Command Modes**

Global configuration

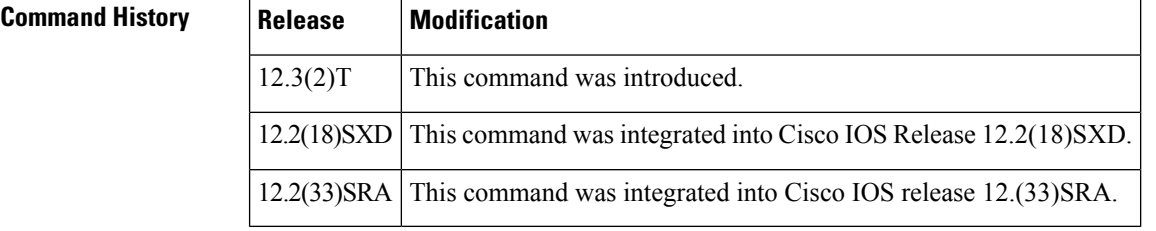

that is used to encrypt all other keys in the router.

**Usage Guidelines** You can securely store plain text passwords in type 6 format in NVRAM using a command-line interface (CLI). Type 6 passwords are encrypted. Although the encrypted passwords can be seen or retrieved, it is difficult to decrypt them to find out the actual password. Use the **key config-key password-encryption**command with the **password encryption aes**command to configure and enable the password (symmetric cipher Advanced EncryptionStandard [AES] is used to encrypt the keys). The password (key) configured using the **key config-key password-encryption** command is the primary encryption key

> If you configure the **password encryption aes**command without configuring the **key config-key password-encryption**command, the following message is printed at startup or during any nonvolatile generation (NVGEN) process,such as when the **show running-config** or **copy running-config startup-config** commands have been configured:

"Can not encrypt password. Please configure a configuration-key with 'key config-key'"

For Cisco 836 routers, please note that support for Advanced Encryption Standard (AES) is available only on IP plus images. **Note**

#### **Changing a Password**

If the password (primary key) is changed, or reencrypted, using the **key config-key password-encryption**command), the list registry passes the old key and the new key to the application modules that are using type 6 encryption.

#### **Deleting a Password**

If the primary key that was configured using the **key config-key password-encryption**command is deleted from the system, a warning is printed (and a confirm prompt is issued) that states that all type 6 passwords will become useless. As a security measure, after the passwords have been encrypted, they will never be decrypted in the Cisco IOS software. However, passwords can be reencrypted as explained in the previous paragraph.

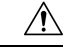

If the password configured using the **key config-key password-encryption**command is lost, it cannot be recovered. The password should be stored in a safe location. **Caution**

### **Unconfiguring Password Encryption**

If you later unconfigure password encryption using the **no password encryption aes** command, all existing type 6 passwords are left unchanged, and as long as the password (primary key) that was configured using the **key config-key password-encryption**command exists, the type 6 passwords will be decrypted as and when required by the application.

#### **Storing Passwords**

Because no one can "read" the password (configured using the**key config-keypassword-encryption**command), there is no way that the password can be retrieved from the router. Existing management stations cannot "know" what it is unless the stations are enhanced to include this key somewhere, in which case the password needs to be stored securely within the management system. If configurations are stored using TFTP, the configurations are not standalone, meaning that they cannot be loaded onto a router. Before or after the configurations are loaded onto a router, the password must be manually added (using the **key config-key password-encryption**command). The password can be manually added to the stored configuration but is not recommended because adding the password manually allows anyone to decrypt all passwords in that configuration.

#### **Configuring New or Unknown Passwords**

If you enter or cut and paste cipher text that does not match the primary key, or if there is no primary key, the cipher text is accepted or saved, but an alert message is printed. The alert message is as follows:

"ciphertext>[for username bar>] is incompatible with the configured master key."

If a new primary key is configured, all the plain keys are encrypted and made type 6 keys. The existing type 6 keys are not encrypted. The existing type 6 keys are left as is.

If the old primary key is lost or unknown, you have the option of deleting the primary key using the **no key config-key password-encryption**command. Deleting the primary key using the **no key config-key password-encryption**command causes the existing encrypted passwords to remain encrypted in the router configuration. The passwords will not be decrypted.

**Examples** The following example shows that a type 6 encrypted preshared key has been enabled:

Router (config)# **password encryption aes**

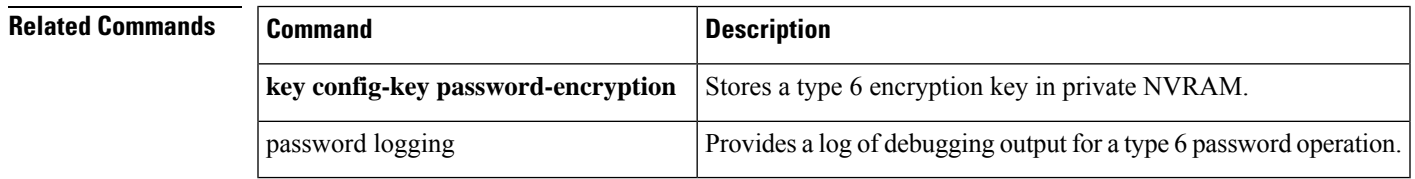

## **password logging**

To get a log of debugging output for a type 6 password operation, use the **password logging**command in global configuration mode. To disable the debugging, use the **no** form of this command.

**password logging no password logging**

**Syntax Description** This command has no arguments or keywords.

**Command Default** Debug logging is not enabled.

#### **Command Modes**

Global Configuration #

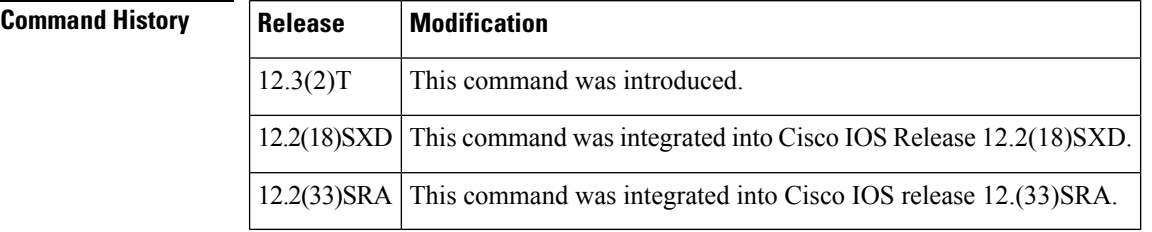

**Examples** The following example shows that debug logging is configured:

Router# **password logging**

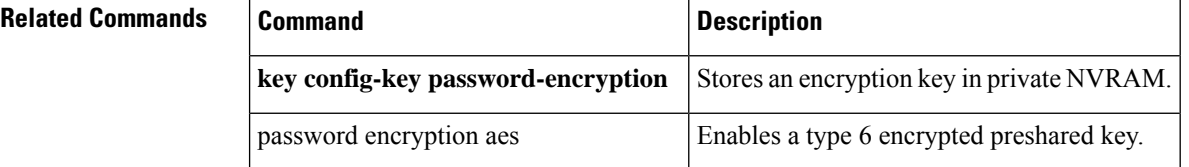

# **passthrou-domain-list name**

To configure a domain name list of domains with DNS snooping, use the **passthrou-domain-list name** command in global configuration.

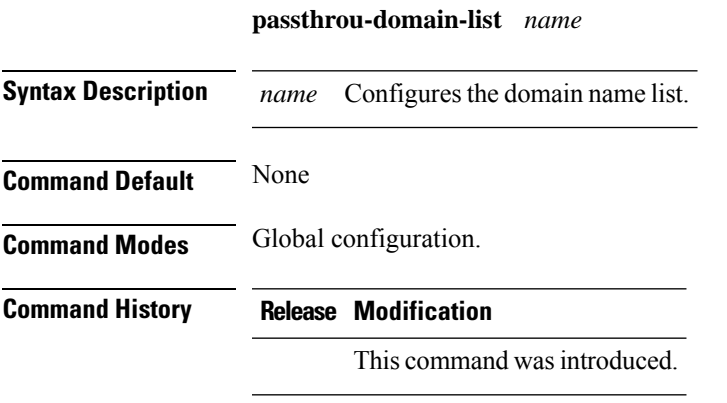

This example shows how to configure a domain name list of domains with DNS snooping:

(config)# **passthrou-domain-list name abc** (config-fqdn-acl-domains)# **match google**

# **pattern (parameter-map)**

To configure a matching pattern that specifies a list of domains, URL keywords, or URL metacharacters that must be allowed or blocked by the local URL filtering, use the **pattern** command in parameter-map type inspect configuration mode. To remove the matching pattern, use the **no** form of this command.

**pattern** *expression* **no pattern** *expression*

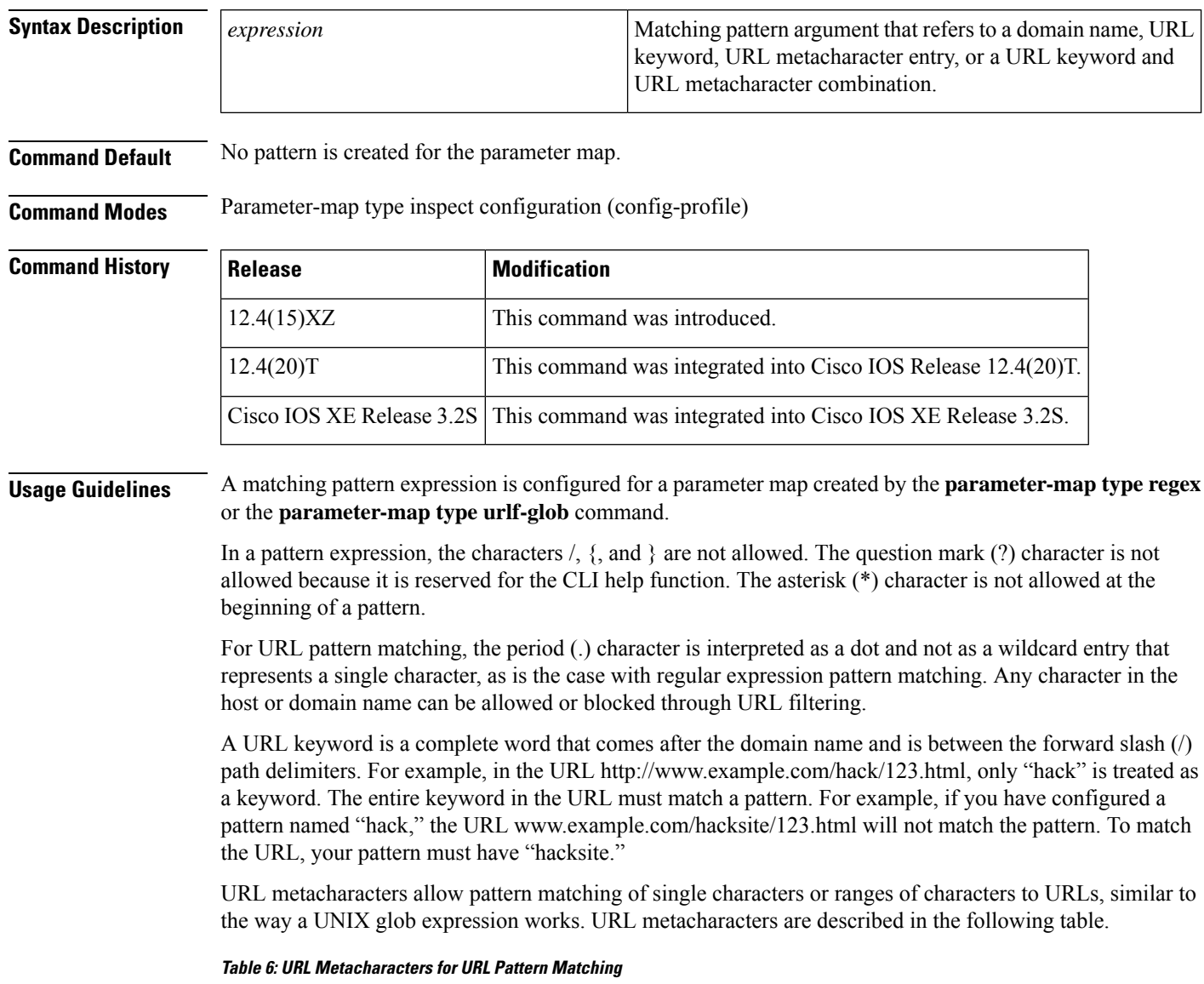

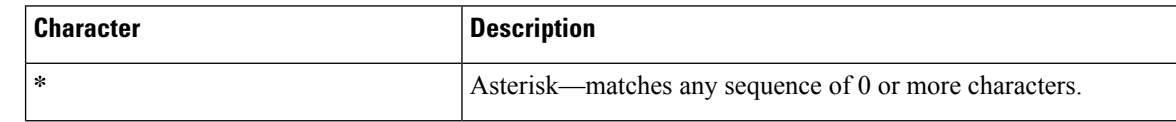

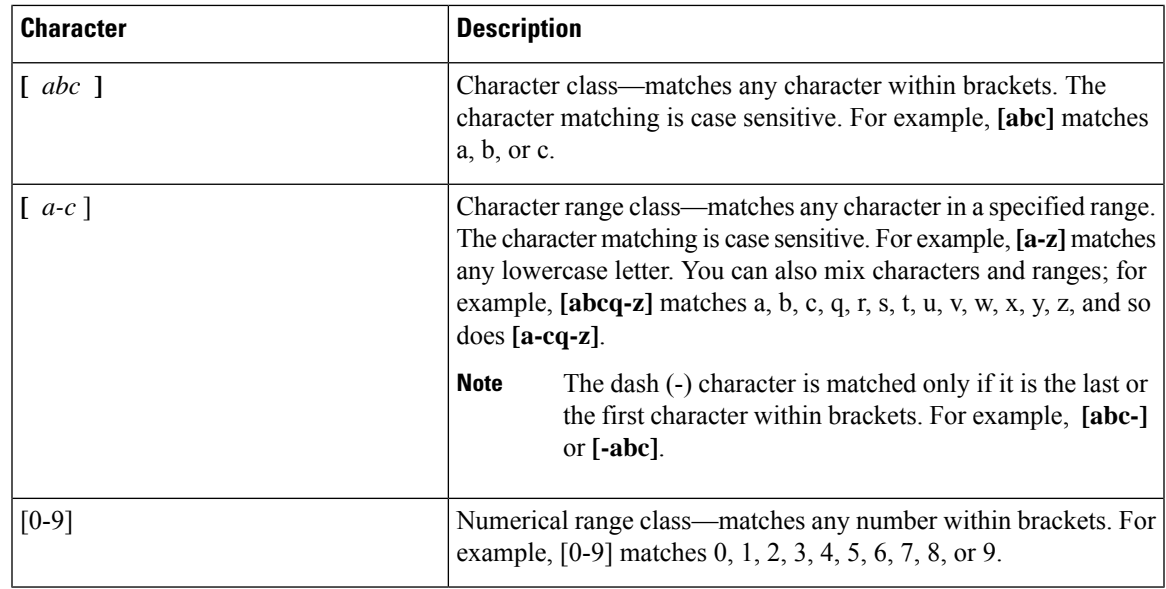

URL metacharacters are combined with domain names and URL keywords for pattern matching. For example, pattern \*.example.com will match the domain name www.example.com and pattern www.[ey]xample.com can be used to block both www.example.com and www.yxample.com. Also, you can use pattern www.example[0-9][0-9].com to block www.example01.com, www.example33.com, www.example99.com, and so on. You can combine a keyword and a metacharacter and create a matching pattern to block a URL. For example, you can use pattern hack\* to block www.example.com/hacksite/123.html.

When you configure the**parameter-maptype regex** command and then the**pattern**command, patterns that are specified in the **pattern** command are used as filters in General Packet Radio Service (GPRS) Tunneling Protocol (GTP) classes.

**Examples** The following example shows how to configure a parameter map for trusted domains:

```
Device(config)# parameter-map type urlf-glob trusted-domain-param
Device(config-profile)# pattern www.example.com
Device(config-profile)# pattern *.example2.com
```
The following example shows how to configure a parameter map that specifies keywords that should be blocked:

```
Device(config)# parameter-map type urlf-glob keyword-param
Device(config-profile)# pattern example1
Device(config-profile)# pattern example3
```
The following example shows how to configure a parameter map that specifies the URL metacharacters to be blocked:

```
Device(config)# parameter-map type urlf-glob metacharacter-param
Device(config-profile)# pattern www.example[4-9].com
```
The following example shows how to specify a case-insensitive pattern that matches multiple variants of the string "hello":

```
Device(config)# parameter-map type regex body-regex
Device(config-profile)# pattern ".*[Hh][Ee][Ll][Ll][Oo]"
```
The following example shows an error message that appears on the console when an asterisk (\*) character is specified at the beginning of a pattern:

```
Device(config)# parameter-map type regex gtp-map
Device(config-profile)# pattern *.gprs.com
%Invalid first char + or * in regex pattern
```
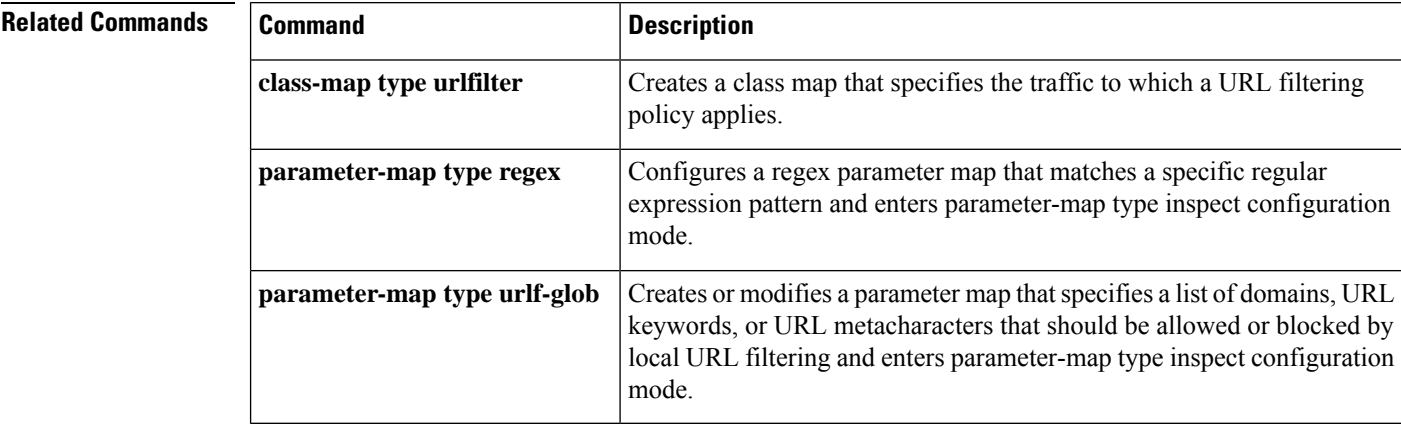

### **peer**

To define a static peer for the FlexVPN client, use the **peer** command in IKEv2 FlexVPN client profile configuration mode. To remove the peer, use the **no** form of this command.

**peer** *sequence* {*ipv4-addressipv6-address* | **fqdn** *fqdn-name* [{**dynamic** |**ipv6**}]} [{**track** *track-number* [{**up** | **down**}]}] **no peer** *sequence*

### **Syntax Description** *sequence* sequence  $\vert$  Sequence number of the peer. *ipv4-address* IPv4 address of the peer. *ipv6-address* IPv6 address of the peer. Assigns a fully qualified domain name (FQDN) to the peer. **fqdn** *fqdn-name* (Optional) Dynamically resolves the peer when it is chosen to connect. **dynamic** (Optional) Resolves the peer using the IPv6 address hostname. **ipv6** (Optional) Tracks the peer with the track number specified in the IKEv2 FlexVPN client profile. **track** *track-number* (Optional) Implies that connection with the peer will be established only if track is in the up state. **up** (Optional) Implies that connection with the peer will be established only if track is in the down state. **down**

**Command Default** A static peer is not defined.

**Command Modes** IKEv2 FlexVPN client profile configuration (config-ikev2-flexvpn)

### **Command History**

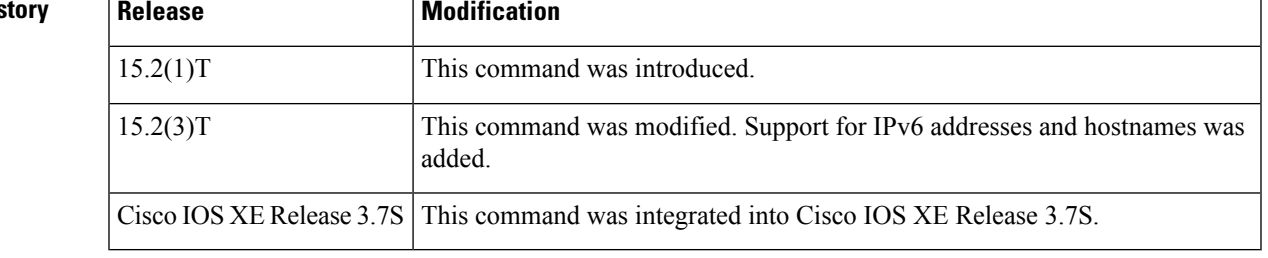

**Usage Guidelines** Before you enable this command, you must configure the **crypto ikev2 client flexvpn** command.

Peers are ordered by preference; the lower the sequence number, the higher the preference. If a peer has the same priority as an existing peer, the old peer is overridden. Sequence numbering is ideal for easy management. If a peer is referenced by FQDN, the peer is resolved during configuration unless the **dynamic** keyword is used to resolve the peer when the peer chooses to connect.

A peer address can be used only if it can be routed in the tunnel VRF of the tunnel interface.

### **Examples** The following example shows how to define a static peer:

Device(config)# **crypto ikev2 client flexvpn client1** Device(config-ikev2-flexvpn)# **peer 1 10.0.0.1**

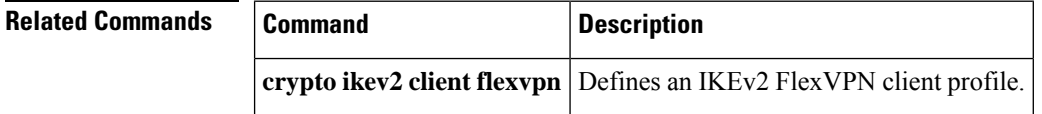

**peer**

## **peer address ipv4**

To configure a Group Domain of Interpretation (GDOI) redundant peer key server, use the **peer address ipv4**command in GDOI redundancy configuration mode. To remove the peer key server that was configured, use the **no** form of this command.

**peer address ipv4** *ip-address* **no peer address ipv4** *ip-address*

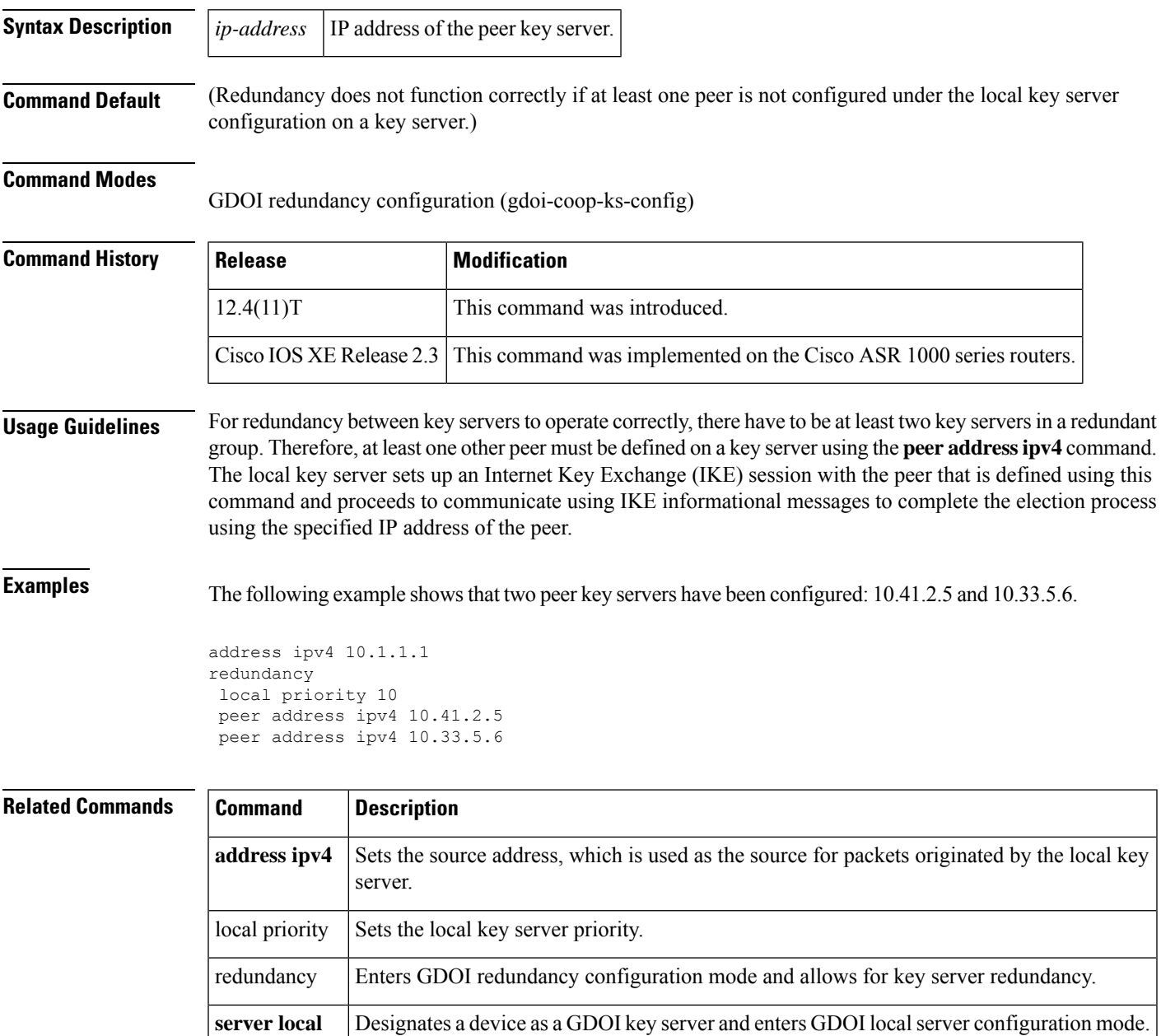

## **peer (IKEv2 keyring)**

To define a peer or a peer group for the Internet Key Exchange Version 2 (IKEv2) keyring, use the **peer** command in IKEv2 keyring configuration mode. To remove the peer, use the **no** form of this command.

**peer** *name* **no peer** *name*

**Syntax Description** *name* The peer name.

**Command Default** A peer is not defined or configured.

#### **Command Modes**

IKEv2 keyring configuration (config-ikev2-keyring)

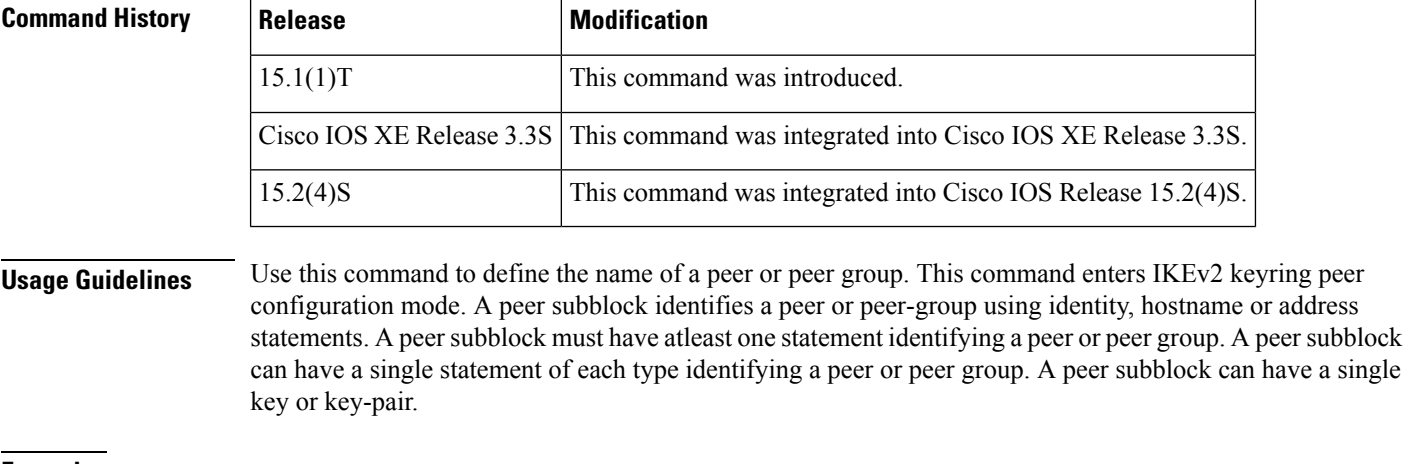

**Examples** The following example shows how to configure an IKEv2 keyring with multiple peer subblocks:

```
Router(config)# crypto ikev2 keyring keyring-1
Router(configikev2-keyring)# peer peer1
Router(config-ikev2-keyring-peer)# description peer1
Router(config-ikev2-keyring-peer)# address 10.0.0.1
Router(config-ikev2-keyring-peer)# pre-shared-key key-1
Router(configikev2-keyring)# peer peer2
Router(config-ikev2-keyring-peer)# description peer2
Router(config-ikev2-keyring-peer)# host peer1.example.com
Router(config-ikev2-keyring-peer)# pre-shared-key key-2
Router(configikev2-keyring)# peer peer3
Router(config-ikev2-keyring-peer)# description peer3
Router(config-ikev2-keyring-peer)# host peer3.example.com
Router(config-ikev2-keyring-peer)# identity key-id abc
Router(config-ikev2-keyring-peer)# address 10.0.0.3
Router(config-ikev2-keyring-peer)# pre-shared-key key-3
```
### **Related Commands**

I

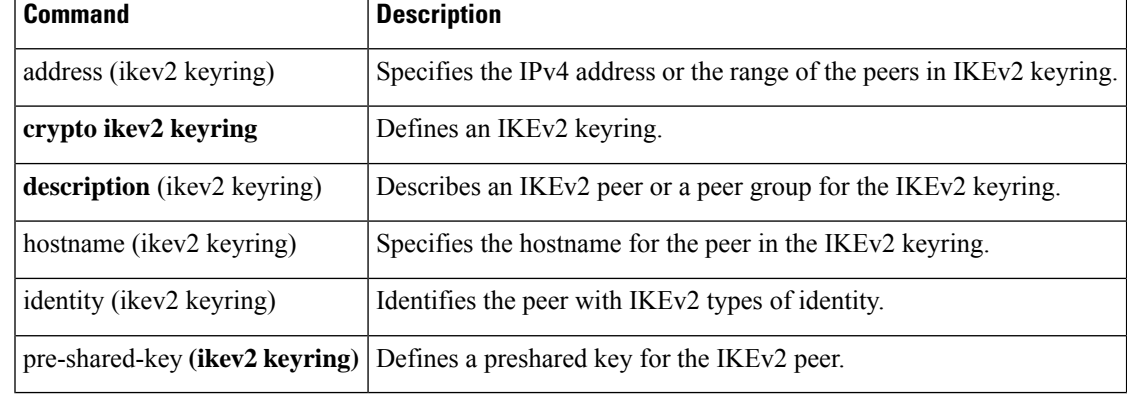

## **peer reactivate**

To enable the reactivate primary peer feature, use the **peer reactivate** command in IKEv2 FlexVPN client profile configuration mode. To disable the feature, use the **no** form of this command

**peer reactivate no peer reactivate**

**Command Default** The peer reactivate feature is disabled by default.

#### **Command Modes**

IKEv2 FlexVPN client profile configuration (config-ikev2-flexvpn)

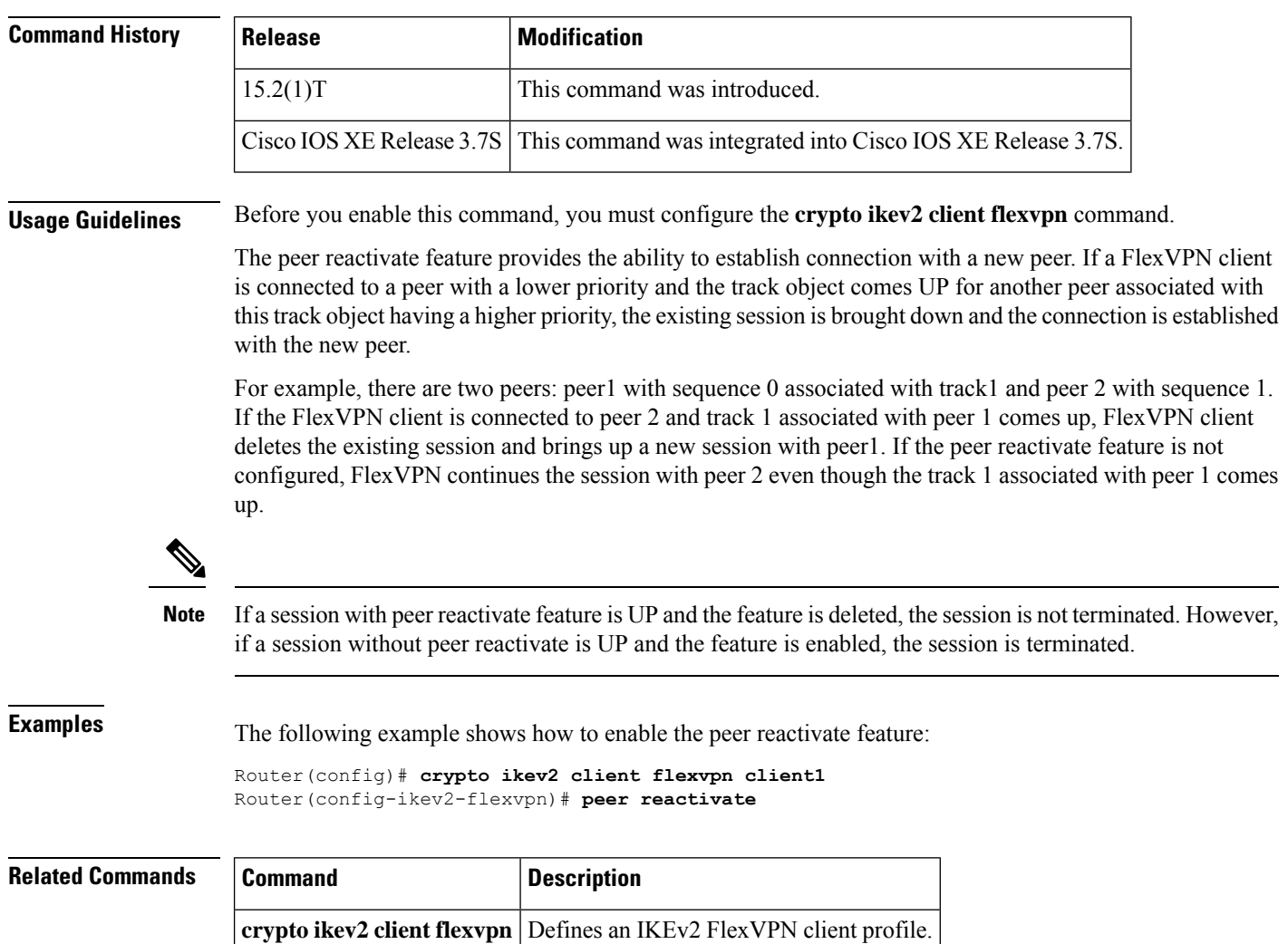

# **per-box aggressive-aging**

To enable aggressive aging of all firewall sessions listed in the firewall session table (the "box"), use the **per-box aggressive-aging** command in parameter-map type inspect configuration mode. To disable the aggressive aging of global firewall sessions, use the **no** form of this command.

**per-box aggressive-aging high** {*value* **low** *value* | **percent** *percent* **low percent** *percent*} **no per-box aggressive-aging high** {*value* **low** *value* | **percent** *percent* **low percent** *percent*}

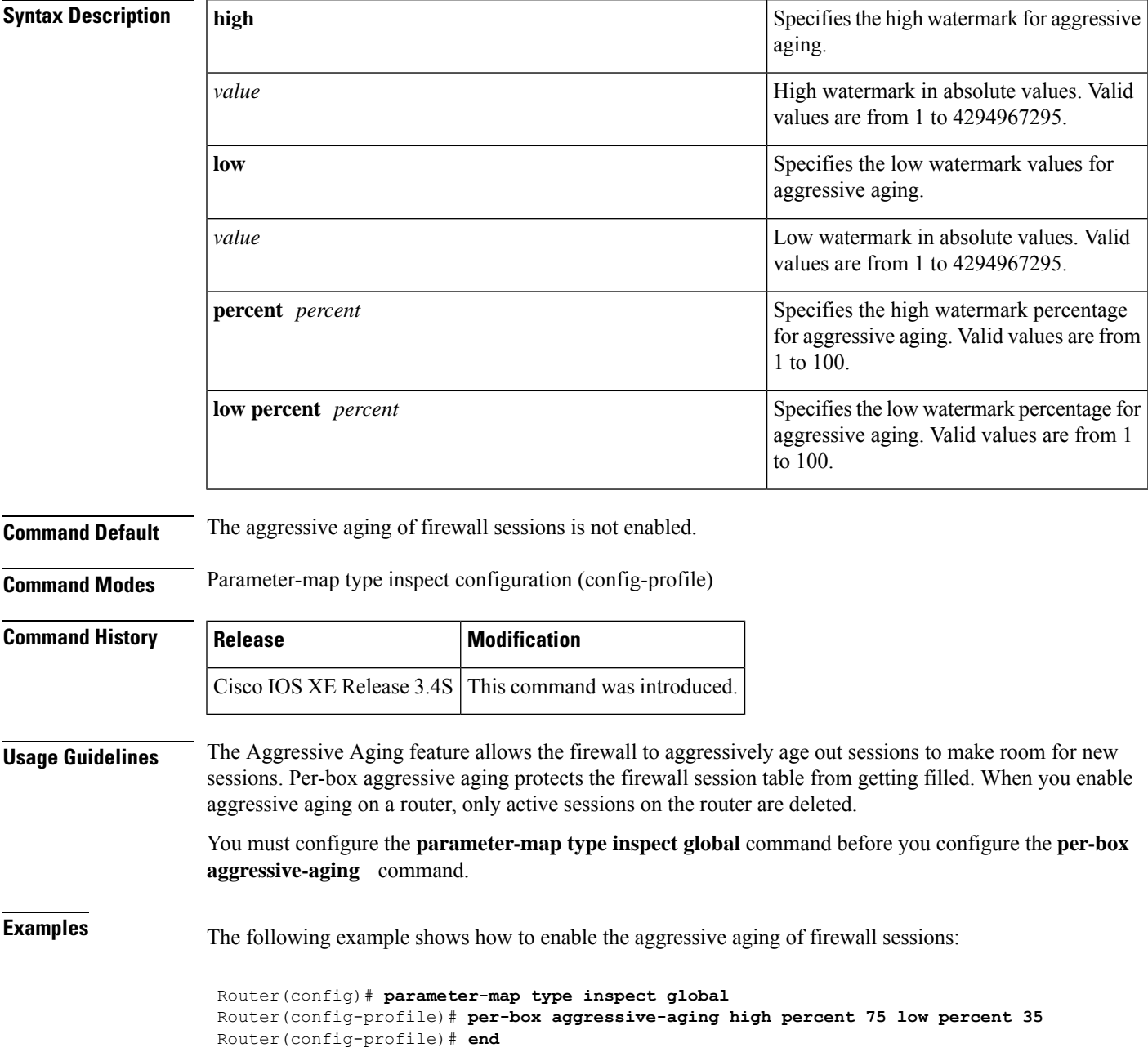

### **Related Command**

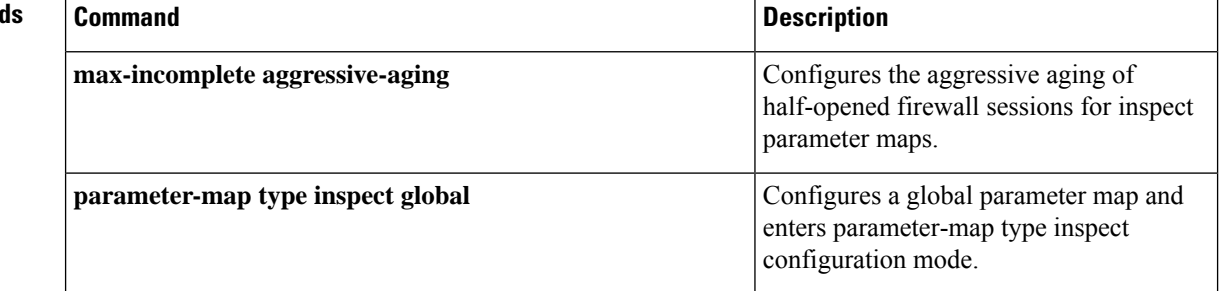

×
# **per-box max-incomplete**

To configure the half-opened session limit for each session listed in the firewall session table (the "box"), use the **per-box max-incomplete** command in parameter-map type inspect configuration mode. To disable the configuration, use the **no** form of this command.

**per-box max-incomplete** [{**icmp** | **tcp** | **udp**}] *number* **no per-box max-incomplete** [{**icmp** | **tcp** | **udp**}] *number*

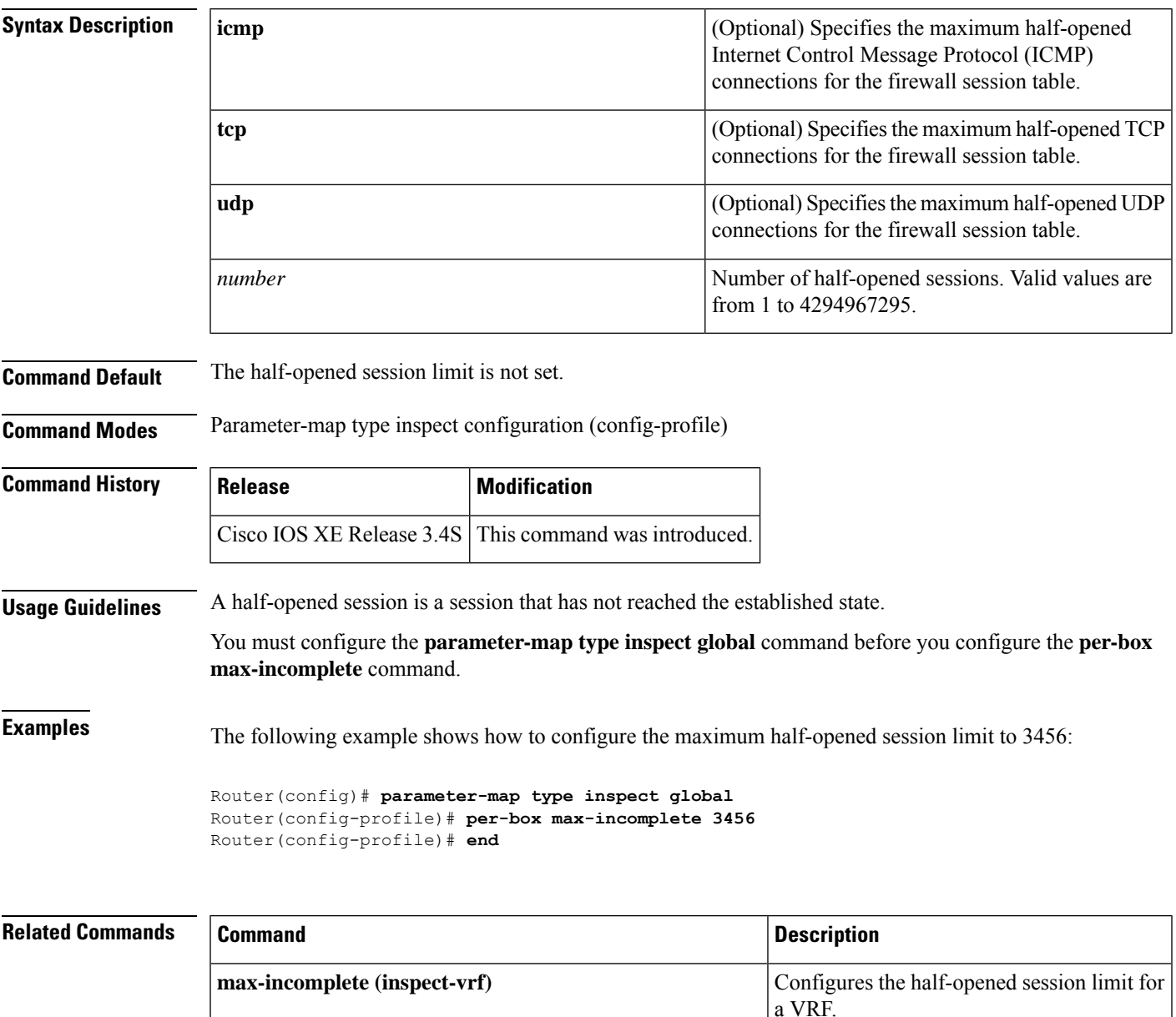

I

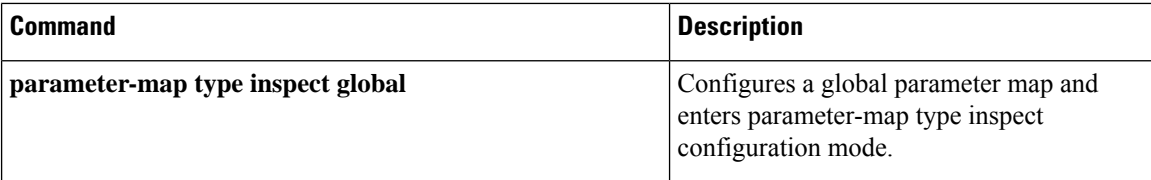

# **per-box max-incomplete aggressive-aging**

To configure aggressive aging of half-opened firewall sessions listed in the firewall session table (the "box"), use the **per-box max-incomplete aggressive-aging** command in parameter-map type inspect configuration mode. To disable the configuration, use the **no** form of this command.

**per-box max-incomplete** *number* **aggressive-aging high** {*value* **low** *value* | **percent** *percent* **low percent** *value*}

**no per-box max-incomplete** *number* **aggressive-aging high** {*value* **low** *value* | **percent** *percent* **low percent** *value*}

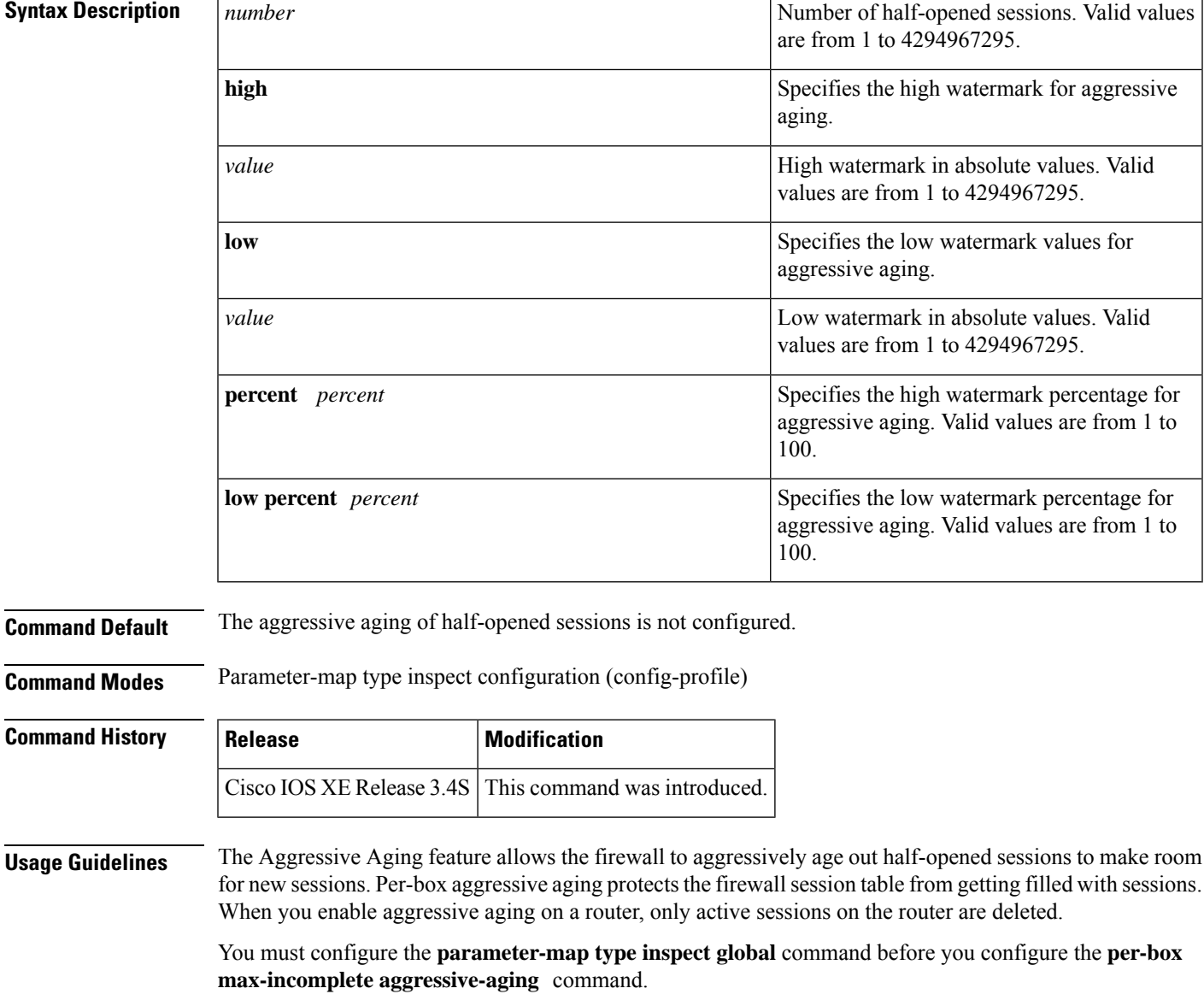

**Examples** The following example shows how to configure aggressive aging of half-opened sessions in a firewall session table:

```
Router(config)# parameter-map type inspect global
Router(config-profile)# per-box max-incomplete 3456 aggressive-aging high 7890 low 5436
Router(config-profile)# end
```
## **Related Commands**

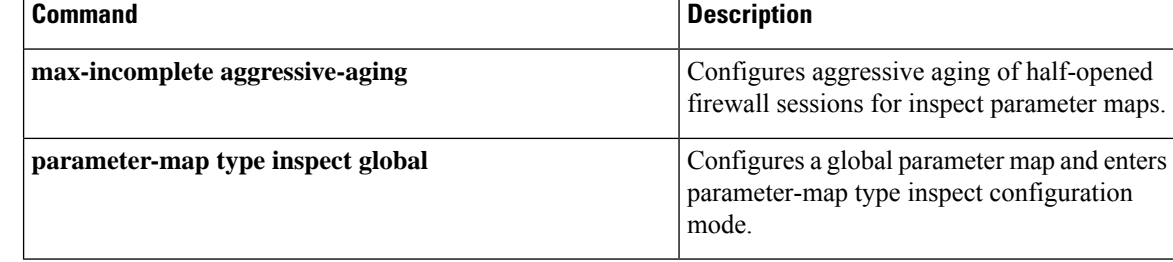

# **per-box tcp syn-flood limit**

To configure the TCP synchronization (SYN) flood limit for each session listed in the firewall session table (the "box), use the **per-box tcp syn-flood limit** command in parameter-map type inspect configuration mode. To disable the TCP SYN flood limit configuration, use the **no** form of this command.

**per-box tcp syn-flood limit** *number* **no per-box tcp syn-flood limit** *number*

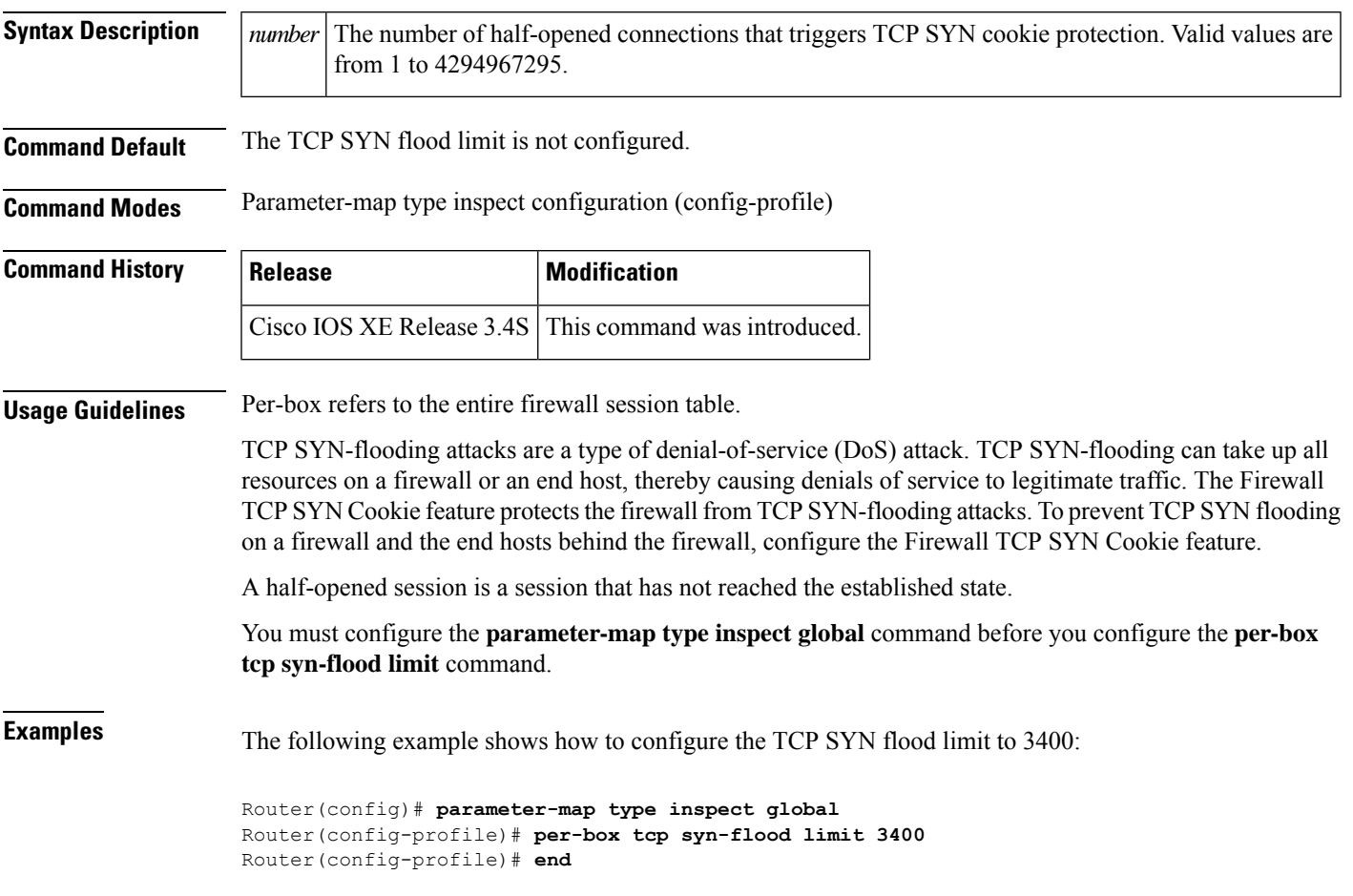

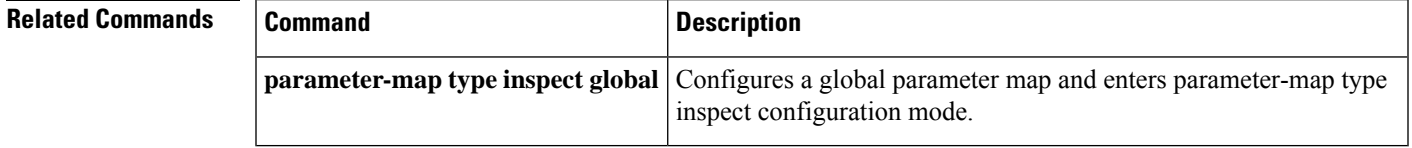

# **permit**

To set conditions in named IP access list that will permit packets, use the **permit** command in the appropriate configuration mode. To remove a condition from an IP access list, use the **no** form of this command.

**permit** *protocol* [*source-addr source-wildcard*] {**any** | **host** {*addressname*}} {*destination-addr destination-wildcard* | **any** | **host** {*addressname*}} [{**dscp** *dscp-value* | **precendence** *precedence-value* | **fragments** *fragment-value* | **option** *option-value* | **reflect** *access-list-name* | **time-range** *time-range-value* | **ttl** *match-value ttl-value* [**ttl-value**] | **tos** *tos-value* | **timeout** *max-time* | **log** [*log-value*] | **log-input** [*log-input-value*]}]

**no permit** *protocol* [*source-addr source-wildcard*] {**any** | **host** {*addressname*}} {*destination-addr destination-wildcard* | **any** | **host** {*addressname*}}

**permit** {**tcp** | **udp**} {*source-addr source-wildcard* | **any** | **host** *source-addr*} {*destination-addr destination-wildcard* | **any** | **host** *dest-addr* | *port-match-criteria* {*destination-addr destination-wildcard* | **any** | **host** *dest-addr*}} [{*port-match-criteria port-number* | **fragments** | **ack** | **established** | **fin** | **psh** | **rst** | **syn** | **urg** | **match-all** *match-value* | **match-any** *match-value* | **dscp** *dscp-value* | **precendence** *precedence-value* | **option** *option-value* | **time-range** *time-range-value* | **ttl** *match-value ttl-value* [*ttl-value*] | **tos** *tos-value* | **log** [*log-value*] | **log-input** [*log-input-value*]}]

**no permit** {**tcp** | **udp**} {*source-addr source-wildcard* | **any** | **host** *source-addr*} {*destination-addr destination-wild-card* | **any** | **host** *dest-addr* | *port-match-criteria* {*destination-addr destination-wild-card* | **any** | **host** *dest-addr*}}

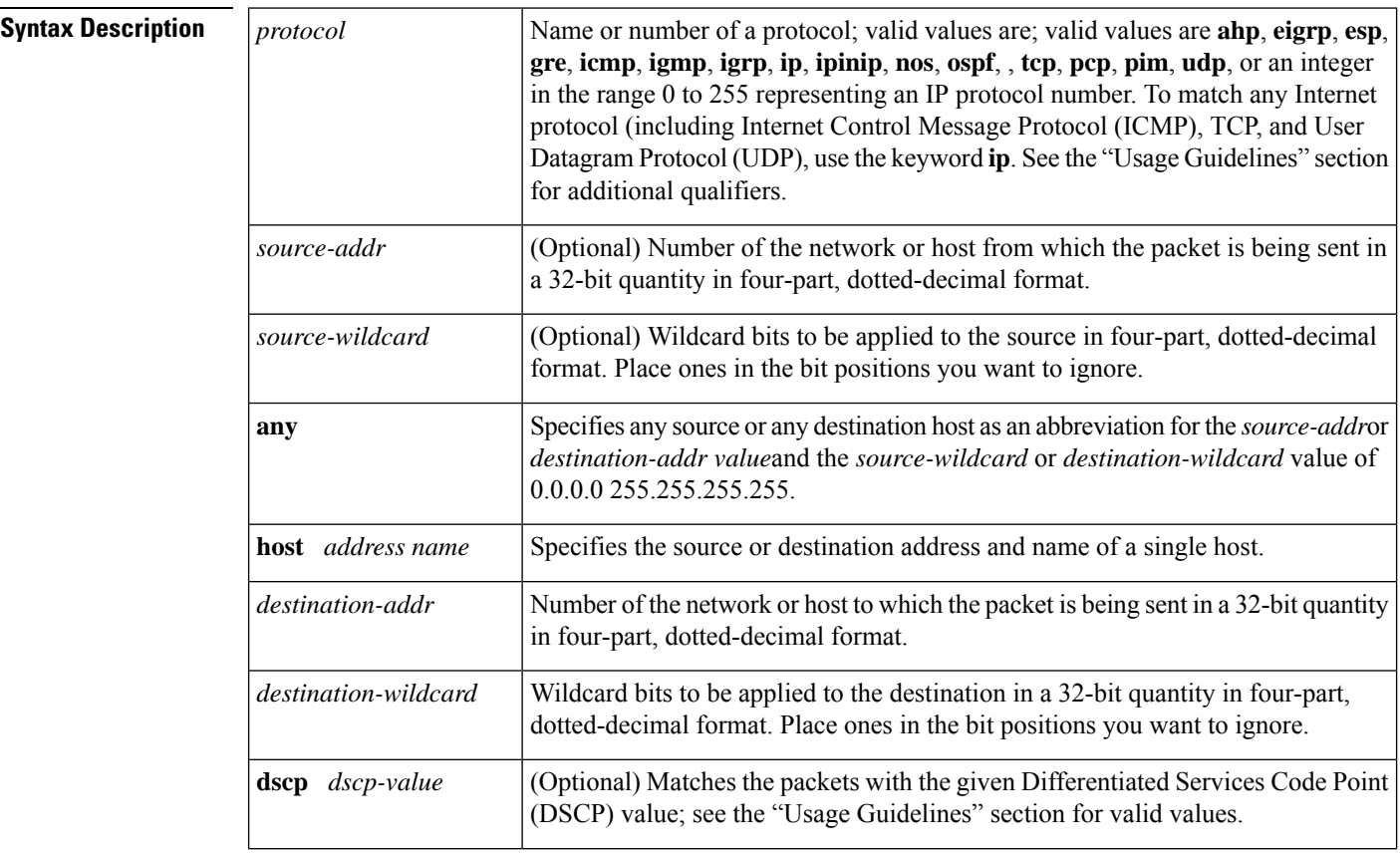

 $\mathbf l$ 

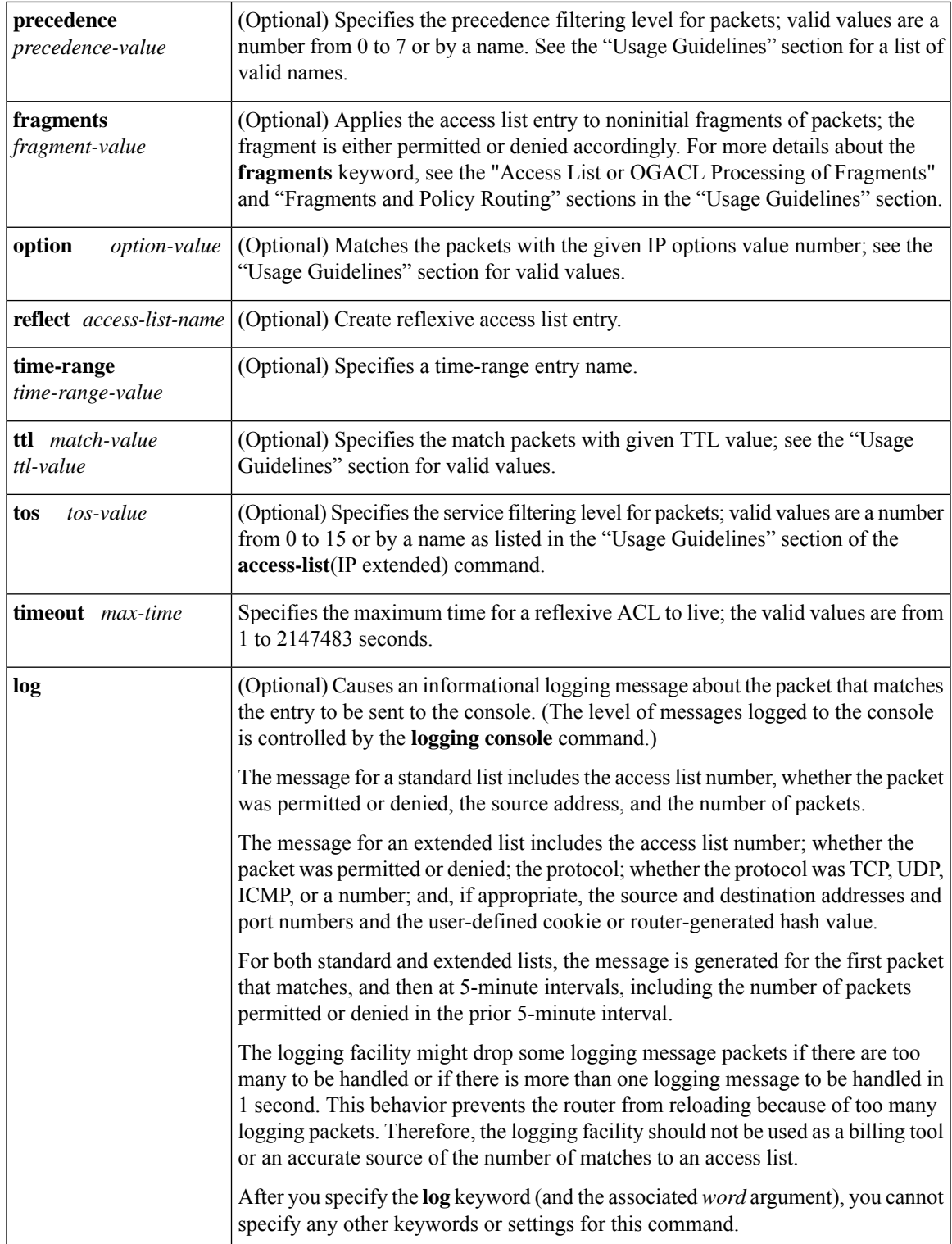

I

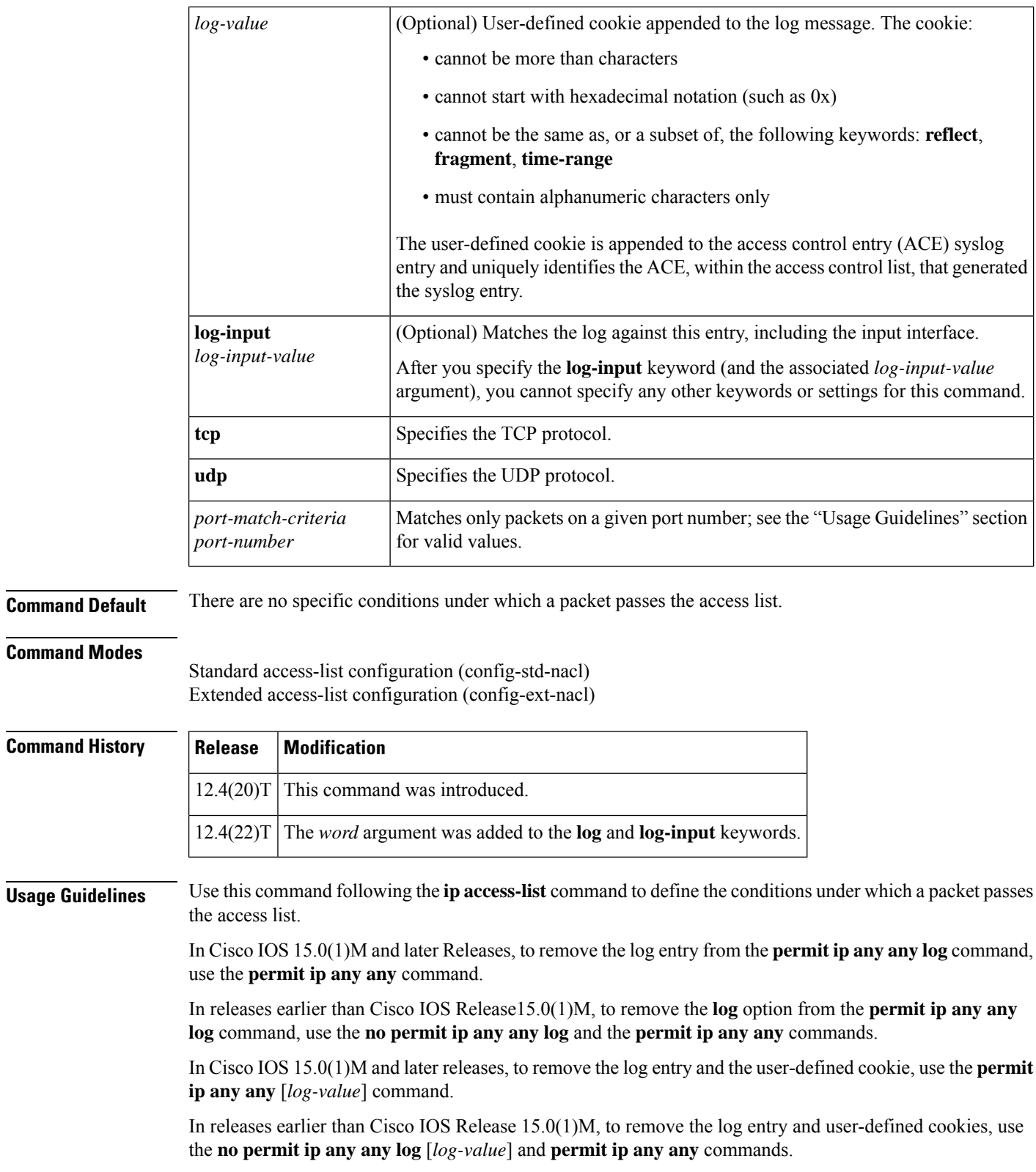

**Access List or OGACL Processing of Fragments**

×

The behavior of access-list entries regarding the use or lack of the **fragments** keyword are summarized in the table below:

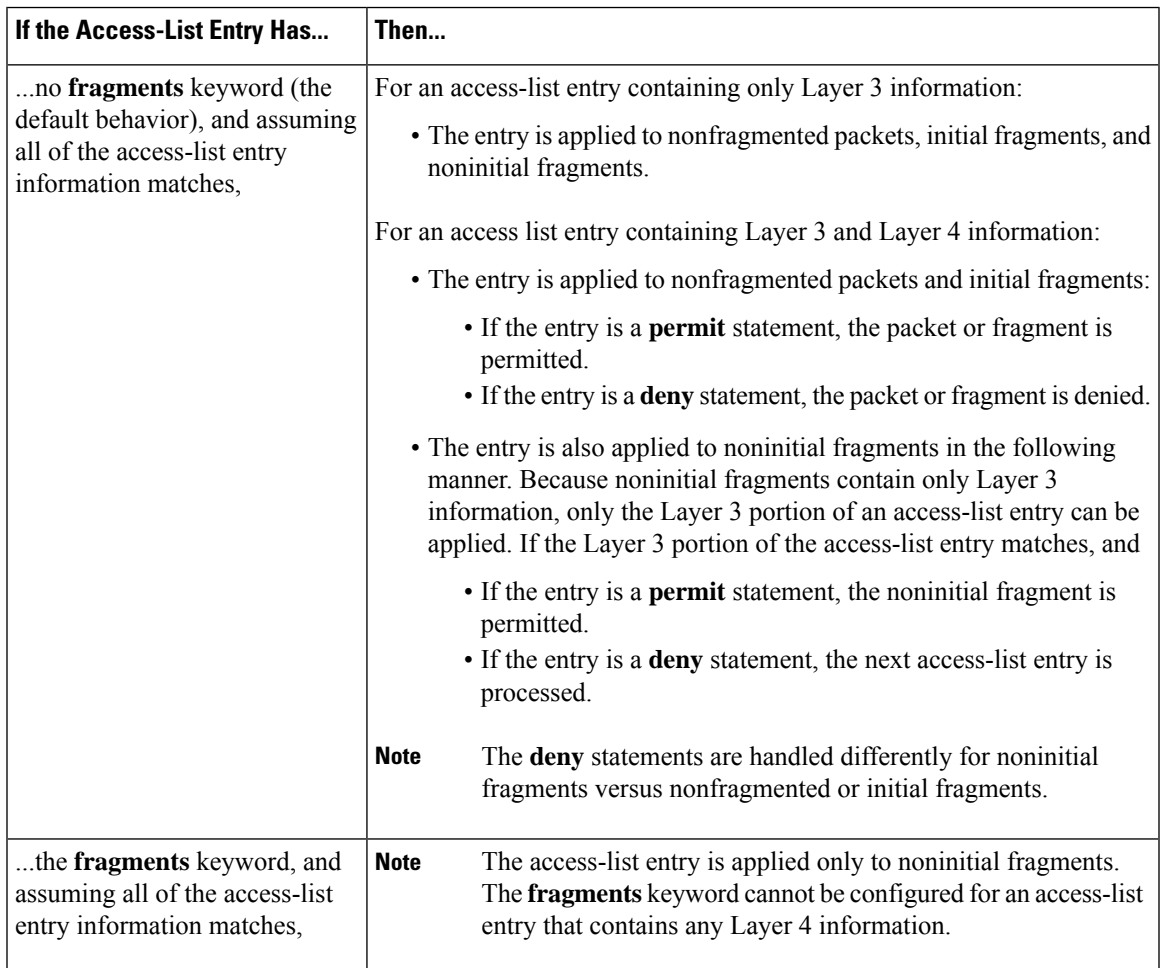

### **Table 7: Access list or OGACL Processing of Fragments**

Ensure that you do not add the **fragments** keyword to every access list entry because the first fragment of the IP packet is considered a nonfragment and is treated independently of the subsequent fragments. An initial fragment will not match an access list **permit** or **deny** entry that contains the **fragments**keyword, the packet is compared to the next access list entry, and so on, until it is either permitted or denied by an access list entry that does not contain the **fragments** keyword. Therefore, you may need two access list entries for every **deny** entry. The first **deny** entry of the pair will not include the **fragments** keyword, and applies to the initial fragment. The second**deny** entry of the pair will include the **fragments** keyword and appliesto the subsequent fragments. In the cases where there are multiple **deny** access list entries for the same host but with different Layer 4 ports, a single **deny** access-list entry with the **fragments** keyword for that host is all that needs to be added. Thus all the fragments of a packet are handled in the same manner by the access list.

Packet fragments of IP datagrams are considered individual packets and each counts individually as a packet in access list accounting and access list violation counts.

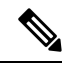

**Note** The **fragments** keyword cannot solve all cases involving access lists and IP fragments.

### **Fragments and Policy Routing**

Fragmentation and the fragment control feature affect policy routing if the policy routing is based on the **match ip addres**s command and the access list had entries that match on Layer 4 through 7 information. It is possible that noninitial fragments pass the access list and are policy routed, even if the first fragment was not policy routed or the reverse.

By using the **fragments** keyword in access list entries as described earlier, a better match between the action taken for initial and noninitial fragments can be made and it is more likely policy routing will occur asintended.

The *source-addr* and *destination-addr*arguments allow you to create a source or destination group. The following keywords and arguments are available:

- **dscp** *dscp-value* --(Optional) Matches the packets with the given DSCP value; the valid values are as follows:
	- **0** to **63**--Differentiated services codepoint value
	- **af11**--Matches the packets with AF11 dscp (001010)
	- **af12**--Matches the packets with AF12 dscp (001100)
	- **af13**--Matches the packets with AF13 dscp (001110)
	- **af21**--Matches the packets with AF21 dscp (010010)
	- **af22**--Matches the packets with AF22 dscp (010100)
	- **af23**--Matches the packets with AF23 dscp (010110)
	- **af31**–-Matches the packets with AF31 dscp (011010)
	- **af32**--Matches the packets with AF32 dscp (011100)
	- **af33**--Matches the packets with AF33 dscp (011110)
	- **af41**--Matches the packets with AF41 dscp (100010)
	- **af42**--Matches the packets with AF42 dscp (100100)
	- **af43**--Matches the packets with AF43 dscp (100110)
	- **cs1**--Matches the packets with CS1 (precedence 1) dscp (001000)
	- **cs2**--Matches the packets with CS2 (precedence 2) dscp (010000)
	- **cs3**--Matches the packets with CS3 (precedence 3) dscp (011000)
	- **cs4**--Matches the packets with CS4 (precedence 4) dscp (100000)
	- **cs5**--Matches the packets with CS5 (precedence 5) dscp (101000)
	- **cs6**--Matches the packets with CS6 (precedence 6) dscp (110000)
	- **cs7**--Matches the packets with CS7 (precedence 7) dscp (111000)
	- **default**--Matches the packets with default dscp (000000)
	- **ef**--Matches the packets with EF dscp (101110)
- **fragments** --(Optional) Checks for noninitial fragments. See the table above.
- **log** --(Optional) Logs the matches against this entry.
- **log-input** --(Optional) Logs the matches against this entry, including the input interface.
- **option** *option-value* --(Optional) Matches the packets with given IP Options value. The valid values are as follows:
	- 0 to 255--IP Options value.
- **add-ext**--Matches the packets with Address Extension Option (147).
- **any-options**--Matches the packets with ANY Option.
- **com-security**--Matches the packets with Commercial Security Option (134).
- **dps**--Matches the packets with Dynamic Packet State Option (151).
- **encode**--Matches the packets with Encode Option (15).
- **eool**--Matches the packets with End of Options (0).
- **ext-ip**--Matches the packets with Extended IP Option (145).
- **ext-security**--Matches the packets with Extended Security Option (133).
- **finn**--Matches the packets with Experimental Flow Control Option (205).
- **imitd**--Matches the packets with IMI Traffic Desriptor Option (144).
- **lsr**--Matches the packets with Loose Source Route Option (131).
- **match-all**--Matches the packets if all specified flags are present.
- **match-any**--Matches the packets if any specified flag is present.
- **mtup**--Matches the packets with MTU Probe Option (11).
- **mtur**--Matches the packets with MTU Reply Option (12).
- **no-op**--Matches the packets with No Operation Option (1).
- **psh**--Match the packets on the PSH bit.
- **nsapa**--Matches the packets with NSAP Addresses Option (150).
- **reflect**--Creates reflexive access list entry.
- **record-route**--Matches the packets with Record Route Option (7).
- **rst**--Matches the packets on the RST bit.
- **router-alert**--Matches the packets with Router Alert Option (148).
- **sdb**--Matches the packets with Selective Directed Broadcast Option (149).
- **security**--Matches the packets with Basic Security Option (130).
- **ssr**--Matches the packets with Strict Source Routing Option (137).
- **stream-id**--Matches the packets with Stream ID Option (136).
- **syn**--Matches the packets on the SYN bit.
- **timestamp**--Matches the packets with Time Stamp Option (68).
- **traceroute**--Matches the packets with Trace Route Option (82).
- **ump**--Matches the packets with Upstream Multicast Packet Option (152).
- **visa**--Matches the packets with Experimental Access Control Option (142).
- **zsu**--Matches the packets with Experimental Measurement Option (10).

• **precedence** *precedence-value* --(Optional) Matches the packets with given precedence value; the valid values are as follows:

- 0 to 7--Precedence value.
- **critical**--Matches the packets with critical precedence (5).
- **flash**--Matches the packets with flash precedence (3).
- **flash-override**--Matches the packets with flash override precedence (4).
- **immediate**--Matches the packets with immediate precedence (2).
- **internet**--Matches the packets with internetwork control precedence (6).
- **network**--Matches the packets with network control precedence (7).
- **priority**--Matches the packets with priority precedence (1).
- **routine**--Matches the packets with routine precedence (0).
- **reflect acl-name** -- (Optional) Creates reflexive access list entry.
- **ttl** *match-value ttl-value* -- (Optional) Specifies the match packets with given TTL value; the valid values are as follows:
	- **eq**--Matches packets on a given TTL number.
	- **gt**--Matches packets with a greater TTL number.
	- **lt**--Matches packets with a lower TTL number.
	- **neq**--Matches packets not on a given TTL number.
	- **range**--Matches packets in the range of TTLs.
- **time-range** *time-range-value* --(Optional) Specifies a time-range entry name.
- **tos** --(Optional) Matches the packets with given ToS value; the valid values are as follows:
	- 0 to 15--Type of service value.
	- **max-reliability**--Matches the packets with the maximum reliable ToS (2).
	- **max-throughput**--Matches the packets with the maximum throughput ToS (4).
	- **min-delay**--Matches the packets with the minimum delay ToS (8).
	- **min-monetary-cost**--Matches the packets with the minimum monetary cost ToS (1).
	- **normal**--Matches the packets with the normal ToS (0).
- **timeout** *max-time* -- (Optional) Specifies the maximum time for a reflexive ACL to live; the valid values are from 1 to 2147483 seconds.

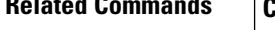

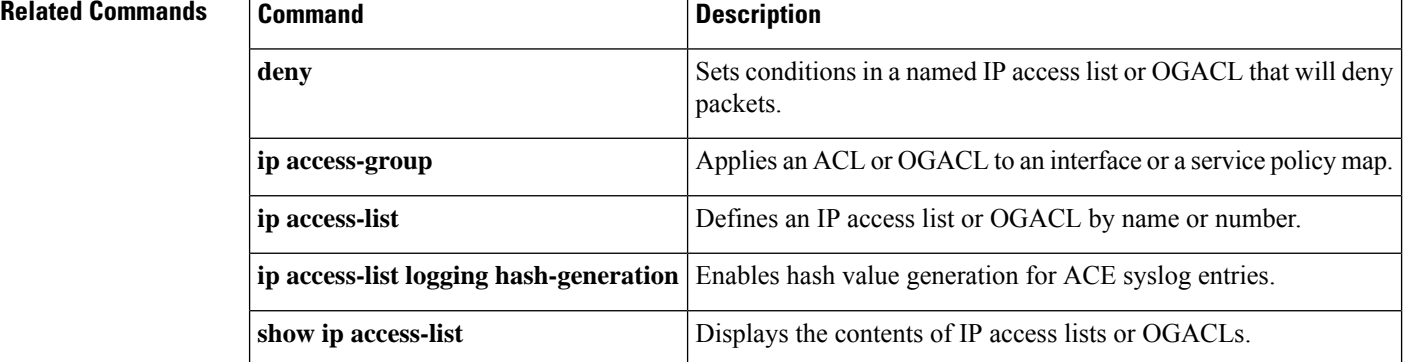

# **permit (Catalyst 6500 series switches)**

To set conditions for a named IP access list, use the **permit** command in access-list configuration mode. To remove a condition from an access list, use the **no** form of this command.

**permit** *protocol* {*source-addr source-wildcard* | **addrgroup** *object-group-name* | **any** | **host** {*addressname*}} {*destination-addr destination-wildcard* | **addrgroup** *object-group-name* | **any** | **host** {*addressname*}}

**permit** {**tcp** | **udp**} {*source-addr source-wildcard* | **addrgroup** *source-addr-group-name* | **any** | **host** {**address** | **name**} *destination-addr destination-wildcard* | **any** | **eq** *port* | **gt** *port* | **host** {**address** | **name**} | **lt** *port* | **neq** *port* | **portgroup** *srcport-groupname*} {**addrgroup** *dest-addr-groupnamedestination* | *destination-addr destination-wildcard* | **any** | **eq** *port* | **gt** *port* | **host** {**address** | **name**} | **lt** *port* | **neq** *port*|**portgroup** *destport-groupname*} [{**dscp** *type* | **fragments** | **option** *option* |**precedence** *precedence* | **time-range** *time-range-name* | **tos** *tos* | **log** [**word**] | **log-input** [**word**]}]

**no permit** *protocol* {*source-addr source-wildcard* | **addrgroup** *object-group-name* | **any** | **host** {*addressname*}} {*destination-addr destination-wildcard* | **addrgroup** *object-group-name* | **any** | **host** {*addressname*}}

**no permit** {**tcp** | **udp**} {*source-addr source-wildcard* | **addrgroup** *source-addr-group-name* | **any** | **host** {**address** | **name**} *destination-addr destination-wildcard* | **any** | **eq** *port* | **gt** *port* | **host** {**address** | **name**} | **lt** *port* | **neq** *port* | **portgroup** *srcport-groupname*} {**addrgroup** *dest-addr-groupnamedestination* | *destination-addr destination-wildcard* | **any** | **eq** *port* | **gt** *port* | **host** {**address** | **name**} | **lt** *port* | **neq** *port*|**portgroup** *destport-groupname*} [{**dscp** *type* | **fragments** | **option** *option* |**precedence** *precedence* | **time-range** *time-range-name* | **tos** *tos* | **log** [**word**] | **log-input** [**word**]}]

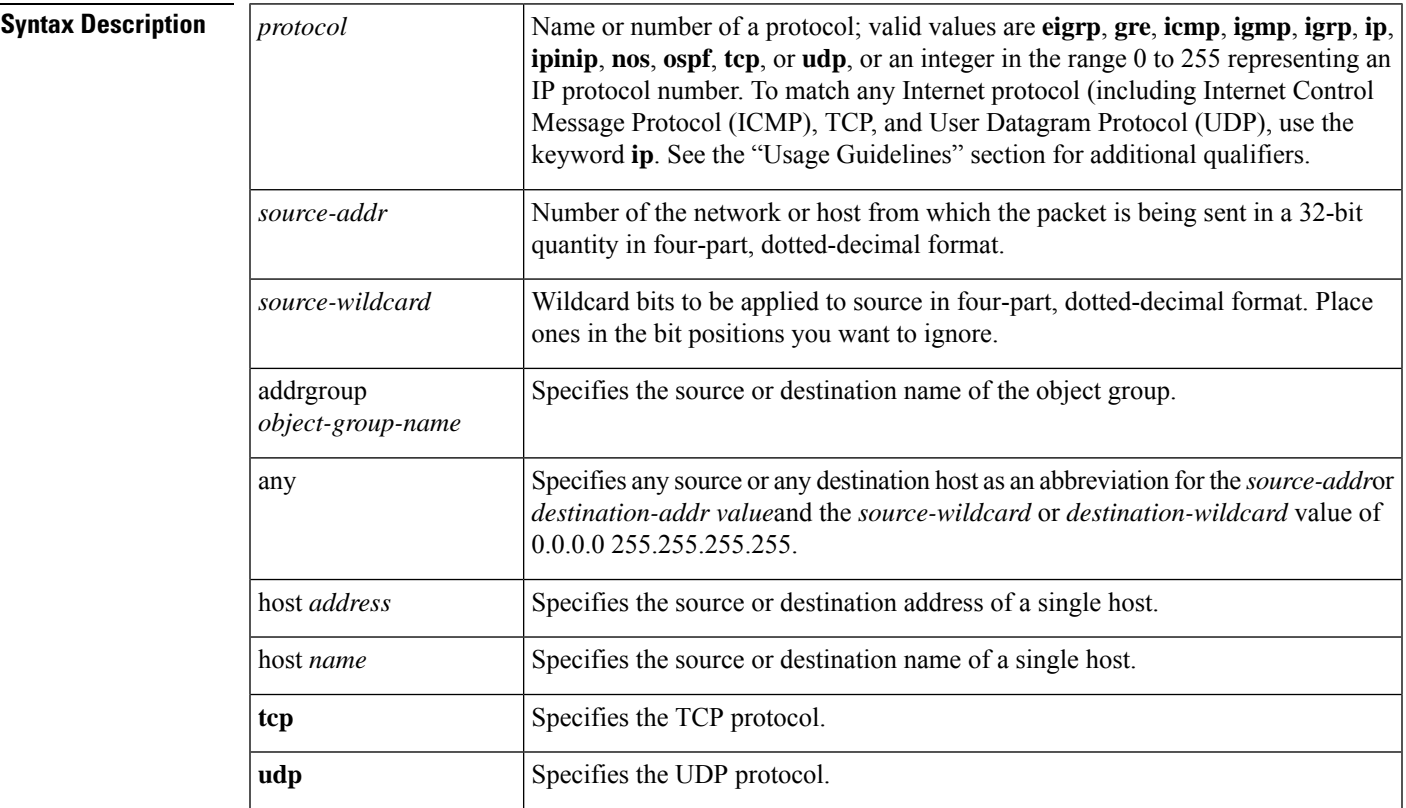

I

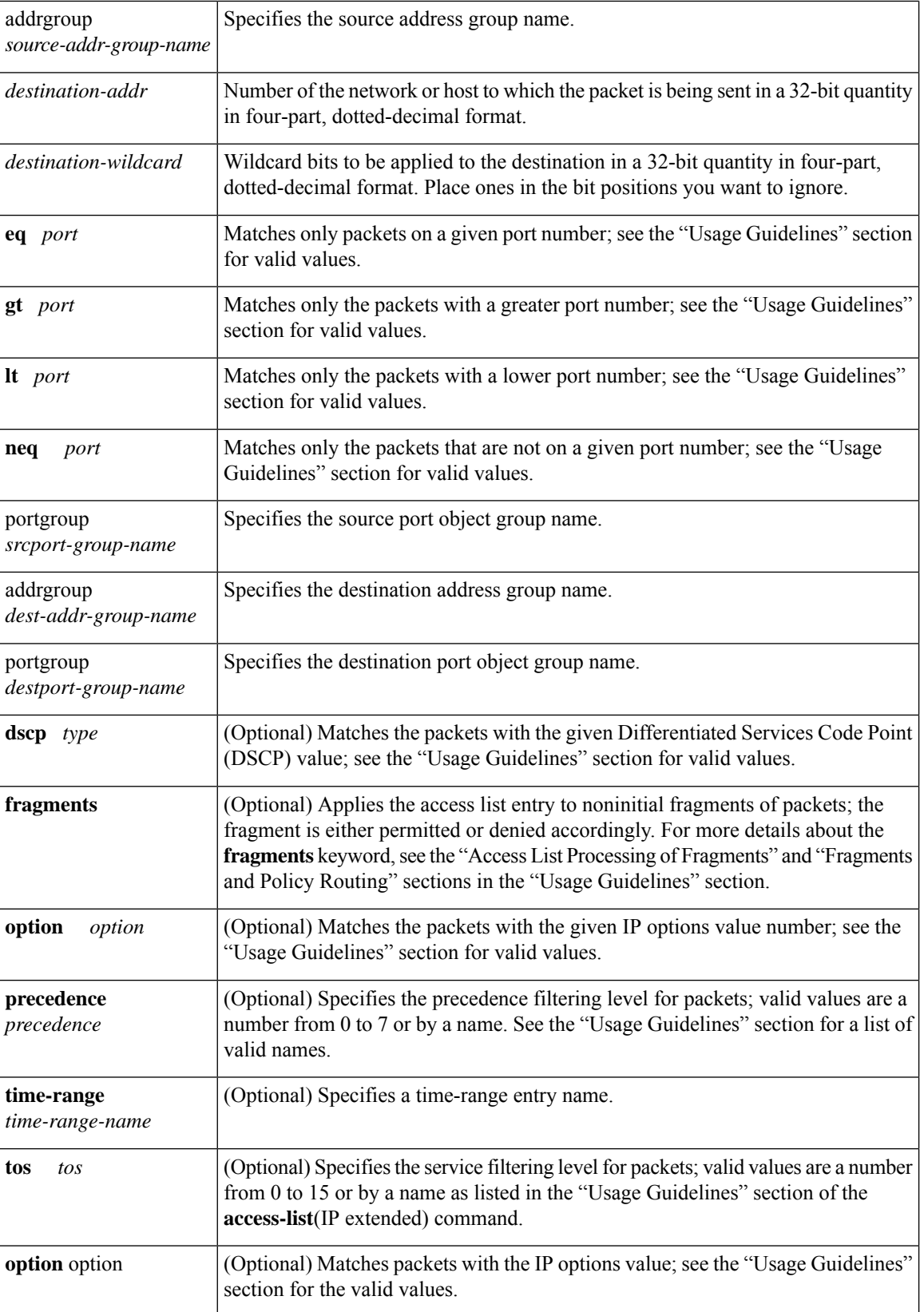

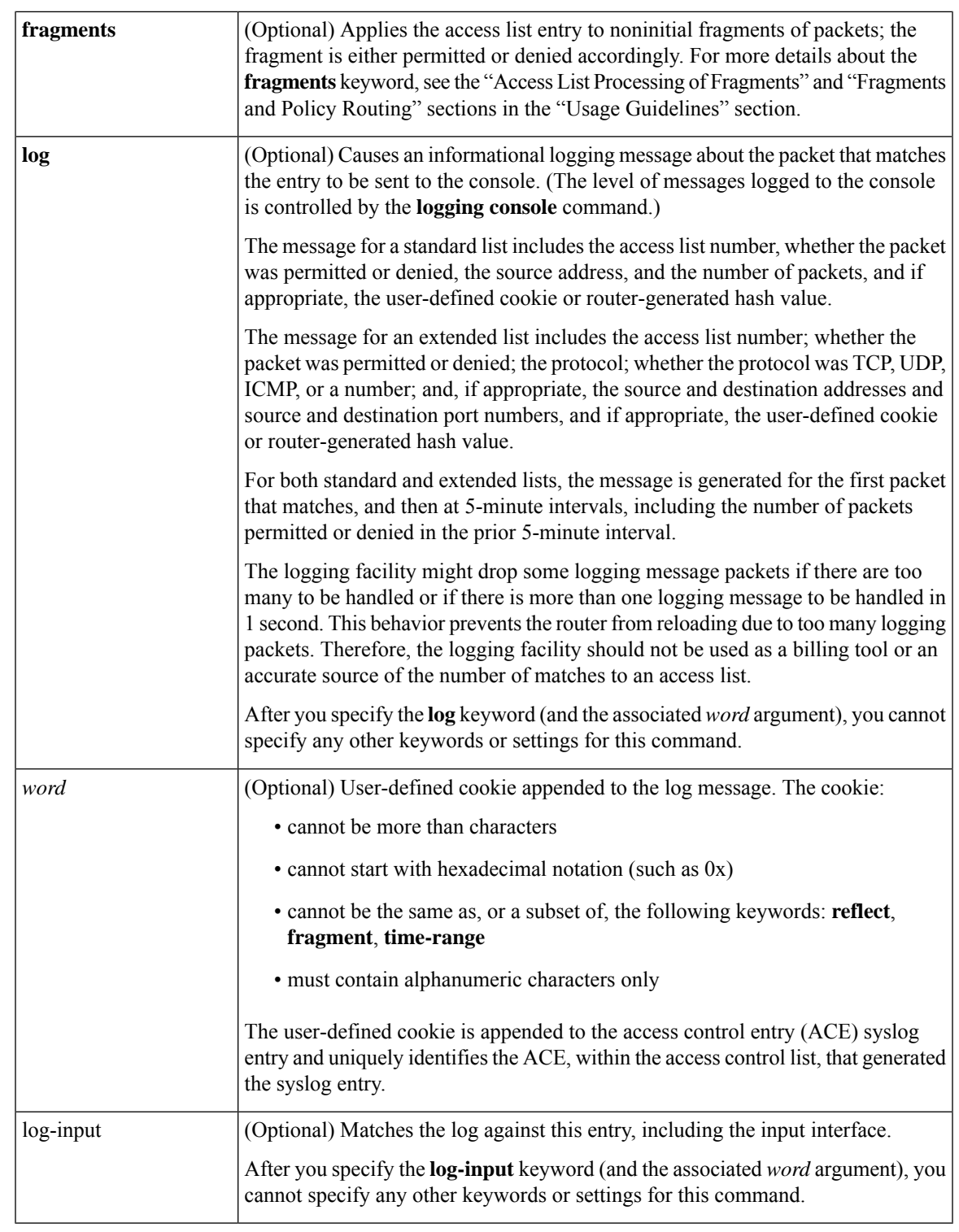

**Command Default** There are no specific conditions under which a packet passes the named access list.

**Command Modes**

Access-list configuration (config-ext-nacl)

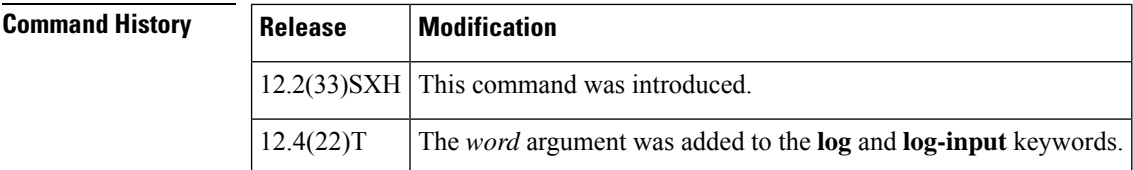

**Usage Guidelines** Use this command following the **ip access-list** command to define the conditions under which a packet passes the access list.

The **portgroup** keyword appears only when you configure an extended access list.

### **Access List Processing of Fragments**

The behavior of access-list entries regarding the use or lack of the **fragments** keyword are summarized in the table below:

**Table 8: Access list Processing of Fragments**

| If the Access-List Entry Has                                                                                                | Then                                                                                                    |
|----------------------------------------------------------------------------------------------------|----------------------------------------------------------------------------------------------------|
| no <b>fragments</b> keyword (the<br>default behavior), and assuming<br>all of the access-list entry<br>information matches, | For an access-list entry containing only Layer 3 information:                                                                                                    |
|                                                                                                    | • The entry is applied to nonfragmented packets, initial fragments, and<br>noninitial fragments.                                                                                                    |
|                                                                                                    | For an access list entry containing Layer 3 and Layer 4 information:                                                                                                    |
|                                                                                                    | • The entry is applied to nonfragmented packets and initial fragments:                                                                                                    |
|                                                                                                    | • If the entry is a <b>permit</b> statement, the packet or fragment is<br>permitted.                                                                                                    |
|                                                                                                    | • If the entry is a <b>deny</b> statement, the packet or fragment is denied.                                                                                                    |
|                                                                                                    | • The entry is also applied to noninitial fragments in the following<br>manner. Because noninitial fragments contain only Layer 3<br>information, only the Layer 3 portion of an access-list entry can be<br>applied. If the Layer 3 portion of the access-list entry matches, and |
|                                                                                                    | • If the entry is a permitstatement, the noninitial fragment is<br>permitted.                                                                                                    |
|                                                                                                    | • If the entry is a <b>deny</b> statement, the next access-list entry is<br>processed.                                                                                                    |
|                                                                                                    | <b>Note</b><br>The <b>deny</b> statements are handled differently for noninitial<br>fragments versus nonfragmented or initial fragments.                                                                                                    |
| the fragments keyword, and<br>assuming all of the access-list<br>entry information matches,                                 | The access-list entry is applied only to noninitial fragments. The<br><b>Note</b><br>fragments keyword cannot be configured for an access-list<br>entry that contains any Layer 4 information.                                                                                     |

Be aware that you should not simply add the **fragments** keyword to every access list entry because the first fragment of the IPpacket is considered a nonfragment and istreated independently of the subsequent fragments. An initial fragment will not match an access list **permit** or **deny** entry that contains the **fragments**keyword, the packet is compared to the next access list entry, and so on, until it is either permitted or denied by an access list entry that does not contain the **fragments** keyword. Therefore, you may need two access list entries for every **deny** entry. The first **deny** entry of the pair will not include the **fragments** keyword, and applies to the initial fragment. The second **deny** entry of the pair will include the **fragments** keyword and applies to the subsequent fragments. In the cases where there are multiple**deny** access list entries for the same host but with different Layer 4 ports, a single **deny** access-list entry with the **fragments** keyword for that host is all that needs to be added. Thus all the fragments of a packet are handled in the same manner by the access list.

Packet fragments of IP datagrams are considered individual packets and each counts individually as a packet in access list accounting and access list violation counts.

**Note** The **fragments**keyword cannot solve all cases involving access lists and IP fragments.

### **Fragments and Policy Routing**

Fragmentation and the fragment control feature affect policy routing if the policy routing is based on the **match ip addres**s command and the access list had entries that match on Layer 4 through 7 information. It is possible that noninitial fragments pass the access list and are policy routed, even if the first fragment was not policy routed or the reverse.

By using the **fragments** keyword in access list entries as described earlier, a better match between the action taken for initial and noninitial fragments can be made and it is more likely policy routing will occur asintended.

The **portgroup** *srcport-groupname or* **portgroup** *destport-groupname*keywords and arguments allow you to create an object group based on a source or destination group. The following keywords and arguments are available:

• **dscp** *value* --(Optional) Matches the packets with the given DSCP value; the valid values are as follows:

- **0** to **63**--Differentiated services codepoint value
- **af11**–-Matches the packets with AF11 dscp (001010)
- **af12**--Matches the packets with AF12 dscp (001100)
- **af13**--Matches the packets with AF13 dscp (001110)
- **af21**–-Matches the packets with AF21 dscp (010010)
- **af22**--Matches the packets with AF22 dscp (010100)
- **af23**--Matches the packets with AF23 dscp (010110)
- **af31**–-Matches the packets with AF31 dscp (011010)
- **af32**--Matches the packets with AF32 dscp (011100)
- **af33**--Matches the packets with AF33 dscp (011110)
- **af41**--Matches the packets with AF41 dscp (100010)
- **af42**--Matches the packets with AF42 dscp (100100)
- **af43**--Matches the packets with AF43 dscp (100110)
- **cs1**--Matches the packets with CS1(precedence 1) dscp (001000)
- **cs2**--Matches the packets with CS2(precedence 2) dscp (010000)
- **cs3**--Matches the packets with CS3(precedence 3) dscp (011000)
- **cs4**--Matches the packets with CS4(precedence 4) dscp (100000)
- **cs5**--Matches the packets with CS5(precedence 5) dscp (101000)
- **cs6**--Matches the packets with CS6(precedence 6) dscp (110000)
- **cs7**--Matches the packets with CS7(precedence 7) dscp (111000)
- **default**--Matches the packets with default dscp (000000)
- **ef**--Matches the packets with EF dscp (101110)
- **fragments** --(Optional) Checks for noninitial fragments. See the table "Access List Processing of Fragments."
- **log**  $-$  (Optional) Logs the matches against this entry.
- **log-input** --(Optional) Logs the matches against this entry, including the input interface; the valid values are as follows:
- **option** *option* --(Optional) Matches the packets with given IP Options value. The valid values are as follows:
	- 0 to 255--IP Options value.
	- **add-ext**--Matches the packets with Address Extension Option (147).
	- **any-options**--Matches the packets with ANY Option.
	- **com-security**--Matches the packets with Commercial Security Option (134).
	- **dps**--Matches the packets with Dynamic Packet State Option (151).
	- **encode**--Matches the packets with Encode Option (15).
	- **eool**--Matches the packets with End of Options (0).
	- **ext-ip**--Matches the packets with Extended IP Option (145).
	- **ext-security**--Matches the packets with Extended Security Option (133).
	- **finn**--Matches the packets with Experimental Flow Control Option (205).
	- **imitd**--Matches the packets with IMI Traffic Desriptor Option (144).
	- **lsr**--Matches the packets with Loose Source Route Option (131).
	- **match-all**--Matches the packets if all specified flags are present.
	- **match-any**--Matches the packets if any specified flag is present.
	- **mtup**--Matches the packets with MTU Probe Option (11).
	- **mtur**--Matches the packets with MTU Reply Option (12).
	- **no-op**--Matches the packets with No Operation Option (1).
	- **psh**--Match the packets on the PSH bit.
	- **nsapa**--Matches the packets with NSAP Addresses Option (150).
	- **reflect**--Creates reflexive access list entry.
	- **record-route**--Matches the packets with Record Route Option (7).
	- **rst**--Matches the packets on the RST bit.
	- **router-alert**--Matches the packets with Router Alert Option (148).
	- **sdb**--Matches the packets with Selective Directed Broadcast Option (149).
	- **security**--Matches the packets with Basic Security Option (130).
	- **ssr**--Matches the packets with Strict Source Routing Option (137).
	- **stream-id**--Matches the packets with Stream ID Option (136).
	- **syn**--Matches the packets on the SYN bit.
	- **timestamp**--Matches the packets with Time Stamp Option (68).
	- **traceroute**--Matches the packets with Trace Route Option (82).
	- **ump**--Matches the packets with Upstream Multicast Packet Option (152).
	- **visa**--Matches the packets with Experimental Access Control Option (142).
	- **zsu**--Matches the packets with Experimental Measurement Option (10).

• **precedence** *value* --(Optional) Matches the packets with given precedence value; the valid values are as follows:

- 0 to 7--Precedence value.
- **critical**--Matches the packets with critical precedence (5).

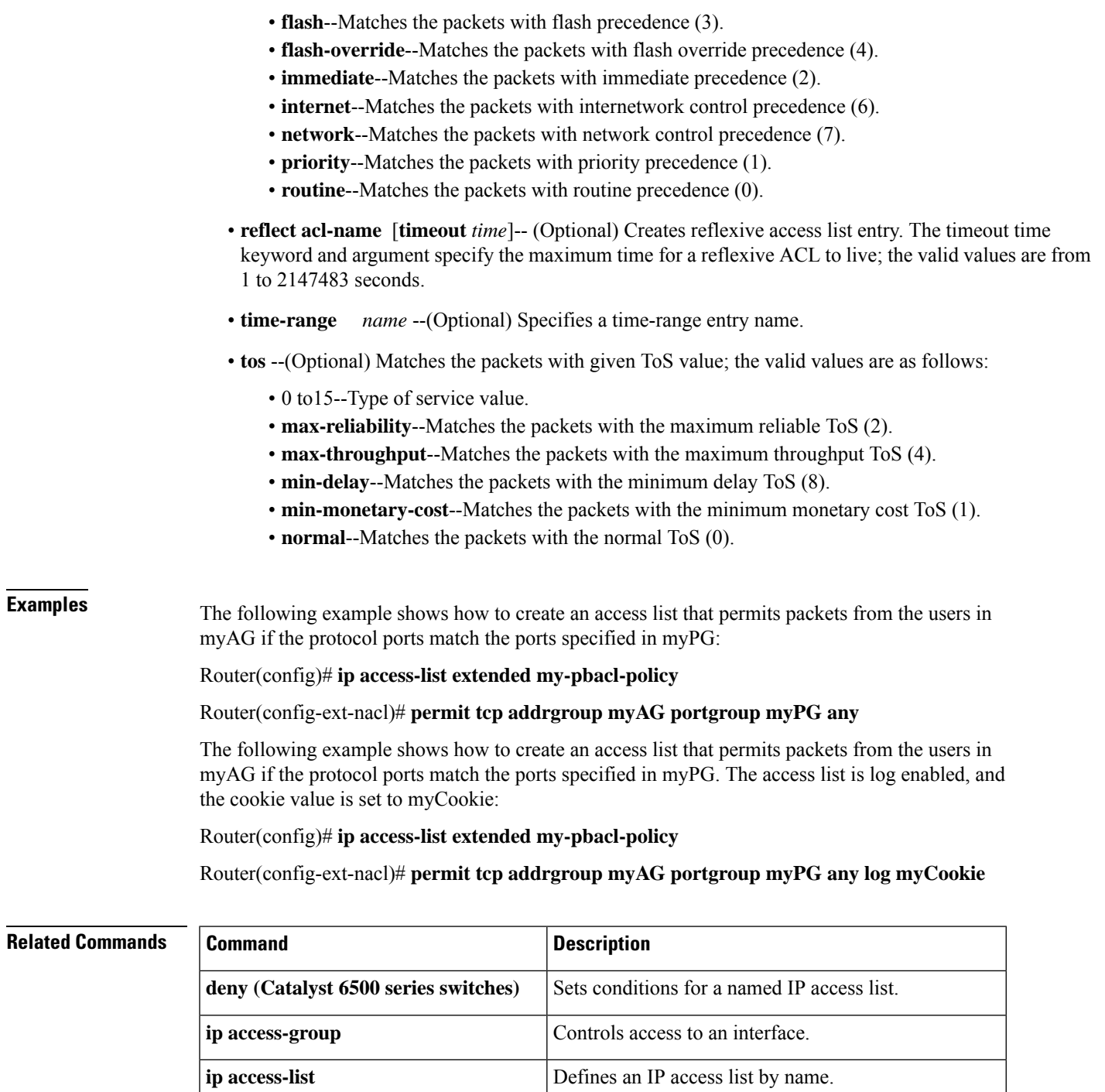

**ip access-list logging hash-generation** Enables hash value generation for ACE syslog entries.

**show ip access-lists** Displays the contents of all current IP access lists.

# **permit (IP)**

To set conditions to allow a packet to pass a named IP access list, use the **permit** command in access list configuration mode. To remove a permit condition from an access list, use the **no** form of this command.

[*sequence-number*] **permit** *source* [*source-wildcard*]

[*sequence-number*] **permit** *protocol source source-wildcard destination destination-wildcard* [**option** *option-name*] [**precedence** *precedence*] [**tos** *tos*] [**ttl** *operator value*] [**time-range** *time-range-name*] [**fragments**] [**log** [*user-defined-cookie*]]

**no** *sequence-number*

**no permit** *source* [*source-wildcard*]

**no permit** *protocol source source-wildcard destination destination-wildcard* [**option** *option-name*] [**precedence** *precedence*] [**tos** *tos*] [**ttl** *operator value*] [**time-range** *time-range-name*] [**fragments**] [**log** [*user-defined-cookie*]]

#### **Internet Control Message Protocol (ICMP)**

[*sequence-number*] **permit icmp** *source source-wildcard destination destination-wildcard* [{*icmp-type* [*icmp-code*]*icmp-message*}] [**precedence** *precedence*] [**tos** *tos*] [**ttl** *operator value*] [**time-range** *time-range-name*] [**fragments**] [**log** [*user-defined-cookie*]]

#### **Internet Group Management Protocol (IGMP)**

[*sequence-number*] **permit igmp** *source source-wildcard destination destination-wildcard* [*igmp-type*] [**precedence** *precedence*] [**tos** *tos*] [**ttl** *operator value*] [**time-range** *time-range-name*] [**fragments**] [**log** [*user-defined-cookie*]]

#### **Transmission Control Protocol (TCP)**

[**sequence-number**] **permit tcp** *source source-wildcard* [*operator* [*port*]] *destination destination-wildcard* [*operator* [*port*]] [{**established** {**match-any** | **match-all**}{**+**-} *flag-name* |**precedence** *precedence* | **tos** *tos* | **ttl** *operator value* | **log** | **time-range** *time-range-name* | **fragments** | **log** [*user-defined-cookie*]}]

#### **User Datagram Protocol (UDP)**

[*sequence-number*] **permit udp** *source source-wildcard* [*operator* [*port*]] *destination destination-wildcard* [*operator* [*port*]] [**precedence** *precedence*] [**tos** *tos*] [**ttl** *operator value*] [**time-range** *time-range-name*] [**fragments**] [**log** [*user-defined-cookie*]]

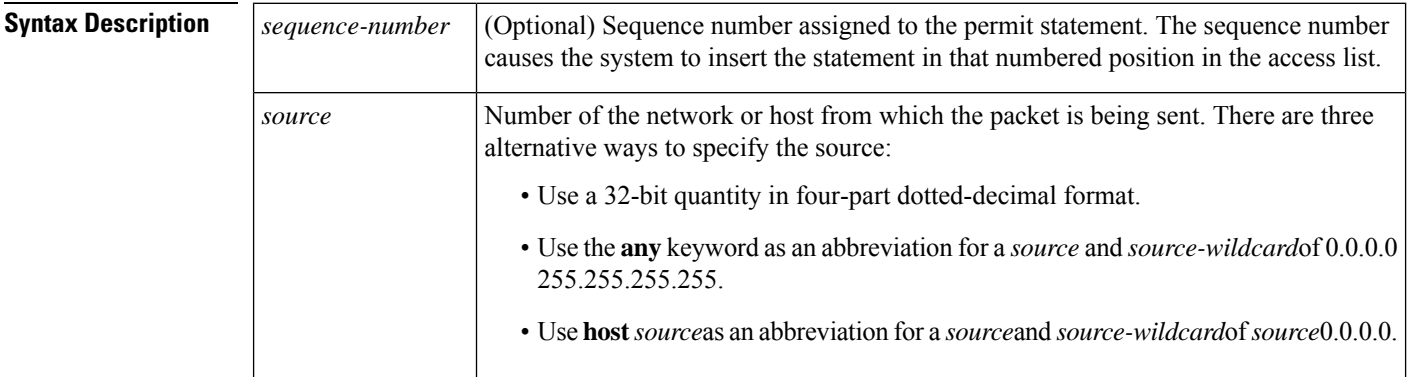

 $\mathbf l$ 

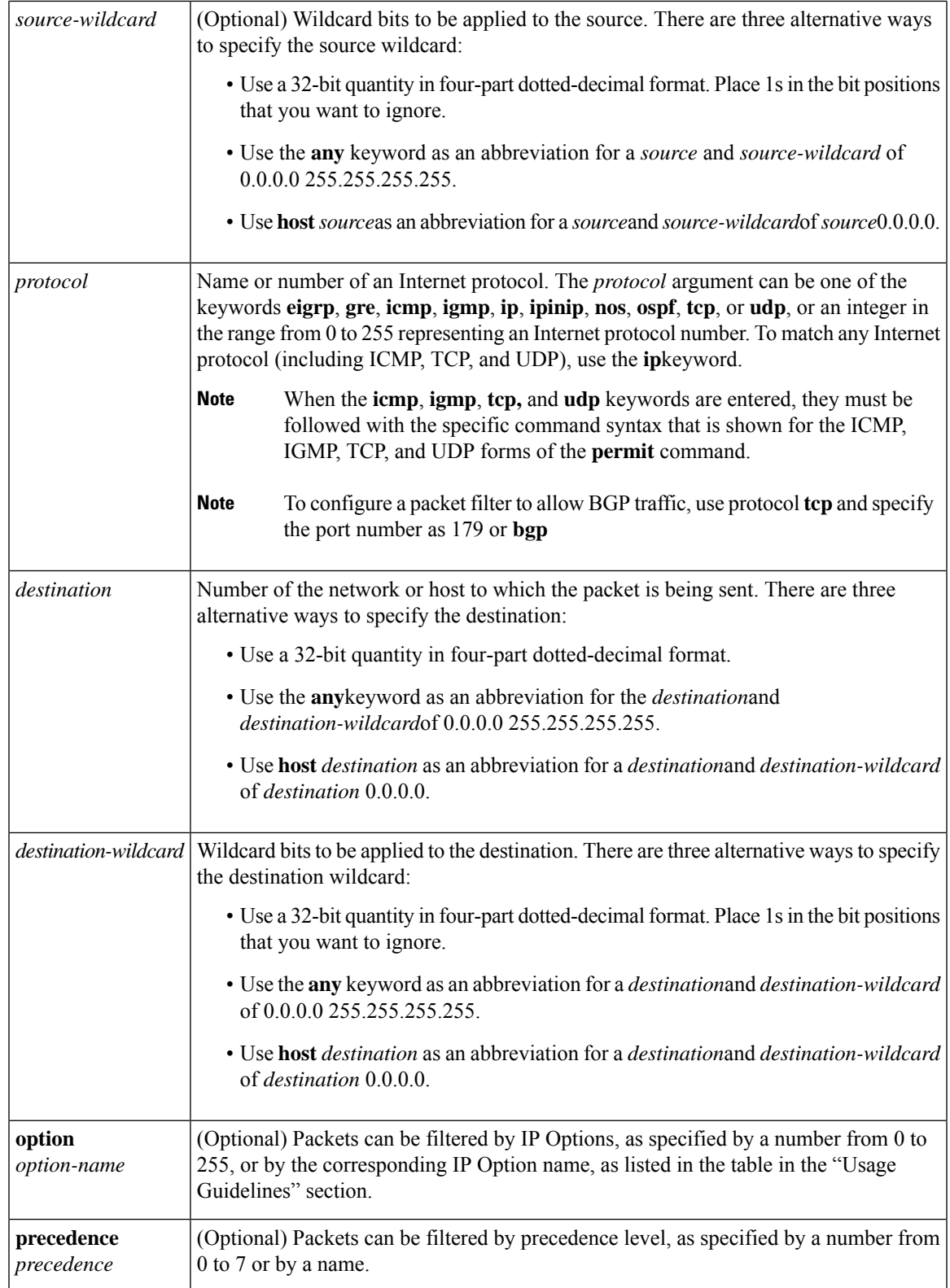

I

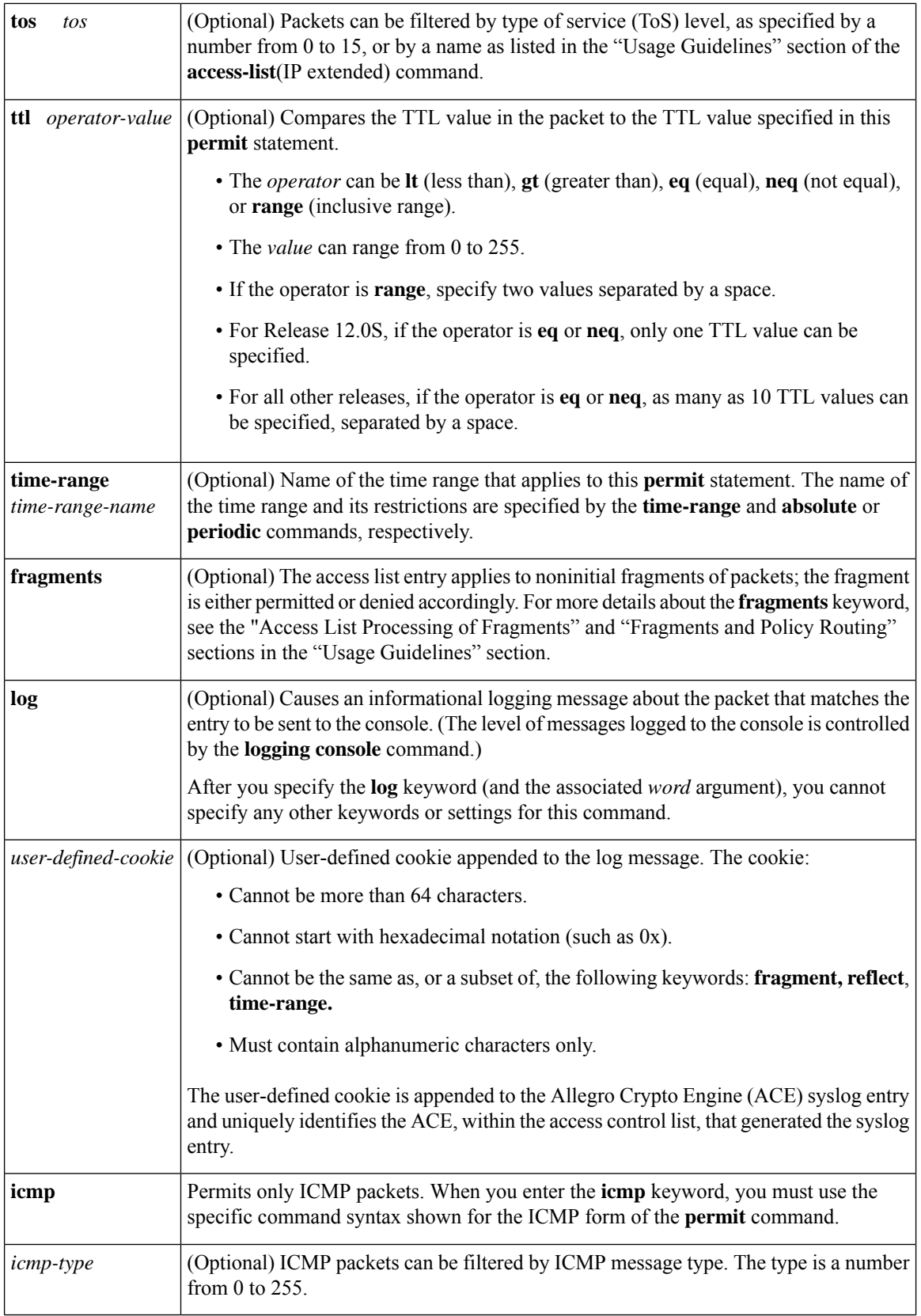

×

 $\mathbf l$ 

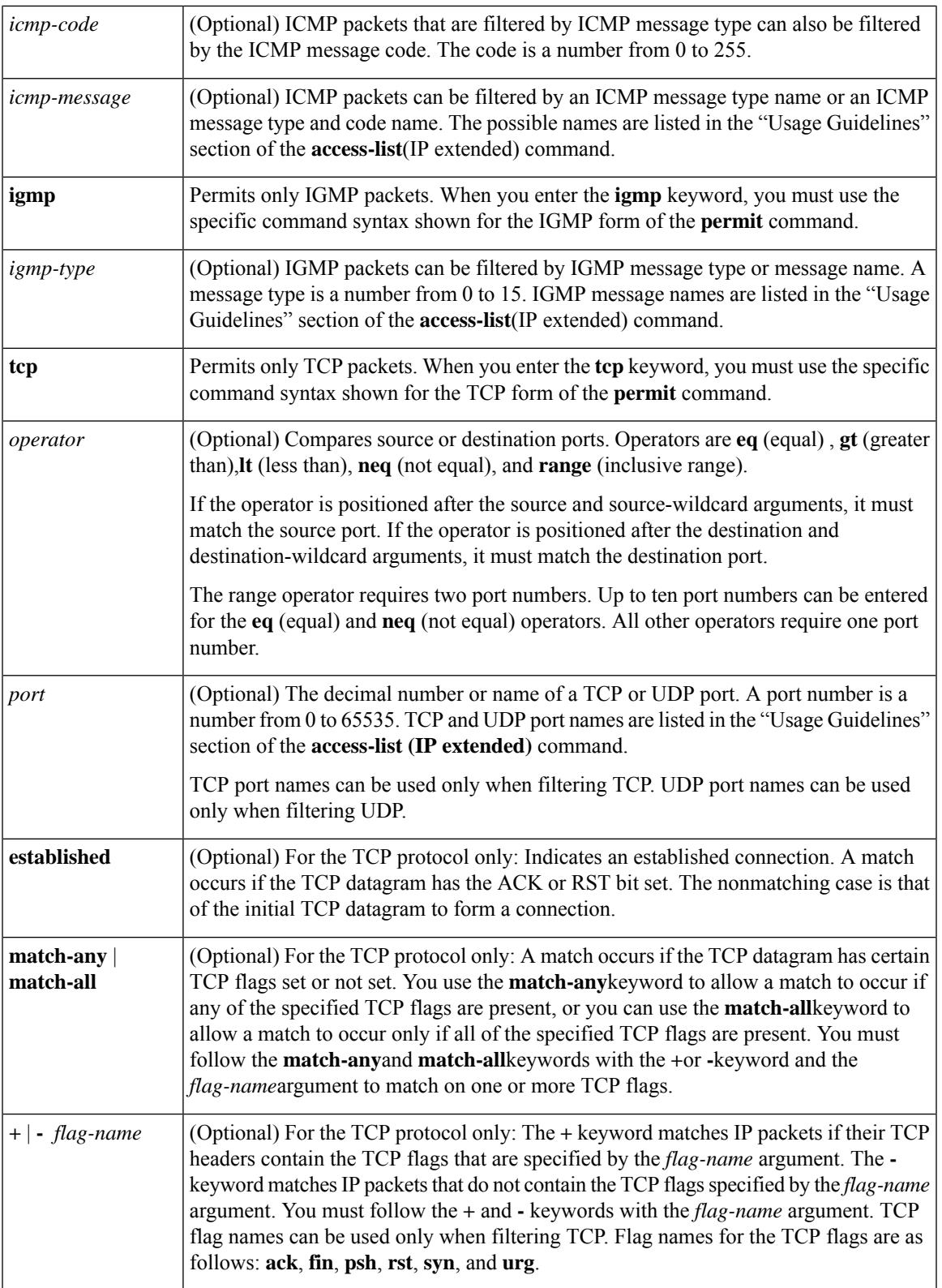

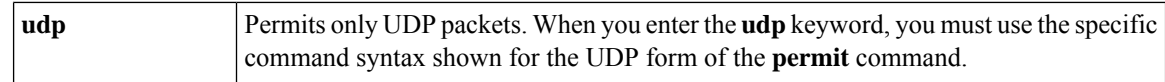

**Command Default** There are no specific conditions under which a packet passes the named access list.

## **Command Modes**

Access list configuration (config-ext-nacl)

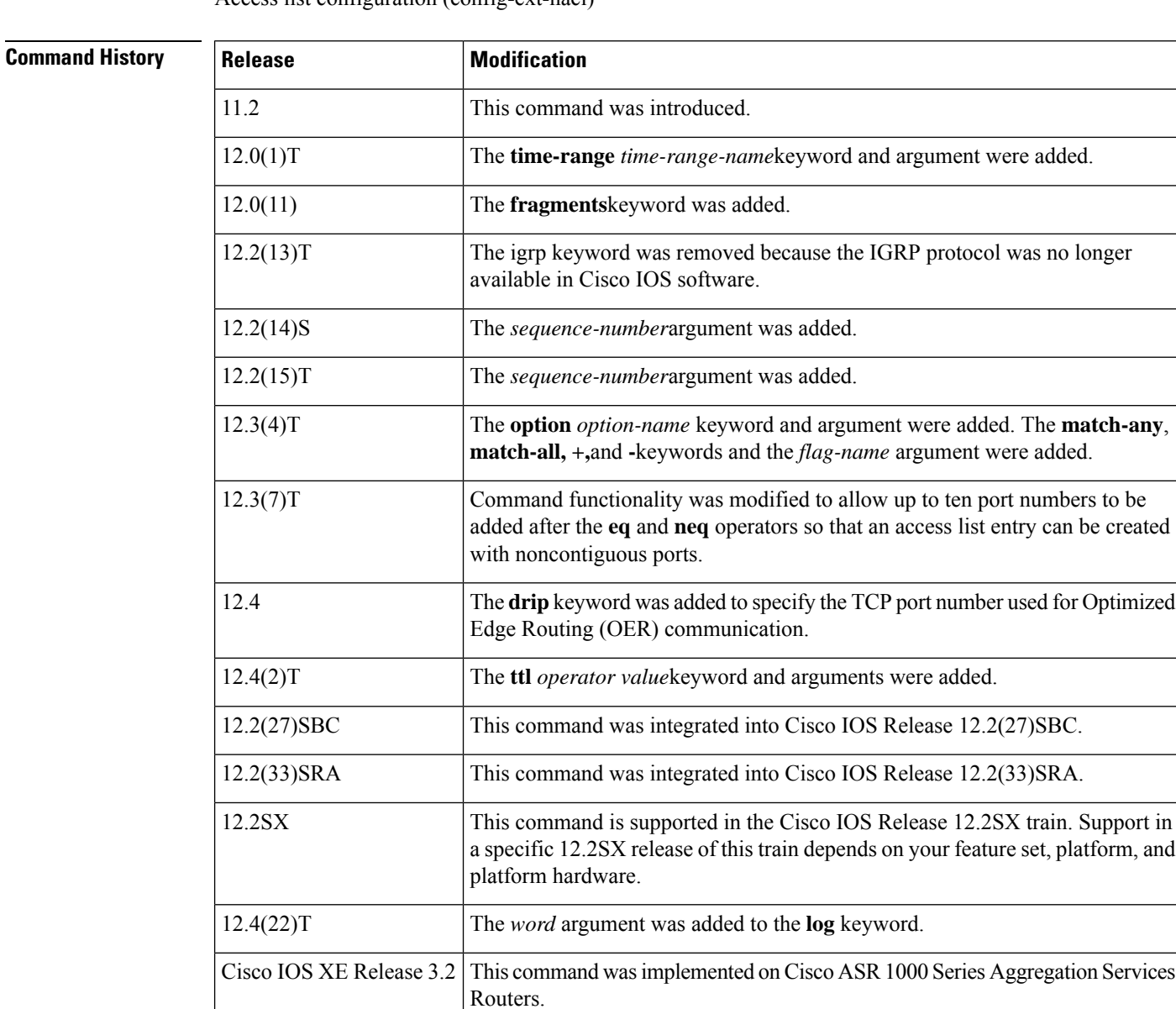

**Usage Guidelines** Use the**permit** command following the **ipaccess-list** command to define the conditions under which a packet passes the named access list.

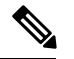

# **Note**

In Cisco IOS XE, an inclusive port range for users to access a network cannot be matched in the extended ACL using the **permit** command.

The **time-range** keyword allows you to identify a time range by name. The **time-range**, **absolute**, and**periodic** commands specify when this **permit** statement is in effect.

### **log Keyword**

A log message includes the access list number or access list name, and whether the packet was permitted or denied; the protocol, whether it was TCP, UDP, ICMP, or a number; and, if appropriate, the source and destination addresses and port numbers, and the user-defined cookie or router-generated hash value. The message is generated for the first packet that matches, and then at 5-minute intervals, including the number of packets permitted or denied in the prior 5-minute interval.

Use the **ip access-list log-update** command to generate logging messages when the number of matches reaches a configurable threshold (rather than waiting for a 5-minute-interval). See the **ip access-list log-update** command for more information.

The logging facility might drop some logging message packets if there are too many to be handled or if there is more than one logging message to be handled in 1 second. This behavior prevents the router from reloading because of too many logging packets. Therefore, the logging facility should not be used as a billing tool or an accurate source of the number of matches to an access list.

If you enable Cisco Express Forwarding and then create an access list that uses the **log** keyword, the packets that match the accesslist are not Cisco ExpressForwarding switched. They are fast-switched. Logging disables Cisco Express Forwarding .

## **Access List Filtering of IP Options**

Access control lists can be used to filter packets with IP Options to prevent routers from being saturated with spurious packets containing IP Options. To see a complete table of all IP Options, including ones currently not in use, refer to the latest Internet Assigned Numbers Authority (IANA) information that is available from its URL: www.iana.org.

Cisco IOSsoftware allows you to filter packets according to whether they contain one or more of the legitimate IP Options by entering either the IP Option value or the corresponding name for the *option-name* argument as shown in the table below.

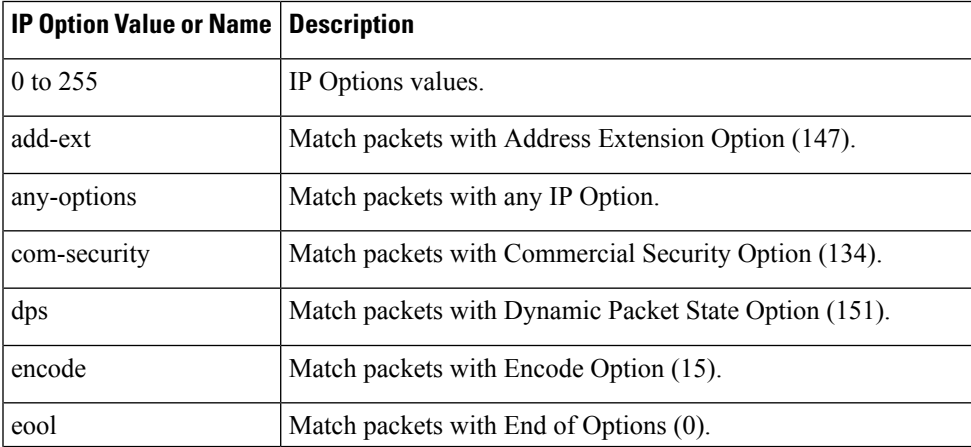

### **Table 9: IP Option Values and Names**

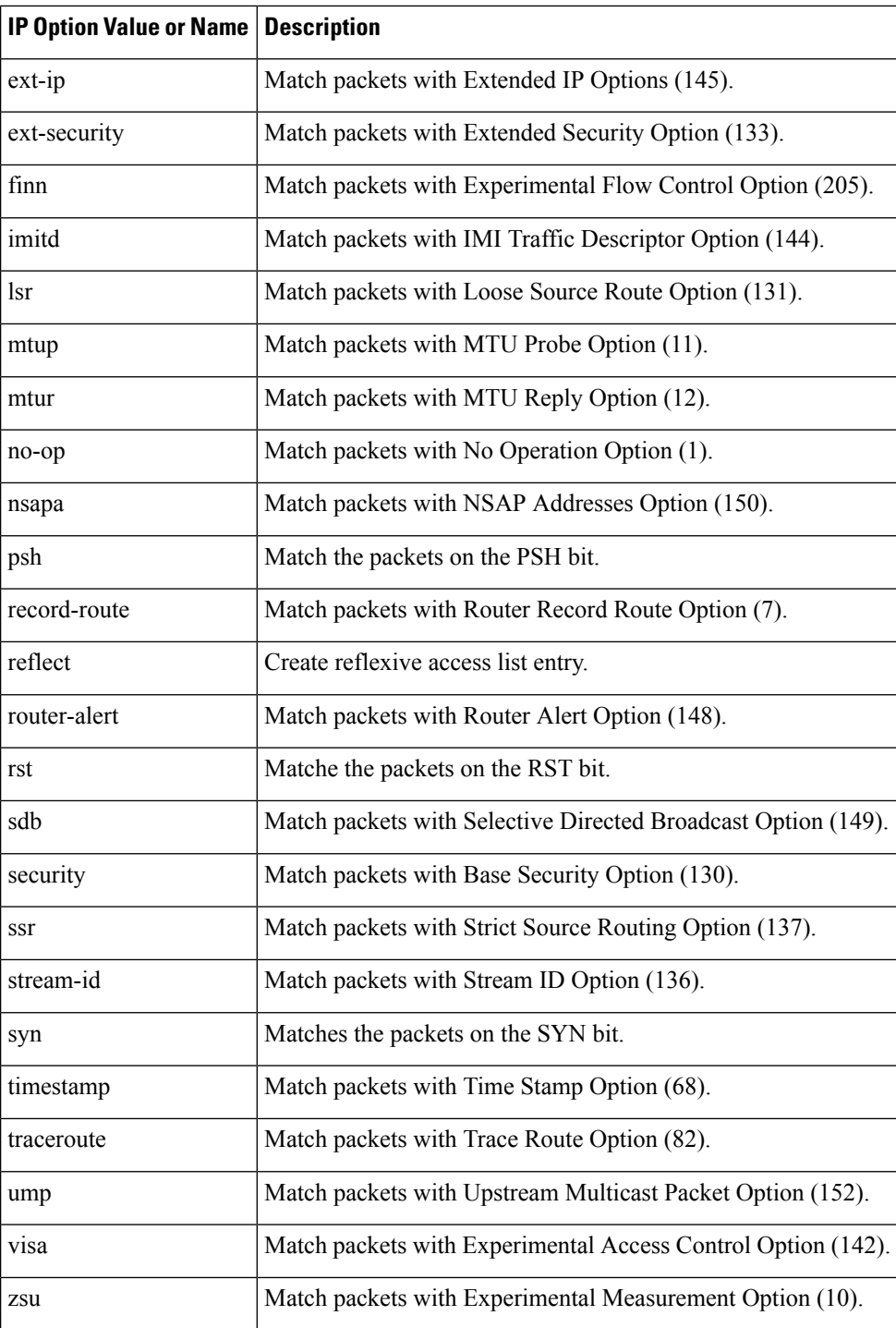

# **Filtering IP Packets Based on TCP Flags**

The access list entries that make up an access list can be configured to detect and drop unauthorized TCP packets by allowing only the packets that have very specific groups of TCP flags set or not set. Users can select any desired combination of TCP flags with which to filter TCP packets. Users can configure access list entries in order to allow matching on a flag that is set and on a flag that is not set. Use the **+** and **-** keywords with a flag name to specify that a match is made based on whether a TCP header flag has been set. Use the

**match-any** and **match-all** keywords to allow the packet if any or all, respectively, of the flags specified by the **+** or **-** keyword and *flag-name* argument have been set or not set.

### **Permitting Optimized Edge Routing (OER) Communication**

The **drip** keyword was introduced under the **tcp** keyword to support packet filtering in a network where OER is configured. The **drip** keyword specifies port 3949 that OER uses for internal communication. This option allows you to build a packet filter that permits communication between an OER primary controller and border routers. The **drip** keyword is entered following the TCP source, destination addresses, and the **eq** operator. See the example in the "Examples" section.

### **Access List Processing of Fragments**

The behavior of accesslist entriesregarding the use or lack of use of the **fragments** keyword can be summarized as follows:

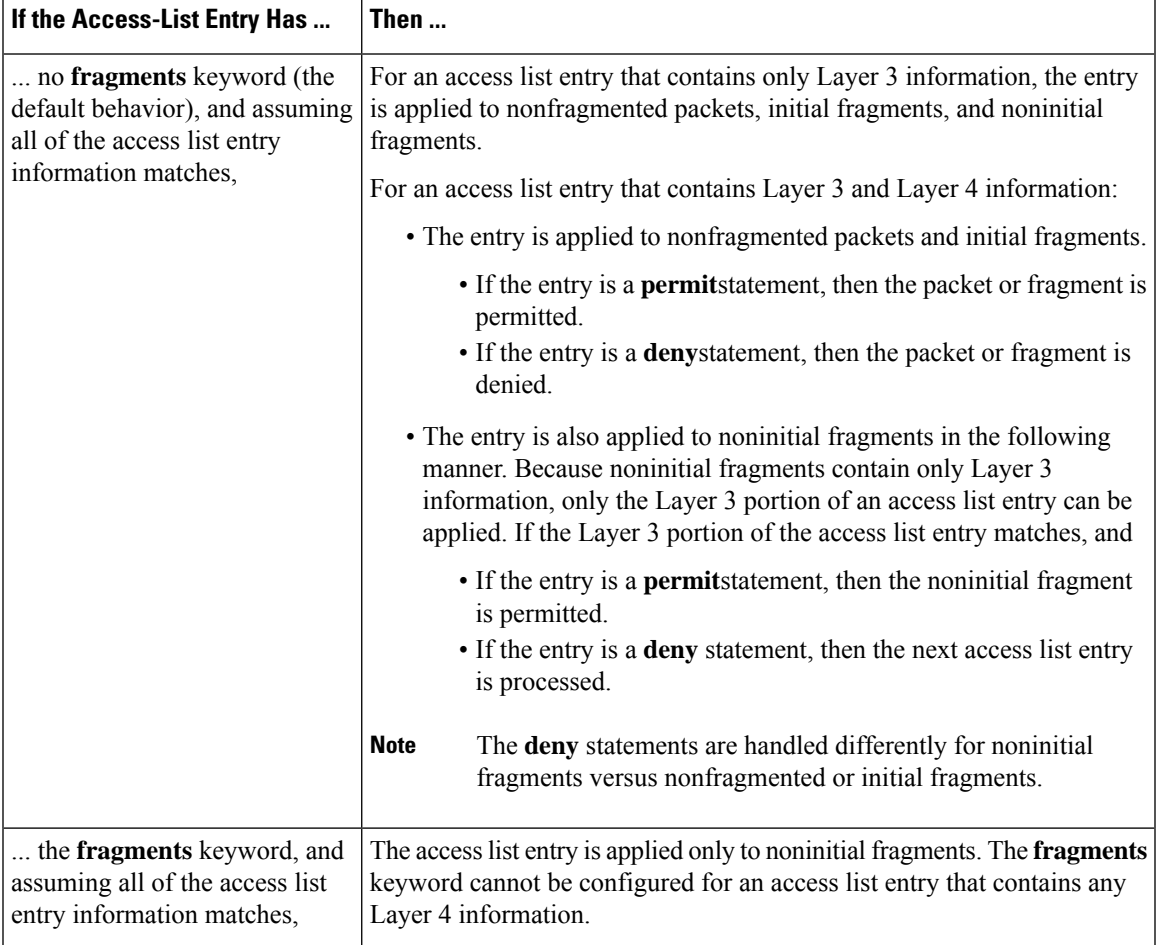

Be aware that you should not add the **fragments** keyword to every access list entry because the first fragment of the IP packet is considered a nonfragment and is treated independently of the subsequent fragments. An initial fragment will not match an access list **permit** or **deny** entry that contains the **fragments**keyword. The packet is compared to the next access list entry, and so on, until it is either permitted or denied by an access list entry that does not contain the **fragments** keyword. Therefore, you may need two access list entries for every **deny** entry. The first **deny** entry of the pair will not include the **fragments** keyword and applies to the initial fragment. The second **deny** entry of the pair will include the **fragments** keyword and applies to the

subsequent fragments. In the cases in which there are multiple **deny** access list entries for the same host but with different Layer 4 ports, a single **deny** access list entry with the **fragments** keyword for that host is all that needs to be added. Thus all the fragments of a packet are handled in the same manner by the access list.

Packet fragments of IP datagrams are considered individual packets, and each counts individually as a packet in access list accounting and access list violation counts.

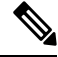

**Note** The **fragments**keyword cannot solve all cases that involve access lists and IP fragments.

#### **Fragments and Policy Routing**

Fragmentation and the fragment control feature affect policy routing if the policy routing is based on the **match ip address** command and the access list has entries that match on Layer 4 through 7 information. It is possible that noninitial fragments pass the access list and are policy-routed, even if the first fragment is not policy-routed.

If you specify the **fragments** keyword in access list entries, a better match between the action taken for initial and noninitial fragments can be made, and it is more likely that policy routing will occur as intended.

### **Creating an Access List Entry with Noncontiguous Ports**

For Cisco IOS Release 12.3(7)T and later releases, you can specify noncontiguous ports on the same access control entry, which greatly reduces the number of access list entries required for the same source address, destination address, and protocol. If you maintain large numbers of access list entries, we recommend that you consolidate them when possible by using noncontiguous ports. You can specify up to ten port numbers following the **eq** and **neq** operators.

**Examples** The following example shows how to set conditions for a standard access list named Internetfilter:

```
ip access-list standard Internetfilter
deny 192.168.34.0 0.0.0.255
permit 172.16.0.0 0.0.255.255
permit 10.0.0.0 0.255.255.255
! (Note: all other access implicitly denied).
```
The following example shows how to permit Telnet traffic on Mondays, Tuesdays, and Fridays from 9:00 a.m. to 5:00 p.m.:

```
time-range testing
periodic Monday Tuesday Friday 9:00 to 17:00
!
ip access-list extended legal
permit tcp any any eq telnet time-range testing
!
interface ethernet0
ip access-group legal in
```
The following example shows how to set a permit condition for an extended access list named filter 2. The access list entry specifies that a packet may pass the named access list only if it contains the NSAP Addresses IP Option, which is represented by the IP Option value nsapa.

```
ip access-list extended filter2
permit ip any any option nsapa
```
The following example shows how to set a permit condition for an extended access list named kmdfilter1. The access list entry specifies that a packet can pass the named access list only if the RST IP flag has been set for that packet:

```
ip access-list extended kmdfilter1
permit tcp any any match-any +rst
```
The following example shows how to set a permit condition for an extended access list named kmdfilter1. The access list entry specifies that a packet can pass the named access list if the RST TCP flag or the FIN TCP flag has been set for that packet:

```
ip access-list extended kmdfilter1
permit tcp any any match-any +rst +fin
```
The following example shows how to verify the access list by using the **show access-lists** command and then to add an entry to an existing access list:

```
Router# show access-lists
Standard IP access list 1
2 permit 10.0.0.0, wildcard bits 0.0.255.255
5 permit 10.0.0.0, wildcard bits 0.0.255.255
10 permit 10.0.0.0, wildcard bits 0.0.255.255
20 permit 10.0.0.0, wildcard bits 0.0.255.255
ip access-list standard 1
 15 permit 10.0.0.0 0.0.255.255
```
The following examples shows how to remove the entry with the sequence number of 20 from the access list:

```
ip access-list standard 1
no 20
!Verify that the list has been removed.
Router# show access-lists
Standard IP access list 1
10 permit 0.0.0.0, wildcard bits 0.0.0.255
30 permit 0.0.0.0, wildcard bits 0.0.0.255
40 permit 0.4.0.0, wildcard bits 0.0.0.255
```
The following example shows how, if a user tries to enter an entry that is a duplicate of an entry already on the list, no changes occur. The entry that the user is trying to add is a duplicate of the entry already in the access list with a sequence number of 20.

```
Router# show access-lists 101
Extended IP access list 101
    10 permit ip host 10.0.0.0 host 10.5.5.34
    20 permit icmp any any
    30 permit ip host 10.0.0.0 host 10.2.54.2
   40 permit ip host 10.0.0.0 host 10.3.32.3 log
ip access-list extended 101
100 permit icmp any any
Router# show access-lists 101
Extended IP access list 101
    10 permit ip host 10.3.3.3 host 10.5.5.34
    20 permit icmp any any
    30 permit ip host 10.34.2.2 host 10.2.54.2
    40 permit ip host 10.3.4.31 host 10.3.32.3 log
```
The following example shows what occursif a user triesto enter a new entry with a sequence number of 20 when an entry with a sequence number of 20 is already in the list. An error message appears, and no change is made to the access list.

```
Router# show access-lists 101
Extended IP access lists 101
    10 permit ip host 10.3.3.3 host 10.5.5.34
    20 permit icmp any any
    30 permit ip host 10.34.2.2 host 10.2.54.2
    40 permit ip host 10.3.4.31 host 10.3.32.3 log
ip access-lists extended 101
20 permit udp host 10.1.1.1 host 10.2.2.2
%Duplicate sequence number.
Router# show access-lists 101
Extended IP access lists 101
    10 permit ip host 10.3.3.3 host 10.5.5.34
    20 permit icmp any any
    30 permit ip host 10.34.2.2 host 10.2.54.2
    40 permit ip host 10.3.4.31 host 10.3.32.3 log
```
The following example shows several **permit** statements that can be consolidated into one access list entry with noncontiguous ports. The **show access-lists** command is entered to display a group of access list entries for the access list named aaa.

```
Router# show access-lists aaa
Extended IP access lists aaa
10 permit tcp any eq telnet any eq 450
20 permit tcp any eq telnet any eq 679
 30 permit tcp any eq ftp any eq 450
 40 permit tcp any eq ftp any eq 679
```
Because the entries are all for the same **permit** statement and simply show different ports, they can be consolidated into one new access list entry. The following example shows the removal of the redundant access list entries and the creation of a new access list entry that consolidates the previously displayed group of access list entries:

```
ip access-list extended aaa
no 10
no 20
no 30
no 40
permit tcp any eq telnet ftp any eq 450 679
```
The following example shows the creation of the consolidated access list entry:

```
Router# show access-lists aaa
Extended IP access list aaa
10 permit tcp any eq telnet ftp any eq 450 679
```
The following access list filters IP packets containing Type of Service (ToS) level 3 with TTL values 10 and 20. It also filters IP packets with a TTL greater than 154 and applies that rule to noninitial fragments. It permits IP packets with a precedence level of flash and a TTL not equal to 1, and sends log messages about such packets to the console. All other packets are denied.

```
ip access-list extended canton
deny ip any any tos 3 ttl eq 10 20
deny ip any any ttl gt 154 fragments
permit ip any any precedence flash ttl neq 1 log
```
The following example shows how to configure a packet filter, for any TCP source and destination, that permits communication between a primary OER controller and the border router:

```
ip access-list extended 100
permit any any tcp eq drip
exit
```
The following example shows how to set a permit condition for an extended access list named filter logging. The access list entry specifies that a packet may pass the named access list only if it is of TCP protocol type and destined to host 10.5.5.5, all other packets are denied. In addition, the logging mechanism is enabled and one of the user defined cookies (Permit tcp to 10.5.5.5 or Deny all) is appended to the appropriate syslog entry.

```
ip access-list extended filter_logging
permit tcp any host 10.5.5.5 log Permit_tcp_to_10.5.5.5
deny ip any any log Deny_all
```
The following example shows how to configure a packet filter for any TCP source and destination that permits inbound and outbound BGP traffic:

```
ip access-list extended 100
permit tcp any eq bgp any eq bgp
```
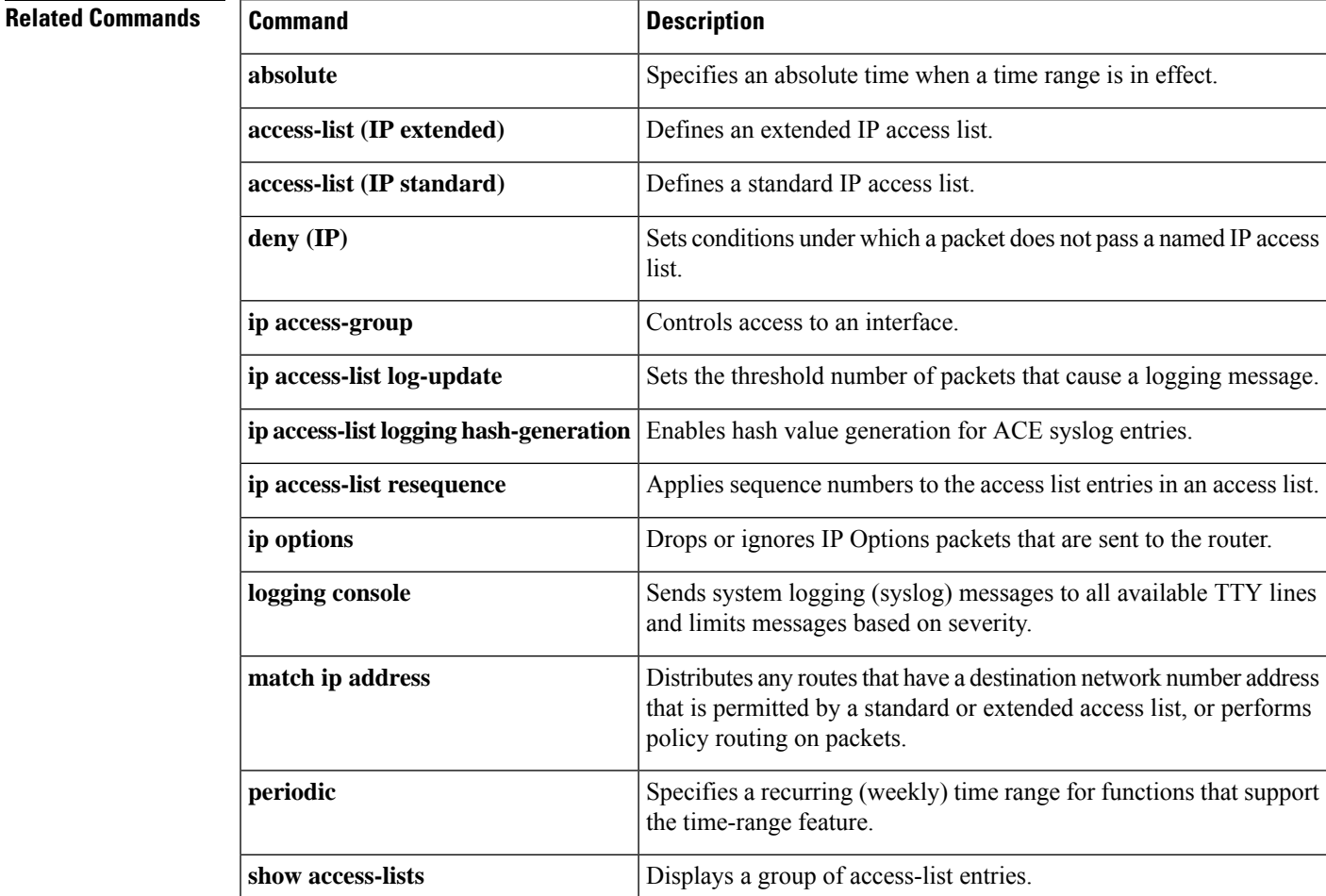

I

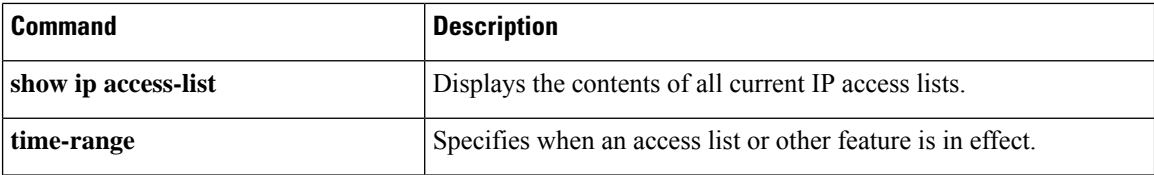

×

# **permit (IPv6)**

To set permit conditions for an IPv6 access list, use the **permit** command in IPv6 access list configuration mode. To remove the permit conditions, use the **no** form of this command.

**permit** *protocol* {*source-ipv6-prefix***/***prefix-length* | **any** | **host** *source-ipv6-address* | **auth**} [*operator* [*port-number*]] {*destination-ipv6-prefix***/***prefix-length* | **any** |**host** *destination-ipv6-address*| **auth**} [*operator* [*port-number*]] [**dest-option-type** [{*doh-numberdoh-type*}]] [**dscp** *value*] [**flow-label** *value*] [**fragments**] [**hbh**] [**log**] [**log-input**] [**mobility**] [**mobility-type** [{*mh-numbermh-type*}]] [**reflect** *name* [**timeout** *value*]] [**routing**] [**routing-type** *routing-number*] [**sequence** *value*] [**time-range** *name*] **no permit** *protocol* {*source-ipv6-prefix***/***prefix-length* | **any** | **host** *source-ipv6-address* | **auth**} [*operator* [*port-number*]] {*destination-ipv6-prefix***/***prefix-length* | **any** |**host** *destination-ipv6-address*| **auth**} [*operator* [*port-number*]] [**dest-option-type** [{*doh-numberdoh-type*}]] [**dscp** *value*] [**flow-label** *value*] [**fragments**] [**hbh**] [**log**] [**log-input**] [**mobility**] [**mobility-type** [{*mh-numbermh-type*}]] [**reflect** *name* [**timeout** *value*]] [**routing**] [**routing-type** *routing-number*] [**sequence** *value*] [**time-range** *name*]

# **Internet Control Message Protocol**

**permit icmp** {*source-ipv6-prefix***/***prefix-length* | **any** | **host** *source-ipv6-address* | **auth**} [*operator* [*port-number*]] {*destination-ipv6-prefix***/***prefix-length* | **any** |**host** *destination-ipv6-address*| **auth**} [*operator* [*port-number*]] [{*icmp-type* [*icmp-code*]*icmp-message*}] [**dest-option-type** [{*doh-numberdoh-type*}]] [**dscp** *value*] [**flow-label** *value*] [**fragments**] [**hbh**] [**log**] [**log-input**] [**mobility**] [**mobility-type** [{*mh-numbermh-type*}]] [**routing**] [**routing-type** *routing-number*] [**sequence** *value*] [**time-range** *name*]

# **Transmission Control Protocol**

**permit tcp** {*source-ipv6-prefix***/***prefix-length* | **any** | **host** *source-ipv6-address* | **auth**} [*operator* [*port-number*]] {*destination-ipv6-prefix***/***prefix-length* | **any** |**host** *destination-ipv6-address*| **auth**} [*operator* [*port-number*]] [**ack**] [**dest-option-type** [{*doh-numberdoh-type*}]] [**dscp** *value*] [**established**] [**fin**] [**flow-label** *value*] [**fragments**] [**hbh**] [**log**] [**log-input**] [**mobility**] [**mobility-type** [{*mh-numbermh-type*}]] [**neq** {*portprotocol*}] [**psh**] [**range** {*portprotocol*}] [**reflect** *name* [**timeout** *value*]] [**routing**] [**routing-type** *routing-number*] [**rst**] [**sequence** *value*] [**syn**] [**time-range** *name*] [**urg**]

## **User Datagram Protocol**

**permit udp** {*source-ipv6-prefix***/***prefix-length* | **any** | **host** *source-ipv6-address* | **auth**} [*operator* [*port-number*]] {*destination-ipv6-prefix***/***prefix-length* | **any** |**host** *destination-ipv6-address*| **auth**} [*operator* [*port-number*]] [**dest-option-type** [{*doh-numberdoh-type*}]] [**dscp** *value*] [**flow-label** *value*] [**fragments**] [**hbh**] [**log**] [**log-input**] [**mobility**] [**mobility-type** [{*mh-numbermh-type*}]] [**neq** {*portprotocol*}] [**range** {*portprotocol*}] [**reflect** *name* [**timeout** *value*]] [**routing**] [**routing-type** *routing-number*] [**sequence** *value*] [**time-range** *name*]

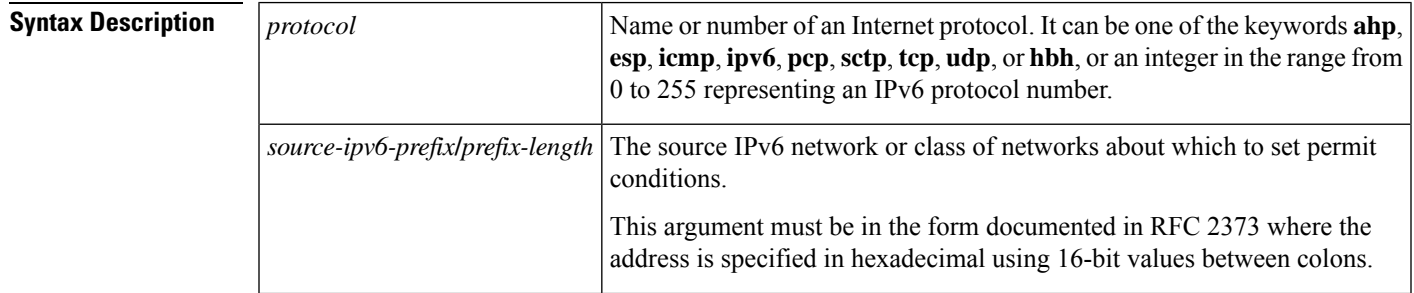

I

Ш

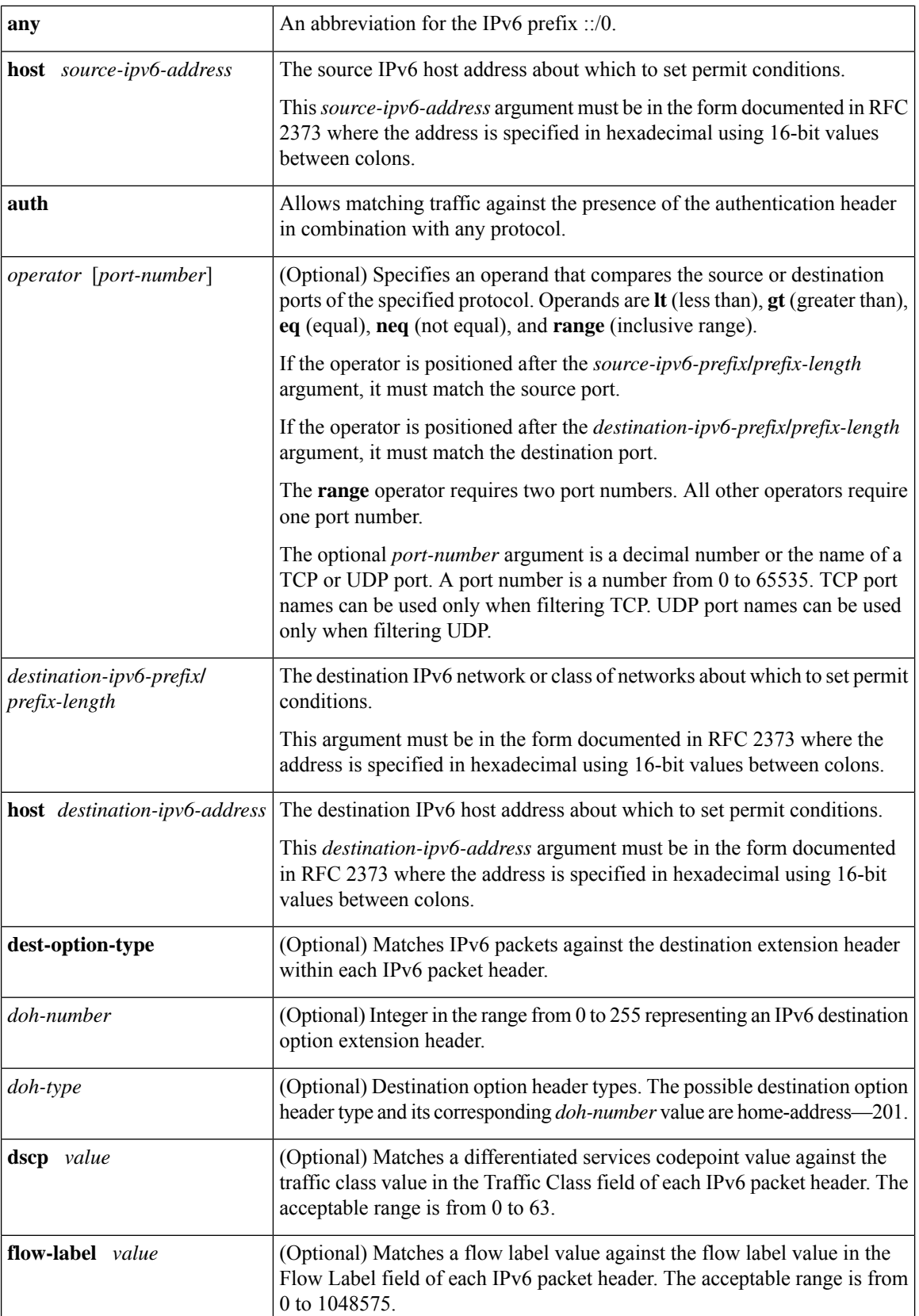

 $\mathbf{l}$ 

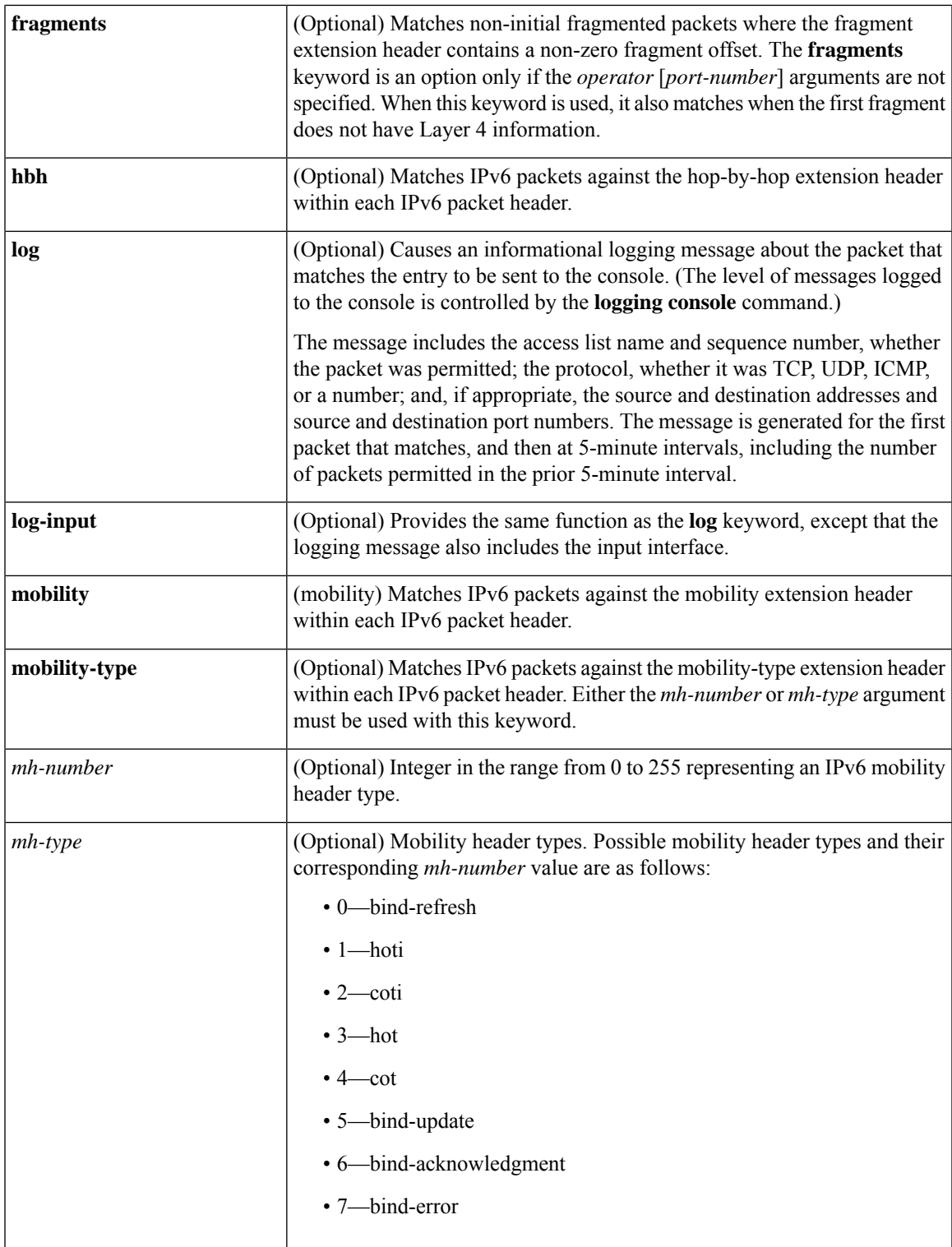

Ш

I

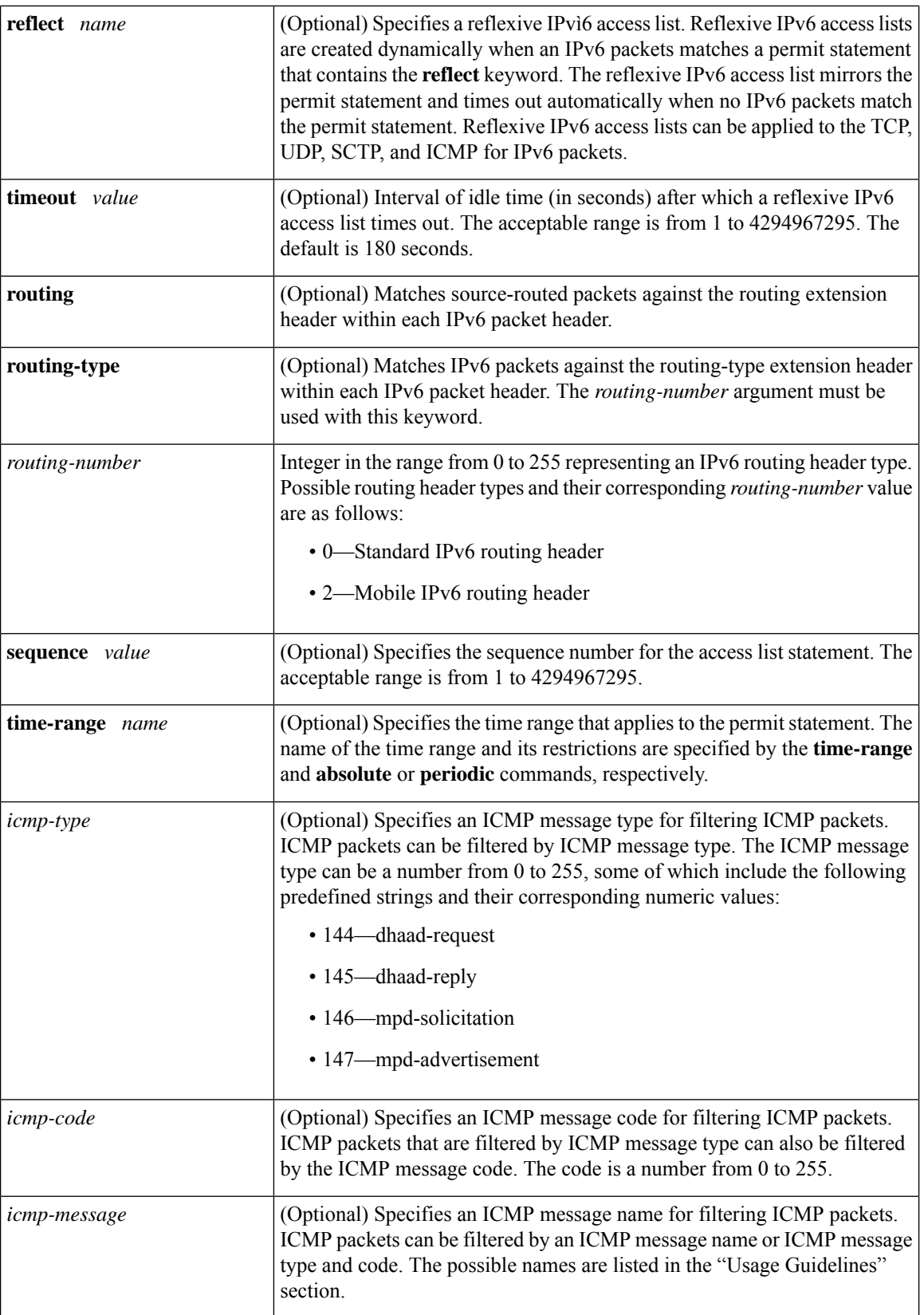
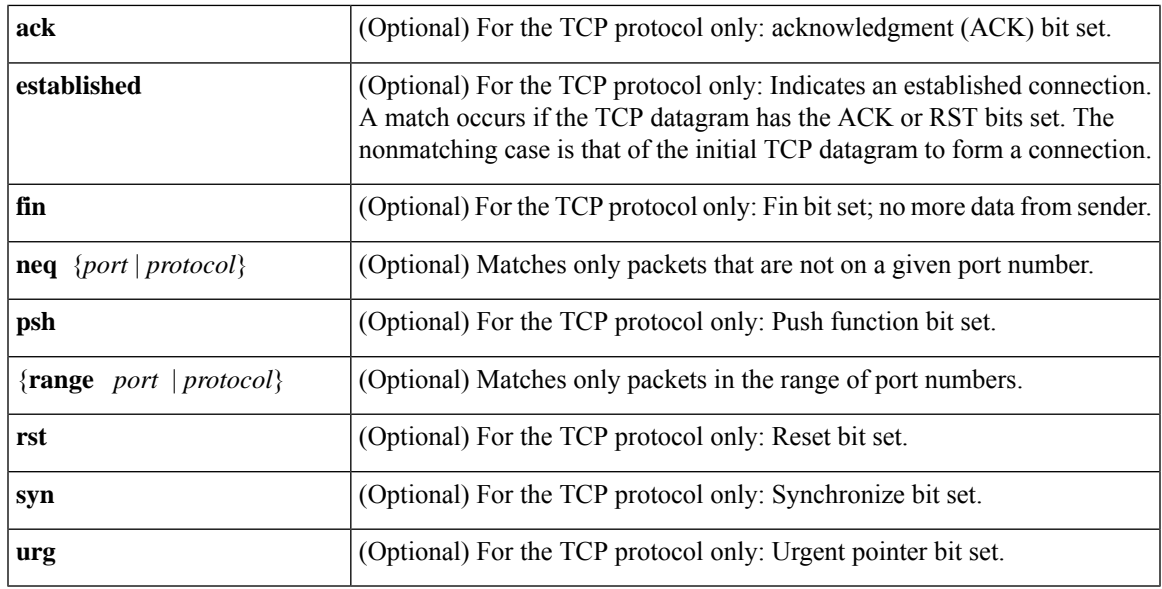

## **Command Default** No IPv6 access list is defined.

**Command Modes**

IPv6 access list configuration (config-ipv6-acl)#

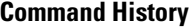

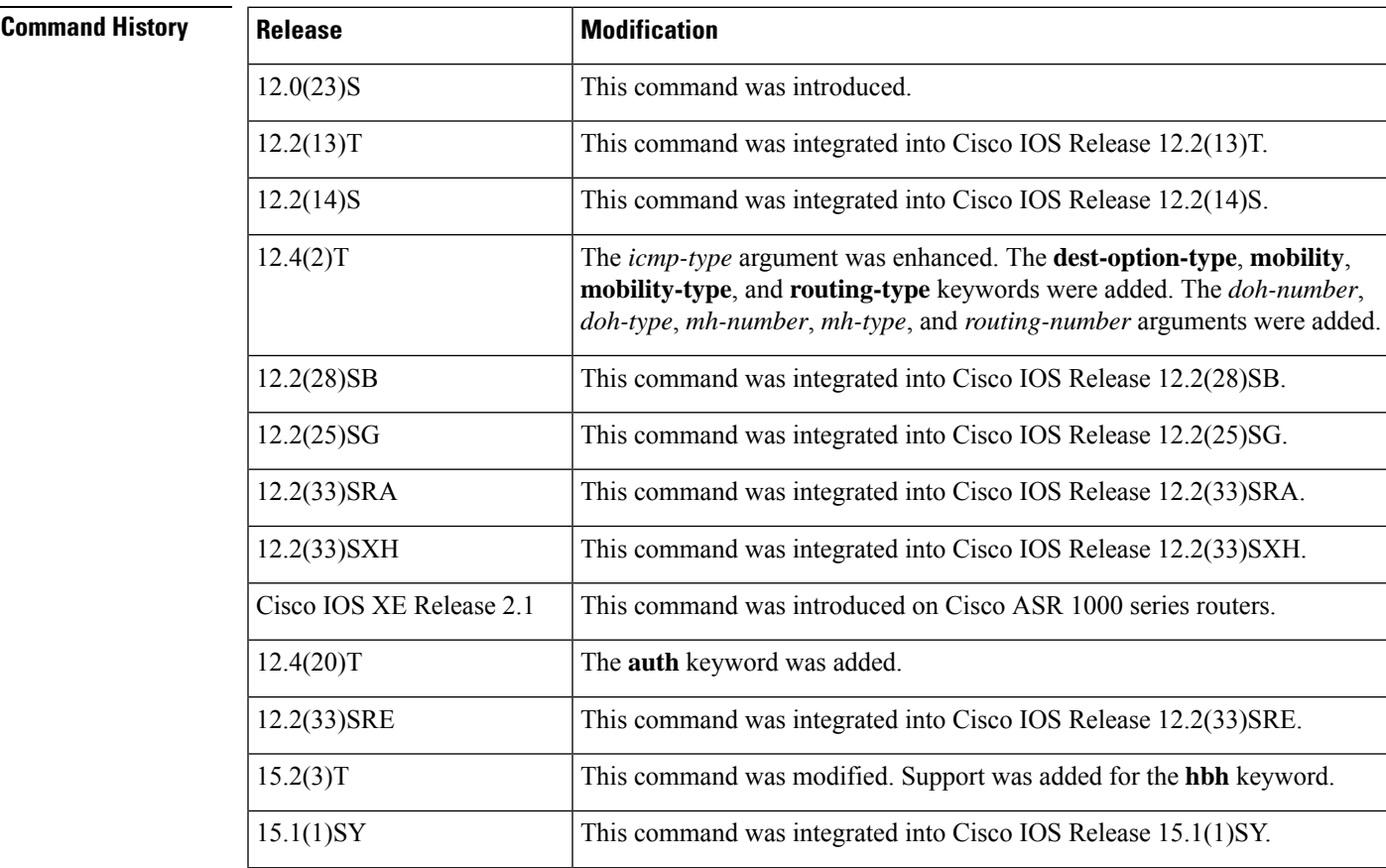

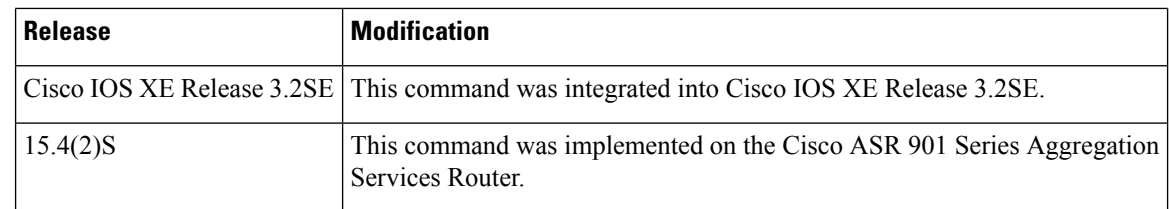

**Usage Guidelines** The **permit** (IPv6) command is similar to the **permit** (IP) command, except that it is IPv6-specific.

Use the **permit** (IPv6) command following the **ipv6** access-list command to define the conditions under which a packet passes the access list or to define the access list as a reflexive access list.

Specifying IPv6 for the *protocol* argument matches against the IPv6 header of the packet.

By default, the first statement in an access list is number 10, and the subsequent statements are incremented by 10.

You can add **permit**, **deny**, **remark**, or **evaluate** statements to an existing access list without retyping the entire list. To add a new statement anywhere other than at the end of the list, create a new statement with an appropriate entry number that falls between two existing entry numbers to indicate where it belongs.

In Cisco IOS Release 12.2(2)T or later releases, 12.0(21)ST, and 12.0(22)S, IPv6 access control lists (ACLs) are defined and their deny and permit conditions are set by using the **ipv6 access-list** command with the **deny** and **permit** keywords in global configuration mode. In Cisco IOS Release 12.0(23)S or later releases, IPv6 ACLs are defined by using the **ipv6 access-list** command in global configuration mode and their permit and deny conditions are set by using the**deny** and**permit** commandsin IPv6 accesslist configuration mode. Refer to the **ipv6 access-list** command for more information on defining IPv6 ACLs.

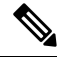

In Cisco IOS Release 12.0(23)S or later releases, every IPv6 ACL has implicit **permit icmp any any nd-na**, **permit icmp any any nd-ns**, and **deny ipv6 any any** statements as its last match conditions. (The former two match conditions allow for ICMPv6 neighbor discovery.) An IPv6 ACL must contain at least one entry for the implicit **deny ipv6 any any** statement to take effect. The IPv6 neighbor discovery process makes use of the IPv6 network layer service; therefore, by default, IPv6 ACLs implicitly allow IPv6 neighbor discovery packets to be sent and received on an interface. In IPv4, the Address Resolution Protocol (ARP), which is equivalent to the IPv6 neighbor discovery process, makes use of a separate data link layer protocol; therefore, by default, IPv4 ACLs implicitly allow ARP packets to be sent and received on an interface. **Note**

Both the *source-ipv6-prefix***/***prefix-length* and *destination-ipv6-prefix***/***prefix-length* arguments are used for traffic filtering (the source prefix filters traffic based upon the traffic source; the destination prefix filters traffic based upon the traffic destination).

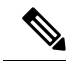

**Note** IPv6 prefix lists, not access lists, should be used for filtering routing protocol prefixes.

The **fragments** keyword is an option only if the *operator* [*port-number*] arguments are not specified.

The following is a list of ICMP message names:

- beyond-scope
- destination-unreachable
- echo-reply
- echo-request
- header
- hop-limit
- mld-query
- mld-reduction
- mld-report
- nd-na
- nd-ns
- next-header
- no-admin
- no-route
- packet-too-big
- parameter-option
- parameter-problem
- port-unreachable
- reassembly-timeout
- renum-command
- renum-result
- renum-seq-number
- router-advertisement
- router-renumbering
- router-solicitation
- time-exceeded
- unreachable

### **Defining Reflexive Access Lists**

To define an IPv6 reflexive list, a form of session filtering, use the **reflect** keyword in the **permit** (IPv6) command. The **reflect** keyword creates an IPv6 reflexive access list and triggers the creation of entries in the reflexive access list. The **reflect** keyword must be an entry (condition statement) in an IPv6 access list.

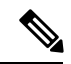

**Note** For IPv6 reflexive access lists to work, you must nest the reflexive access list using the **evaluate** command.

If you are configuring IPv6 reflexive access lists for an external interface, the IPv6 access list should be one that is applied to outbound traffic.

If you are configuring an IPv6 reflexive access list for an internal interface, the IPv6 access list should be one that is applied to inbound traffic.

IPv6 sessions that originate from within your network are initiated with a packet exiting your network. When such a packet is evaluated against the statements in the IPv6 access list, the packet is also evaluated against the IPv6 reflexive permit entry.

As with all IPv6 access list entries, the order of entries is important, because they are evaluated in sequential order. When an IPv6 packet reaches the interface, it will be evaluated sequentially by each entry in the access list until a match occurs.

If the packet matches an entry prior to the reflexive permit entry, the packet will not be evaluated by the reflexive permit entry, and no temporary entry will be created for the reflexive access list (session filtering will not be triggered).

The packet will be evaluated by the reflexive permit entry if no other match occurs first. Then, if the packet matches the protocol specified in the reflexive permit entry, the packet is forwarded and a corresponding temporary entry is created in the reflexive accesslist (unlessthe corresponding entry already exists, indicating that the packet belongs to a session in progress). The temporary entry specifies criteria that permit traffic into your network only for the same session.

### **Characteristics of Reflexive Access List Entries**

The **permit** (IPv6) command with the **reflect** keyword enables the creation of temporary entries in the same IPv6 reflexive access list that was defined by the **permit** (IPv6) command. The temporary entries are created when an IPv6 packet exiting your network matches the protocol specified in the **permit** (IPv6) command. (The packet "triggers" the creation of a temporary entry.) These entries have the following characteristics:

- The entry is a permit entry.
- The entry specifies the same IP upper-layer protocol as the original triggering packet.
- The entry specifies the same source and destination addresses as the original triggering packet, except that the addresses are swapped.
- If the original triggering packet is TCP or UDP, the entry specifies the same source and destination port numbers as the original packet, except that the port numbers are swapped.
- If the original triggering packet is a protocol other than TCP or UDP, port numbers do not apply, and other criteria are specified.For example, for ICMP, type numbers are used: The temporary entry specifies the same type number as the original packet (with only one exception: if the original ICMP packet is type 8, the returning ICMP packet must be type 0 to be matched).
- The entry inherits all the values of the original triggering packet, with exceptions only as noted in the previous four bullets.
- IPv6 traffic entering your internal network will be evaluated against the entry, until the entry expires. If an IPv6 packet matches the entry, the packet will be forwarded into your network.
- The entry will expire (be removed) after the last packet of the session is matched.
- If no packets belonging to the session are detected for a configured length of time (the timeout period), the entry will expire.

**Examples** The following example configures two IPv6 access lists named OUTBOUND and INBOUND and applies both access lists to outbound and inbound traffic on Ethernet interface 0. The first and second permit entries in the OUTBOUND list permit all TCP and UDP packets from network 2001:ODB8:0300:0201::/64 to exit out of Ethernet interface 0. The entries also configure the temporary IPv6 reflexive accesslist named REFLECTOUT to filter returning (incoming) TCPand UDPpackets on Ethernet interface 0. The first deny entry in the OUTBOUND list keeps all packets from the network FEC0:0:0:0201::/64 (packets that have the site-local prefix FEC0:0:0:0201 as the first 64 bits of their source IPv6 address) from exiting out of Ethernet interface 0. The third permit entry in the OUTBOUND list permits all ICMP packets to exit out of Ethernet interface 0.

> The permit entry in the INBOUND list permits all ICMP packets to enter Ethernet interface 0. The **evaluate** command in the list applies the temporary IPv6 reflexive access list named REFLECTOUT to inbound TCP and UDP packets on Ethernet interface 0. When outgoing TCP or UDP packets are permitted on Ethernet interface 0 by the OUTBOUND list, the INBOUND list usesthe REFLECTOUT list to match (evaluate) the returning (incoming) TCP and UDP packets. Refer to the **evaluate** command for more information on nesting IPv6 reflexive access lists within IPv6 ACLs.

```
ipv6 access-list OUTBOUND
permit tcp 2001:0DB8:0300:0201::/64 any reflect REFLECTOUT
permit udp 2001:0DB8:0300:0201::/64 any reflect REFLECTOUT
deny FEC0:0:0:0201::/64 any
permit icmp any any
ipv6 access-list INBOUND
permit icmp any any
evaluate REFLECTOUT
interface ethernet 0
ipv6 traffic-filter OUTBOUND out
ipv6 traffic-filter INBOUND in
```
**Note**

Given that a **permit any any** statement is not included as the last entry in the OUTBOUND or INBOUND access list, only TCP, UDP, and ICMPpackets will be permitted out of and in to Ethernet interface 0 (the implicit deny all condition at the end of the access list denies all other packet types on the interface).

The following example shows how to allow the matching of any UDP traffic. The authentication header may be present.

permit udp any any sequence 10

The following example shows how to allow the matching of only TCP traffic if the authentication header is also present.

permit tcp any any auth sequence 20

The following example shows how to allow the matching of any IPv6 traffic where the authentication header is present.

permit ahp any any sequence 30

## **Related Commands**

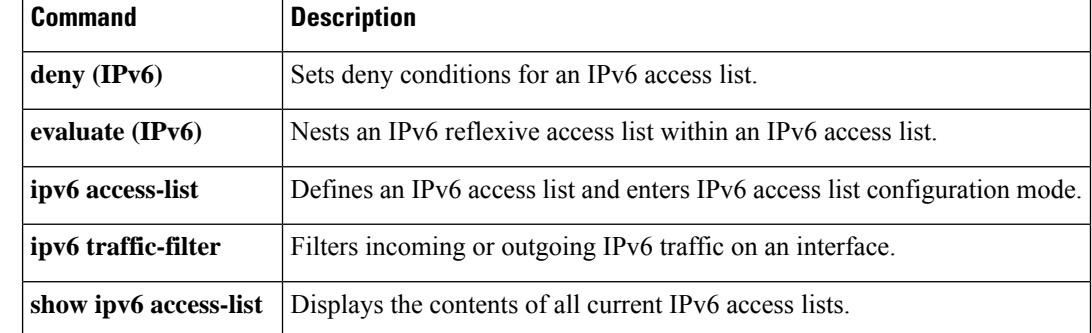

٠

# **permit (MAC ACL)**

To set conditions for a MAC access list, use the **permit** command in MAC access-list extended configuration mode. To remove a condition from an access list, use the **no** form of this command.

**permit** {*src\_mac\_mask* |**host name** *src\_mac\_name* | **any**} {*dest\_mac\_mask* |**host name** *dst\_mac\_name* | **any**} [{*protocol\_keyword* | *ethertype\_number ethertype\_mask*} [**vlan** *vlan\_ID*] [**cos** *cos\_value*]] **no permit** {*src\_mac\_mask* | **host name** *src\_mac\_name* | **any**} {*dest\_mac\_mask* | **host name** *dst\_mac\_name* | **any**} [{*protocol\_keyword* | *ethertype\_number ethertype\_mask*} [**vlan** *vlan\_ID*] [**cos** *cos\_value*]]

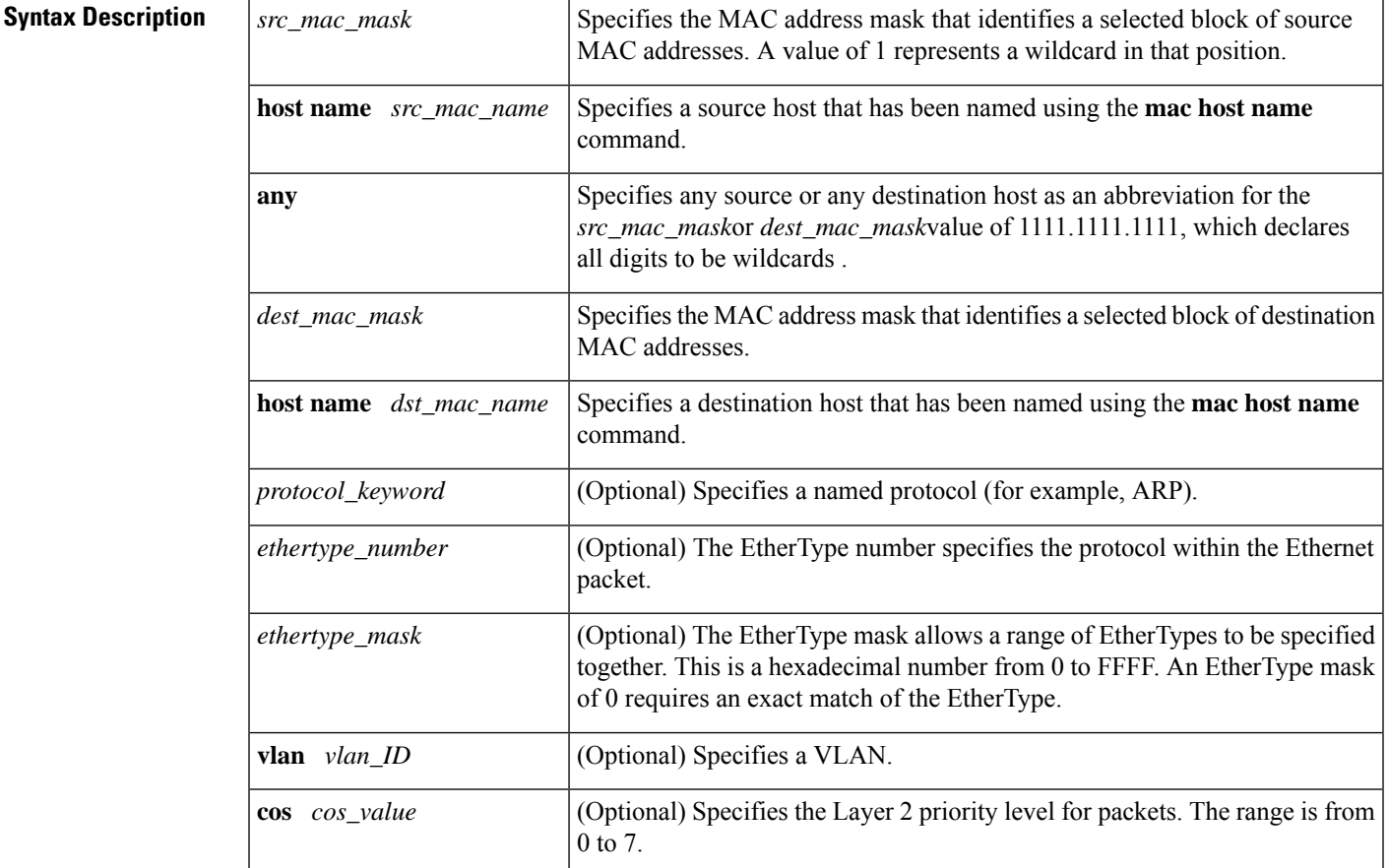

## **Command Default** This command has no defaults.

## **Command Modes**

MAC access-list extended configuration (config-ext-macl)

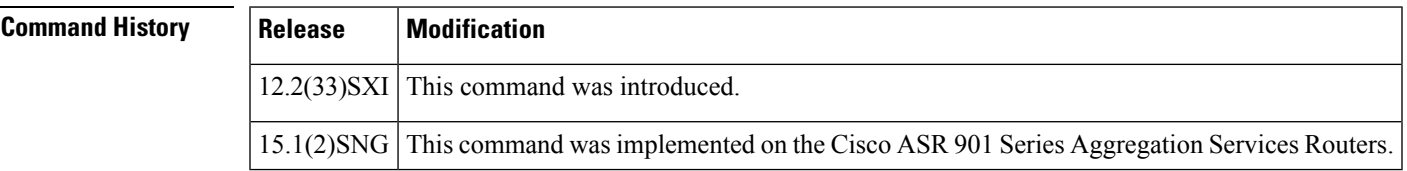

 $\mathbf I$ 

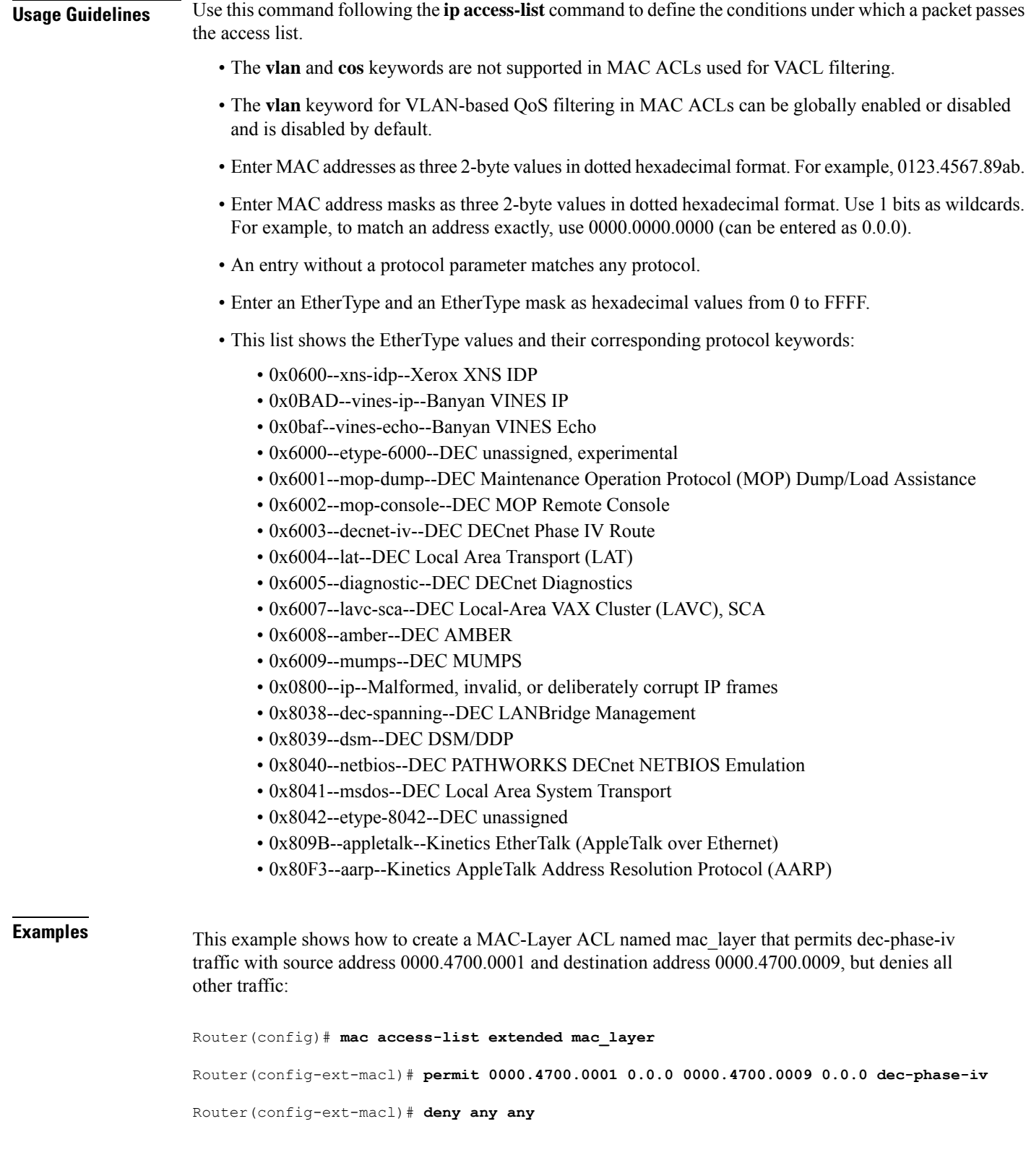

×

## **Related Commands**

I

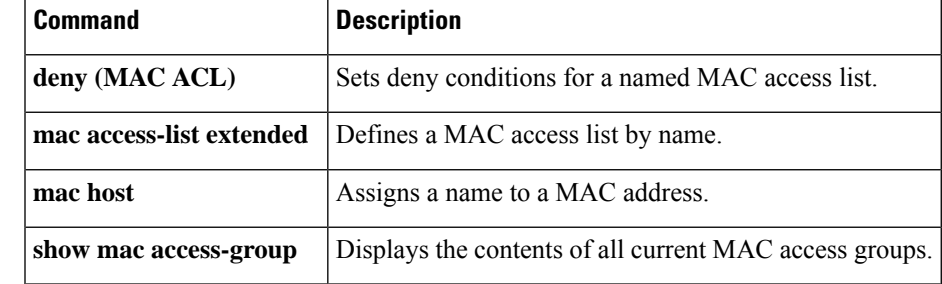

# **permit (reflexive)**

To create a reflexive access list and to enable its temporary entries to be automatically generated, use the **permit**command in access-list configuration mode. To delete the reflexive access list (if only one protocol was defined) or to delete protocol entries from the reflexive access list (if multiple protocols are defined), use the **no** form of this command.

**permit** *protocol source source-wildcard destination destination-wildcard* **reflect** *name* [**timeout** *seconds*]

**no permit** *protocol source-wildcard destination destination-wildcard* **reflect** *name*

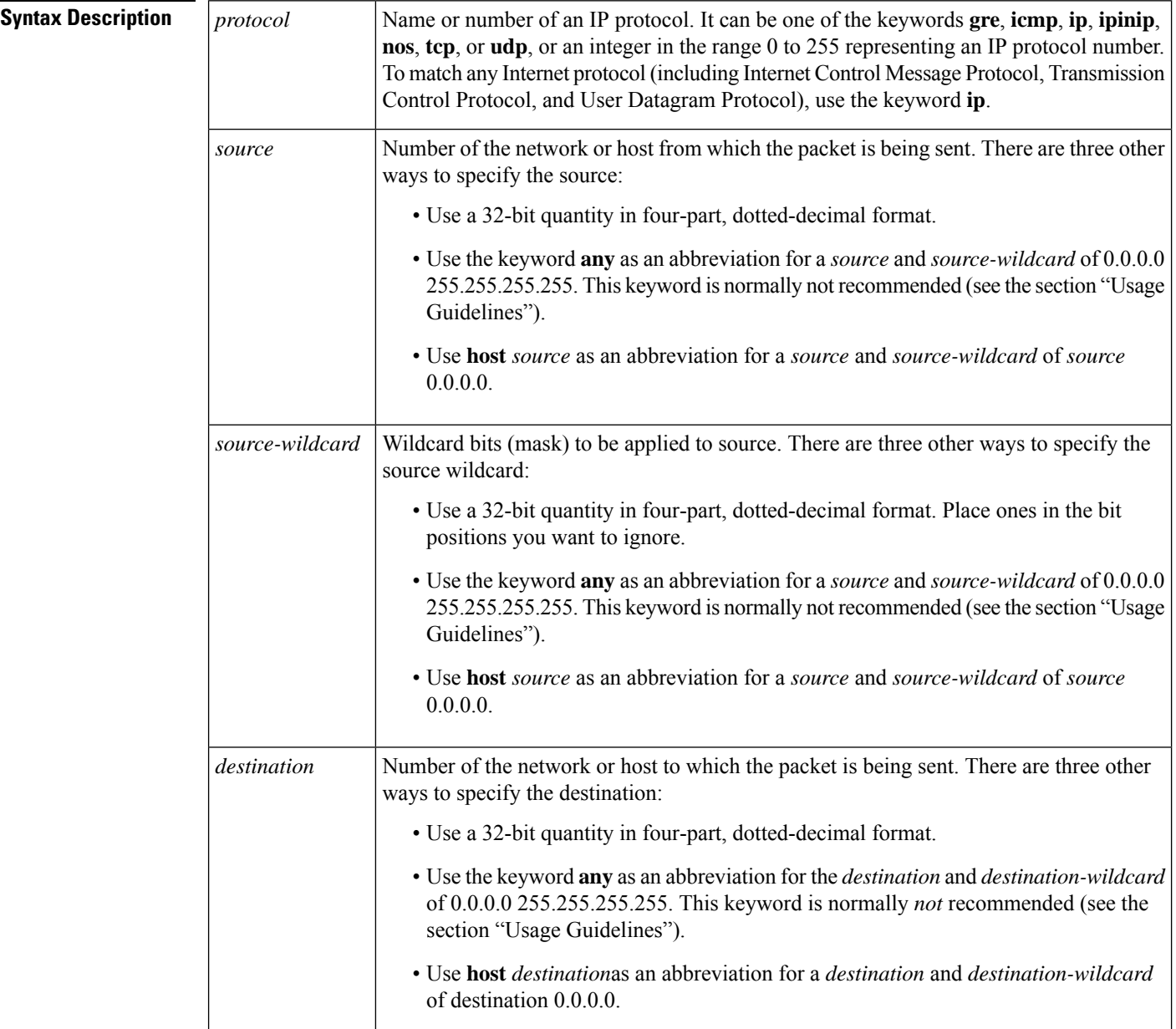

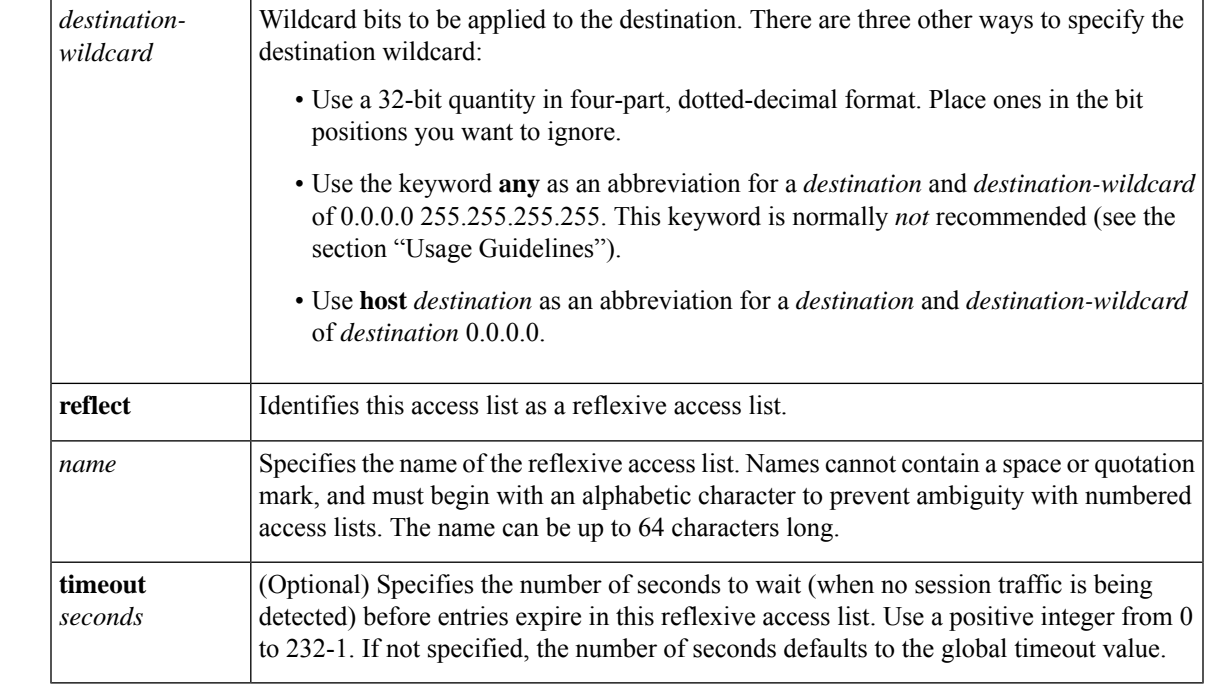

## **Command Default** If this command is not configured, no reflexive access lists will exist, and no session filtering will occur.

If this command is configured without specifying a **timeout** value, entries in this reflexive access list will expire after the global timeout period.

### **Command Modes**

Access-list configuration

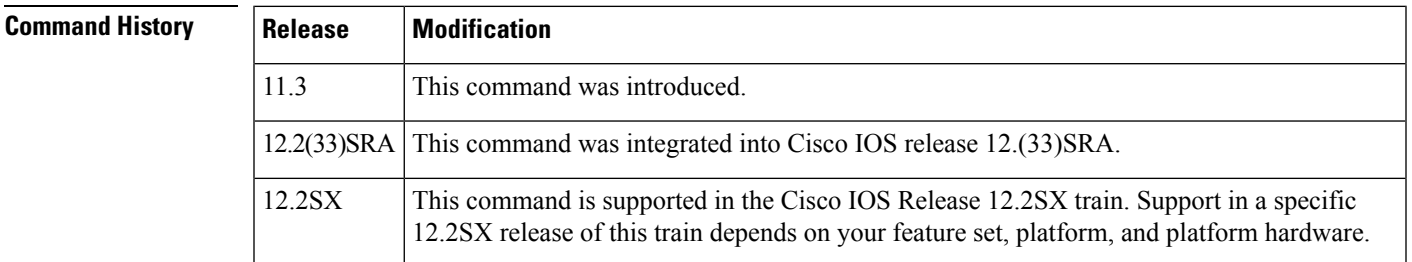

**Usage Guidelines** This command is used to achieve reflexive filtering, a form of session filtering.

For this command to work, you must also nest the reflexive access list using the **evaluate** command.

This command creates a reflexive access list and triggers the creation of entries in the same reflexive access list. This command must be an entry (condition statement) in an extended named IP access list.

If you are configuring reflexive access lists for an external interface, the extended named IP access list should be one which is applied to outbound traffic.

If you are configuring reflexive access lists for an internal interface, the extended named IP access list should be one which is applied to inbound traffic.

IP sessions that originate from within your network are initiated with a packet exiting your network. When such a packet is evaluated against the statements in the extended named IP access list, the packet is also evaluated against this reflexive **permit** entry.

As with all access list entries, the order of entries is important, because they are evaluated in sequential order. When an IP packet reaches the interface, it will be evaluated sequentially by each entry in the access list until a match occurs.

If the packet matches an entry prior to the reflexive **permit** entry, the packet will not be evaluated by the reflexive **permit** entry, and no temporary entry will be created for the reflexive access list (session filtering will not be triggered).

The packet will be evaluated by the reflexive **permit** entry if no other match occurs first. Then, if the packet matches the protocol specified in the reflexive **permit** entry, the packet is forwarded and a corresponding temporary entry is created in the reflexive accesslist (unlessthe corresponding entry already exists, indicating the packet belongs to a session in progress). The temporary entry specifies criteria that permits traffic into your network only for the same session.

### **Characteristics of Reflexive Access List Entries**

This command enables the creation of temporary entries in the same reflexive access list that was defined by this command. The temporary entries are created when a packet exiting your network matches the protocol specified in this command. (The packet "triggers" the creation of a temporary entry.) These entries have the following characteristics:

- The entry is a **permit** entry.
- The entry specifies the same IP upper-layer protocol as the original triggering packet.
- The entry specifies the same source and destination addresses as the original triggering packet, except the addresses are swapped.
- If the original triggering packet is TCP or UDP, the entry specifies the same source and destination port numbers as the original packet, except the port numbers are swapped.

If the original triggering packet is a protocol other than TCP or UDP, port numbers do not apply, and other criteria are specified. For example, for ICMP, type numbers are used: the temporary entry specifies the same type number as the original packet (with only one exception: if the original ICMP packet is type 8, the returning ICMP packet must be type 0 to be matched).

- The entry inherits all the values of the original triggering packet, with exceptions only as noted in the previous four bullets.
- IP traffic entering your internal network will be evaluated against the entry, until the entry expires. If an IP packet matches the entry, the packet will be forwarded into your network.
- The entry will expire (be removed) after the last packet of the session is matched.
- If no packets belonging to the session are detected for a configurable length of time (the timeout period), the entry will expire.

**Examples** The following example defines a reflexive access list *teptraffic*, in an outbound access list that permits all Border Gateway Protocol and Enhanced Interior Gateway Routing Protocol traffic and denies all ICMP traffic. This example is for an external interface (an interface connecting to an external network).

First, the interface is defined and the access list is applied to the interface for outbound traffic.

```
interface Serial 1
description Access to the Internet via this interface
ip access-group outboundfilters out
```
Next, the outbound access list is defined and the reflexive access list *tcptraffic* is created with a reflexive **permit** entry.

```
ip access-list extended outboundfilters
permit tcp any any reflect tcptraffic
```
## **Related Commands**

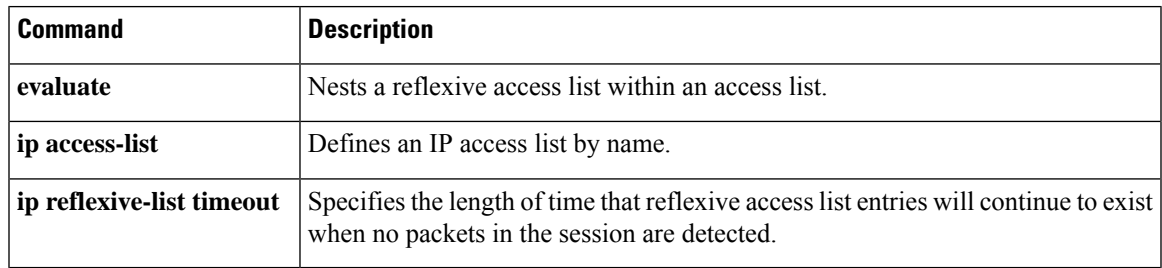

# **permit (webvpn acl)**

To set conditions to allow packets to pass a named Secure Sockets Layer Virtual Private Network (SSL VPN) access list, use the **permit** command in webvpn acl configuration mode. To remove a permit condition from an access list, use the **no** form of this command.

**permit** [**url** [{**any***url-string*}]] [{**ip** | **tcp** | **udp** | **http** | **https** | **cifs**}] [{**any** | *source-ip source-mask*}] [{**any** | *destination-ip destination-mask*}] **time-range** *time-range-name* [**syslog**] **no permit url** [{**any***url-string*}] [{**ip** | **tcp** | **udp** | **http** | **https** | **cifs**}] [{**any** | *source-ip source-mask*}] [{**any** | *destination-ip destination-mask*}] **time-range** *time-range-name* [**syslog**]

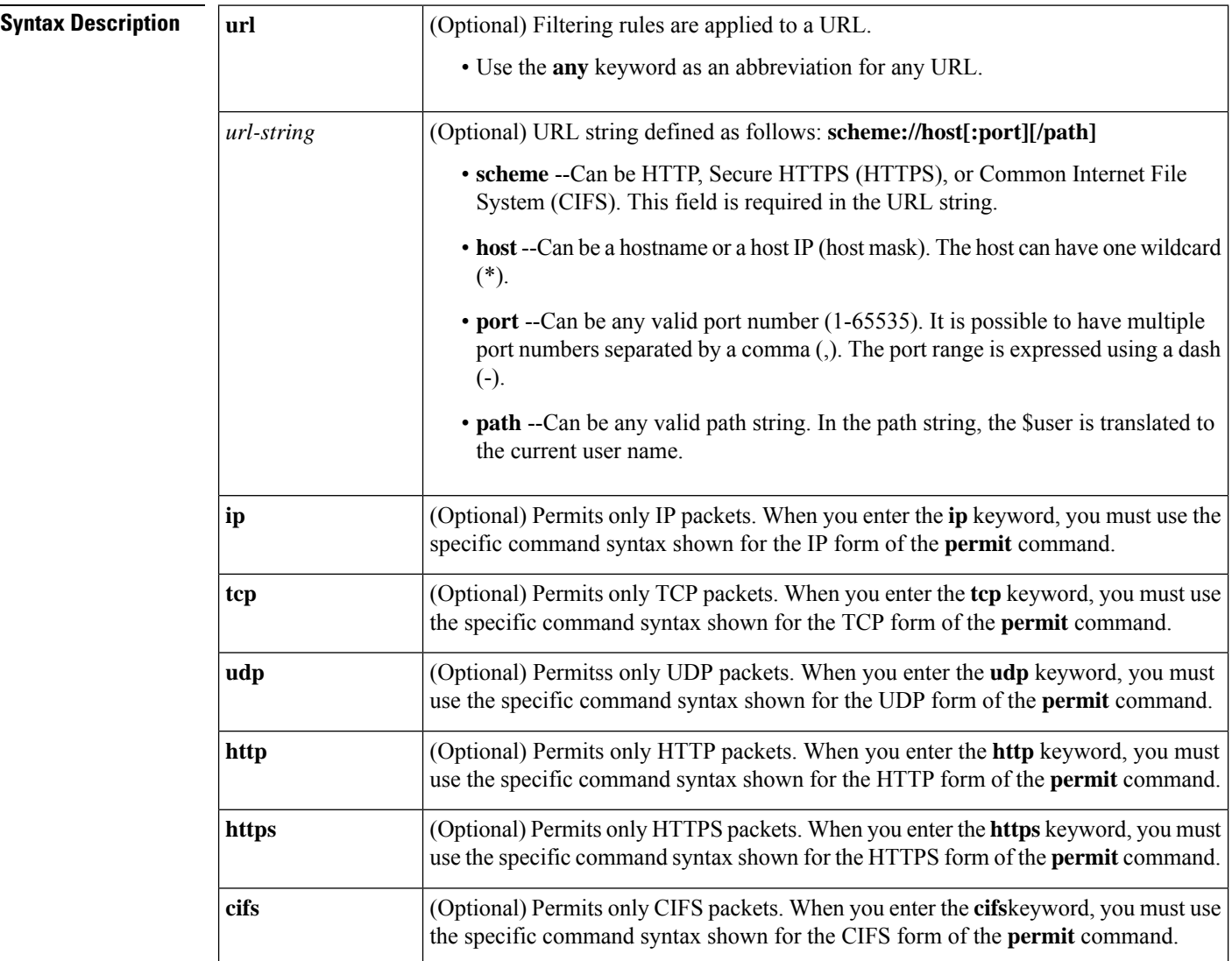

 $\mathbf I$ 

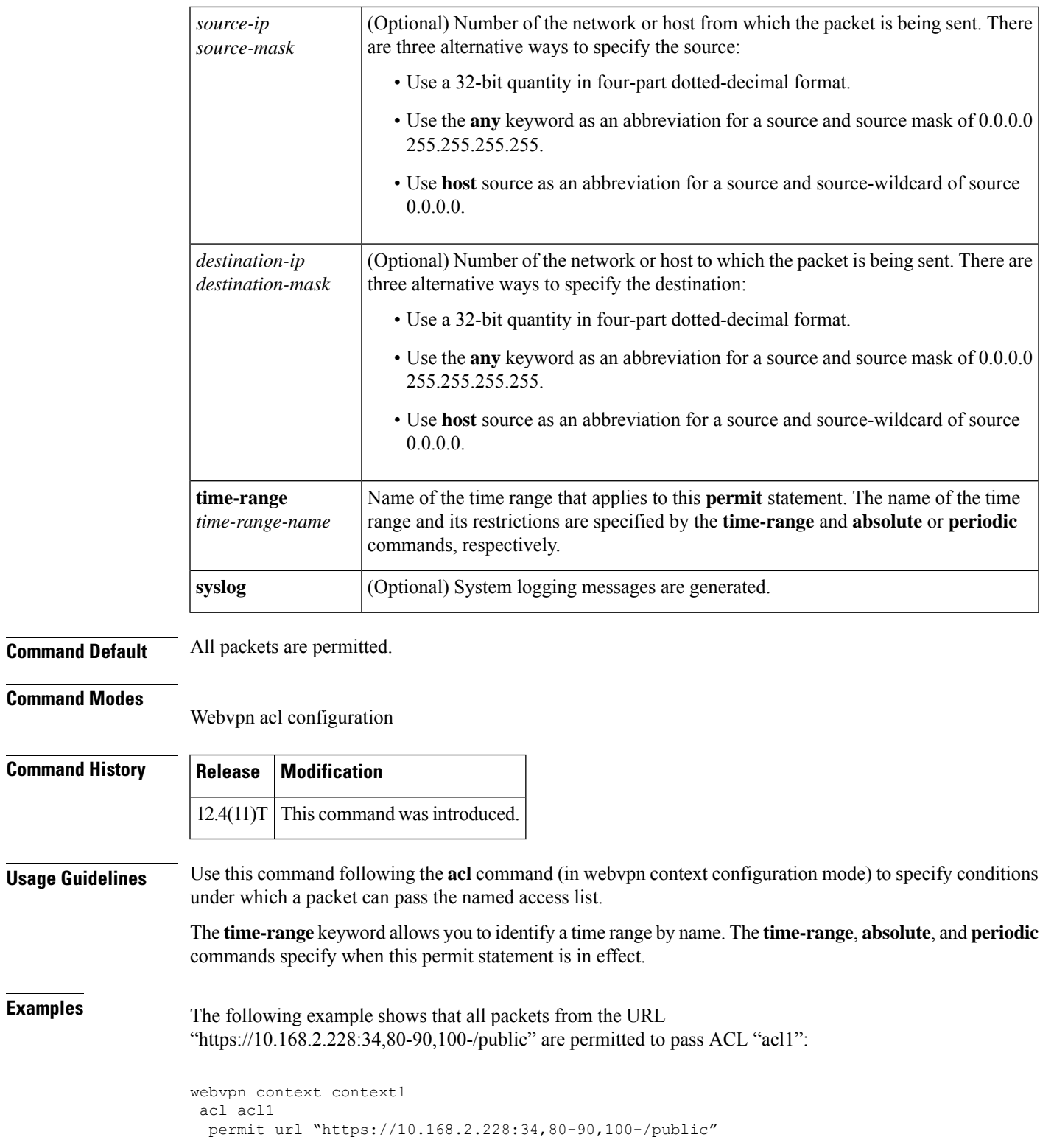

# **Related Commands**

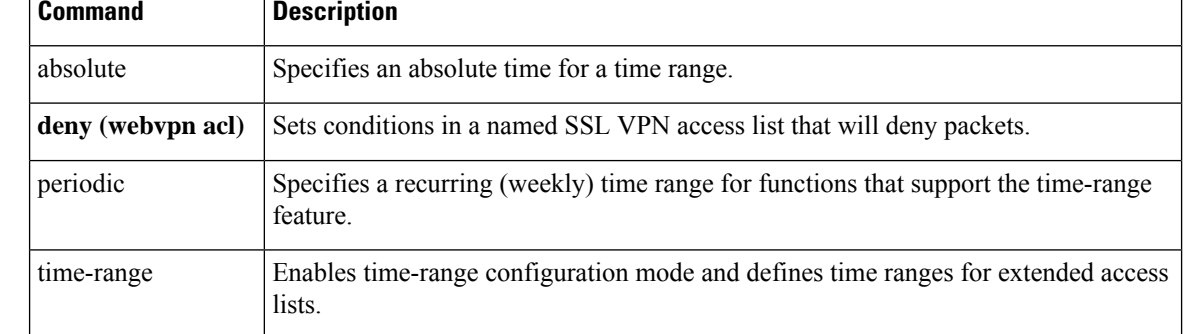

# **pfs**

 $\mathbf{l}$ 

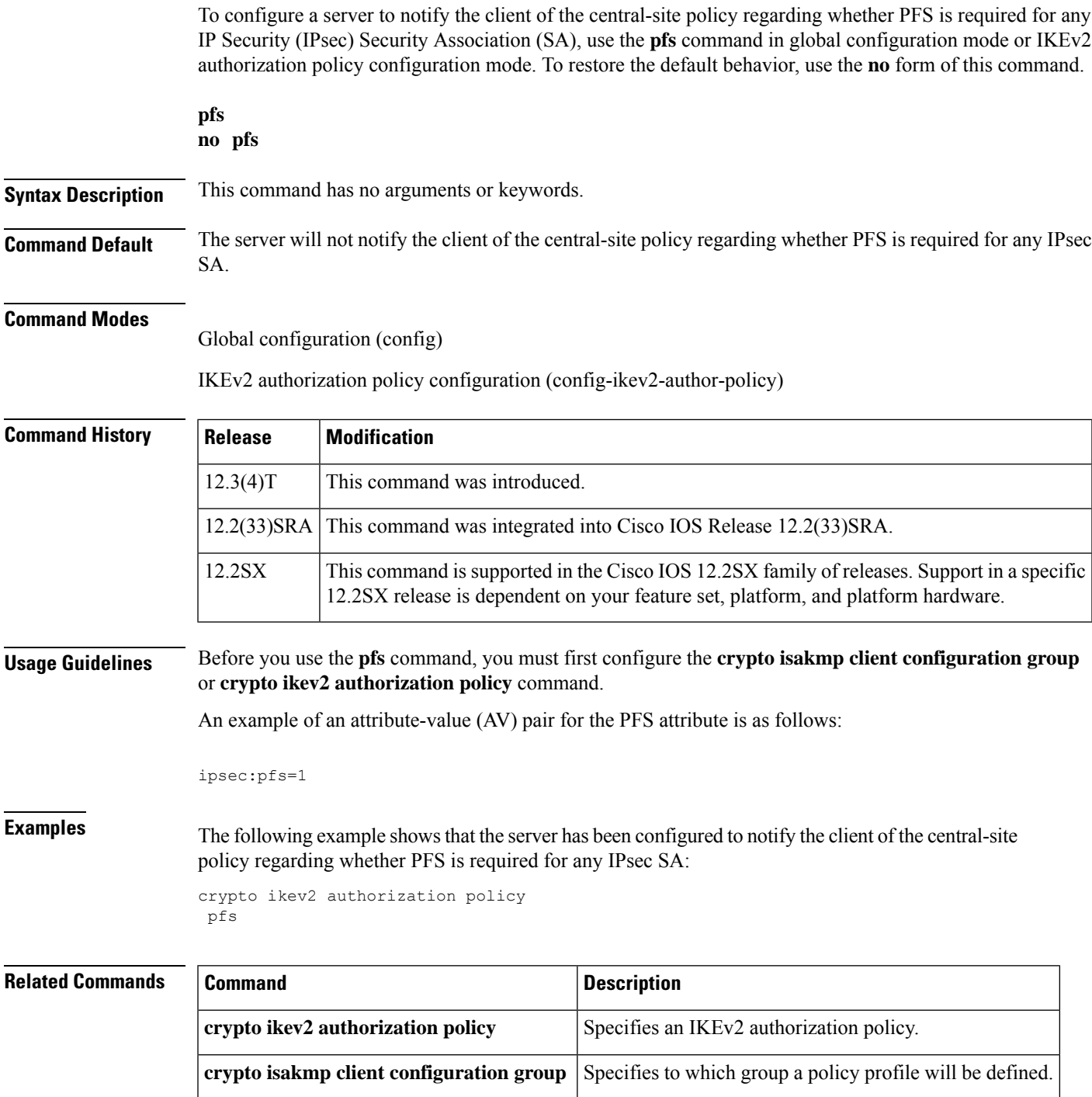

# **pki-server**

To specify the certificate server that isto be associated with the Trusted Transitive Introduction (TTI) exchange between the Secure Device Provisioning (SDP) petitioner and the SDP registrar, use the **pki-server**command in tti-registrar configuration mode. To change the specified certificate server, use the**no** form of this command.

**pki-server** *label* **no pki-server** *label*

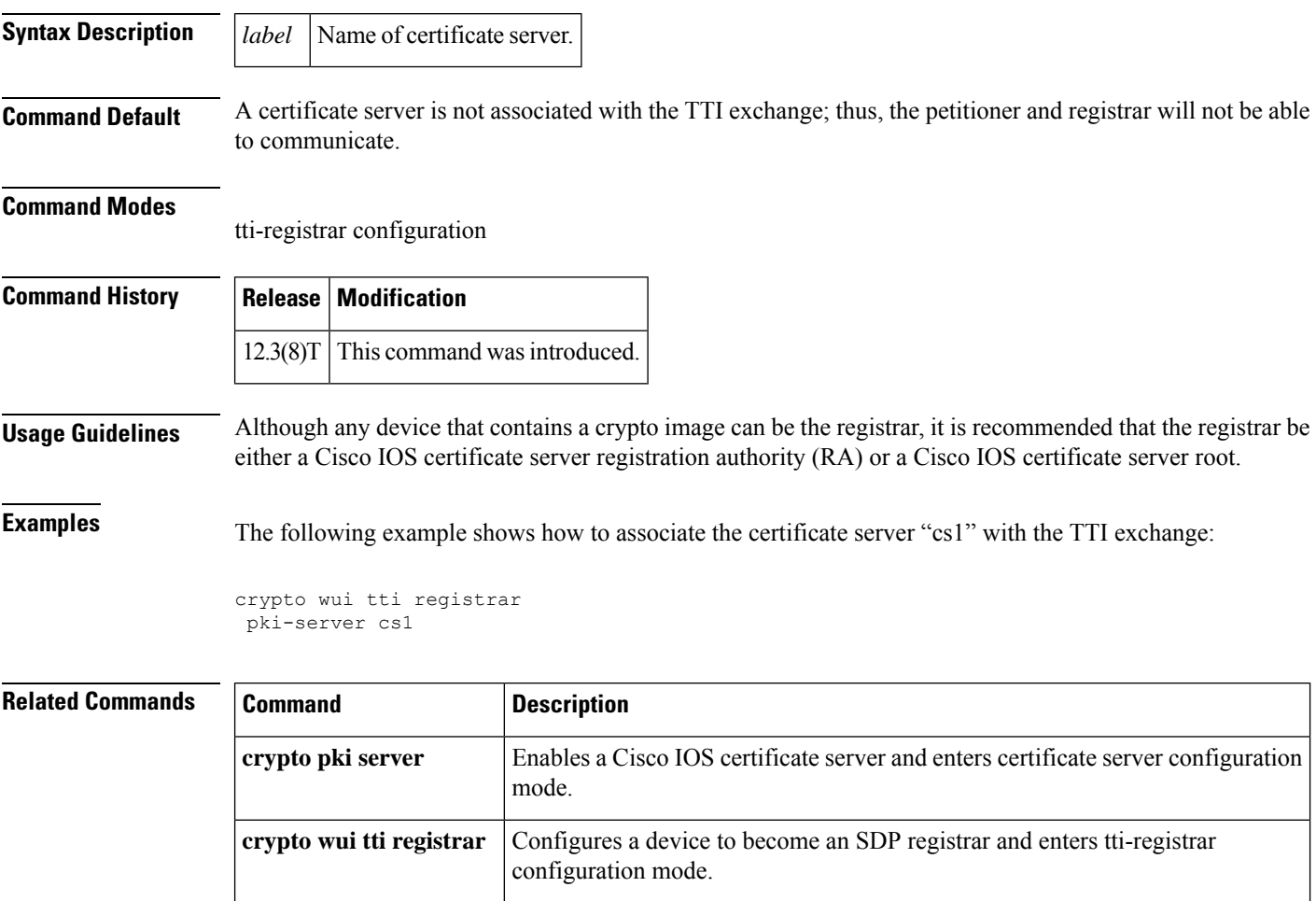

# **pki trustpoint**

To use the PKI trustpoints in the Rivest, Shamir and Adleman (RSA) signature authentication method, use the **pki trustpoint**command in IKEv2 profile configuration mode. To remove the trustpoint, use the **no** form of this command.

**pki trust-point** *trustpoint-name* [{**sign** | **verify**}] **no pki trust-point** *trustpoint-name* [{**sign** | **verify**}]

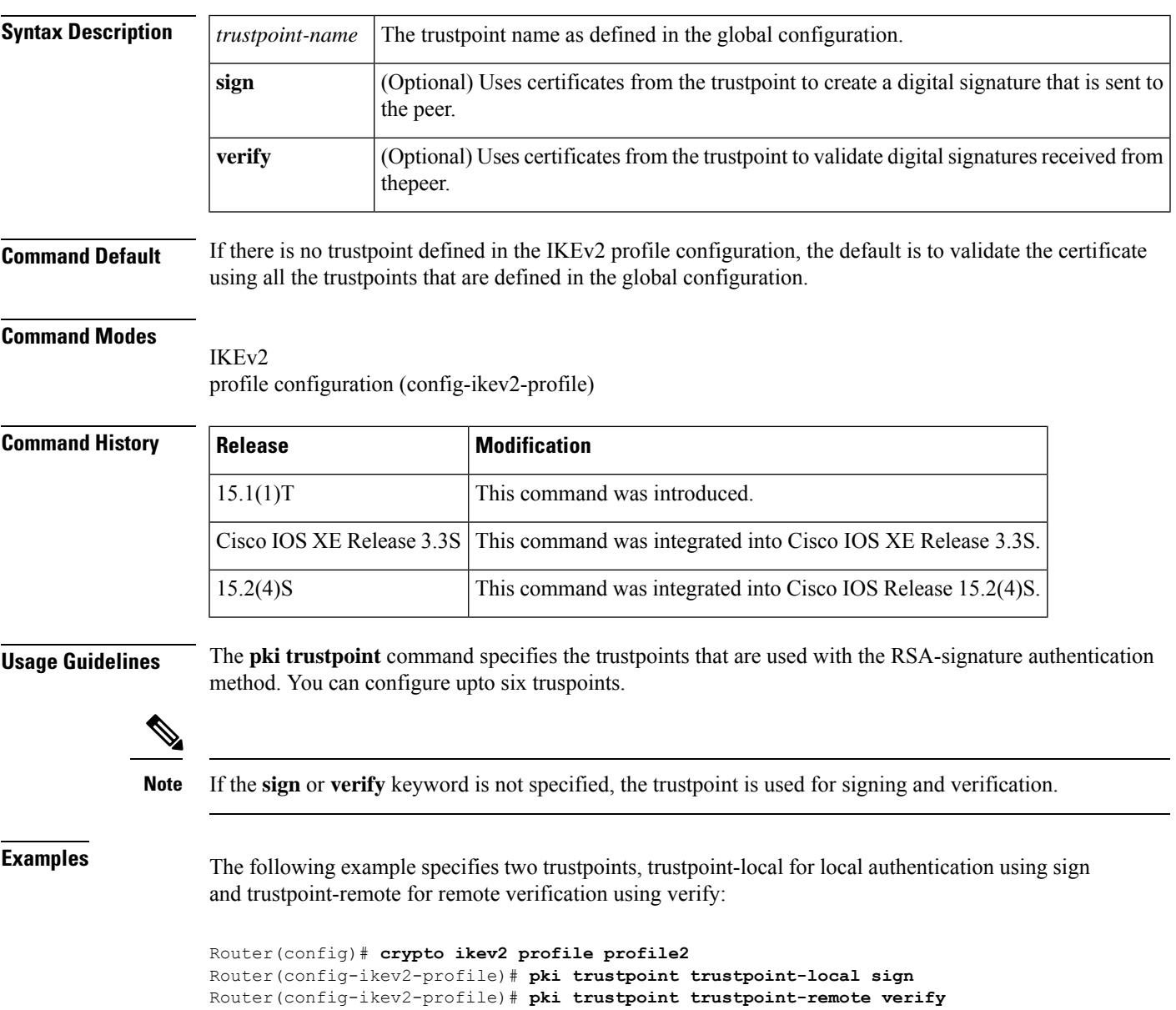

 $\mathbf I$ 

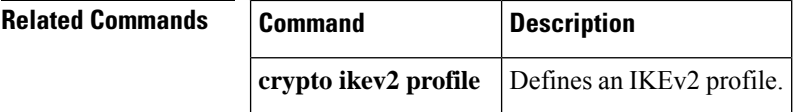

# **platform ipsec control-plane**

To enable allocation of more cores to control plane, use the**platform ipsec control-plane** command in global configuration mode. To disable core allocation, use the **no** form of this command. Only one core is allocated when it is disabled.

**platform ipsec control-plane** {*heavy medium* } **no platform ipsec control-plane**

**Table 10: Syntax Description**

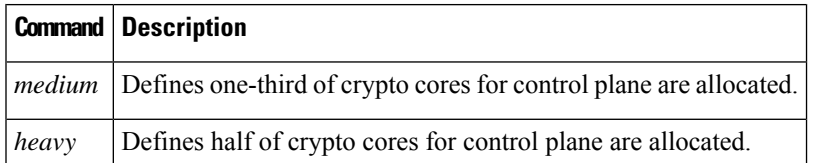

**Command Default** The command is disabled by default.

**Command Modes** Global configuration (config)

**Command History Release Modification** 16.7.1 This command was

introduced.

### **Usage Guidelines**

**Note** Core allocation is supported only on ESP20 and ESP40 hardwares.

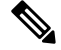

**Note**

 $\mathscr{D}$ 

**Note** The new configuration takes effect only after reloading the router or the ESP.

### **Example**

The following example shows how to allocate core to the control-plane depending on the requirement:

When more cores are allocated to control plane, crypto data traffic throughput is less. For example, for the config control-plane heavy command, the crypto data traffic throughput lowersto half of the original throughput.

#show platform software crypto-device core-allocation Total cores: 18 Current core setting: control-plane cores: 1 data-plane cores: 17

After reboot, core setting will be: control-plane cores: 1 data-plane cores: 17

(config)#platform ipsec control-plane medium Crypto core setting will take effect after reload! cpp-sj-mcp-57(config)#end

#show platform software crypto-device core-allocation Total cores: 18

Current core setting: control-plane cores: 1 data-plane cores: 17

After reboot, core setting will be: control-plane cores: 6 data-plane cores: 12

×

# **platform macsec logging replay-protection**

To configure the packet count for logging MACsec exception messages, use the **platform macsec logging replay-protection** command in global configuration mode. To disable the configuration, use the **no** form of this command.

**platform macsec logging replay-protection** *packet-count* **no platform macsec logging replay-protection**

**Table 11: Syntax Description**

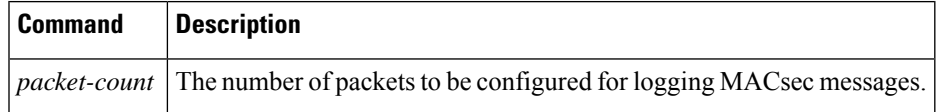

**Command Default** The packet count is not configured.

### **Command Modes** Global configuration (config)

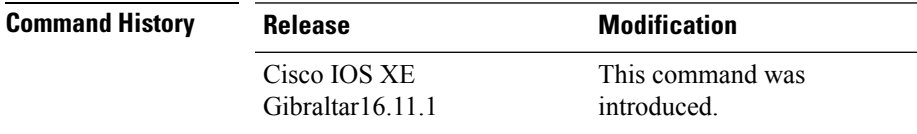

### **Example**

The following example shows how to configure the packet count for logging MACsec exception messages:

Device> enable Device# configure terminal Device(config)# platform macsec logging replay-protection 5000

# **police (zone policy)**

To limit traffic matching within a firewall (inspect) policy, use the **police** command in policy-map class configuration mode. To remove traffic limiting from the firewall policy configuration , use the **no** form of this command.

**police rate** *bps* [**burst** *size*] **no police rate** *bps* [**burst** *size*]

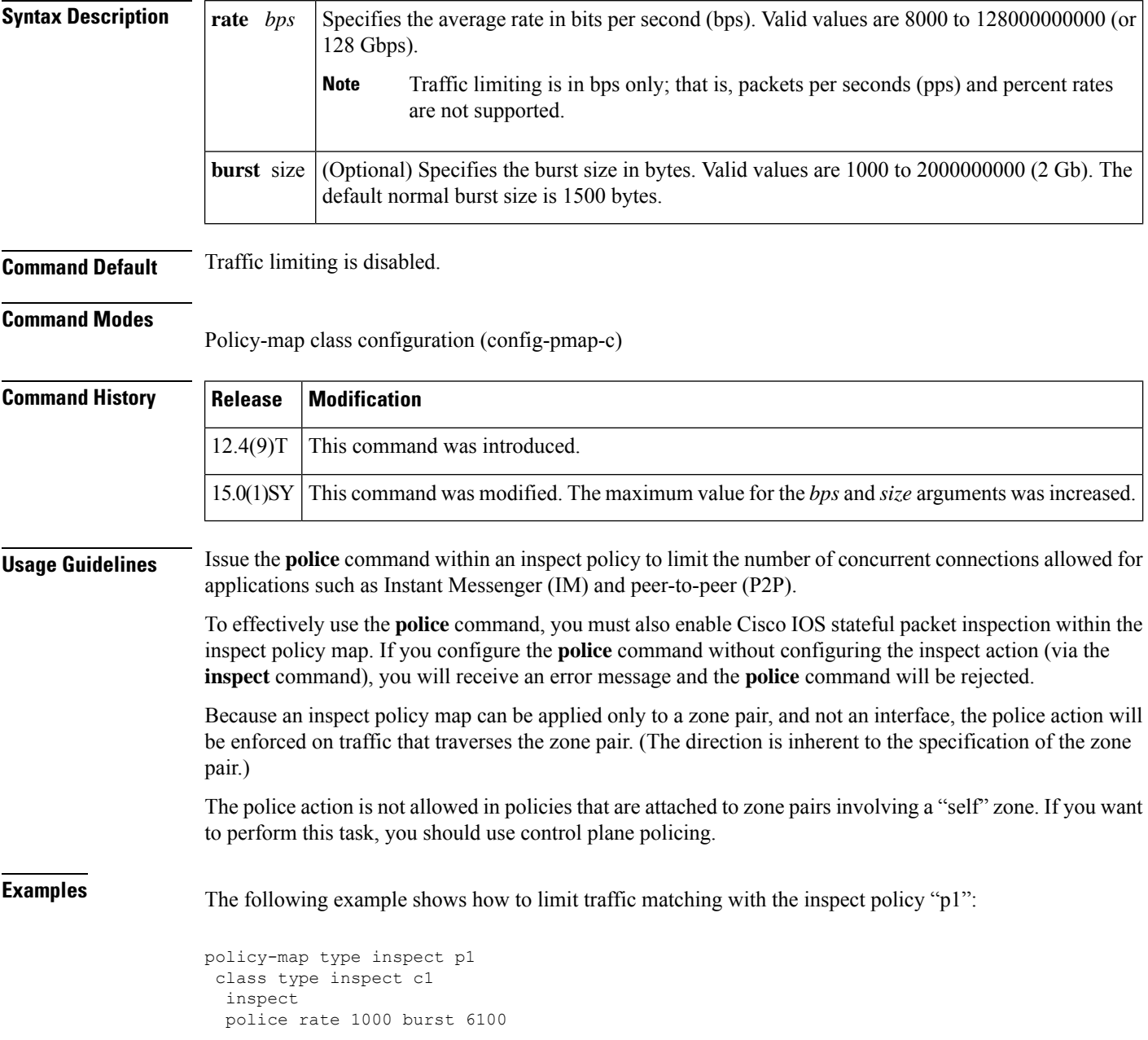

The following example issample output from the s**how policy-maptype inspect zone-pair** command, which can now be used to verify the police action configuration:

```
Router# show policy-map type inspect zone-pair
Zone-pair: zp
Service-policy inspect : test-udp
 Class-map: check-udp (match-all)
  Match: protocol udp
  Inspect
   Packet inspection statistics [process switch:fast switch]
   udp packets: [3:4454]
   Session creations since subsystem startup or last reset 92
  Current session counts (estab/half-open/terminating) [5:33:0]
   Maxever session counts (estab/half-open/terminating) [5:59:0]
   Last session created 00:00:06
   Last statistic reset never
   Last session creation rate 61
   Last half-open session total 33
  Police
  rate 8000 bps,1000 limit
  conformed 2327 packets, 139620 bytes; actions: transmit
  exceeded 36601 packets, 2196060 bytes; actions: drop
  conformed 6000 bps, exceed 61000 bps
  Class-map: class-default (match-any)
  Match: any
  Drop (default action)
  0 packets, 0 bytes
```
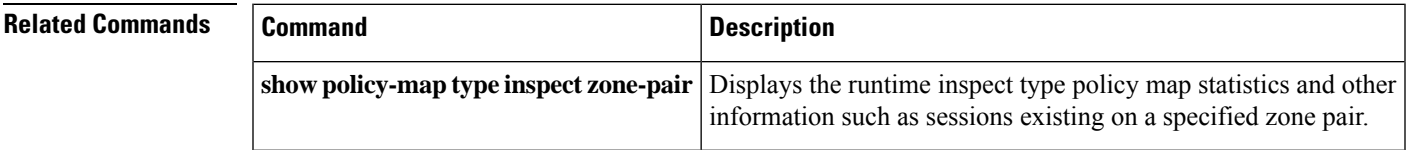

# **policy**

To define the Central Policy Push (CPP) firewall policy push, use the **policy** command in global configuration mode. To remove the CPP policy that was configured, use the **no** form of this command.

**policy** {**check-presence** | **central-policy-push access-list** {**in**| **out**} {*access-list-nameaccess-list-number*}} **no policy** {**check-presence** | **central-policy-push access-list** {**in** | **out**} {*access-list-nameaccess-list-number*}}

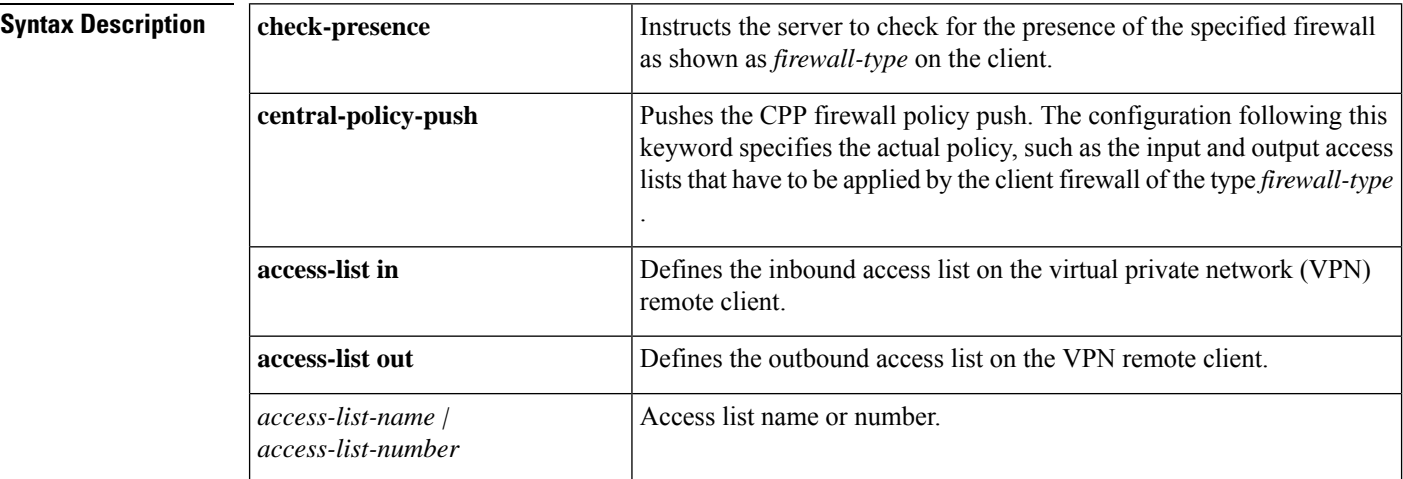

**Command Default** The CPP policy is not defined.

## **Command Modes**

Global configuration (config)

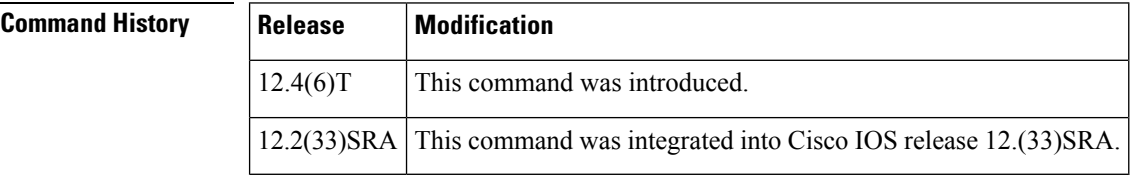

**Examples** The following example defines the CPP policy name as "hw-client-g-cpp." The "Cisco-Security-Agent" policy type is mandatory. The CPP inbound list is "192" and the outbound list is "sample":

```
crypto isakmp client firewall hw-client-g-cpp required Cisco-Security-Agent
policy central-policy-push access-list in 192
policy central-policy-push access-list out sample
```
policy check-presence:

The following example shows access lists that have been applied on a VPN remote client and later applied by the client firewall :

.

.

**Defines the inbound access control list that is applied on the VPN remote client**

```
.
.
access-list 170 permit ip 172.18.124.0 0.0.0.255 any
access-list 170 permit ip 172.21.1.0 0.0.0.255 any
.
.
.
```
**Defines the outbound ACL that is applied on the VPN remote client**

```
.
.
access-list 180 permit ip any 172.18.124.0 0.0.0.255
.
.
.
```
Inbound and outbound policies to be applied by the client firewall

```
.
.
.
crypto isakmp client firewall test required cisco-integrated-client-firewall
 policy central-policy-push access-list in 170
 policy central-policy-push access-list out 180
.
.
.
crypto isakmp client configuration group vpngroup1
 firewall policy test
.
.
.
```
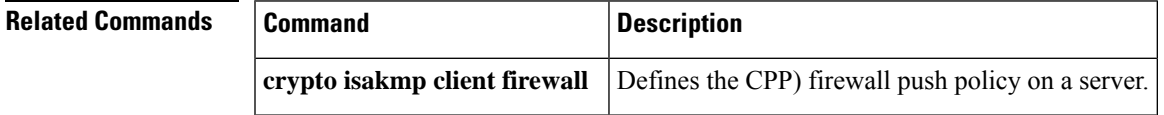

# **policy dynamic identity**

To configure identity port mapping (IPM) to allow dynamic authorization policy download from an authorization server based on the identity of the peer, use the **policy dynamic identity** command in Cisco TrustSec manual configuration mode. Use the **no** form of the command to remove a policy.

**policy dynamic identity** *peer* **no policy dynamic identity** *peer*

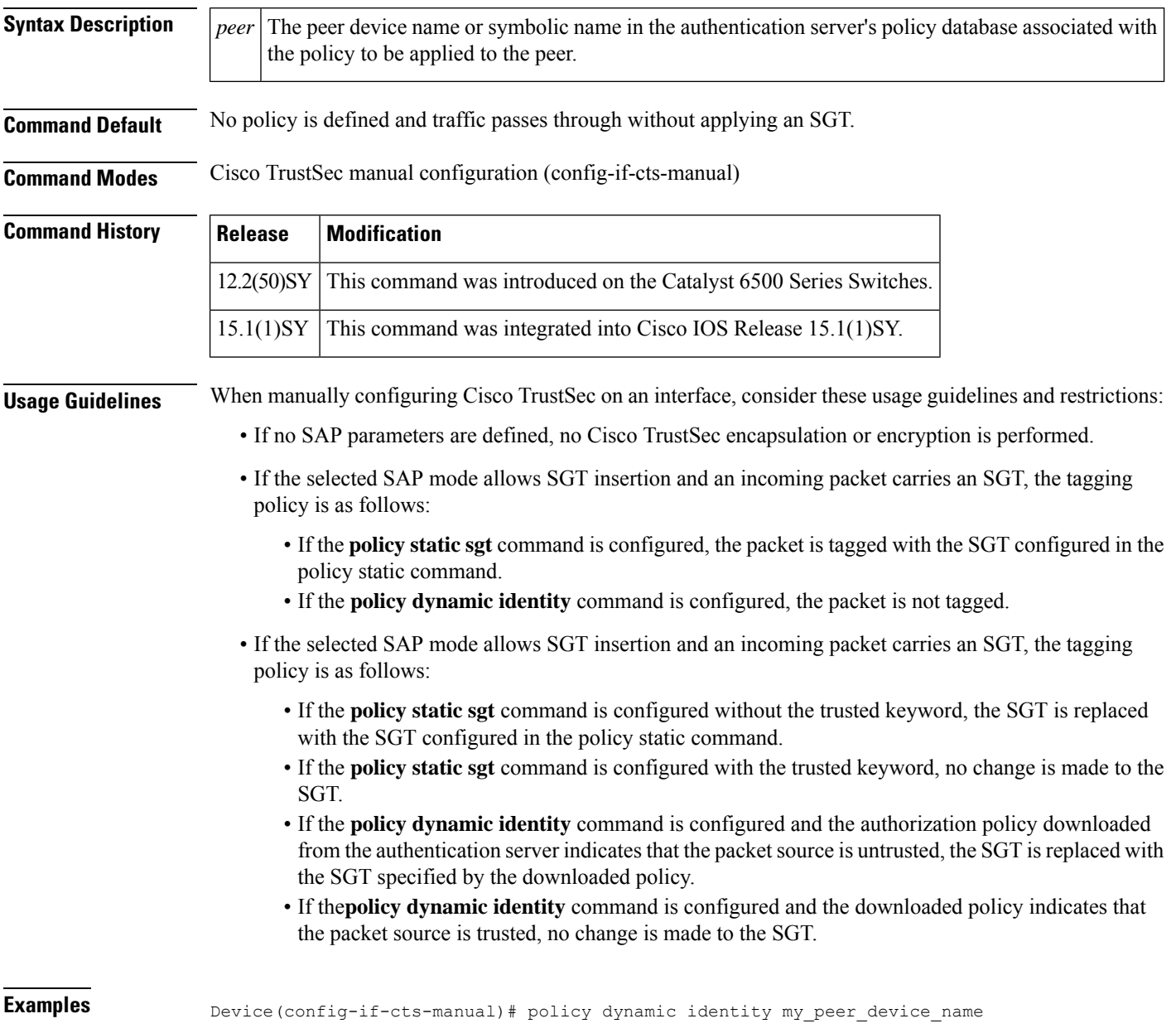

 $\mathbf l$ 

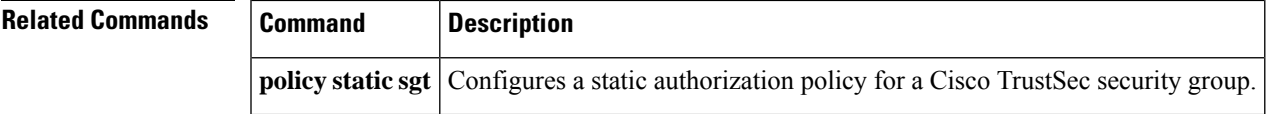

# **policy group**

To enter webvpn group policy configuration mode to configure a group policy, use the**policy group**command in webvpn context configuration mode. To remove the policy group from the router configuration file, use the **no** form of this command.

**policy group** *name* **no policy group** *name*

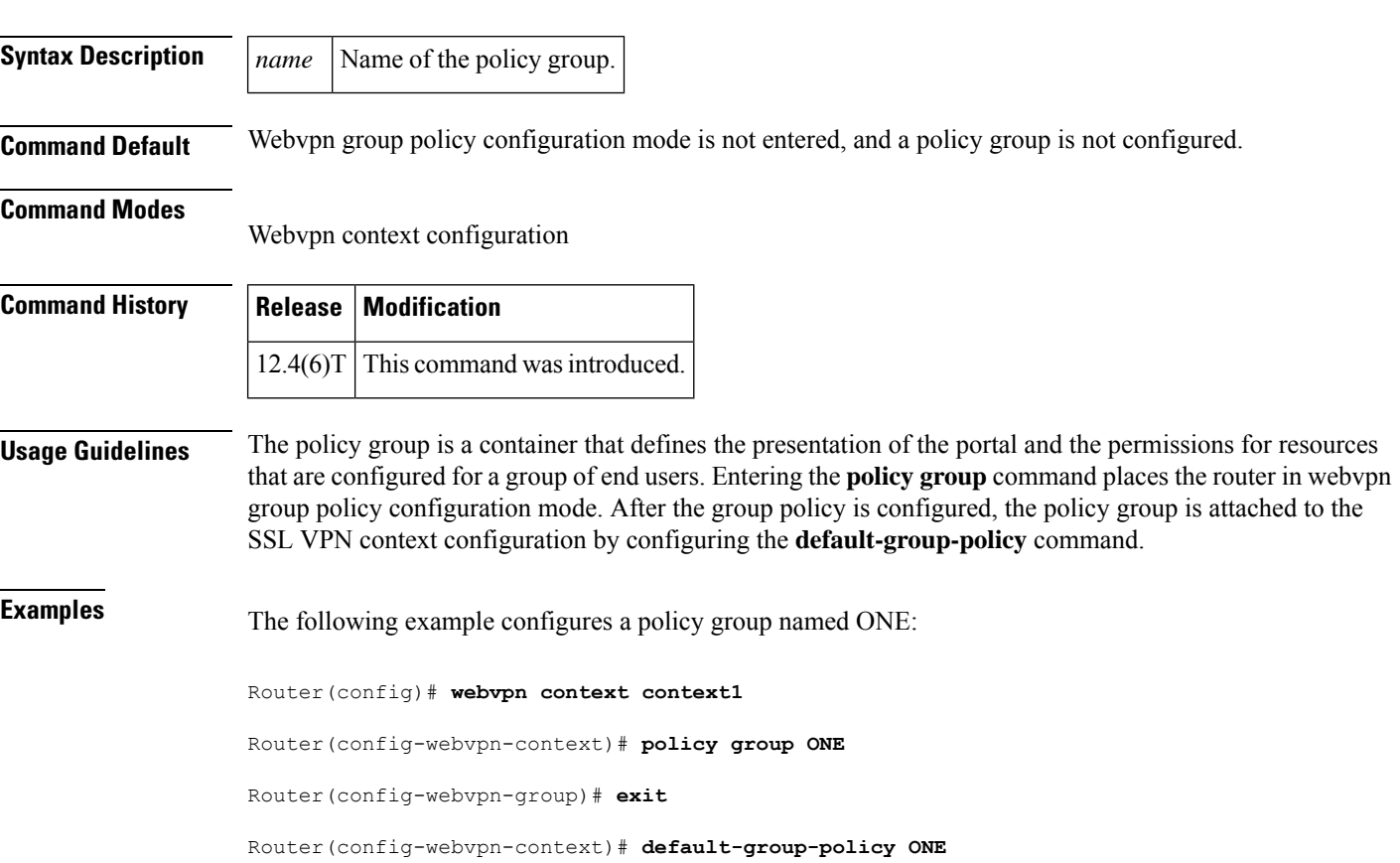

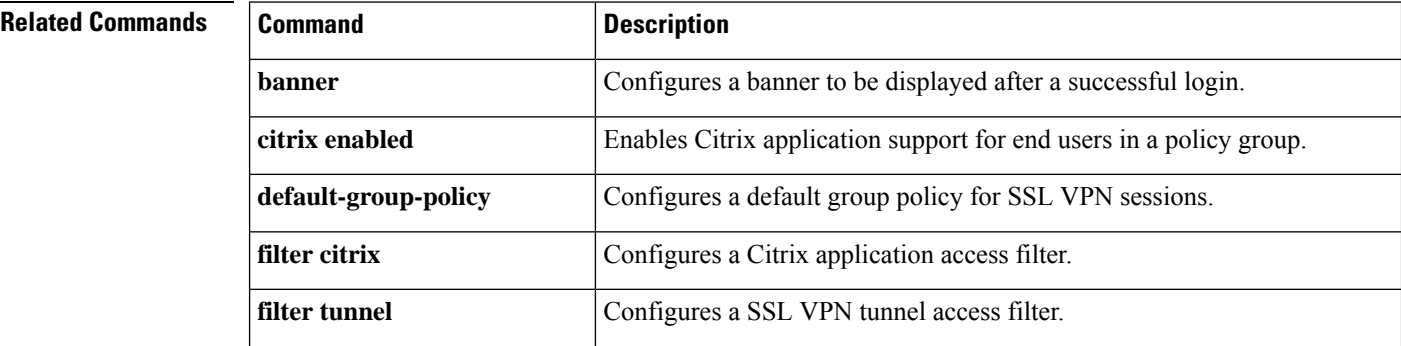

 $\mathbf l$ 

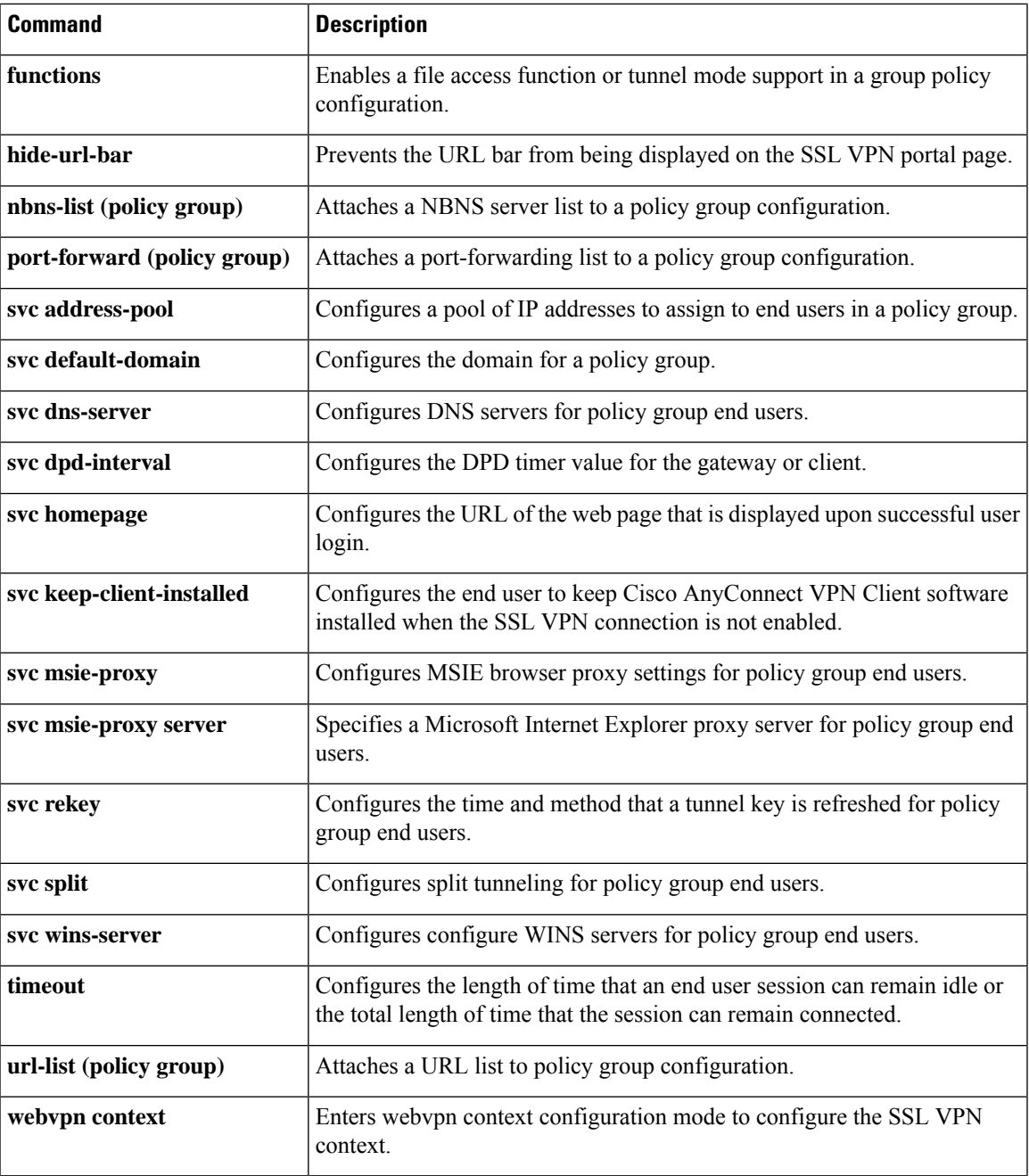

# **policy static sgt**

To configure a static authorization policy for a Cisco TrustSec security group, use the **policy static sgt** command in Cisco TrustSec manual configuration mode. Use the**no** form of the command to remove a policy.

**policy static sgt** *tag* [{**trusted**}] **no policy static sgt** *tag* [{**trusted**}]

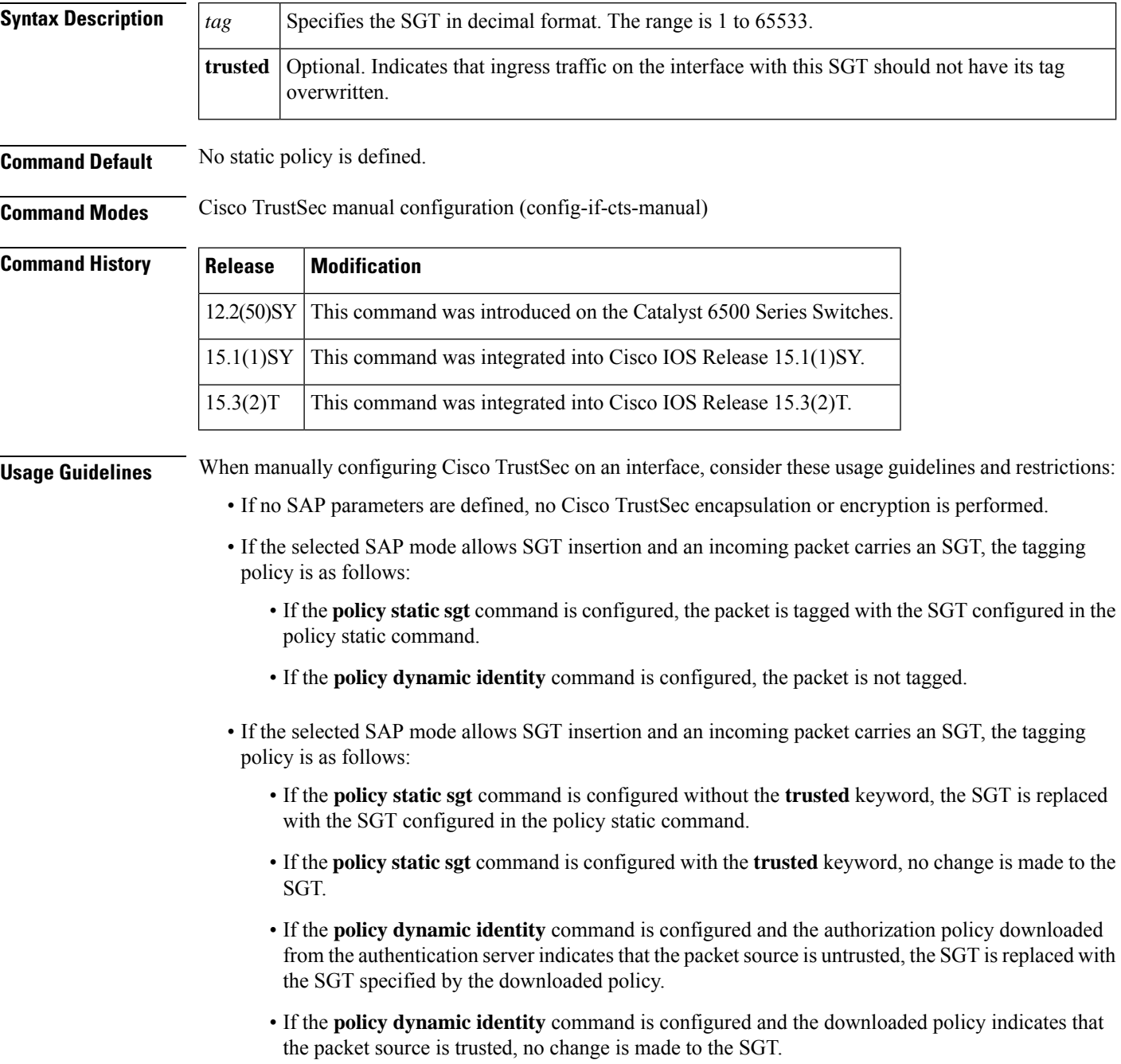

If the **policy static sgt** command is not configured, traffic may be tagged according to IP-SGT bindings specified by the **cts role-based sgt-map interface** command or learned from SXP. Traffic may also pass through without applying an SGT if no IP-SGT binding is found.

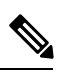

**Note** SAP is not supported on Cisco ASR 1000 Series Routers.

### **Examples**

Device(config-if-cts-manual)# policy static sgt 7 trusted

## **Related Commands**

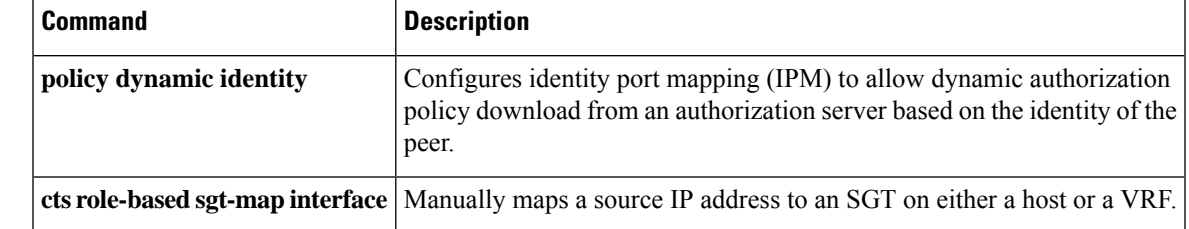

# **policy-map type control mitigation**

To configure a mitigation type policy map for Transitory Messaging Services (TMS), use the **policy-map type control mitigation** command in global configuration mode. To remove the policy map from the router configuration file, use the **no** form of this command.

Effective with Cisco IOS Release 12.4(20)T, the**policy-maptype control mitigation**command is not available in Cisco IOS software. **Note**

**policy-map type control mitigation** *name* **no policy-map type control mitigation** *name*

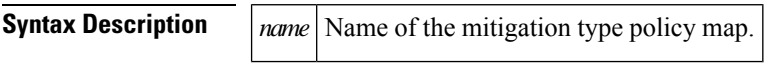

**Command Default** A mitigation type policy map is not configured.

### **Command Modes**

Global configuration (config)

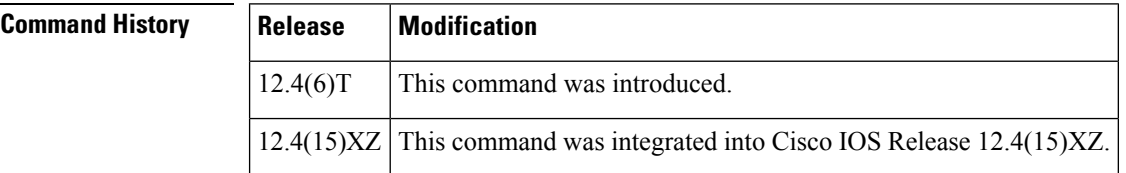

**Usage Guidelines** The mitigation type policy map is used to configure a mitigation type service policy (TMS Rules Engine configuration). The mitigation type policy map is configured on only the consumer. Entering the **policy-map type control mitigation** command places the router in policy-map configuration mode.

> The mitigation type policy map is configured to bind mitigation type class and parameter maps together, creating a mitigation type service policy. The mitigation type class map is configured to match a class of traffic to a primitive and priority level. The mitigation type parameter map is configured to set the next-hop variable for a redirect mitigation enforcement action.

### **Attaching the Policy Map to the Global TMS process**

The mitigation type service policy is activated by attaching the mitigation type policy map to the TMS type policy map in policy-map class configuration mode. The TMS type policy map is then attached to the global consumer configuration by configuring the **service-policy** command in consumer configuration mode.

### **Examples**

### **Null Route Rule Example**

The following example configures the Rules Engine to send priority 5 redirect threat mitigation traffic to a null interface:

Router(config)# **parameter-map type mitigation MIT\_PAR\_1**

```
Router(config-profile)# variable RTBH NULL0
Router(config-profile)# exit
Router(config)# class-map type control mitigation match-all MIT_CLASS_1
Router(config-cmap)# match priority 5
Router(config-cmap)# match primitive redirect
Router(config-cmap)# exit
Router(config)# policy-map type control mitigation MIT_POL_1
Router(config-pmap)# class MIT_CLASS_1
Router(config-pmap-c)# redirect route $RTBH
Router(config-pmap-c)# end
```
## **Activating the Mitigation Type Service Policy (TMS Rules Engine Configuration)**

The following example creates a Rules Engine configuration and activatesit under the global consumer process:

```
Router(config)# class-map type control mitigation match-all MIT_CLASS_2
Router(config-cmap)# match primitive block
Router(config-cmap)# match priority 1
Router(config-cmap)# exit
Router(config)# parameter-map type mitigation MIT_PAR_2
Router(config-profile)# variable COLLECTION ipv4 192.168.1.1
Router(config-profile)# exit
Router(config)# policy-map type control mitigation MIT_POL_2
Router(config-pmap)# class MIT_CLASS_2
Router(config-pmap-c)# redirect route
Router(config-pmap-c)# source parameter MIT_PAR_2
Router(config-pmap-c)# exit
Router(config-pmap)# exit
Router(config)# policy-map type control tms TMS_POL_1
Router(config-pmap)# class TMS_CLASS_1
Router(config-pmap-c)# mitigation TMS_PAR_1
Router(config-pmap-c)# service-policy MIT_POL_2
Router(config-pmap-c)# exit
Router(config-pmap)# exit
Router(config)# tms consumer
Router(config-cons)# service-policy type tms TMS_POL_1
Router(config-cons)# end
```
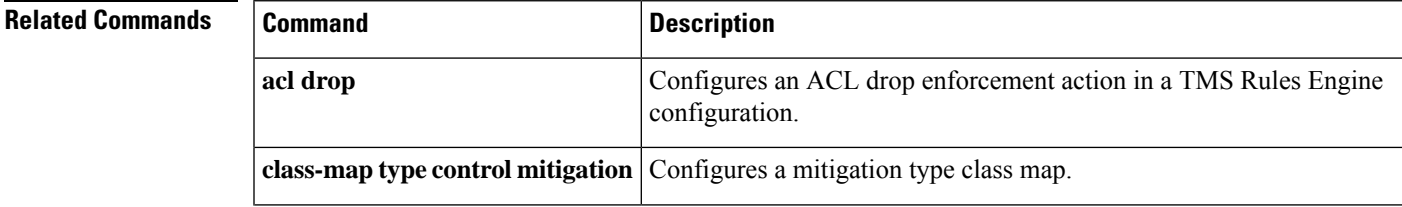

I

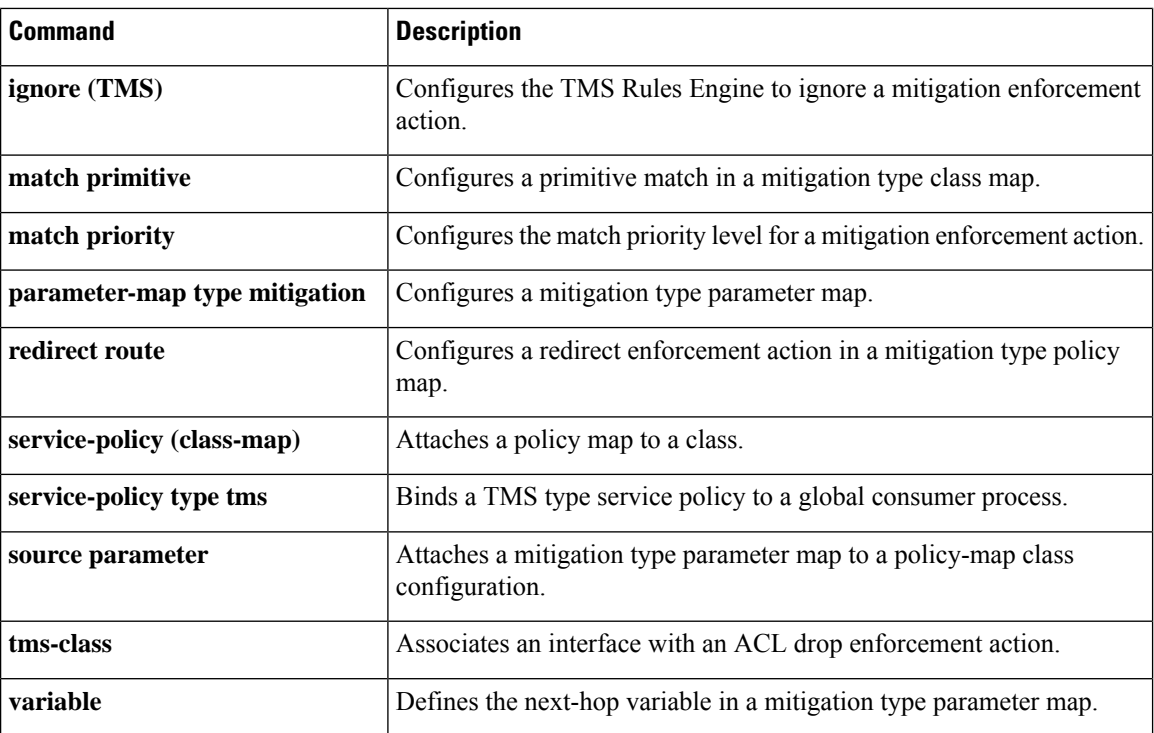

×
## **policy-map type control tms**

To configure a Transitory Messaging Services (TMS) type policy map, use the **policy-map type control tms** command in global configuration mode. To remove the policy map from the router configuration file, use the **no** form of this command.

Effective with Cisco IOS Release 12.4(20)T, the **policy-map type control tms** command is not available in Cisco IOS software. **Note**

**policy-map type control tms** *name* **no policy-map type control tms** *name*

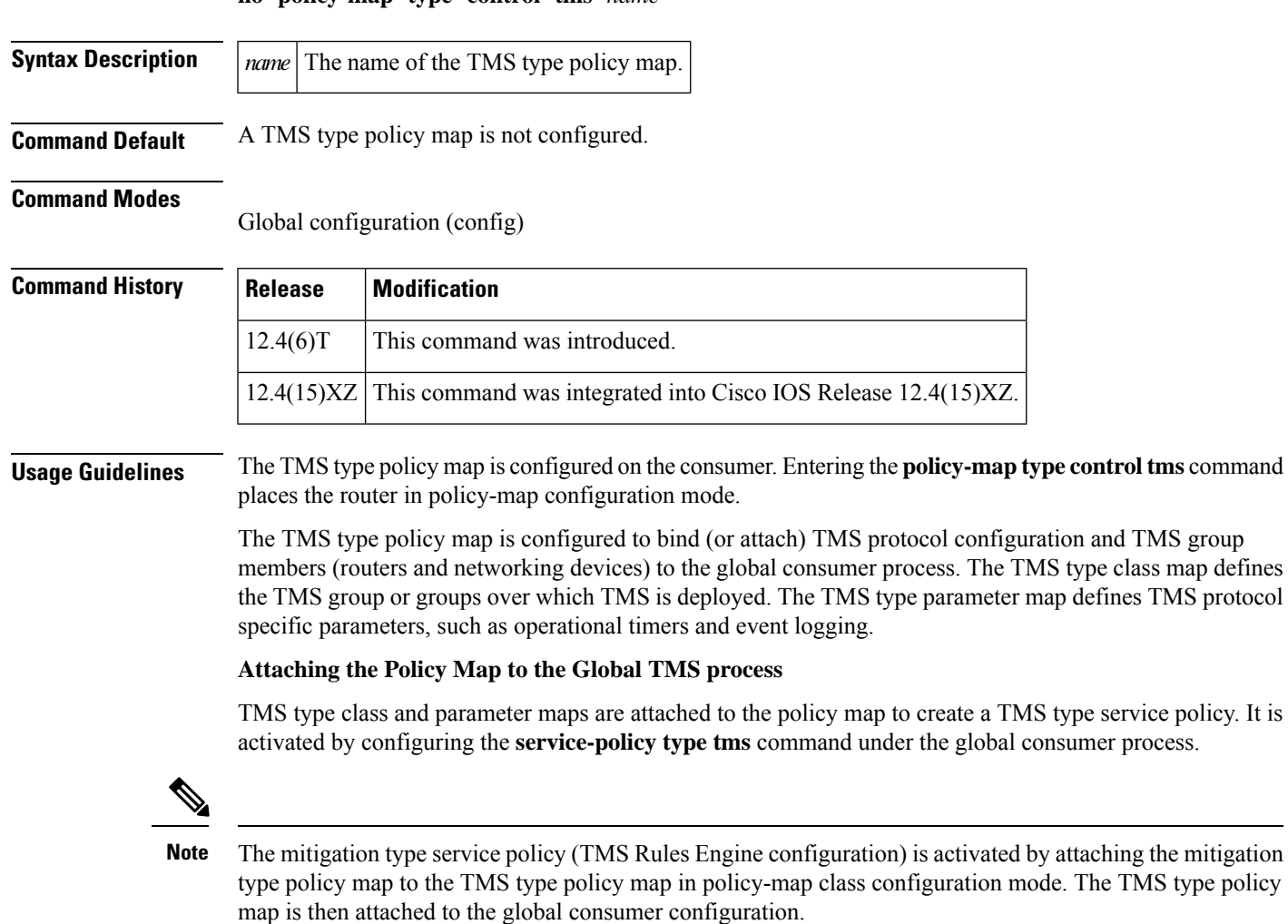

#### **Examples**

#### **Consumer Service Policy**

The following example configures a TMS type service policy and a mitigation type service policy (TMS Rules configuration) on a consumer:

```
Router(config)# class-map type control tms TMS_CLASS_1
Router(config-cmap)# match tidp-group 10
Router(config-cmap)# exit
Router(config)# class-map type control mitigation match-all MIT_CLASS_2
Router(config-cmap)# match primitive block
Router(config-cmap)# match priority 1
Router(config-cmap)# exit
Router(config)# parameter-map type tms TMS_PAR_1
Router(config-profile)# controller ipv4 10.1.1.1
Router(config-profile)# logging tms events
Router(config-profile)# registration retry interval 60
Router(config-profile)# registration retry count 5
Router(config-profile)# exit
Router(config)# parameter-map type mitigation MIT_PAR_2
Router(config-profile)# variable COLLECTION ipv4 192.168.1.1
Router(config-profile)# exit
Router(config)# policy-map type control mitigation MIT_POL_2
Router(config-pmap)# class MIT_CLASS_2
Router(config-pmap-c)# redirect route
Router(config-pmap-c)# source parameter MIT_PAR_2
Router(config-pmap-c)# exit
Router(config-pmap)# exit
Router(config)# policy-map type control tms TMS_POL_1
Router(config-pmap)# class TMS_CLASS_1
Router(config-pmap-c)# mitigation TMS_PAR_1
Router(config-pmap-c)# service-policy MIT_POL_2
Router(config-pmap-c)# exit
Router(config-pmap)# exit
Router(config)# tms consumer
Router(config-cons)# service-policy type tms TMS_POL_1
Router(config-cons)# end
```
### **Related Commands**

 $\mathbf I$ 

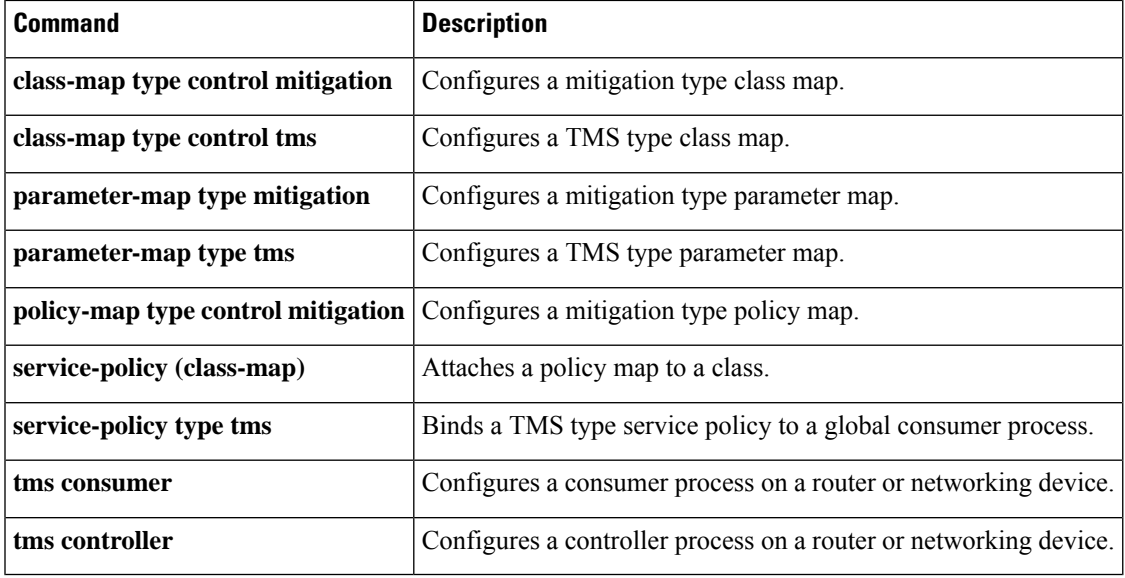

# **policy-map type inspect**

To create a Layer 3 and Layer 4 or a Layer 7 (protocol-specific) inspect-type policy map, use the **policy-map type inspect** command in global configuration mode. To delete an inspect-type policy map, use the **no** form of this command.

**Layer 3 and Layer 4 (Top Level) Policy Map Syntax policy-map type inspect** *policy-map-name* **no policy-map type inspect** *policy-map-name*

**Layer 7 (Application-Specific) Policy Map Syntax policy-map type inspect** *protocol-name policy-map-name* **no policy-map type inspect** *protocol-name policy-map-name*

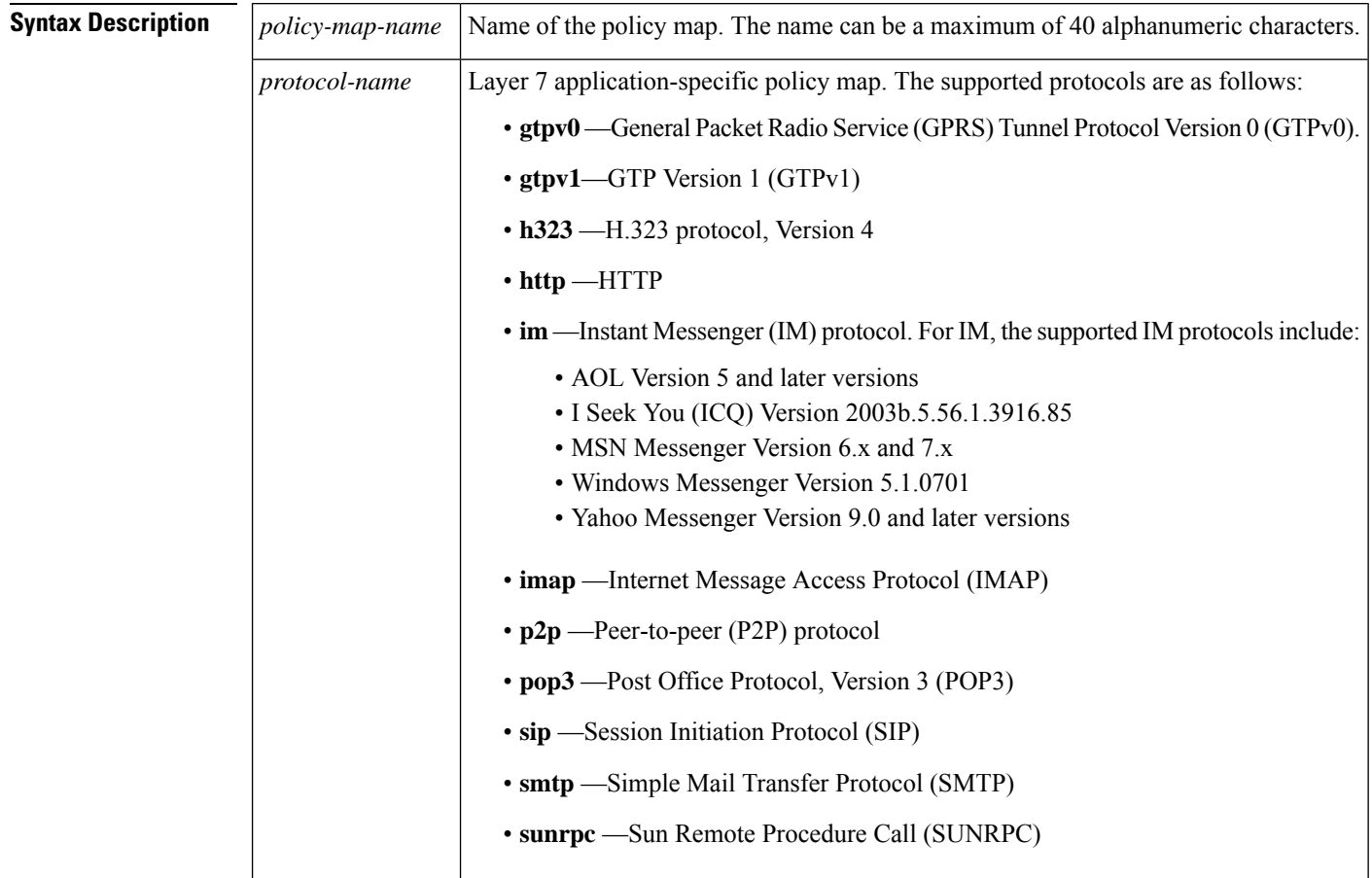

### **Command Default** No policy map is configured.

**Command Modes**

Global configuration (config)

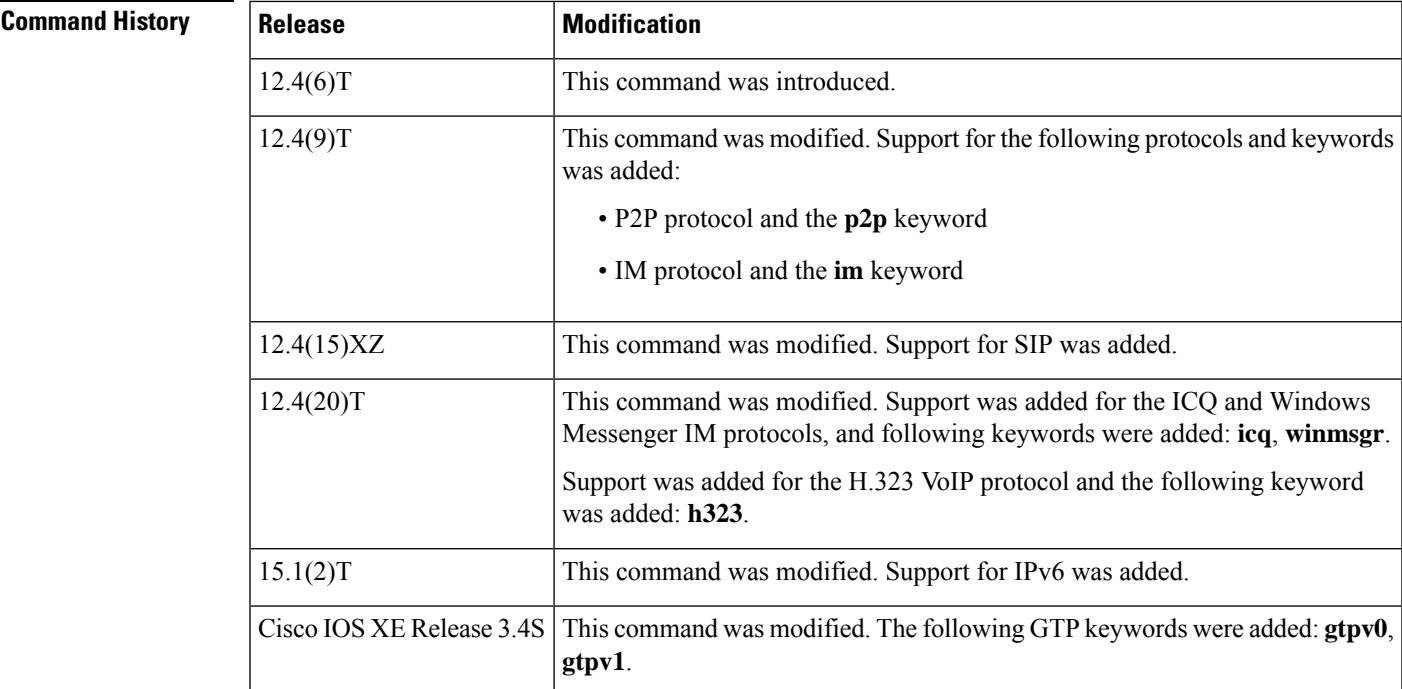

**Usage Guidelines** Use the **policy-map type inspect** command to create a Layer 3 and Layer 4 inspect-type policy map or a Layer 7 application-specific inspect-type policy map. After you create a policy map, you should enter the **class type inspect** command (as appropriate for your configuration) to specify the traffic (class) on which an action is to be performed. The class was previously defined in a class map. Thereafter, you should enter the **inspect** command to enable Cisco IOS stateful packet inspection and to specify inspect-specific parameters in a parameter map.

#### **Layer 3, Layer 4 (Top Level) Policy Maps**

Top-level policy maps allow you to define high-level actions such as **inspect**, **drop**, **pass**, and **urlfilter**. You can attach the maps to a target (zone pair). The maps can contain "child" policies that are also known as application-specific Layer 7 policies.

#### **Layer 7 (Application-Specific) Policy Maps**

Application-specific policy maps are used to specify a policy for an application protocol. For example, if you want to drop HTTP traffic with Uniform Resource Identifier (URI) lengths exceeding 256 bytes, you must configure an HTTP policy map to do that. Application-specific policy maps cannot be attached directly to a target (zone pair). They must be configured as "child" policies in a top-level Layer 3 or Layer 4 policy map.

The following protocols are supported for Cisco IOS XE Release 3.4S.

- GTPv0
- GTPv1
- HTTP
- IMAP
- Match-all Logical-AND all matching statements under this classmap
- Match-any Logical-OR all matching statements under this classmap
- POP3
- SMTP
- Sun RPC

**Examples** The following example shows how to specify the traffic class (host) on which the drop action is to be performed:

> policy-map type inspect mypolicy class type inspect host drop

The following example shows how to configure a policy map named my-im-pmap policy map with two IM classes, AOL and Yahoo Messenger, and allow only text-chat messages to pass through. When any packet with a service other than text-chat is seen, the connection will be reset.

```
class-map type inspect aol match-any my-aol-cmap
match service text-chat
!
class-map type inspect ymsgr match-any my-ysmgr-cmap
match service any
!
policy-map type inspect im my-im-pmap
class type inspect aol my-aol-cmap
allow
log
!
class type inspect ymsgr my-ysmgr-cmap
reset
log
```
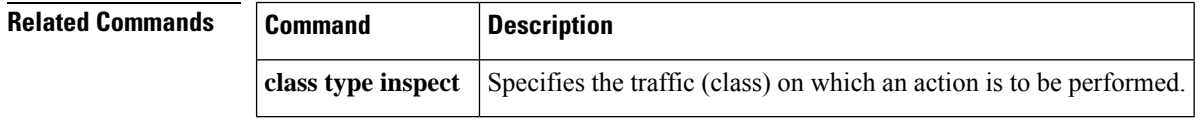

# **policy-map type inspect urlfilter**

To create or modify a URL filter type inspect policy map, use the**policy-maptype inspecturlfilter** command in global configuration mode. To delete a URL filter type inspect policy map, use the**no** form of this command.

**policy-map type inspect urlfilter** *policy-map-name* **no policy-map type inspect urlfilter** *policy-map-name*

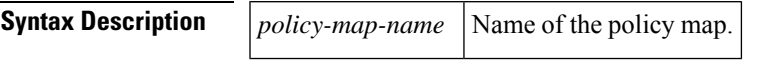

**Command Default** No policy map is created.

**Command Modes**

Global configuration (config)

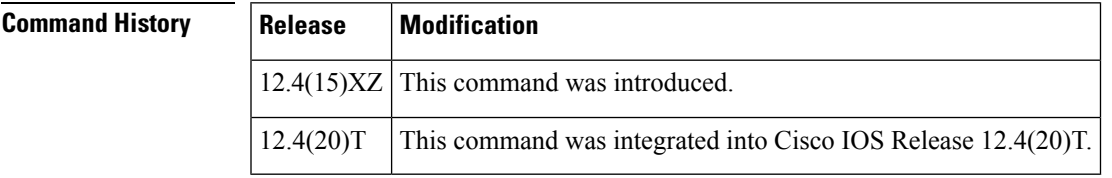

**Usage Guidelines** Use the**policy-maptype inspecturlfilter**command to create a URL filter type inspect policy map. The policy map specifies the traffic (**class type urlfilter**) and the actions to be performed on that traffic for the specified URL filtering policy.

Before you create a URL filter type inspect policy map, use the following commands:

- **class-map type urlfilter** command to configure the match criteria for the traffic.
- **parameter-map type urlfpolicy** command to specify the parameters for the URL filtering server. If you are configuring a policy for a Trend Router Provisioning Server (TRPS), you must also specify the global filtering parameters with the **parameter-map type trend-global** command.

After you create a policy map, use the following commands to configure the URL filtering policy:

• **class type urlfilter [trend | n2h2 | websense** ] *class-name--* Specifies the class of traffic to which the policy applies. If you specify an optional URL filtering server, you must also use the **parameter type urlfpolicy** command to specify the appropriate per-policy parameters for that URL filtering server.

For each class, use one of the URL filtering action commands to specify how to handle a URL that matches the class map. The table below lists the URL filtering action commands.

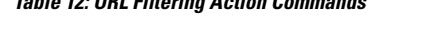

**Table 12: URL Filtering Action Commands**

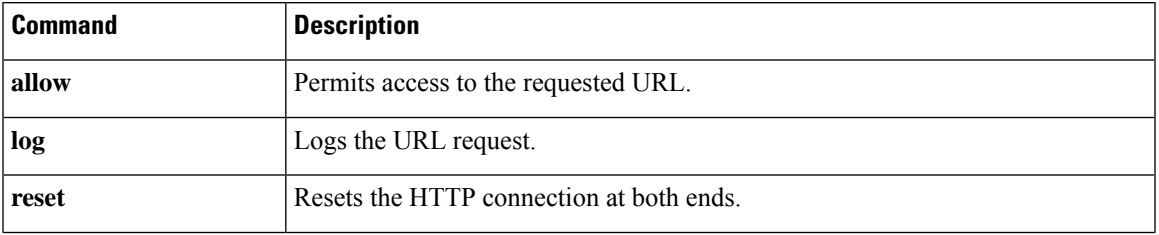

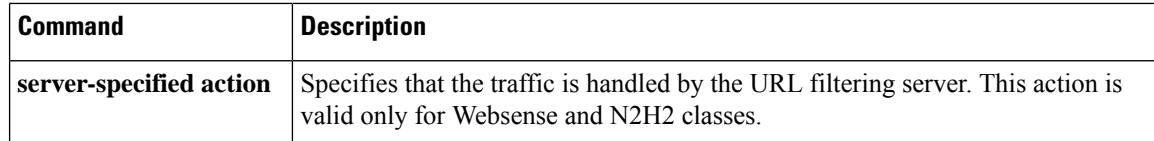

- **description** *string* --Describes the policy.
- **exit** --Exits the policy map.
- **no** --Negates or sets the default value for a command.
- **parameter type urlfpolicy [trend | n2h2 | websense** ]--Specifies what type of URL filtering this policy applies to: local (default), Trend Micro, SmartFilter, or Websense.
- **rename** *policy-map-name* --Specifies a new name for the policy map.

**Examples** The following example shows a how to create a URL filter type inspect policy for a Trend Micro URL filtering server. The policy logs URL requests that match the URL categories specified in the class drop-category, and then resets the connection, thus denying the request.

```
class-map type urlfilter trend match-any drop-category
match url category Gambling
match url category Personals-Dating
parameter-map type trend-global global-parameter-map
server trend.example.com
parameter-map type urlfpolicy trend g1-trend-pm
max-request 2147483647
max-resp-pak 20000
allow-mode on
truncate hostname
block-page message "group1: 10.10.10.0 is blocked by Trend."
policy-map type inspect urlfilter g1-trend-policy
parameter type urlfpolicy trend g1-trend-parameter-map
 class type urlfilter trend drop-category
 log
reset
```
The following example shows a filtering policy for a Websense URL filtering server. The policy logs and allows URL requests that are in the trusted domain class, logs and denies URL requests that are in the untrusted domain class, and logs and denies URL requests that are in the keyword class.

```
policy-map type inspect urlfilter websense-policy
parameter type urlfpolicy websense websense-parameter-map
 class type urlfilter trusted-domain-class
 log
  allow
 class type urlfilter untrusted-domain-class
 log
 reset
 class type urlfilter keyword-class
 log
  reset
```
#### **Related Commands**

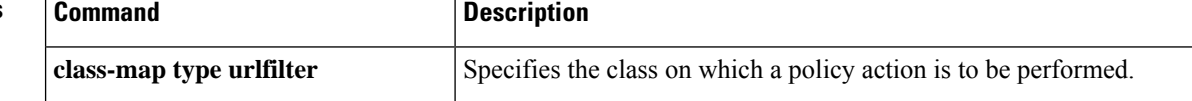

I

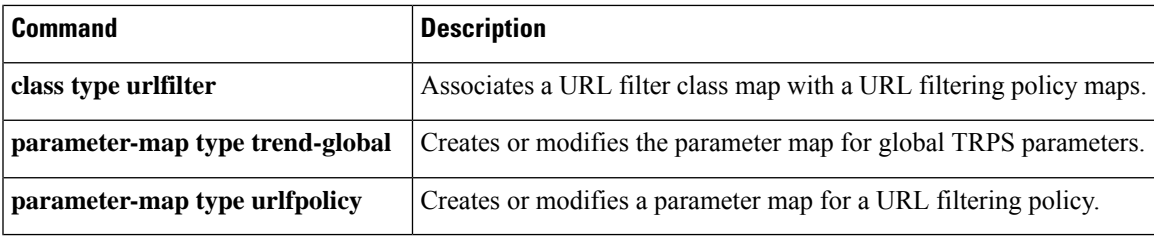

## **pool (isakmp-group)**

To define a local pool address, use the **pool** command in ISAKMP group configuration mode or IKEv2 authorization policy configuration mode. To remove a local pool from your configuration, use the **no** form of this command.

[{**ipv6**}] **pool** *name* **no** [{**ipv6**}] **pool** *name*

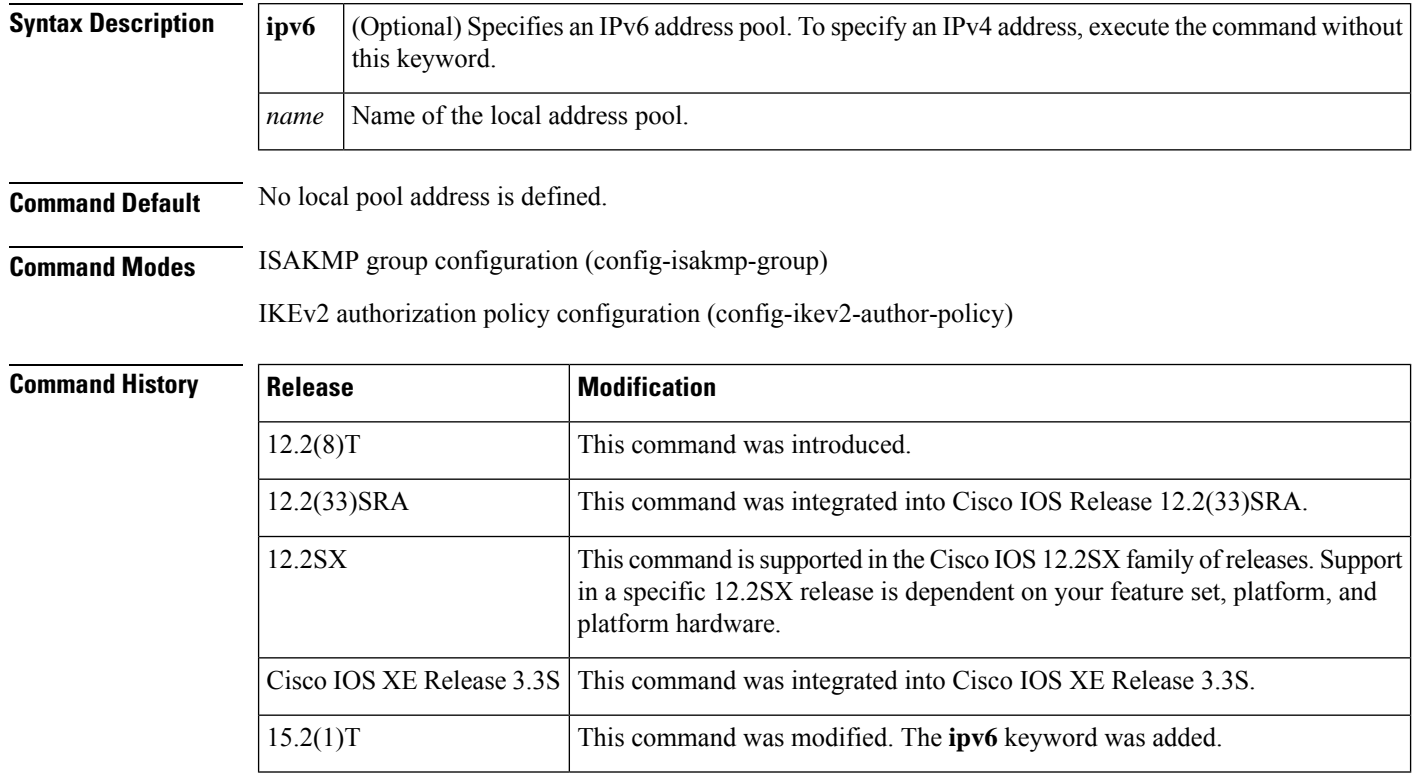

**Usage Guidelines** Use the pool command to refer to an IP local pool address, which defines a range of addresses that will be used to allocate an internal IPaddressto a client. Although a user must define at least one pool name, a separate pool may be defined for each group policy.

 $\mathscr{D}$ 

**Note** This command must be defined and refer to a valid IP local pool address, or the client connection will fail.

You must enable the following commands before enabling the **dns** command:

- **crypto isakmpclient configurationgroup**--Specifiesthe group policy information that hasto be defined or changed.
- **crypto ikev2 authorization policy** --Specifies the local group policy authorization parameters.

**Examples** The following example shows how to refer to the local pool address named dog:

```
crypto isakmp client configuration group cisco
  key cisco
 dns 10.2.2.2 10.3.2.3
 pool dog
 acl 199
!
ip local pool dog 10.1.1.1 10.1.1.254
```
#### **Related Commands**

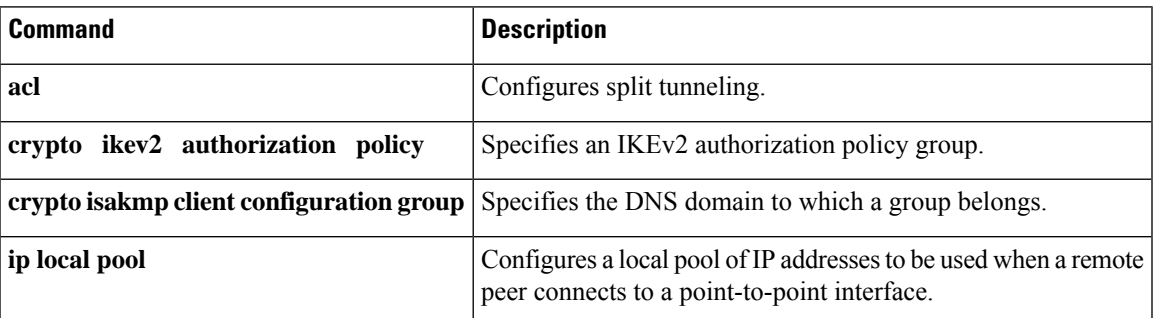

### **port**

To specify the port on which a device listens for RADIUS requests from configured RADIUS clients, use the **port** command in dynamic authorization local server configuration mode. To restore the default, use the **no** form of this command.

**port** *port-number* **no port** *port-number*

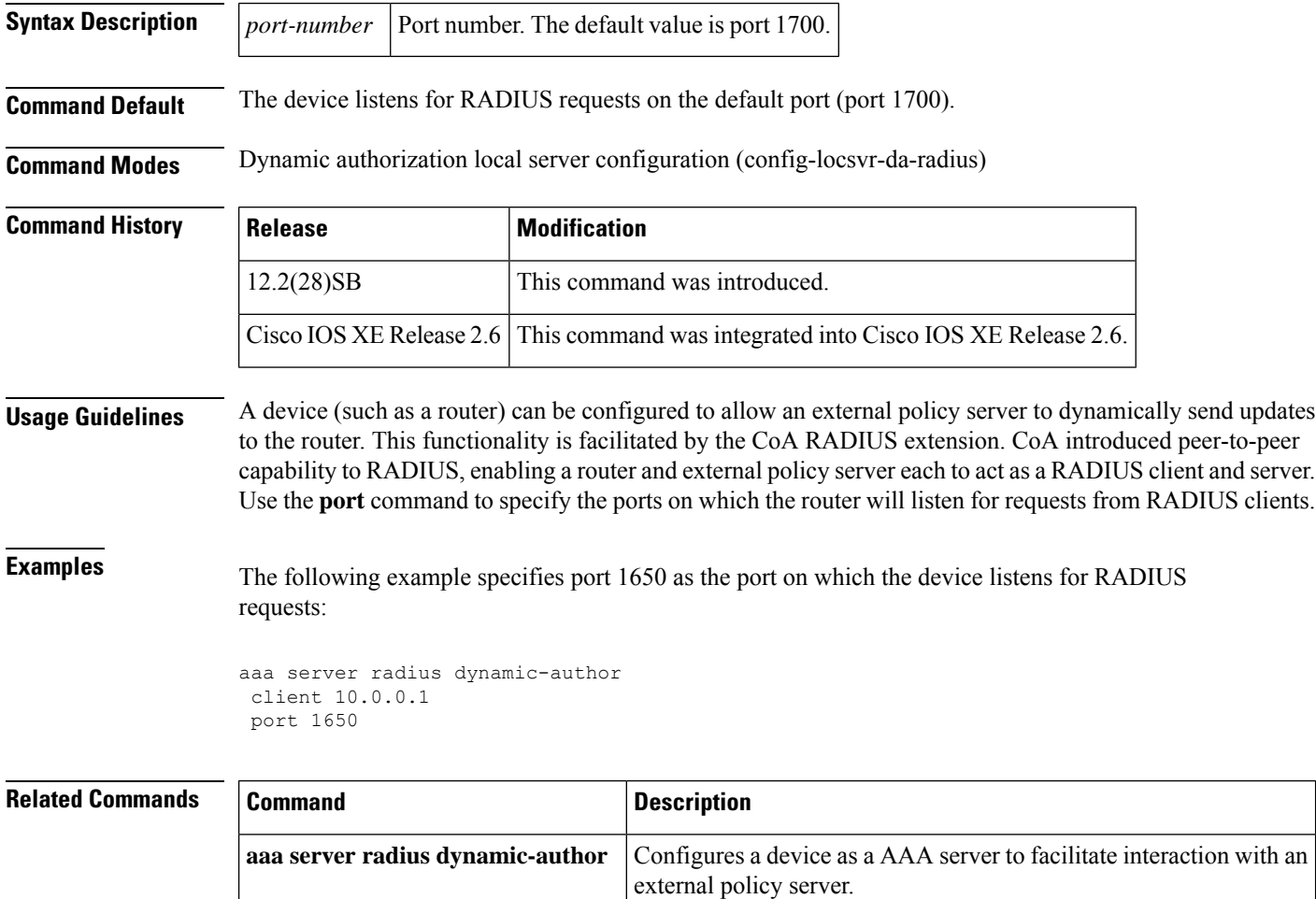

# **port (IKEv2 cluster)**

To define the port number to be used by a Internet Key Exchange Version 2 (IKEv2) cluster to connect to the primary gateway in a Hot Standby Router Protocol (HSRP) group, use the **port** command in IKEv2 cluster configuration mode. To revert to the default port, use the **no** form of this command.

**port** *port-number* **no port**

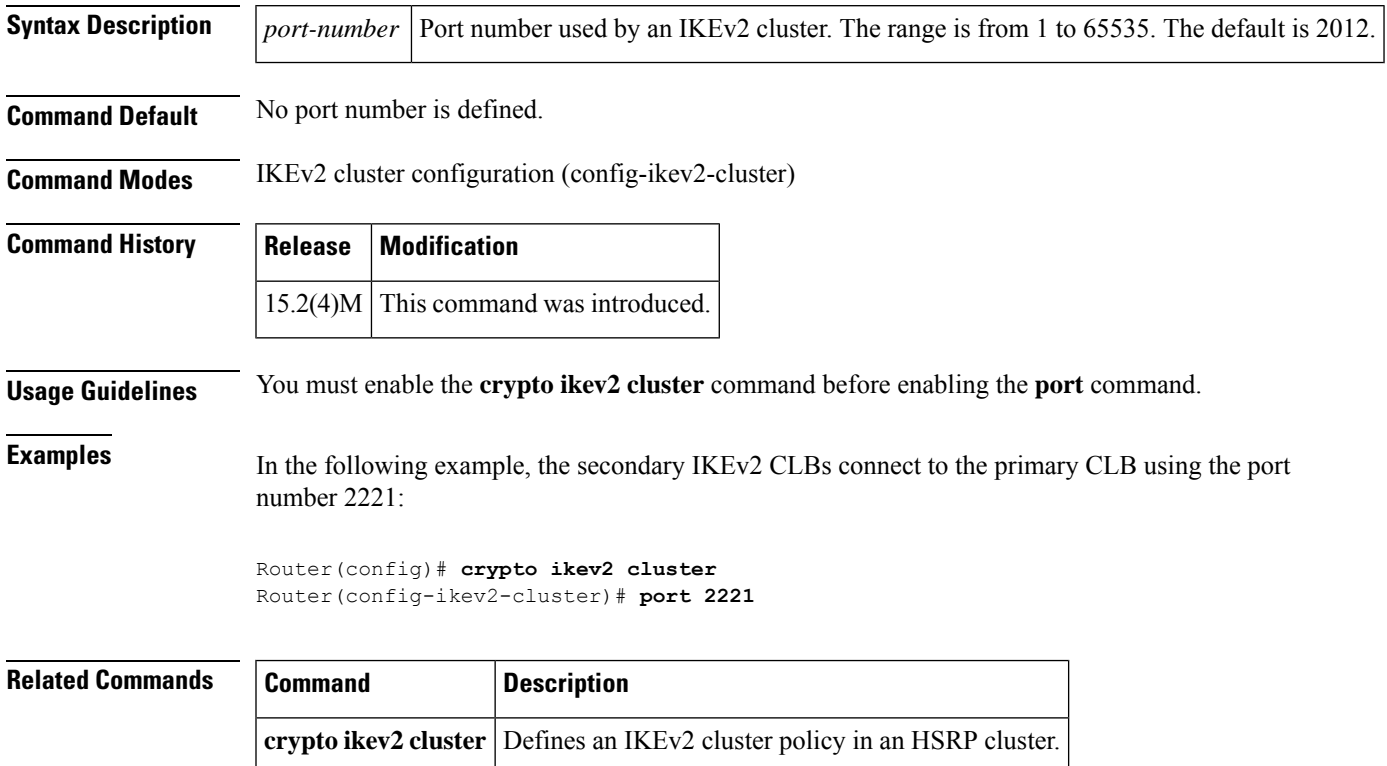

# **port (TACACS+)**

To specify the TCP port to be used for TACACS+ connections, use the **port**command in TACACS+ server configuration mode. To remove the TCP port, use the **no** form of this command.

**port** [*number*] **no port** [*number*]

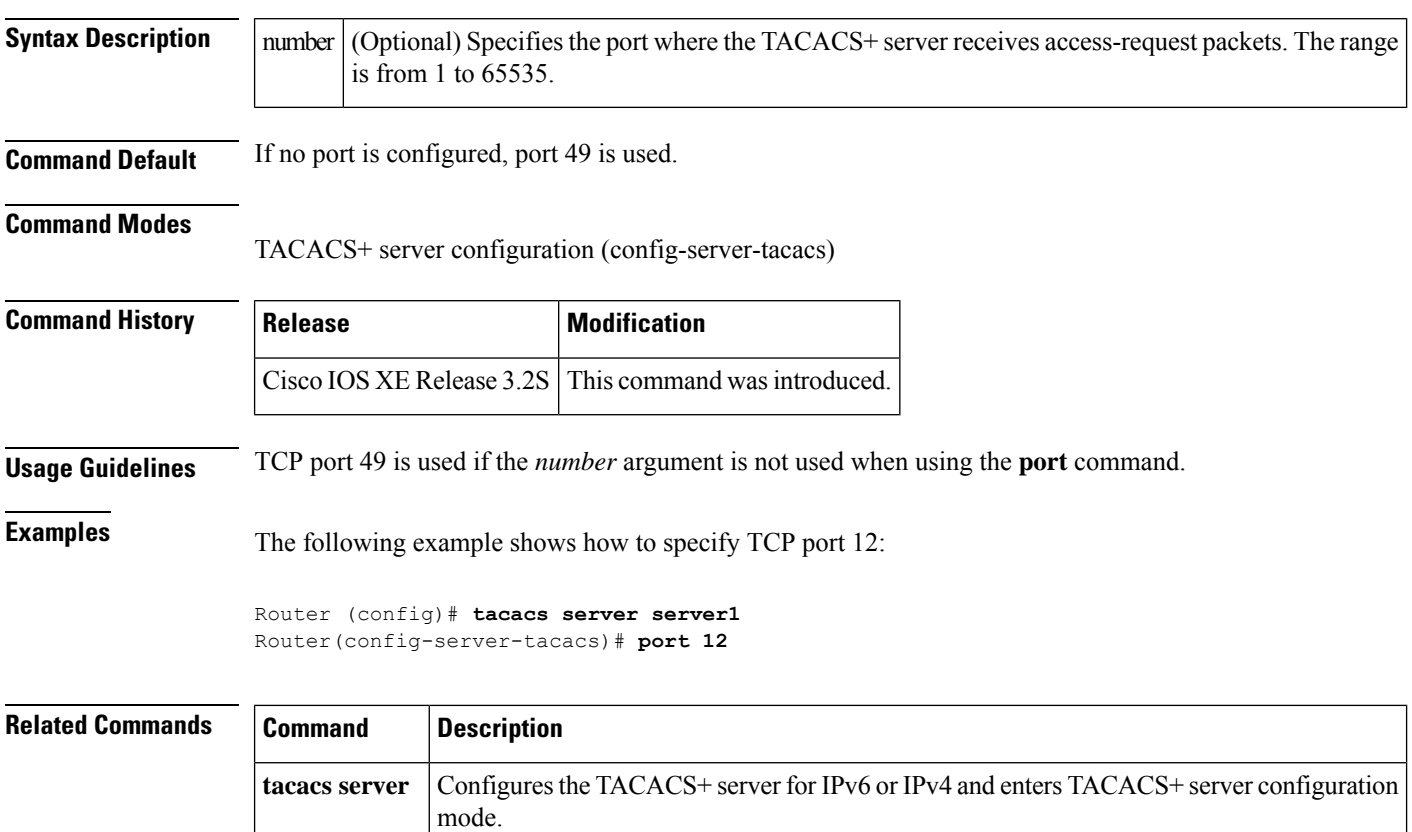

## **port-forward**

To enter webvpn port-forward list configuration mode to configure a port-forwarding list, use the**port-forward** command in webvpn context configuration mode. To remove the port-forwarding list from the SSL VPN context configuration, use the **no** form of this command.

**port-forward** *name* **no port-forward** *name*

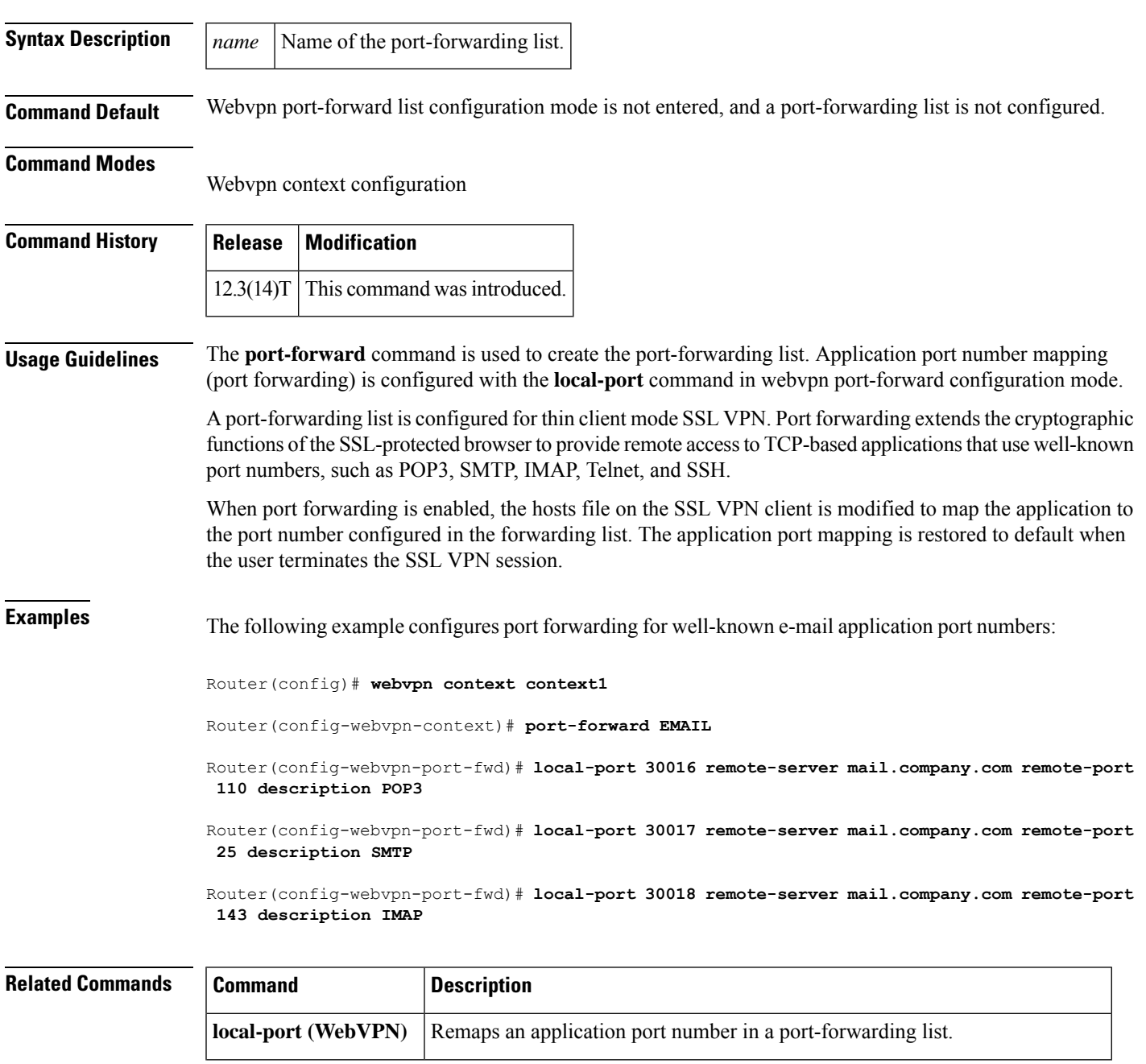

I

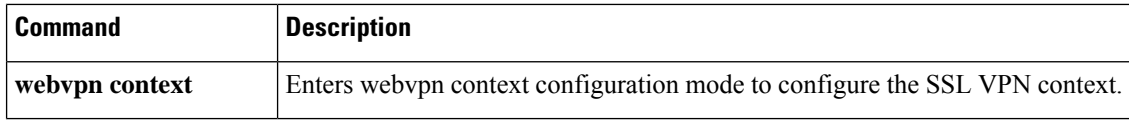

×

# **port-forward (policy group)**

To attach a port-forwarding list to a policy group configuration, use the **port-forward**command in webvpn group policy configuration mode. To remove the port-forwarding list from the policy group configuration, use the **no** form of this command.

**port-forward** *name* [{**auto-download** [**http-proxy** [**proxy-url** *homepage-url*]] |**http-proxy** [**proxy-url** *homepage-url*] [**auto-download**]}]

**no port-forward** *name* [{**auto-download** [**http-proxy** [**proxy-url** *homepage-url*]] | **http-proxy** [**proxy-url** *homepage-url*] [**auto-download**]}]

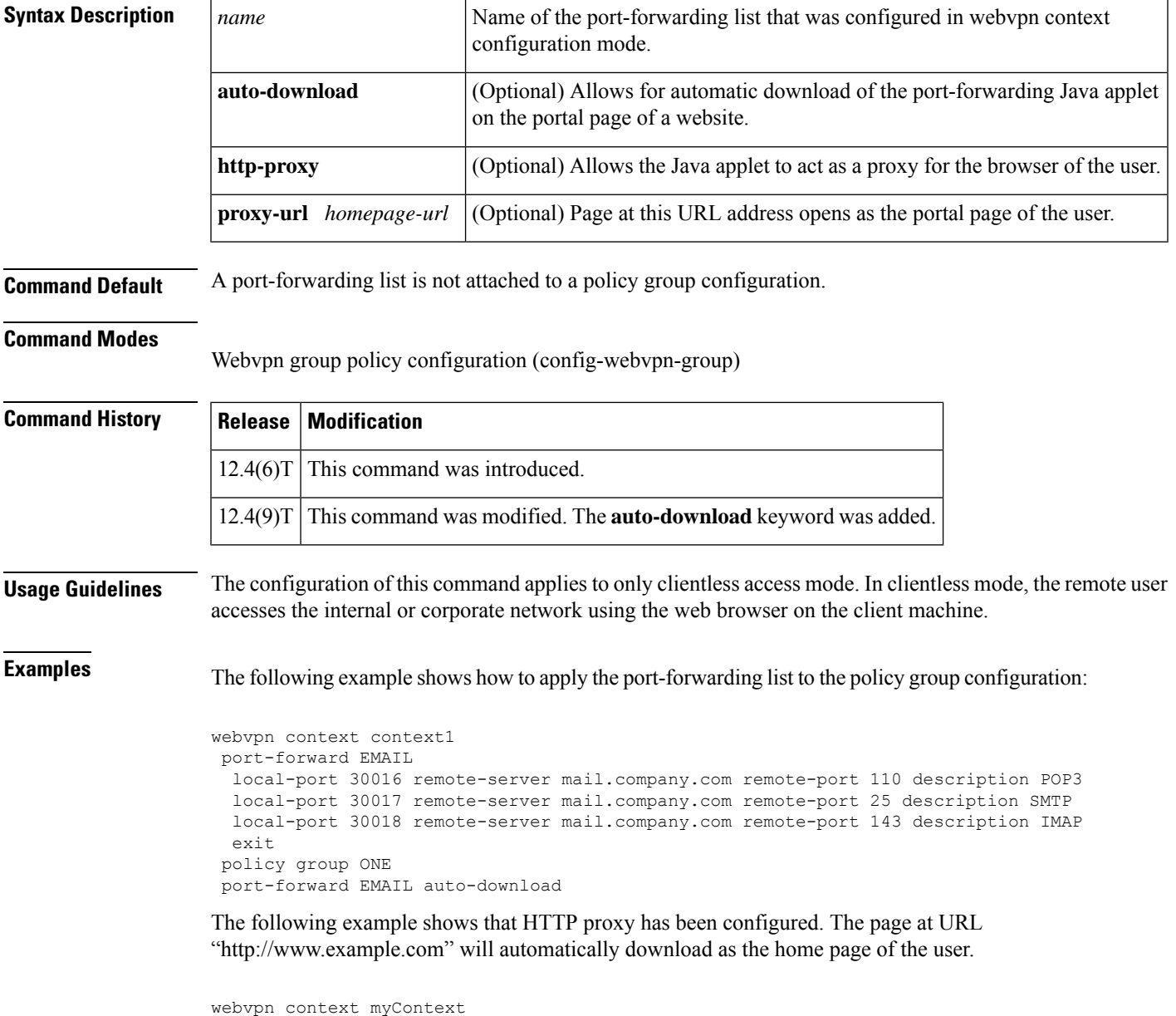

```
ssl authenticate verify all
!
!
port-forward "email"
 local-port 20016 remote-server "ssl-server1.sslvpn-ios.com" remote-port 110 description
"POP-ssl-server1"
!
policy group myPolicy
 port-forward "email" auto-download http-proxy proxy-url "http://www.example.com"
inservice
```
#### **Related Commands**

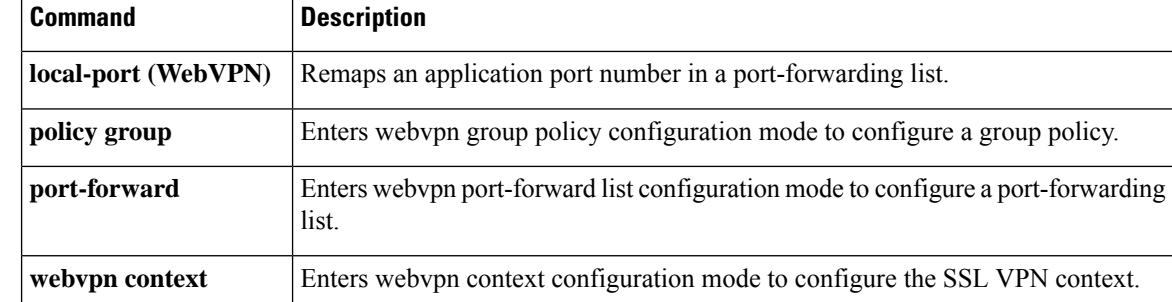

## **port-misuse**

To permit or deny HTTP traffic through the firewall on the basis of specified applications in the HTTP message, use the**port-misuse** command in appfw-policy-http configuration mode. To disable thisinspection parameter, use the **no** form of this command.

**port-misuse** {**p2p** | **tunneling** | **im** | **default**} **action** {**reset** | **allow**} [**alarm**] **no port-misuse** {**p2p** | **tunneling** | **im** | **default**} **action** {**reset** | **allow**} [**alarm**]

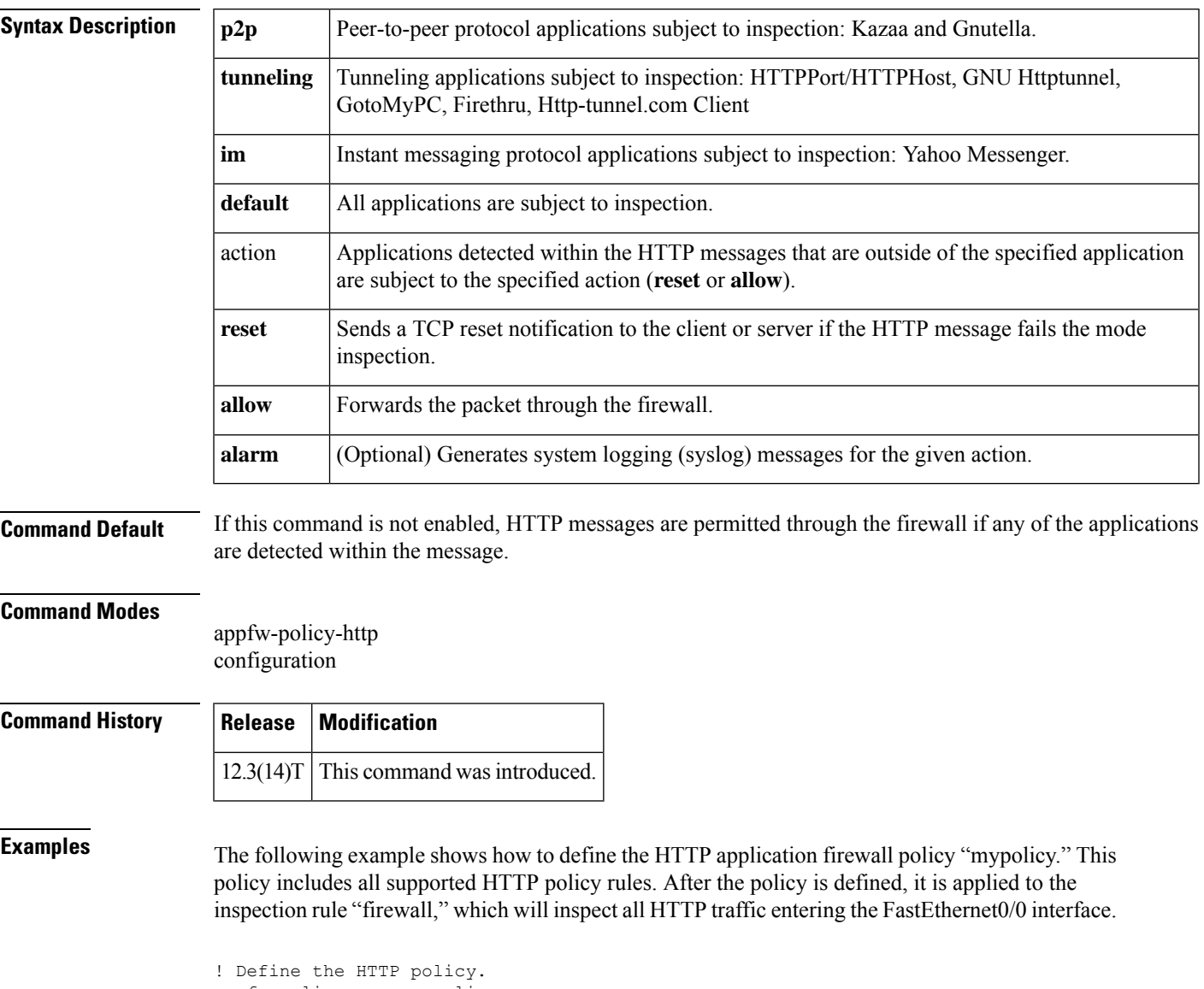

```
appfw policy-name mypolicy
 application http
 strict-http action allow alarm
  content-length maximum 1 action allow alarm
  content-type-verification match-req-rsp action allow alarm
  max-header-length request 1 response 1 action allow alarm
```

```
max-uri-length 1 action allow alarm
 port-misuse default action allow alarm
 request-method rfc default action allow alarm
 request-method extension default action allow alarm
 transfer-encoding type default action allow alarm
!
!
! Apply the policy to an inspection rule.
ip inspect name firewall appfw mypolicy
ip inspect name firewall http
!
!
! Apply the inspection rule to all HTTP traffic entering the FastEthernet0/0 interface.
interface FastEthernet0/0
ip inspect firewall in
!
!
```